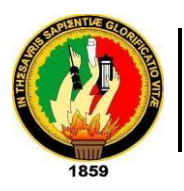

**UNIVERSIDAD**

**NACIONALDE LOJA**

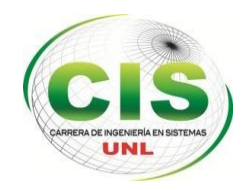

 *Área de la Energía, las Industrias y los Recursos Naturales No Renovables*

**Carrera de Ingeniería en Sistemas**

# **"Desarrollo e implementación de un sistema web y móvil en tiempo real, para el control de los servicios de capacitación"**

Tesis previa a la obtención del título de Ingeniero en Sistema

### *Autores:*

- Erika Katherine Masache Montaño.
- Jorge Luis Mejía Michay.

### *Tutor:*

Ing. Luis Roberto Jácome Galarza, Mg. Sc.

Loja-Ecuador 2015

# **Certificación del Director**

Loja, 27 de julio de 2015

Ing. Luis Roberto Jácome Galarza, Mg. Sc.

DOCENTE DE LA CARRERA DE INGENIERÍA EN SISTEMAS, DEL ÁREA DE LA ENERGÍA, LAS INDUSTRIAS Y LOS RECURSOS NATURALES NO RENOVABLES DE LA UNIVERSIDAD NACIONAL DE LOJA.

#### **CERTIFICA:**

Haber asesorado y revisado detenida y minuciosamente durante todo su desarrollo, el Proyecto de Fin de Carrera titulado: "DESARROLLO E IMPLEMENTACIÓN DE UN SISTEMA WEB Y MÓVIL EN TIEMPO REAL, PARA EL CONTROL DE LOS SERVICIOS DE CAPACITACIÓN". Realizado por los postulantes Erika Katherine Masache Montaño y Jorge Luis Mejía Michay.

Por lo tanto, autorizo proseguir los trámites legales pertinentes para su presentación y defensa.

 $209601$ 

<span id="page-1-0"></span>**DIRECTOR DEL PFC** Ing. Luis Roberto Jácome Galarza, Mg. Sc.

# AUTORÍA

Nosotros: ERIKA KATHERINE MASACHE MONTAÑO y JORGE LUIS MEJÍA MICHAY declaramos ser autores del presente trabajo de tesis y eximimos expresamente a la Universidad Nacional de Loja y a sus representantes jurídicos de posibles reclamos o acciones legales por el contenido de las misma.

Adicionalmente aceptamos y autorizamos a la Universidad Nacional de Loja, la publicación de nuestra tesis en el Repositorio Institucional – Biblioteca Virtual.

**Firma:**

Firma Alexander

**Cédula:** 1104607187

**Cédula:** 1104753445

**Fecha:** 25 de septiembre de 2015

# <span id="page-3-0"></span>CARTA DE AUTORIZACIÓN DE TESIS POR PARTE DE LOS AUTORES, PARA LA CONSULTA, REPRODUCCIÓN PARCIAL O TOTAL Y PUBLICACIÓN ELECTRÓNICA DEL TEXTO COMPLETO.Nosotros **Erika Katherine Masache Montaño** y **Jorge Luis Mejía Michay** declaramos ser autores de la tesis titulada "**Desarrollo e implementación de un sistema web y móvil en tiempo real, para el control de los servicios de capacitación**" con el fin de obtener el título de: **Ingeniero en sistemas;** autorizamos al Sistema Bibliotecario de la Universidad Nacional de Loja para que con fines académicos, muestre al mundo la producción intelectual de la Universidad, a través de la visibilidad de su contenido de la siguiente manera en el Repositorio Digital Institucional:

Los usuarios pueden consultar el contenido de este trabajo de titulación en el RDI, los cuales mantengan convenio con la Universidad Nacional de Loja.

La Universidad Nacional de Loja no se responsabiliza por el plagio o copia de tesis que realice un tercero.

Para constancia de esta autorización, en la ciudad de Loja, veinte y cinco días del mes de septiembre del dos mil quince.

**Firma:**

**Autor:** Erika Katherine Masache Montaño

**Cédula:** 1104753445

**Dirección:** Loja(Tierras Coloradas: Santa Rosa de Lima y Narcisa de Jesús)

**Correo electrónico:**  ekmasachem@unl.edu.ec

**Teléfono:** 072110168 **Celular**: 0997396843

Firma: *Code* 

**Autor:** Jorge Luis Mejía Michay

**Cédula:** 1104607187

**Dirección:** Loja(Ciudadela 8 de Diciembre)

**Correo electrónico:** jlmejiam@unl.edu.ec

**Teléfono:** 07271340 **Celular:**  0980287356

#### **DATOS COMPLEMENTARIOS**

**Director de Tesis:** Ing. Luis Roberto Jácome Galarza. Mg. Sc.

**Tribunal de Grado:** Ing. Walter Rodrigo Tene Ríos. Mg. Sc.

Ing. Hartman José Torres Azanza. Mg.Sc.

Dr. Luis Fernando Paz Villaroel.Ph.D

# <span id="page-4-0"></span>Agradecimiento

Agradecemos a Dios por guiarnos durante el trayecto de nuestra vida universitaria.

A nuestros padres para que nos han brindado el apoyo necesario para poder culminar nuestros estudios universitarios.

A nuestros hermanos que nos brindaron su apoyo moral en cada momento apoyándonos en los momentos difíciles y alentándonos en cada momento para no decaer.

A nuestros querido y apreciados amigos quienes siempre creyeron en nosotros, y con palabras supieron motivarnos a continuar en el trayecto de formación.

A la Universidad Nacional de Loja en especial a la Carrera de Ingeniería en Sistemas, que a través de sus autoridades, sus docentes y todos quienes la conforman nos ayudaron en nuestra formación académica, .

Al Departamento de Riesgos Laborales que nos brindaron toda la información necesaria para poder ir construyendo nuestra tesis.

Finalmente y no menos importante agradecemos a nuestro director de tesis quien nos ha guiado en este trayecto con su sabiduría y conocimientos, haciendo posible la culminación de este proyecto.

Los Autores

## <span id="page-5-0"></span>**Dedicatoria**

El presente trabajo quiero dedicar a Dios que me ha sabido guiar, a mis padres que me han alentado en el trayecto de mi vida universitaria, siempre apoyándome en mis buenos y malos momentos, mis hermanos que han sido un pilar fundamental apoyándome en todo momento, a mis maestros que han sabido impartir sus conocimientos en cada uno de los diferentes ciclos, que les debo mi respeto mi admiración a todos ellos gracias.

#### Jorge

El desarrollo el presente trabajo y el esfuerzo que he puesto en él lo dedico, a Carmelina Montaño, la mujer que durante toda mi vida me ha acompañado, ha dedicado cada hora, minuto y segundo a guiarme, cuidarme y amarme, gracias a su esfuerzo y sacrificio ha hecho de mi la mujer que hoy en día soy, también está dedicado para mi familia, mis padres que se han esmerado en darme todo su amor incondicional y apoyo, mis hermanos por ser mi mayor fuente de ternura y palabras de aliento, además son mi mayor fuente de inspiración para ser mejor cada día.

Erika

# <span id="page-6-0"></span>a.Titulo

"Desarrollo e implementación de un sistema web y móvil en tiempo real, para el control de los servicios de capacitación"

### <span id="page-7-0"></span>b.Resumen

El Departamento de Riesgos Laborales de la Universidad Nacional de Loja no cuenta con un procedimiento automatizado para el registro, control y planificación de capacitaciones llevadas en el mismo.

Con el continuo avance que se ha presentado en la tecnologías, existen nuevas soluciones para diferentes problemas informáticos, por esta razón el presente trabajo de titulación está centrado en realizar un análisis minucioso de los procesos del departamento de gestión de riesgos además de la implementación de la misma, con ello el departamento podrá resolver el problema, que organización y registro de capacitaciones, permitiendo además realizar una planificación adecuada.

Para obtener la información que permita la construcción del sistema primeramente se realizó las respectivas entrevistas y encuestas a los encargados del Departamento de Gestión de Riesgos para obtener los requerimientos de usuario, seguidamente se procedió al diseño de la aplicación a la codificación para finalmente terminar con la implementación.

La metodología utilizada para el desarrollo de la aplicación fue XP, se eligió esta metodología porque se basa en realimentación continua entre el cliente y el equipo de desarrollo que en este caso serían los tesistas, es decir existe una comunicación fluida entre todos los participantes.

El sistema consta de dos aplicaciones: una Web y otra móvil, la parte Web está enfocada al administrador, capacitadores y capacitados , para la realización de la aplicación web se utilizó con lenguaje Java, base de datos Mysql, para la aplicación móvil se la realizo de forma nativa para dispositivos Android.

Para la implementación de la aplicación Web se instaló el contenedor de servlets Glassfish en un servidor en la nube, ahí se desplego la aplicación, la aplicación móvil está disponible en la tienda de Google.

### <span id="page-8-0"></span>Summary

The Department of Labour Risks of the Universidad Nacional de Loja does not have an automated procedure for the registration, control and planning of training carried there.

With the continuous progress that has been made in the technologies, there are new solutions for different computer problems, for this reason this research work is focused on doing a careful analysis of the processes of the department of risk management, in addition to the implementation of the same, thus the department may be able to solve the problem, organizing and registering the training, besides allowing it to do a suitable planning.

In order to get the information that permit the construction of the system, first the respective interviews and surveys were done to people who work in the Department of Risk Management due to get the users requirements, then it was necessary to design the application, after that it was codified and finally implemented.

The methodology used for developing the application was XP. It was selected because it is based on continuous feedback between the client and the development team, who in this case are the graduate students, so that there is a fluent communication among all participants.

The system consists of two applications: a web and other mobile, the Web part is focused to the manager, trainers and trainees; to make the Web application the java language and Mysql database were used; To make the mobile application the native way of Android devices was done

In the implementation of the Web application a servlet Glassfish container was installed, which is a server settled in the cloud, there the application was deployo (displayed), the mobile application is available in the store Google.

# <span id="page-9-0"></span>Índice de contenidos

<span id="page-9-1"></span>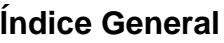

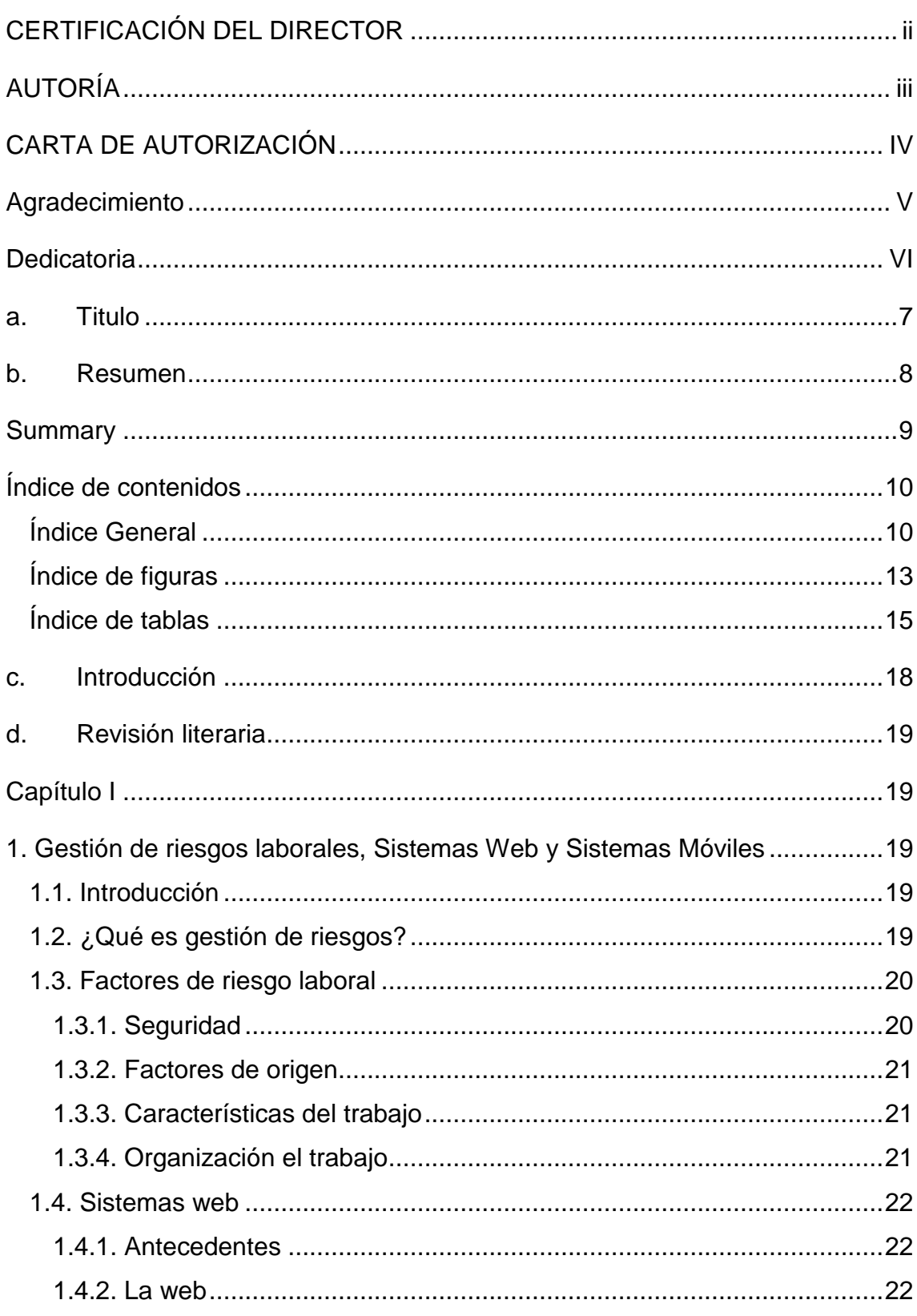

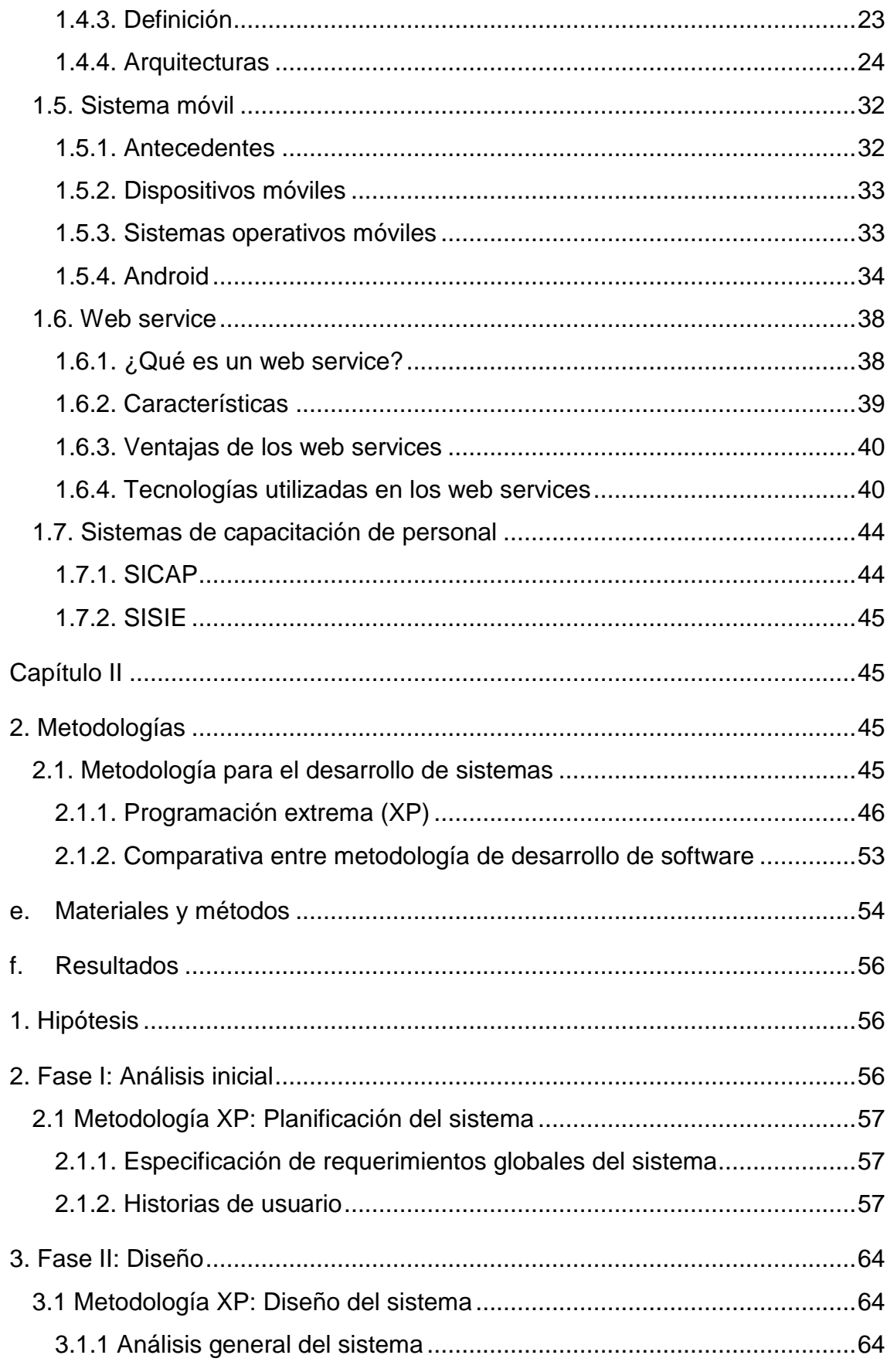

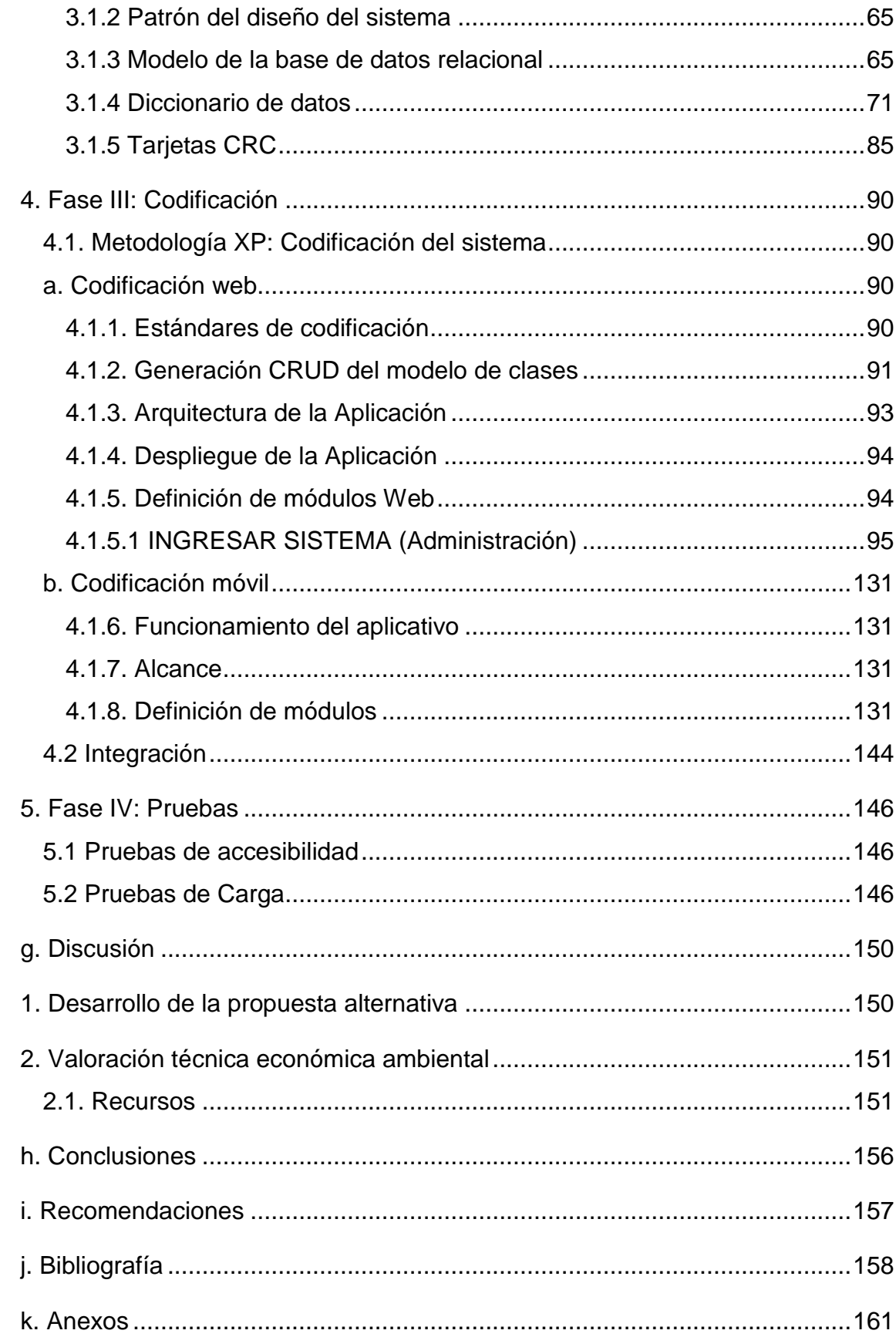

# <span id="page-12-0"></span>**Índice de figuras**

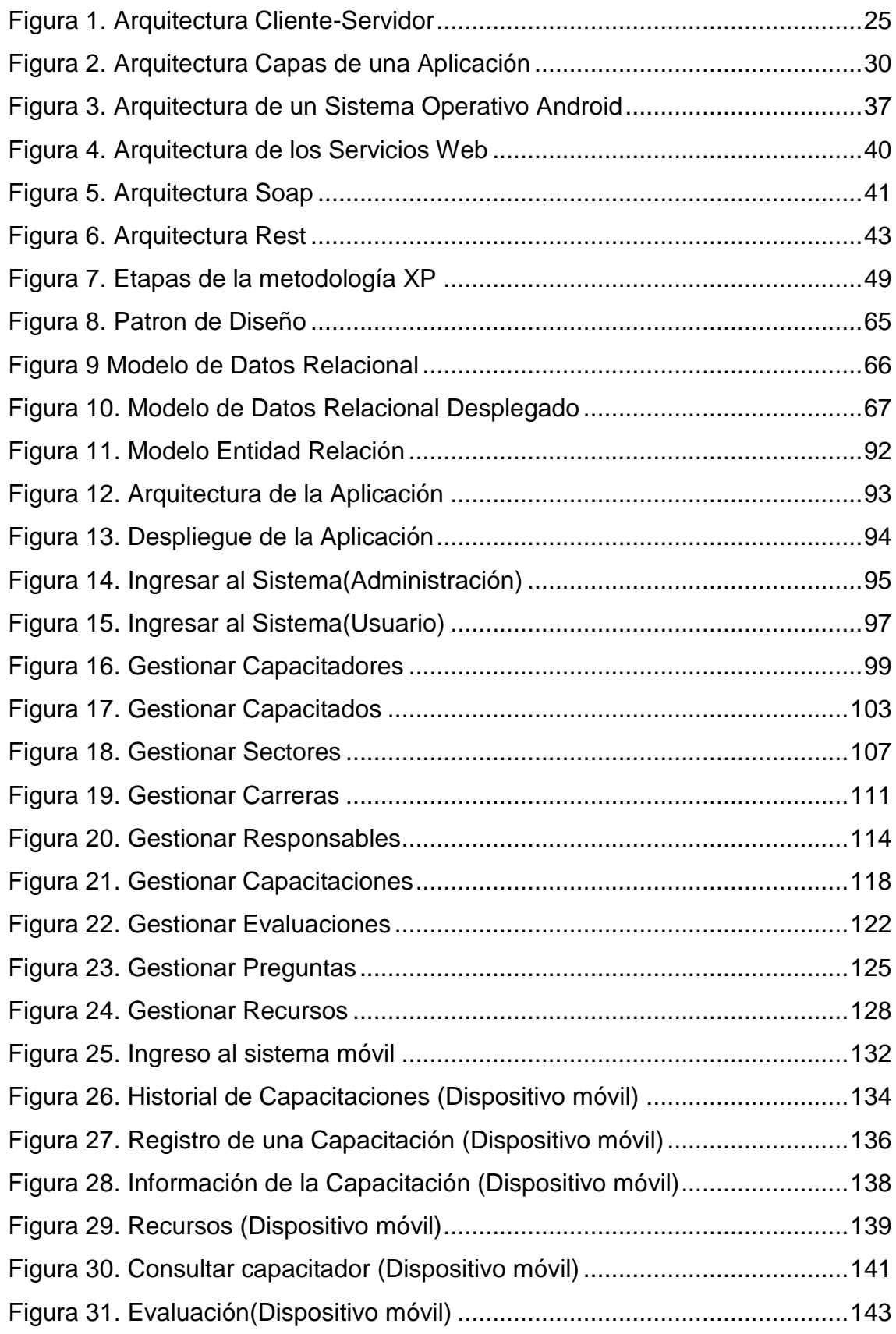

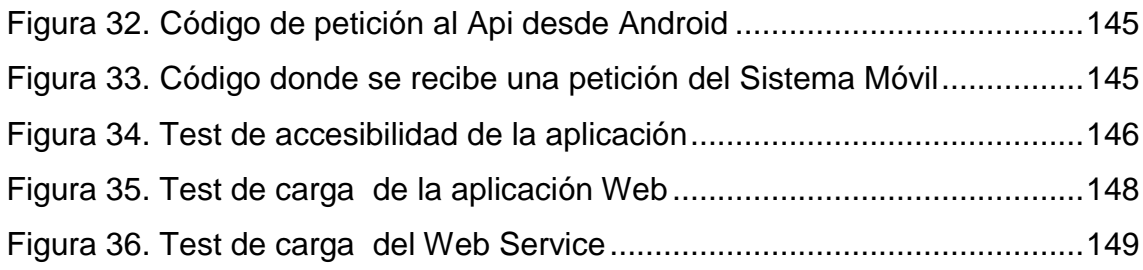

# <span id="page-14-0"></span>**Índice de tablas**

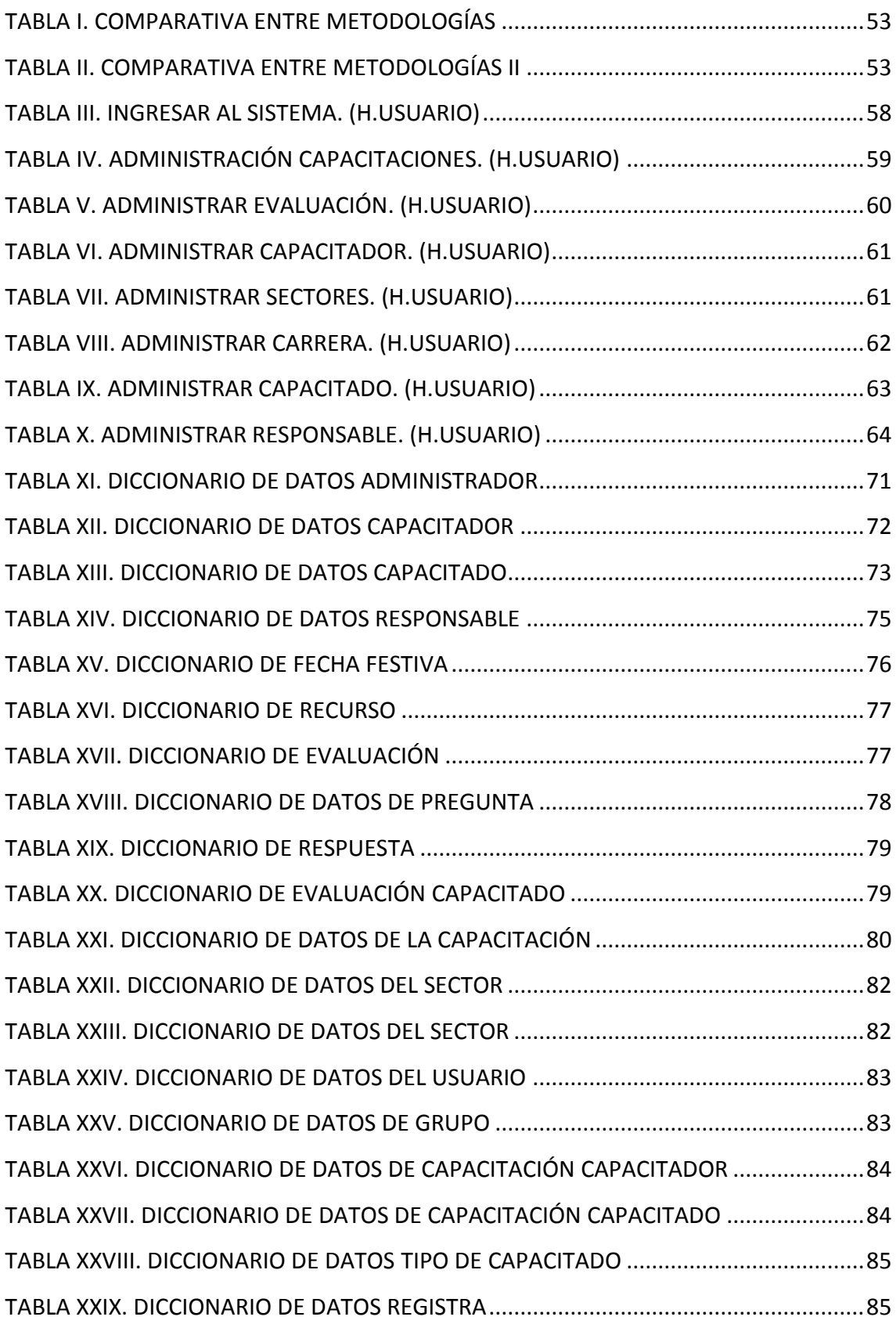

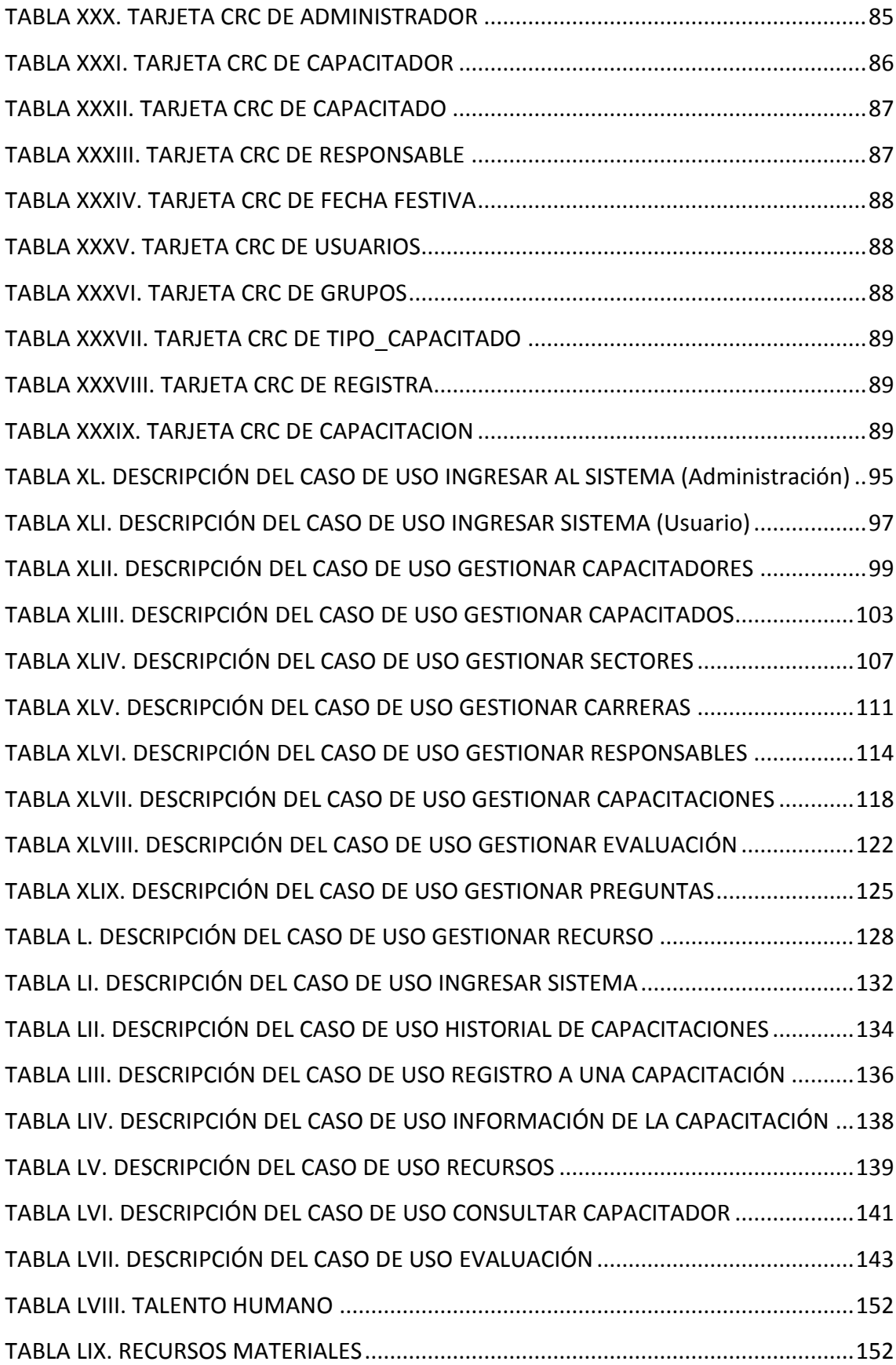

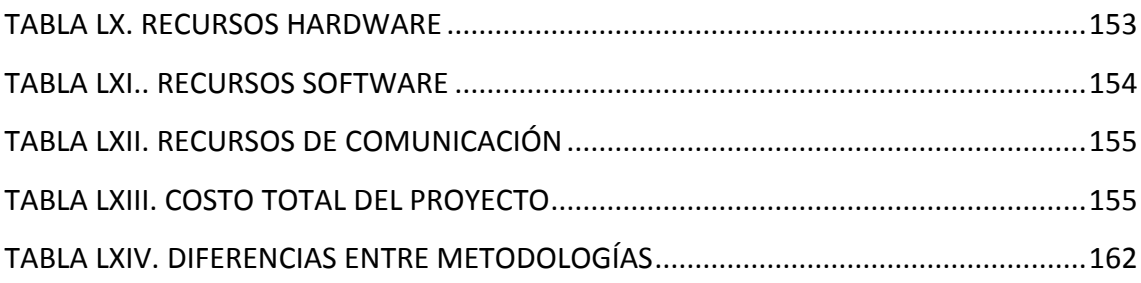

## <span id="page-17-0"></span>c.Introducción

La salud y la seguridad laborales constituyen una disciplina que abarca múltiples campos especializados y específicos para fomentar el bienestar físico, mental y social de los trabajadores, sea cual fuere su ocupación, la prevención de las consecuencias negativas que sus condiciones de trabajo pueden ocasionar en la salud, la protección de los trabajadores es lo primordial para un buen desempeño, si el lugar de empleo no es el adecuado, los trabajadores se pueden encontrar frente los riesgos a que puedan dar lugar los factores negativos para la salud, la colocación y el mantenimiento de los trabajadores en un entorno laboral adaptado a sus necesidades físicas o mentales. [1]

La Universidad Nacional de Loja, tomando en cuenta los constantes riesgos y problemas a los que se encuentran expuestos sus empleados, han asignado una unidad para mitigar estos riesgos, en el departamento de Bienestar Estudiantil se encuentra la Unidad de Gestión de Riesgos, que se encargan de la seguridad y protección de los empleados, por esta razón ellos realizan algunas actividades para poner a conocimiento de los riesgos a los que se exponen y medidas de seguridad a tomar.

La unidad de gestión de riesgos organizan capacitaciones, charlas para el personal de la universidad, de tal manera que hacen conocer de los problemas a los que se encuentran expuestos y la forma, actitudes de mitigar estos riesgos.

# <span id="page-18-0"></span>d.Revisión literaria

## <span id="page-18-1"></span>**Capítulo I**

# <span id="page-18-2"></span>**1. Gestión de riesgos laborales, Sistemas Web y Sistemas Móviles**

### <span id="page-18-3"></span>**1.1. Introducción**

La creciente preocupación de las empresas y el estado por la seguridad y salud de los trabajadores, exigen que todas las instituciones y empresas desarrollen e implementen sistemas de gestión que contribuyan a evitar y/o minimizar las causas de los accidentes y de las enfermedades laborales y a la vez implementar la productividad dentro del área laboral. [2]

Los procesos de capacitación y formación continua permiten que el personal que labora en la institución se mantenga actualizado en sus conocimientos y adquiera nuevas herramientas para mejorar la seguridad y desempeño de sus funciones ya que continuamente están expuestos a peligros leves o graves.

En ocasiones las empresas consideran que formar a su personal es una pérdida de tiempo y dinero, sin embargo suelen equivocarse ya que la capacitación de las personas se traduce en un sin número de beneficios que muchas veces se olvida cómo cuantificarlos para tener evidencias de las ventajas que otorga un recurso humano con competencias apropiadas. [3]

### <span id="page-18-4"></span>**1.2. ¿Qué es gestión de riesgos?**

Es un enfoque estructurado para manejar la incertidumbre relativa de una amenaza, a través de una secuencia de actividades humanas que incluyen evaluación de riesgos, estrategias de desarrollo para manejarlo y mitigación del riesgo utilizando recursos gerenciales. [4]

El riesgo se puede definir como un evento o condición incierta que, en caso de ocurrir, tiene un efecto negativo sobre los objetivos de un proyecto. Debemos ser capaces de gestionar esta incertidumbre y por lo tanto manejar los riesgos de forma activa y eficiente, no simplemente lamentarnos por las cosas que nos ocurren y aparentemente estaban fuera de nuestro control. La correcta gestión de riesgos puede hacer que nuestro proyecto esquive estos problemas o, al menos, evite que estos nos afecten muy negativamente.

La evaluación de riesgos laborales es una obligación empresarial y una herramienta fundamental para la prevención de daños a la salud y la seguridad de los trabajadores.

Su objetivo es identificar los peligros derivados de las condiciones de trabajo para:

- Eliminar de inmediato los factores de riesgo que puedan suprimirse fácilmente,
- Evaluar los riesgos que no van a eliminarse inmediatamente, y
- Planificar la adopción de medidas correctoras. [5]

La gestión de riesgos debe ser manejada de forma eficiente. El primer paso, y el más importante, es identificar los riegos preguntándonos: ¿Qué puede pasar que afecte de forma significativa al proyecto? Se considera que un riesgo tiene una causa y, si ocurre o materializa el riesgo, una consecuencia o efecto. Es importante hacer la identificación de riesgos estableciendo las causas y los efectos, es decir, expresando con claridad que puede pasar y en que nos afecta. [6]

#### <span id="page-19-0"></span>**1.3. Factores de riesgo laboral**

Son condiciones que existen en el trabajo, que de no ser eliminados tendrán como consecuencia accidentes laborales y enfermedades profesionales. Se relacionan siempre con una probabilidad y unas consecuencias. Los factores de riesgo deben ser minimizados o eliminados con prevención y protección. [7]

#### <span id="page-19-1"></span>**1.3.1. Seguridad**

Las condiciones de seguridad como un factor de riesgos en el trabajo se atribuyen principalmente a factores de tipo físico en el lugar en donde se labora como el causante de accidentalidad para el trabajador, en donde la carencia de tal condición acrecentar las posibilidades de que el accidente exista en el trabajo.

#### <span id="page-20-0"></span>**1.3.2. Factores de origen**

### <span id="page-20-1"></span>**1.3.3. Características del trabajo**

Los trabajos realizados por los trabajadores están relacionados también con las exigencias por las cuales se somete, en lo que se relaciona con los siguientes aspectos: [8]

- Esfuerzo
- Manipulación
- Posturas en el trabajo
- Niveles de atención

Todos estos, sumado a las características individual que todo trabajo posee en particular, derivan en una carga para el trabajador encausándose como una fatiga. La ergonomía es la disciplina encargada de minimizar los riesgos derivados de estos factores, debido a que esta, tiene como objetivo adaptar el trabajo al hombre.

#### <span id="page-20-2"></span>**1.3.4. Organización el trabajo**

Los modelos de organización que existen en el trabajo, pueden provocar en los trabajadores problemas de adaptación, originando un gran número de síntomas tales como la insatisfacción y el estrés, la rama de psicología es la encargada de colaborar en los aspectos relacionados a la organización, los factores de riesgos se atribuyen a los siguientes aspectos:

- Monotonía
- Comunicación
- Automatización
- Ritmo de trabajo
- Jornada laboral

### <span id="page-21-0"></span>**1.4. Sistemas web**

#### <span id="page-21-1"></span>**1.4.1. Antecedentes**

Las aplicaciones Web interactivas poco a poco han revolucionado la forma de utilizar internet, aumentando el contenido de las páginas con texto estático a un contenido rico e interactivo, por lo tanto escalable, beneficiando al usuario en cuanto al manejo de información. [9]

En la actualidad las aplicaciones web están teniendo una gran aceptación ya que facilitan el manejo de tareas específicas, además de que pueden utilizarse en cualquier diferentes ámbitos tales como un negocio, transmitir y recibir información, e incluso en la vida de las personas. Las aplicaciones Web ofrecen la oportunidad de conectar a los usuarios entre sí y las empresas con sus clientes.

Desde el punto de vista de las organizaciones, los procesos de integración de información generalmente se realizaban con la idea de que la información es un recurso común para todos sus departamentos, por tanto de acuerdo a ese precedente, al momento de generar contenido las organizaciones pretendían vincular a todas sus áreas, provocando que las organizaciones creen estrategias ligadas a la integración de recursos y al flujo constante de información.

#### <span id="page-21-2"></span>**1.4.2. La web**

La Web se puede considerar como una plataforma o "sistema operativo" en el cual los recursos están distribuidos en la Red y están siendo extendidos en todo momento con posibilidades ilimitadas. [10]

La Web se ha hecho popular con aplicaciones tales como clientes de correo, buscadores, portales, foros, chats, IRC, RSS, blogs, etc. Además de estas aplicaciones de propósito general, existe adicionalmente una gran diversidad de soluciones que se acomodan al ambiente web, como son: Administradores de contenido (CMS), Administrador de proyectos, Suites para trabajo colaborativo, Administración de relaciones con el cliente (CRM), ERP, etc.

La Web se reinventa día a día. Lo que ayer parecía imposible hoy es una realidad. Hace un año, o quizás meses, no se podía entender que hubiera tantas opciones para realizar una hoja de cálculo en una plataforma web como docs.google.com, o que pudiéramos jugar a un juego animado de construcción de mundos (tipo Age of empires) en www.travian.net, o que existiese un sistema de búsqueda mapas y direcciones como maps.google.com. [11]

Google es uno de los que más ha ayudado al desarrollo y fomento de las aplicaciones web y sirve de infraestructura para llevar a cabo tales ideas.

Es cierto que la arquitectura cliente-servidor de la web ha ofrecido muchas ventajas, pero también es cierto que carece de la riqueza gráfica de las aplicaciones de escritorio que cuentan con controles inteligentes que dan mayor fluidez al trabajo del usuario. Esto ha sido resuelto con varias estrategias o tecnologías tales como AJAX, Flash y Web 2, entre otras. Así que en vez de ir perdiendo fuerza debido a la pobreza en sus interfaces gráficas, la Web busca alternativas que le permitan ofrecer todas sus ventajas, pero con la posibilidad de ofrecer controles visuales más amigables al trabajo del usuario.

#### <span id="page-22-0"></span>**1.4.3. Definición**

Las aplicaciones web son aquellas aplicaciones que los usuarios pueden utilizar accediendo a un servidor web a través de Internet o de una intranet mediante un navegador. En otras palabras, es una aplicación software que se codifica en un lenguaje soportado por los navegadores web en la que se confía la ejecución al navegador.

Las aplicaciones web son populares debido a lo práctico del navegador web como cliente ligero, a la independencia del sistema operativo, así como a la facilidad para actualizar y mantener aplicaciones web sin distribuir e instalar software a miles de usuarios potenciales. Existen aplicaciones como los webmails, wikis, weblogs, tiendas en línea y la propia Wikipedia que son ejemplos bien conocidos de aplicaciones web.

Es importante mencionar que una página Web puede contener elementos que permiten una comunicación activa entre el usuario y la información. Esto

permite que el usuario acceda a los datos de modo interactivo, gracias a que la página responderá a cada una de sus acciones, como por ejemplo rellenar y enviar formularios, participar en juegos diversos y acceder a gestores de base de datos de todo tipo.

#### <span id="page-23-0"></span>**1.4.4. Arquitecturas**

#### **Arquitectura cliente servidor**

Esta arquitectura consiste básicamente en un cliente que realiza peticiones a otro programa (el servidor) que le da respuesta. Aunque esta idea se puede aplicar a programas que se ejecutan sobre una sola computadora es más ventajosa en un sistema operativo multiusuario distribuido a través de una red de computadoras. La interacción cliente-servidor es el soporte de la mayor parte de la comunicación por redes. Ayuda a comprender las bases sobre las que están construidos los algoritmos distribuidos. [12]

#### **Características de la arquitectura Cliente-Servidor**

Combinación de un cliente que interactúa con el usuario, y un servidor que interactúa con los recursos a compartir. El proceso del cliente proporciona la interfaz entre el usuario y el resto del sistema. El proceso del servidor actúa como un motor de software que maneja recursos compartidos tales como bases de datos, impresoras, Módem, etc.

Las tareas del cliente y del servidor tienen diferentes requerimientos en cuanto a recursos de cómputo como velocidad del procesador, memoria, velocidad y capacidades del disco e input-output devices.

Se establece una relación entre procesos distintos, los cuales pueden ser ejecutados en la misma máquina o en máquinas diferentes distribuidas a lo largo de la red.

Existe una clara distinción de funciones basadas en el concepto de "servicio", que se establece entre clientes y servidores.

La relación establecida puede ser de muchos a uno, en la que un servidor puede dar servicio a muchos clientes, regulando su acceso a los recursos compartidos.

Los clientes corresponden a procesos activos en cuanto a que son estos los que hacen peticiones de servicios. Estos últimos tienen un carácter pasivo, ya que esperan peticiones de los clientes.

No existe otra relación entre clientes y servidores que no sea la que se establece a través del intercambio de mensajes entre ambos. El mensaje es el mecanismo para la petición y entrega de solicitudes de servicios.

El ambiente es heterogéneo. La plataforma de hardware y el sistema operativo del cliente y del servidor no son siempre los mismos. Precisamente una de las principales ventajas de esta arquitectura es la posibilidad de conectar clientes y servidores independientemente de sus plataformas.

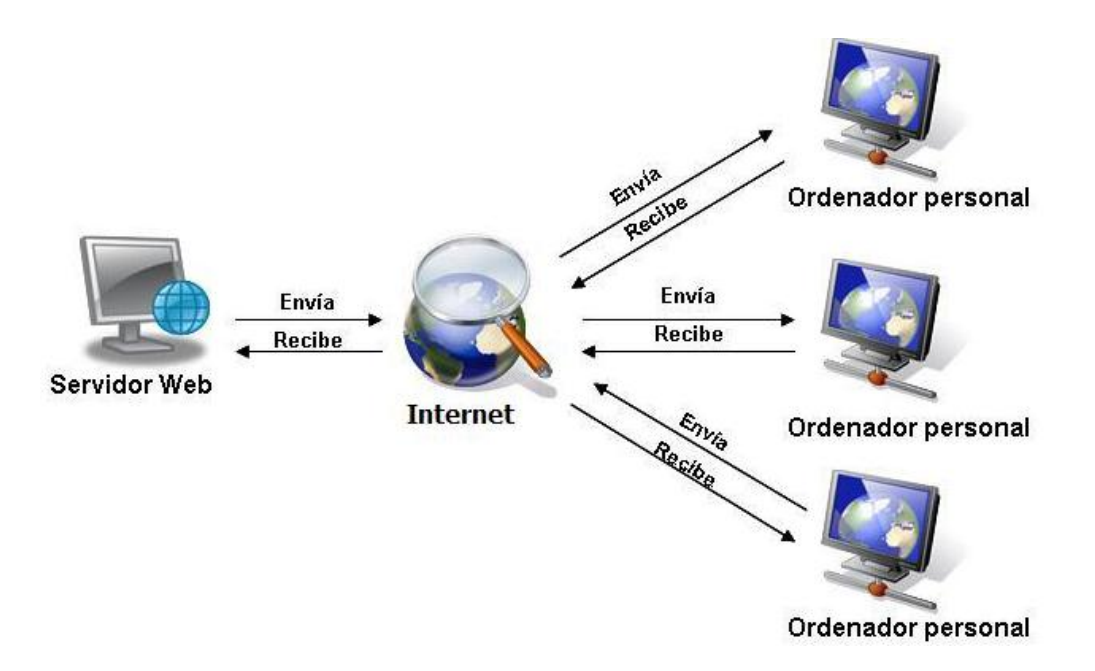

Figura 1. Arquitectura Cliente-Servidor

<span id="page-24-0"></span>El concepto de escalabilidad tanto horizontal como vertical es aplicable a cualquier sistema Cliente-Servidor. La escalabilidad horizontal permite agregar más estaciones de trabajo activas sin afectar significativamente el rendimiento. La escalabilidad vertical permite mejorar las características del servidor o agregar múltiples servidores.

#### **Ventajas del esquema Cliente-Servidor**

Existencia de plataformas de hardware cada vez más baratas. Esta constituye a su vez una de las más palpables ventajas de este esquema, la posibilidad de utilizar máquinas mucho más baratas que las requeridas por una solución centralizada, basada en sistemas grandes (mainframes). Además, se pueden utilizar componentes, tanto de hardware como de software, de varios fabricantes, lo cual contribuye considerablemente a la reducción de costos y favorece la flexibilidad en la implantación y actualización de soluciones.

Facilita la integración entre sistemas diferentes y comparte información, permitiendo por ejemplo que las máquinas ya existentes puedan ser utilizadas pero utilizando interfaces más amigables el usuario. De esta manera, se puede integrar computadores con sistemas medianos y grandes, sin necesidad de que todos tengan que utilizar el mismo sistema operativo.

Al favorecer el uso de interfaces gráficas interactivas, los sistemas construidos bajo este esquema tienen una mayor y más intuitiva con el usuario. En el uso de interfaces gráficas para el usuario, presenta la ventaja, con respecto a uno centralizado, de que no siempre es necesario transmitir información gráfica por la red pues esta puede residir en el cliente, lo cual permite aprovechar mejor el ancho de banda de la red.

La estructura inherentemente modular facilita además la integración de nuevas tecnologías y el crecimiento de la infraestructura computacional, favoreciendo así la escalabilidad de las soluciones.

Contribuye además a proporcionar a los diferentes departamentos de una organización, soluciones locales, pero permitiendo la integración de la información.

#### **Desventajas**

El mantenimiento de los sistemas es más difícil pues implica la interacción de diferentes partes de hardware y de software, distribuidas por distintos proveedores, lo cual dificulta el diagnóstico de fallas.

Cuenta con muy escasas herramientas para la administración y ajuste del desempeño de los sistemas.

Es importante que los clientes y los servidores utilicen el mismo mecanismo (por ejemplo sockets o RPC), lo cual implica que se deben tener mecanismos generales que existan en diferentes plataformas.

Hay que tener estrategias para el manejo de errores y para mantener la consistencia de los datos.

El desempeño (performance), problemas de este estilo pueden presentarse por congestión en la red.

#### **ARQUITECTURA DE TRES NIVELES**

En la arquitectura en tres niveles existe un nivel intermedio. Esto significa que la arquitectura generalmente está compartida por: [13]

- Un cliente, es decir, el equipo que solicita los recursos, equipado con una interfaz de usuario (generalmente un navegador web) para la presentación.
- El servidor de aplicaciones (también denominado software intermedio), cuya tarea es proporcionar los recursos solicitados, pero que requiere de otro servidor para hacerlo.
- El servidor de datos, que proporciona al servidor de aplicaciones los datos que éste le solicitó.

El uso masivo del término arquitectura en tres niveles también denota las siguientes arquitecturas:

 Aplicación compartida entre un cliente, un software intermedio y un servidor empresarial.

 Aplicación compartida entre un cliente, un servidor de aplicaciones y un servidor de base de datos empresarial., dificultad de tráfico de datos, etc.

#### **Arquitectura de tres niveles**

Arquitectura de tres niveles. La arquitectura de software incluye los aspectos estáticos y dinámicos más significativos del software que se desea crear. De acuerdo Robert Pressman, la arquitectura de software no es otra cosa que "una descripción de los subsistemas y los componentes de un sistema informático y las relaciones entre ellos". De igual manera, la arquitectura de software de tres niveles, incluye todos estos aspectos, y además, brinda mejores opciones para proyectos informáticos de gran alcance y complejidad.

La arquitectura de software a utilizar para desarrollar un producto software se define en la fase de elaboración, para poder comprender mejor el sistema, organizar el desarrollo del mismo, fomentar la reutilización, y hacer evolucionar el sistema.

La arquitectura de tres capas, define cómo organi-zar el modelo de diseño en capas, que pueden estar físicamente distribuidas, lo cual quiere decir que los componentes de una capa sólo pueden hacer referencia a componentes en capas inmediatamente inferiores. Este patrón es importante porque simplifica la comprensión y la organización del desarrollo de sistemas complejos, reduciendo las dependencias de forma que las capas más bajas no son conscientes de ningún detalle o interfaz de las superiores. Además, nos ayuda a identificar qué puede reutilizarse, y proporciona una estructura que nos ayuda a tomar decisiones sobre qué partes comprar y qué partes construir.

Para enfrentarse a estos temas, la comunidad de software desarrolló la noción de una arquitectura de tres niveles. La aplicación se divide en tres capas lógicas distintas, cada una de ellas con un grupo de interfaces perfectamente definido.

La primera capa se denomina capa de presentación y normalmente consiste en una interfaz gráfica de usuario de algún tipo.

La capa intermedia, o capa de empresa, consiste en la aplicación o lógica de empresa, y la tercera capa, la capa de datos, contiene los datos necesarios para la aplicación. La capa intermedia (lógica de aplicación) es básicamente el código al que recurre la capa de presentación para recuperar los datos deseados. La capa de presentación recibe entonces los datos y los formatea para su presentación.

Esta separación entre la lógica de aplicación de la interfaz de usuario añade una enorme flexibilidad al diseño de la aplicación. Pueden construirse y desplegarse múltiples interfaces de usuario sin cambiar en absoluto la lógica de aplicación siempre que está presente una interfaz claramente definida a la capa de presentación.

#### **Capas o niveles**

Capa de presentación

Es la que se encarga de que el sistema interactúe con el usuario y viceversa, muestra el sistema al usuario, le presenta la información y obtiene la información del usuario en un mínimo de proceso. En el mundo de la informática es conocida como interfaz gráfica y debe tener la característica de ser amigable, o sea, entendible y fácil de usar para el usuario. Esta capa se comunica únicamente con la capa intermedia o de negocio. [14]

Capa de negocio

Es donde residen las funciones que se ejecutan, se reciben las peticiones del usuario, se procesa la información y se envían las respuestas tras el proceso. Se denomina capa de negocio o capa de lógica del negocio, porque es aquí donde se establecen todas las reglas que deben cumplirse. Esta capa se comunica con la de presentación, para recibir las solicitudes y presentar los resultados, y con la capa de acceso a datos, para solicitar al gestor de base de datos almacenar o recuperar datos de él.

#### Capa de acceso a datos

Esta capa es la encargada de almacenar los datos del sistema y de los usuarios. Su función es almacenar y devolver datos a la capa de negocio, aunque para esto también es necesario en algunos casos, que tengan procedimientos almacenados y funciones dentro de la capa. En una arquitectura de tres capas, esta capa es la única que puede acceder a los mismos. Está formada por uno o varios sistemas gestores de bases de datos, localizados en un mismo servidor o en varios.

Estas capas, pueden estar localizadas todas en un mismo ordenador, si el programa o software informático que se desarrolla es de baja complejidad, porque si, por el contrario, fuera de gran complejidad tanto los datos como la lógica de negocio, entonces cada una de las capas pudiera estar situada en diferentes ordenadores, para mejorar la funcionalidad de las mismas, incluso, en productos de gran complejidad, existen varios ordenadores para la capa de acceso a datos, y varios ordenadores para la capa de negocio.

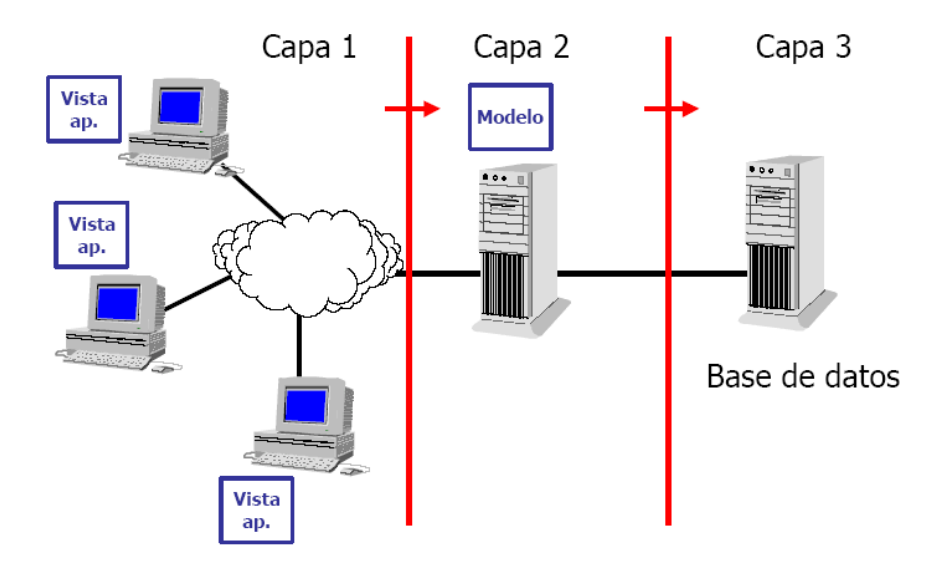

Figura 2. Arquitectura Capas de una Aplicación

#### <span id="page-29-0"></span>**Ventajas de la arquitectura de tres capas:**

Las llamadas de la interfaz del usuario en la estación de trabajo, al servidor de capa intermedia, son más flexibles que en el diseño de dos capas, ya que la estación solo necesita transferir parámetros a la capa intermedia.

Con la arquitectura de tres capas, la interfaz del cliente no es requerida para comprender o comunicarse con el receptor de los datos. Por lo tanto, esa estructura de los datos puede ser modificada sin cambiar la interfaz del usuario en la PC.

El código de la capa intermedia puede ser reutilizado por múltiples aplicaciones si está diseñado en formato modular.

La separación de roles en tres capas, hace más fácil reemplazar o modificar una capa sin afectar a los módulos restantes.

### **Desventajas de las Arquitecturas de Tres Capas y basadas en Web**

Los ambientes de tres capas pueden incrementar el tráfico en la red y requiere más balance de carga u tolerancia a las fallas.

Los exploradores actuales no son todos iguales.

La estandarización entre diferentes proveedores ha sido lenta en desarrollarse. Muchas organizaciones son forzadas a escoger uno en lugar de otro, mientras que cada uno ofrece sus propias y distintas ventajas.

#### **Comparación entre ambos tipos de arquitecturas**

La arquitectura en 2 niveles es, por lo tanto, una arquitectura cliente/servidor en la que el servidor es polivalente, es decir, puede responder directamente a todas las solicitudes de recursos del cliente.

Sin embargo, en la arquitectura en 3 niveles, las aplicaciones al nivel del servidor son descentralizadas de uno a otro, es decir, cada servidor se especializa en una determinada tarea, (por ejemplo: servidor web/servidor de bases de datos). La arquitectura en 3 niveles permite:

- Un mayor grado de flexibilidad
- Mayor seguridad, ya que la seguridad se puede definir independientemente para cada servicio y en cada nivel
- Mejor rendimiento, ya que las tareas se comparten entre servidores

### <span id="page-31-0"></span>**1.5. Sistema móvil**

#### <span id="page-31-1"></span>**1.5.1. Antecedentes**

En los años ochenta el primer sistema operativo dominante fue Symbian, cuya principal baza era contar con el apoyo de los principales fabricantes de terminales, sobre todo Nokia. También estaba PalmOS en los Treo, pero el momento de PalmOS había pasado en los 90 con las PDA. Y por el año 2002 RIM sacó las BlackBerry, que arrasaron en el sector corporativo por su fusión de correo electrónico con terminal móvil.

En 2007 un terremoto sacudió la industria: Apple presentó el iPhone. Pese a que la primera versión ni siquiera era un smartphone, Apple sentó las bases de los futuros dispositivos móviles: pantalla táctil, acelerómetros para reaccionar a la posición del terminal, sin teclado físico, con gran pantalla y grandes capacidades multimedia. [15] En futuras versiones se añadirían además el GPS, la compatibilidad con redes de datos y comunicaciones y una tienda de aplicaciones, lo que generó una explosión de apps exclusivas para él. En enero de 2010 Apple volvió a revolucionar el sector con el iPad. A caballo entre un móvil y un ordenador portátil, el iPad ha marcado el verdadero inicio de la denominada era post-PC.

Desde entonces toda la industria ha intentado adaptarse lo mejor que ha podido. El gran beneficiado del huracán iPhone ha sido Google. Aunque Android ya existía antes de la presentación del iPhone, fue tras esta cuando Google replicó las cosas buenas de Apple. Básicamente cuenta con muchas de las cosas buenas de iOS a lo que hay que añadirle la disponibilidad del mismo en un montón de fabricantes. También ofrece menos trabajo a la hora de desarrollar aplicaciones ya que Google no tiene un control de las apps. Esto ha hecho que sea la única plataforma capaz de superar a la de Apple en aplicaciones desarrolladas, pero con la contrapartida de ser la que más software malicioso y virus.

Respecto a Palm, fue comprada por HP y poco después sacó WebOS, pero la carencia de apps y las limitaciones del hardware de HP hicieron que esta arrojara la toalla poco después, y recientemente han presentado un par de

tablets con Android. Nokia, el mayor perjudicado por el iPhone, siguió impulsando inicialmente Symbian, pero la falta de apps y su aspecto anticuado y obsoleto terminó con el acuerdo entre Nokia y Microsoft. Windows Phone era lento y estaba centrado en replicar un PC que en sacar partido de los móviles. Windows 7 vino con numerosas funcionalidades pensadas para dispositivos táctiles, y después Windows 8, buscando hacer táctiles los PCs.

#### <span id="page-32-0"></span>**1.5.2. Dispositivos móviles**

Los dispositivos móviles son aparatos de pequeño tamaño, con algunas capacidades de procesamiento, con conexión permanente o intermitente a una red, con memoria limitada, diseñados específicamente para una función pero que pueden llevar a cabo otras funciones más generales, existen diferentes tipos de dispositivos móviles de los cuales se pueden citar los siguientes:

Dispositivo Móvil de Datos Limitado

Las características de este tipo dispositivo son pantalla pequeña, la cual está basada principalmente basada en pantalla de tipo texto, el servicio de datos generalmente están limitado a SMS y acceso WAP. [16]

Dispositivo Móvil de Datos Básico.

Las características que estos dispositivos presentan son acceso a e-mails, lista de direcciones SMS, navegador web básico.

Dispositivo Móvil de Datos Mejorado.

Las características que estos dispositivos presentan son navegación de tipo stylus, ofrecen las mismas características que el "Dispositivo Móvil de Datos Básicos", aplicaciones corporativas usuales, incluyen sistemas operativos como Android, Ios WindowsPhone.

#### <span id="page-32-1"></span>**1.5.3. Sistemas operativos móviles**

Un sistema operativo es aquel que gestiona los recursos de hardware y provee servicios a los programas de aplicación, ejecutándose en modo privilegiado respecto de los demás.

Podemos enumeras las siguientes características:

- Hacer uso eficiente del hardware
- Proveer de una adecuada distribución y asignación de los recursos
- Administrar y controlar la ejecución de programas

Un sistema operativo móvil es un sistema operativo que controla un dispositivo móvil al igual que los ordenadores utilizan Windows, Linux o Mac OS, los sistemas operativos móviles son más sencillos y se orientan más a la conectividad inalámbrica, los formatos multimedia y las diferentes maneras de introducir información en ellos.

El mundo de los móviles va hacia la personalización radical:

Sus funciones se han elevado considerablemente, sirven muchas cosas y existe un sin número de programas que realizan infinidad de tareas como: salud, deporte, información, educación entre otros.

Es esencial que un sistema operativo disponga de una gran variedad de aplicaciones de buena calidad para mayor beneficio al usuario. Aunque no todas sean útiles, lo que cuenta es que cada uno tenga la posibilidad de personalizar su móvil hasta el mínimo detalle.

A través del tiempo los sistemas para dispositivos móviles han ido evolucionando

#### <span id="page-33-0"></span>**1.5.4. Android**

Android es el nombre esencial para un sistema operativo enfocado al uso del mismo en dispositivos móviles, tomando en cuenta que al inicio se lo creo para ser usado solamente en teléfonos celulares. En la actualidad se puede encontrar a Android en todo tipo de dispositivos como tablets, Smartphone, netbooks, relojes.

Android es una pila de software para dispositivos móviles que incluye un sistema operativo basado en Linux, middleware y una serie de aplicaciones esenciales, con una interfaz de programación Java. El SDK de Android proporciona todas las herramientas y APIs necesarias para desarrollar aplicaciones, incluye un compilador, un depurador y un emulador de dispositivo, así como su propia máquina virtual para ejecutar programas Android.

La arquitectura del sistema operativo Android está formada por capas de software donde cada una puede utilizar los servicios de la capa inferior.

Comenzando por la capa inferior se encuentra el conjunto de drivers basados en Linux, esta parte no es pública.

Un nivel más arriba se encuentra un conjunto de librerías que no son accesibles directamente sino a través del nivel superior llamado Framework de aplicaciones y junto a la capa de aplicaciones son totalmente públicas, por lo tanto los usuarios pueden acceder libremente.

#### **Aplicaciones**

En la capa de aplicaciones es el lugar donde se incluyen todas las aplicaciones del dispositivo.

Las aplicaciones básicas incluyen un cliente de email, programa de SMS, calendario, mapas, navegador, contactos, entre otros, las aplicaciones generalmente se encuentran escritas en lenguaje Java.

#### **Framework de Aplicaciones**

Esta capa se encuentra formada por las clases y servicios que utilizan las aplicaciones para realizar trabajo. La mayor parte de los componentes de esta capa son librerías Java que acceden a los recursos de las capas anteriores a través de la máquina virtual Dalvik.

#### **Librerías**

Android incluye en su base de datos un conjunto de bibliotecas o librerías que están escritas en C o C++ , que son expuestas a todos los desarrolladores a través del framework de aplicaciones Android System C library, librerías de medios, librerías de gráficos, 3D, SQlite, entre otras.

### **Ejecución Android**

Android incorpora un set de librerías que aportan la mayor parte de las funcionalidades disponibles en las librerías base del lenguaje de programación Java.

Cada aplicación Android corre su propio proceso, con su propia instancia de la máquina virtual Dalvik. Dalkiv ha sido escrito de forma que un dispositivo puede correr múltiples máquinas virtuales de forma eficiente. Dalkiv ejecuta archivos en el formato Dalvik Executable (.dex), el cual está optimizado para memoria mínima. La Máquina Virtual está basada en registros, y corre clases compiladas por el compilador de Java que han sido transformadas al formato.dex por la herramienta incluida "dx".

#### **Núcleo Linux**

Android depende de Linux versión 2.6 para los servicios base del sistema como seguridad, gestión de memoria, gestión de procesos, pila de red y modelo de controladores. El núcleo también actúa como una capa de abstracción entre el hardware y el resto de la pila de software

El núcleo del sistema operativo Android está basado en el kernel de Linux versión 2.6, similar al que puede incluir cualquier distribución de Linux, como Ubuntu, solo que adaptado a las características del hardware en el que se ejecutará Android, es decir, para dispositivos móviles.
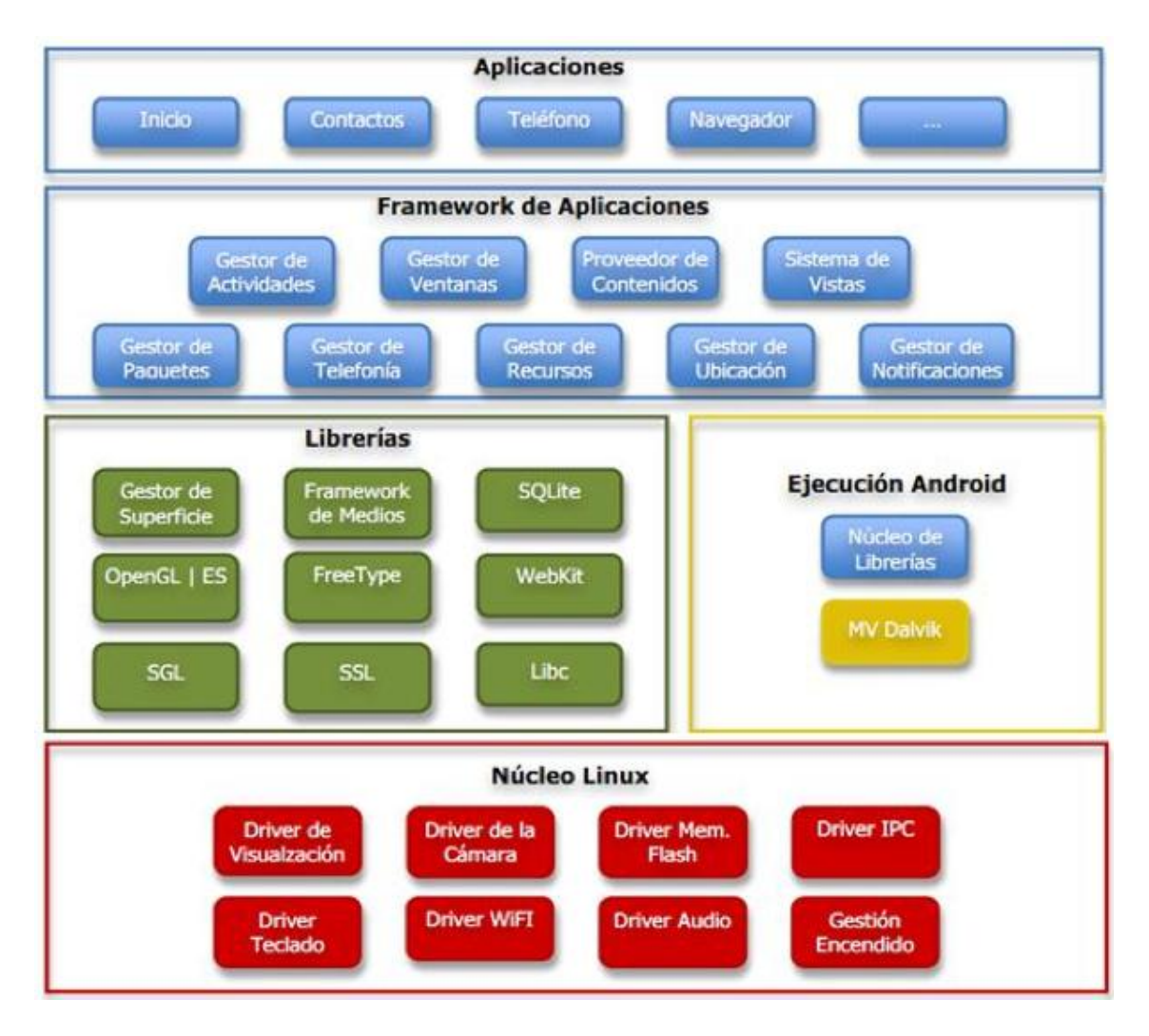

Figura 3. Arquitectura de un Sistema Operativo Android

### **1.5.4.1 Anatomía de una Aplicación**

Una aplicación Android se compone de muchos partes o componentes, a continuación se describen las más importantes:

- **Activity.-** Una actividad representa a la capa de presentación o controlador de una aplicación, una aplicación puede tener varias actividades independientes que trabajan juntas durante el tiempo de ejecución de una aplicación.
- **Intents.-** Los Intents son los mensajes del sistema que se encuentran corriendo en el interior del dispositivo. Se encargan de notificar a las aplicaciones de varios eventos.
- **Content providers.-** Proveedores de Contenido, este elemento ofrece un conjunto de datos almacenados en el dispositivo para que se pueda acceder y compartir entre varias aplicaciones. Se puede guardar datos en archivos del sistema.
- **Services.-** Los servicios están diseñados para seguir corriendo, y si es necesario, de manera independiente de cualquier actividad.
- **BroadcastReceiver.-** No realiza ninguna acción por sí mismo, recibe y reacciona ante anuncios de tipo broadcast.
- **Views.-** Las vistas son los widgets de interfaz de usuario, por ejemplo, botones, campos de texto entre otros. La clase base para todos los dictámenes es android.view.View. La disposición de las vistas es gestionada por las subclases de android.view.ViewGroups.

### **1.6. Web service**

Los Web Services pueden verse más como una evolución en el campo de los sistemas distribuidos que como una revolución. El uso de aplicaciones XML ha sido un paso definitorio para esta evolución.

Este nuevo modelo, debe permitir la interacción entre servidores, servidores y clientes, y clientes entre sí.

A medida que crece la necesidad de comunicar aplicaciones para lograr la interoperabilidad, se va haciendo más necesario el uso de Web Services, que provean un medio de comunicación standard entre diferentes aplicaciones de software que corren en distintas plataformas y frameworks.

### **1.6.1. ¿Qué es un web service?**

Según Graham Glass, Web Services es una colección de funciones que están empaquetadas en una entidad simple y ofrecida en la Red para que otros programas la usen. Son building blocks para crear sistemas distribuidos y permitir que empresas y usuarios en general puedan lograr, de una forma rápida y barata, su inserción en la Web.

Un servicio Web o Web Service es un servicio ofrecido por una aplicación que expone su lógica a clientes de cualquier plataforma mediante una interfaz accesible a través de la red utilizando tecnologías estándar de Internet.

Cuando un servicio Web es creado, se registra a sí mismo en un registro de servicio. Por registrarse en el Registro del servicio, el servicio Web expone su interfaz a cualquier cliente que está interesado en acceder a él. Cuando un cliente requiere un determinado servicio, primero busca en el servicio de registro, esta es la fase de Descubrimiento de Servicios. Una vez que un servicio Web apropiado ha sido localizado, el cliente invoca el servicio web, que ofrece el servicio al cliente.

El objetivo es desarrollar una aplicación distribuida altamente integrada que interactúen por XML o JSON entre los servicios Web y múltiples servicios WEB.

#### **1.6.2. Características**

- Usa estándares abiertos, basados en texto. Se pueden comunicar componentes escritos en diferentes lenguajes y distintas plataformas.
- Fácil de implementar. No es costoso: se usa una infraestructura existente.
- La mayoría de las aplicaciones pueden re-empaquetarse como Web Service.
- Son una plataforma neutral.
- Son accesibles de una manera estándar.
- Son accesibles de una manera interoperable.
- Uso simple e instalación ubicua.
- Son relativamente baratos.
- Simplifica la integración de la empresa.

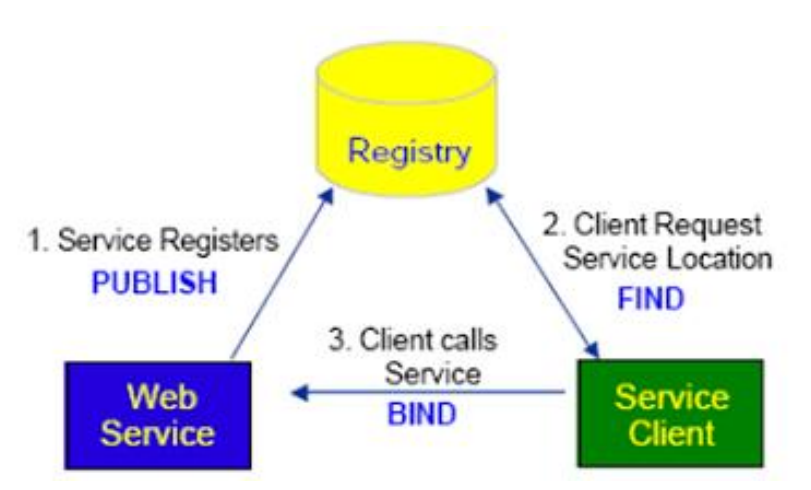

Figura 4. Arquitectura de los Servicios Web

### **1.6.3. Ventajas de los web services**

Entre las ventajas más importantes que ofrecen los Web Services se pueden citar:

- Ofrecen una "tecnología distribuida de componentes" optimizada.
- Evitan los problemas inherentes a la existencia de firewalls, ya que SOAP y REST utilizan HTTP como protocolo de comunicación.
- Permiten una invocación sencilla de métodos, mediante SOAP, REST.
- Los clientes o "consumidores de servicios" pueden estar en cualquier plataforma, permiten centralizar los datos, independientemente de si los Web Services están distribuidos o no.
- Permiten integrar dos aplicaciones de tecnologías distintas independientemente del lenguaje en el que son programadas.
- Los servicios web utilizan diferentes especificaciones para estandarizar su funcionamiento, las cuales son las siguientes:
	- Especificaciones básicas
	- Especificaciones avanzadas, de las cuales algunas se destacan por su utilidad para la construcción

### **1.6.4. Tecnologías utilizadas en los web services**

A continuación se describe las tecnologías que regularmente son utilizadas en los web Services y cuál es el rol que desempeñan.

### **1.6.4.1. SOAP**

Un Servicio Web SOAP introduce las siguientes restricciones sobre las características ya citadas de SOA:

- 1. Excepto para datos binarios anexos, los mensajes deben ser transportados sobre SOAP.
- 2. La descripción de un servicio debe ser hecha en WSDL.
- 3. Uso de UDDI, que son las siglas del catálogo de negocios de Internet denominado Universal Description, Discovery and Integration.

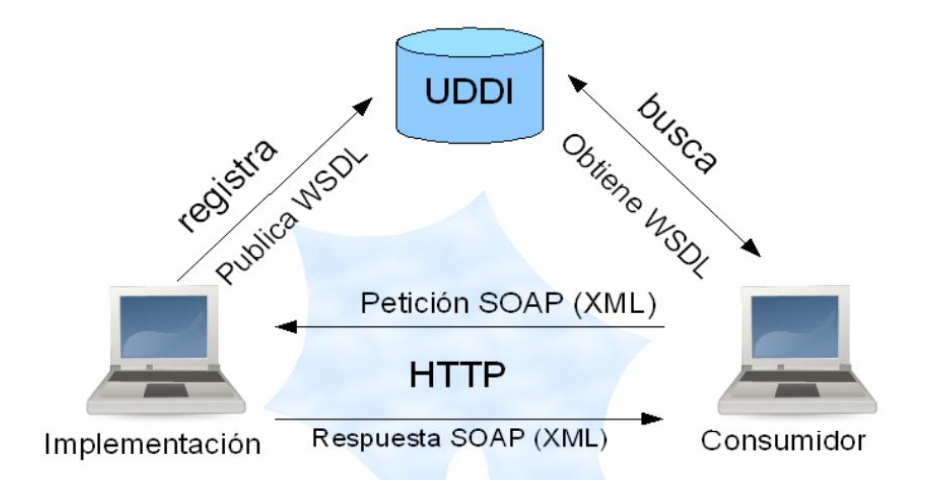

Figura 5. Arquitectura Soap

### **1.6.4.2. WS**

La simplicidad si bien es el punto fuerte de los servicios Web, también en determinados casos puede ser su talón de Aquiles, ya que operaciones como asegurar las comunicaciones o enviar archivos binarios pueden convertirse en tareas muy complejas.

SOAP puede ser extendido realizando adiciones de módulos de funcionalidad. Este enfoque permite a los desarrolladores usar los módulos y funcionalidad que ellos necesitan, sin tener la necesidad de implementar la totalidad de estos. [17]

La interacción en los negocios normalmente se establece a través del intercambio de mensajes entre las partes de una forma peer-to-peer, sincrónica o asincrónica. Para poder formalizar esta interacción se define un protocolo.

Estos protocolos deben describirse independientemente de la plataforma. Su inherencia abarca todos los aspectos de significancia dentro de una empresa, en el ambiente de negocio.

Algunas de las extensiones, denominadas Ws‐\*, que pueden ser deseables en los proveedores son las siguientes:

- Attachments Permite incluir documentos no XML, como archivos binarios o imágenes.
- Routing/Intermediaries Relacionadas al proceso de enviar mensajes SOAP a través de intermediarios.
- Permite agregar varios Servicios Web (WS) y ofrecerlos como parte del paquete, incrementando la escalabilidad de los servicios.
- Security Da un marco de seguridad a la comunicación. Así el SOAP envelope soporta integridad del mensaje, confidencialidad y autenticación. Describe certificados X.509, tickets Kerberos, etc.
- Quality of Services QoS es una medida que mide la calidad del servicio, con esta extensión es posible caracterizar el funcionamiento del servicio.
- Context/Privacy Relacionada con la WS‐Security, hace referencia a guardar el contexto y privacidad, del entorno de los usuarios.

### **1.6.4.3 SERVICIOS WEB REST**

El término REST , acrónimo de REpresentational State Transfer, fue introducido por primera vez por Roy Fielding en la lectura de su tesis para describir un tipo de arquitectura de los sistemas en red. Un Servicio Web REST es un SOA basado en el concepto de recurso. Un recurso es cualquier cosa que tiene una URI (Uniform Resource Identifier), pudiendo tener cero o más representaciones. Un Servicio Web REST tiene las siguientes características:

 Las interfaces deben construirse sobre HTTP. Las siguientes funciones son definidas: [18]

HTTP GET: Usado para obtener una representación de un recurso. Un consumidor lo utiliza para obtener una representación desde una URI. Los servicios ofrecidos a través de este interfaz no deben contraer ninguna obligación respecto a los consumidores.

HTTP DELETE: Se usa para eliminar representaciones de un recurso.

HTTP POST: Usado para actualizar o crear las representaciones de un recurso.

HTTP PUT: Se usa para crear representaciones de un recurso. La mayoría de los mensajes son XML, definidos por un esquema XML.

- Mensajes simples se pueden codificar en las URL.
- Los servicios y los proveedores de servicios deben ser recursos, mientras que los consumidores pueden ser un recurso.

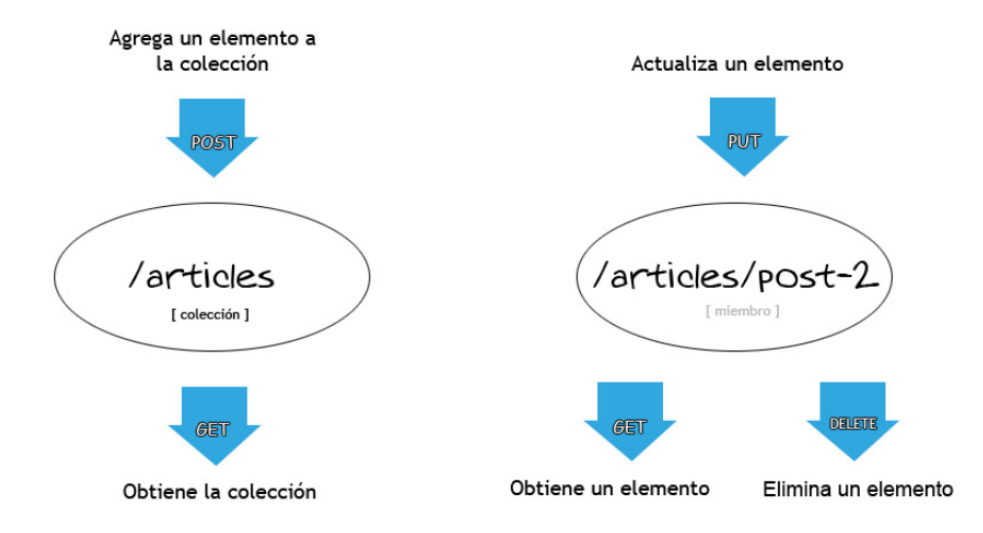

Figura 6. Arquitectura Rest

Algunas características de REST son:

Cliente – Servidor: Estilo de interacción basada en pull (bajo demanda).

Sin estado: Cada petición desde un cliente hacia un servidor debe contener toda la información necesaria para comprender la petición, y no puede tomar provecho de ningún contexto almacenado en el servidor.

Caché: Para mejorar la eficiencia de la red, las respuestas deben ser capaces de ser etiquetadas como cacheables o no cacheables.

Interfaz uniforme: Todos los recursos son accesibles mediante un interfaz genérico (por ejemplo, HTTP GET, POST, PUT, DELETE).

Recursos con nombres: El sistema se compone de recursos que son nombrados usando una URL.

Representaciones de recursos interconectados: Las representaciones de los recursos están interconectadas usando URLs, por tanto un cliente está capacitado para progresar de un estado a otro.

Componentes en capas: Intermediarios, tales como servidores proxy, servidores caché, gateways, pueden ser introducidos entre los clientes y los recursos, para ofrecer rendimiento, seguridad.

### **1.7. Sistemas de capacitación de personal**

Los Sistemas para la capacitación personal existentes en el mercado están encaminados a llevar un control de la capacitación al personal de las respectivas empresas. En la web existen algunas opciones que analizaremos a continuación. [19]

#### **1.7.1. SICAP**

El S.I.C.AP. es un sistema basado en un conjunto de tecnologías que hoy en día son la fuente más veloz de transmisión de información, además de una

forma eficaz de aprendizaje y actualización utilizada por los profesionales de diferentes áreas.

Con este sistema los estudiantes y graduados de la EICCE podrán mantenerse actualizados permanentemente.

Al ser miembro del S.I.C.A.P. podrás: registrar tus horas prácticas, obtener supervisiones, acceder a artículos de interés, como así también suscribirse a la plataforma E-learning en donde se te facilitaran diferentes conferencias y/o Master Class con profesionales de renombre en las diferentes áreas temáticas: Coaching, Coaching con Caballos y doma AtHípica.

### **1.7.2. SISIE**

El Sistema se establece para dos tipos de usuarios: Personal y Administrador en su sesión de "Usuario", en donde se visualizará mecanismos de capacitación online para el personal encargado del sistema, para establecer convenios institucionales con otros entes usuarios del sistema en beneficio de la comunidad estudiantil y profesoral llámese becas de estudio o servicio, solicitud de traslados académicos para estudiantes hacia otras instituciones educativas, postulaciones y/o subcontratos de profesores en ofertas laborales activas, llamado a congresos o simposio de actualización curricular para estudiantes y personal de la institución y solicitud de servicio comunitario a gestores sociales. [20]

# **Capítulo II**

# **2. Metodologías**

En este capítulo se describe la metodología utilizada para el presente proyecto, con la descripción de fases y actividades realizadas.

### **2.1. Metodología para el desarrollo de sistemas**

Existen varias metodologías, en este proyecto se abordara y detallara XP (Programación extrema)

### **2.1.1. Programación extrema (XP)**

### **2.1.1.1. Definición** [21]

Es una metodología ágil centrada en potenciar las relaciones interpersonales como clave para el éxito en desarrollo de software, promoviendo el trabajo en equipo, preocupándose por el aprendizaje de los desarrolladores, y propiciando un buen clima de trabajo, se basa en realimentación continua entre el cliente y el equipo de desarrollo, comunicación fluida entre todos los participantes, simplicidad en las soluciones implantadas y coraje para enfrentar los cambios.

### **2.1.1.2. Objetivos**

- $\checkmark$  Satisfacer al cliente: esta metodología trata de dar al cliente el software que el necesita y cuando lo necesita, se debe responder muy rápido a las necesidades del cliente, incluso los cambios sean al final de ciclo de la programación.
- $\checkmark$  Potenciar al máximo el trabajo en grupo: tanto los jefes de proyecto, los clientes y desarrolladores, son parte del equipo y están involucrados en el desarrollo del software.

### **2.1.1.3. Roles**

- a. Cliente
	- Escribe "Historias de Usuario" y especifica Pruebas Funcionales.
	- Puede ser o no un usuario final
	- Tiene autoridad para decidir cuestiones relativas a las Historias.
	- El proceso de captura de requisitos de XP gira entorno a una lista de características que el cliente desea que existan en el sistema final, cada una de estas características recibe el nombre de historias de usuarios.
- b. Programador
	- Hace estimaciones y escribe las pruebas unitarias.
	- Desarrolla el código del sistema.
	- Define Tareas.
	- Implementa las Pruebas Unitarias.
- Debe existir una comunicación y coordinación adecuada entre los programadores y otros miembros del equipo.
- c. Tutor
	- Observa todo, identifica señales de peligro, se asegura que el proyecto se mantiene en curso.
	- Ayuda en todo.
	- Da avisos cuando se necesita.
- d. Perseguidor (calidad)
	- Monitoriza el progreso de los programadores, toma acción si las cosas tienden a salirse de su senda.
	- Las acciones incluyen reuniones con el Cliente, solicitar ayuda al Tutor u otro Programador.
- e. Verificador
	- Implementa y corre las Pruebas Funcionales (no Pruebas Unitarias)
	- Presenta gráficas de los resultados y se asegura de que la gente conoce cuándo los resultados empiezan a decaer.
- f. "Agorero"
	- Se asegura que todos conocen los riesgos que existen
	- Se asegura que las malas noticias no se ocultan, se disculpan o se reducen de proporción.
- g. Gestor
	- Planifica las reuniones (por ej., plan de iteraciones, plan de lanzamientos releases), se asegura que el proceso de las reuniones se sigue, anota los resultados de la reunión para futuros informes y los pasa al Perseguidor.
	- Posiblemente responsable ante el "Propietario de Oro"
	- Asiste a las reuniones, aporta información útil anterior.
- h. "Propietario de Oro"
	- La persona que paga el proyecto, que puede ser o no la misma que el Cliente.

### **2.1.1.4. Valores de metodología XP**

- *Comunicación*.-Cuando dos (o más) personas se comunican directamente pueden no solo consumir las palabras formuladas por la otra persona, sino que también aprecian los gestos, miradas, etc. que hace su compañero.
- *Coraje*.-Un miembro de un equipo de desarrollo extremo debe de tener el coraje de exponer sus dudas, miedos, experiencias sin "embellecer" éstas de ninguna de las maneras.
- *Simplicidad***.-**Dado que no se puede predecir cómo va a ser en el futuro, el software que se está desarrollando; un equipo de programación extrema intenta mantener el software lo más sencillo posible, esto quiere decir que no se va a invertir ningún esfuerzo en hacer un desarrollo que en un futuro pueda llegar a tener valor.
- *Feedback***.-**La agilidad se define por la capacidad de respuesta ante los cambios que se van haciendo necesarios a lo largo del camino. Este feedback se toma del cliente, de los miembros del equipo, en cuestión de todo el entorno en el que se mueve un equipo de desarrollo ágil.
- *Respeto***.-**Los miembros del equipo se respetan los unos a otros, porque los programadores no pueden realizar cambios que hacen que las pruebas existentes fallen o que demore el trabajo de sus compañeros.

### **2.1.1.5. Características**

- Desarrollo iterativo e incremental: pequeñas mejoras, unas tras otras.
- Pruebas unitarias continuas, frecuentemente repetidas y automatizadas, incluyendo pruebas de regresión.
- Frecuente integración del equipo de programación con el cliente o usuario.
- Corrección de todos los errores antes de añadir nueva funcionalidad.
- Refactorización del código, es decir, reescribir ciertas partes del código para aumentar su legibilidad y mantenibilidad pero sin modificar su comportamiento.
- Propiedad del código compartida: en vez de dividir la responsabilidad en el desarrollo de cada módulo en grupos de trabajo distintos, este método

promueve el que todo el personal pueda corregir y extender cualquier parte del proyecto

- Es una metodología "liviana" que pasa por alto la utilización de elaborados casos de uso, la exhaustiva definición de requerimientos y la producción de una extensa documentación.
- La tendencia de entregar software en lapsos cada vez menores de tiempo y con exigencias de costos reducidos y altos estándares de calidad, hace que XP sea una opción a considerar.

### **2.1.1.6. Fases**

Las prácticas traducen los valores XP en actividades que un programador debe realizar diariamente. En la XP dichas prácticas son llevadas al extremo para obtener el máximo beneficio.

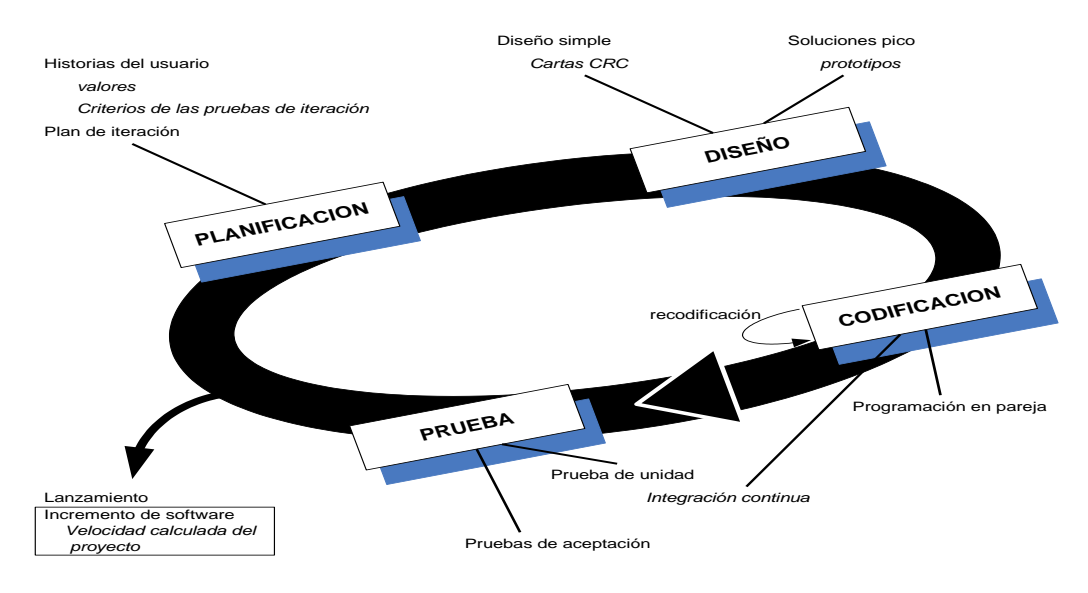

Figura 7. Etapas de la metodología XP

### **1ª Fase: Planificación del proyecto.**

CONCEPTO: Es un permanente diálogo entre la parte empresarial y técnica del proyecto.

Se aplica las siguientes actividades:

El juego de la planificación. Hay una comunicación frecuente entre el cliente y los programadores. El equipo técnico realiza una estimación del esfuerzo requerido para la implementación de las historias de usuario y los clientes deciden sobre el ámbito y tiempo de las entregas y de cada iteración.

Entregas pequeñas. Producir rápidamente versiones del sistema que sean operativas, aunque no cuenten con toda la funcionalidad del sistema. Esta versión ya constituye un resultado de valor para el negocio. Una entrega no debería tardar más de 3 meses.

Metáfora. Una metáfora es una historia compartida por el cliente y el equipo de desarrollo que describe cómo debería funcionar el sistema.

Historias de usuario: El primer paso de cualquier proyecto que siga la metodología X.P es definir las historias de usuario ya que es una técnica para especificar los requisitos del software. Se trata de tarjetas de papel en las cuales el cliente describe brevemente las características que el sistema debe poseer. El tratamiento de las historias de usuario es muy dinámico.

Release planning: Es una planificación donde los desarrolladores y clientes establecen los tiempos de implementación ideales de las historias de usuario, la prioridad con la que serán implementadas y las historias que serán implementadas en cada versión del programa.

Velocidad del proyecto: Es una medida que representa la rapidez con la que se desarrolla el proyecto, basta con contar el número de historias de usuario que se pueden implementar en una iteración de esta forma, se sabrá el cupo de historias que se pueden desarrollar en las distintas iteraciones. Usando la velocidad del proyecto controlaremos que todas las tareas se puedan desarrollar en el tiempo del que dispone la iteración.

Reuniones diarias. Es necesario que los desarrolladores se reúnan diariamente y expongan sus problemas, soluciones e ideas de forma conjunta.

#### **2da Fase: Diseño.**

Es proponer la solución del sistema en forma lógica, un buen diseño permite que el sistema crezca con cambios en un solo lugar. Los diseños deben de ser sencillos, si alguna parte del sistema es de desarrollo complejo, lo apropiado es dividirla en varias. Si hay fallos en el diseño o malos diseños, estos deben de ser corregidos cuanto antes.

Diseño simple: Hay que procurar hacerlo todo lo menos complicado posible para conseguir un diseño fácilmente entendible e impleméntable que a la larga costará menos tiempo y esfuerzo desarrollar.

Glosarios de términos: Usar glosarios de términos y una correcta especificación de los nombres de métodos y clases ayudará a comprender el diseño y facilitará sus posteriores ampliaciones y la reutilización del código.

Usar tarjetas CRC (Cargo o clase, Responsabilidad y Colaboración) en las reuniones de diseño

Las tarjetas CRC permiten que el equipo completo contribuya en la tarea del diseño. Una tarjeta CRC representa un objeto. El nombre de la clase se coloca a modo de título en la tarjeta, las responsabilidades se colocan a la izquierda, y las clases que se implican en cada responsabilidad a la derecha, en la misma línea que su requerimiento correspondiente.

#### **3ª Fase: Codificación.**

Es necesario codificar y plasmar nuestras ideas a través del código. En programación, el código expresa la interpretación del problema, así podemos utilizar el código para comunicar, para hacer comunes las ideas, y por tanto para aprender y mejorar.

Recodificación. Este proceso se le denomina recodificar consiste en hacer el programa más simple sin perder funcionalidad. No debemos de recodificar ante especulaciones si no solo cuándo el sistema te lo pida.

Programación en parejas. Toda la producción de código debe realizarse con trabajo en parejas de programadores, uno codifica en el ordenador y piensa la mejor manera de hacerlo, el otro piensa más estratégicamente. Esto conlleva ventajas implícitas (menor tasa de errores, aprovechamiento del tiempo, etc.),

Propiedad colectiva del código. Cualquier programador puede cambiar cualquier parte del código en cualquier momento.

Integración continúa. Cada pieza de código es integrada en el sistema una vez que esté lista. Así, el sistema puede llegar a ser integrado y construido varias veces en un mismo día.

40 horas por semana. Se debe trabajar un máximo de 40 horas por semana. No se trabajan horas extras en dos semanas seguidas. Si esto ocurre, probablemente está ocurriendo un problema que debe corregirse. El trabajo extra desmotiva al equipo.

Cliente in-situ. Un cliente real debe sentarse con el equipo de programadores, estar disponible para responder a sus preguntas, resolver discusiones y fijar las prioridades.

Estándares de programación. XP enfatiza que la comunicación de los programadores es a través del código, con lo cual es indispensable que se sigan ciertos estándares de programación para mantener el código legible.

### **4ª Fase: Pruebas.**

CONCEPTO: Las pruebas dan la oportunidad de saber si lo implementado es lo que en realidad se tenía en mente, nos indican que nuestro trabajo funciona, cuando no podemos pensar en ninguna prueba que pudiese originar un fallo en nuestro sistema, entonces habremos acabado por completo.

### *Mantenimiento*

El proyecto XP debe mantener el sistema en funcionamiento al mismo tiempo que desarrolla nuevas iteraciones. Para realizar esto se requiere de tareas de soporte para el cliente. De esta forma, la velocidad de desarrollo puede bajar después de la puesta del sistema en producción. La fase de mantenimiento puede requerir nuevo personal dentro del equipo y cambios en su estructura.

#### *Muerte del Proyecto*

Es cuando el cliente no tiene más historias para ser incluidas en el sistema. Esto requiere que se satisfagan las necesidades del cliente en otros aspectos como rendimiento y confiabilidad del sistema. Se genera la documentación final del sistema y no se realizan más cambios en la arquitectura. La muerte del

proyecto también ocurre cuando el sistema no genera los beneficios esperados por el cliente o cuando no hay presupuesto para mantenerlo.

### **2.1.2. Comparativa entre metodología de desarrollo de software**

Luego de haber analizado las metodologías: Programación extrema (XP), Scrum, Rup, Iconix.

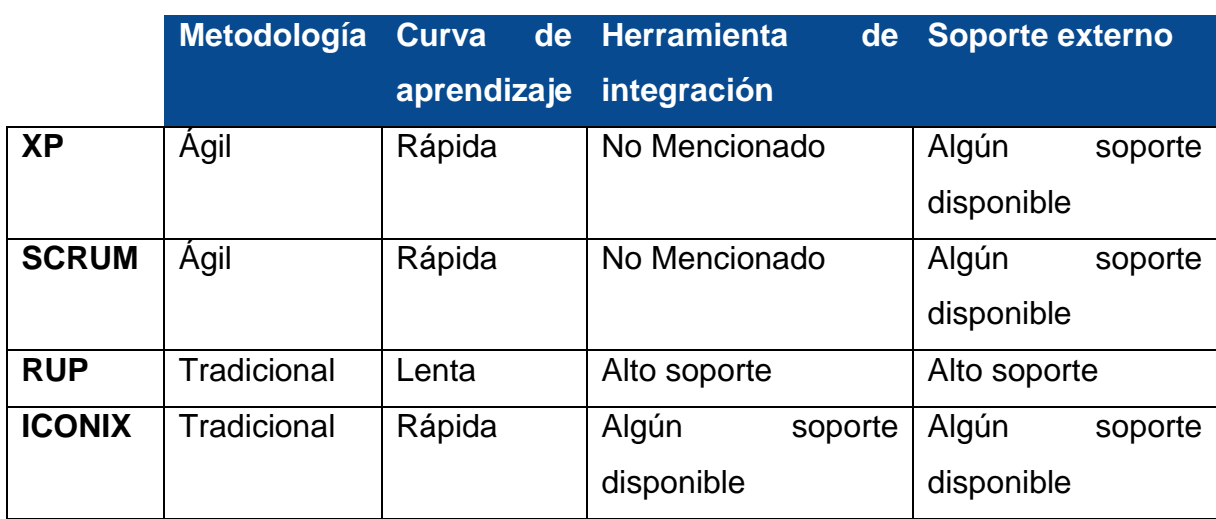

# TABLA I. COMPARATIVA ENTRE METODOLOGÍAS

### TABLA II. COMPARATIVA ENTRE METODOLOGÍAS II

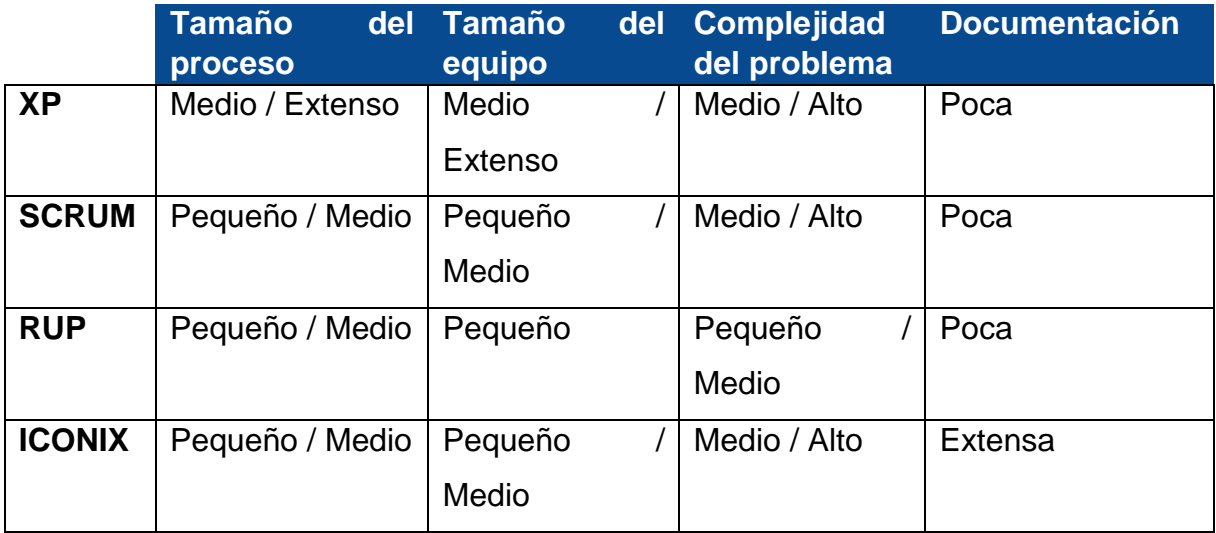

# **e. Materiales y métodos**

Los métodos y técnicas que se utilizarán para el desarrollo del presenta trabajo son:

**Método Científico**.- Este método nos ayudó en la ejecución de todo el proyecto, debido a que nos proporciona el camino a seguir desde la observación del problema hasta la obtención de conclusiones, mediante la obtención y análisis de los factores que influyen en el proceso de capacitación.

**Método deductivo**.- El cual permitió analizar la problemática desde lo general a lo particular, para llegar a definir el problema de investigación es decir, de varios problemas encontrados centrarse en el estudio de uno en particular.

**Método Inductivo**.- El método inductivo es un razonamiento que partiendo de argumentos particulares, se eleva a conocimientos generales. Se lo utilizo para obtener información relacionado con el tema que nos ayudó a dar solución de los a los diferentes problemas que se presentaron en la gestión del proceso de capacitación.

**Metodología XP (Programación extrema).-** Programación Extrema es una metodología ágil para el desarrollo de aplicaciones software. Su principal filosofía es satisfaces totalmente las necesidades planteadas por el cliente. Su utilización se reflejó durante todo el transcurso del proyecto:

En la fase de planificación se determinaron los requerimientos del sistema mediante el uso de historias de usuario.

En la fase de diseño se lo realizo haciendo uso de las tarjetas CRC, interfaces de usuario y procurando funcionalidad mínima con soluciones simples.

En la fase de desarrollo lo principal fue la especificación de los estándares bajo los cuales se programó el sistema a más del desarrollo de pruebas unitarias de código para garantizar la calidad del mismo.

#### **Materiales**

**Lenguaje de programación Java:** Se utilizó para realizar la codificación del sistema gracias a la gran cantidad de librerías y frameworks que permiten el desarrollo de aplicaciones robustas. A más de estos aspectos se suma la amplia documentación que posee con ejemplos claros y concretos.

**Entorno de desarrollo Netbeans**: Es una herramienta muy completa para el desarrollo de aplicaciones basadas en Java. Se caracteriza por la fácil integración de plugins para ampliación de funcionalidad y demás.

**Java Persistence API:** Facilita en gran medida la interacción entre el sistema y la base de datos permitiendo al desarrollador enfocarse de lleno en la lógica de negocio.

**Framework JSF:** Permite el desarrollo de aplicaciones Web basadas en Java mediante la utilización del patrón de diseño Modelo – Vista – Controlador. Claramente constituyó la base donde se desarrolló el sistema.

**Librería Primefaces:** Una de las mejores librerías para JSF que se enfoca en agregar funcionalidad a sus distintos componentes. Su utilización fue base para el diseño de las vistas tanto para el docente como pare el estudiante, facilitando la utilización de AJAX y la interacción con los distintos componentes visuales.

**Ireport:** Librería que permitió compilar y ejecutar los informes.

**Librería OpenYoutube:** Esta librería permite reproducir videos sin necesidad de llamar un intent externo, como un navegador para poder reproducir la url del video.

**API de android:** Librería específica para desarrollar aplicaciones android. Es un conjunto de bibliotecas de código que proporcionan versiones compatibles con versiones anteriores de la API de marco para Android, así como características que sólo están disponibles a través de las API de la biblioteca. Cada Biblioteca Apoyo es backward-compatible a un nivel específico de la API de Android.

# **f. Resultados**

### **1. Hipótesis**

Un sistema web y móvil para la gestión de capacitaciones para el departamento de gestión de riesgos, brindando la posibilidad de llevar un mejor control de las capacitaciones impartidas, y con esto poder dar un mejor servicio a la comunidad universitaria.

# **2. Fase I: Análisis inicial**

El departamento de gestión de riesgos realiza ciertas actividades entre las que se encuentra la administración de capacitaciones, el proceso consiste en que se abre una nueva temática con la que se va a capacitar, en donde se tiene que elegir (los usuarios) el tipo de usuarios y sector al que va dirigida la capacitación, la fecha, horario y local en la que se llevará a cabo para poder comunicarles a los usuarios de las capacitaciones se envía comunicativos a los responsables para que ellos se encargan de avisar, teniendo en cuenta que cada capacitación cuenta con un número máximo de personas q se pueden inscribir en la misma.

Toda la información referente a las capacitaciones es almacenada en hojas de Excel, al igual que el registro de las personas que han sido capacitadas con su información relevante también un registro de los sectores que se han capacitados.

El este departamento está conformado por 4 personas un administrador de capacitaciones, una secretaria, y dos responsables de otras actividades. Las capacitaciones pueden ser impartidas por cualquiera de las personas del departamento excepto la secretaria, no tiene influencia el número de capacitaciones que cualquiera de las tres personas realiza sobre su sueldo.

Cada inicio de mes se verifica las capacitaciones para impartir durante el mismo, y se selecciona las fechas de cuando van a ser impartidas, por lo que desearía que el sistema pueda contar con algunos datos referentes a la

capacitación como fecha en que se realizó la capacitación, quien impartió esa capacitación.

Los datos que se almacenan de las personas que reciben la capacitación son: sus nombres completos, cédula de identidad, el cargo que desempeña, el tipo de usuario, dirección domiciliaria, correo electrónico, celular por algún imprevisto, y un historial de capacitaciones inasistidas.

Si una persona no ha asistido a una capacitación puede solicitar que se le asigne a otra capacitación que el tema sea parecido para cumplir con ella, y en caso de no querer asistir tiene una sanción.

Con este sistema puede mejorar la información de las capacitaciones y de todos los involucrados en la misma, pudiendo brindar un mejor servicio dentro del departamento agilizando el proceso de búsqueda de las capacitaciones, de las personas que se han capacitado ahorrando tiempo, además los usuarios puedan descargar material de apoyo dentro del sistema.

### **2.1 Metodología XP: Planificación del sistema**

El sistema tiene como fin proporcionar un mejor servicio de las capacitaciones que se imparte por el departamento de gestión de riesgos.

### **2.1.1. Especificación de requerimientos globales del sistema**

El Sistema para gestión de capacitaciones se encuentra desarrollado en un entorno Web, utilizando una arquitectura de tres Niveles. El Sistema contiene un módulo que va a permitir al administrador y capacitador poder realizar la planificación del sistema tomando en cuenta los datos necesarios (tema, lugar, fechas, horarios, y listados de capacitados) y otros módulos como: evaluación, recursos, capacitados, capacitadores, sectores.

De acuerdo a XP los requerimientos se los debe tomar mediante las historias de usuario que a continuación se las va a identificar y describir.

### **2.1.2. Historias de usuario**

En esta historia de usuario se describe lo necesario para que el usuario pueda loguearse tanto en el sistema móvil como en el web, los datos necesarios con

el correo y la contraseña. La TABLA se muestra la historia de usuario [Ingresar al sistema].

Campos a llenar:

- Cédula
- Contraseña

### TABLA III. INGRESAR AL SISTEMA. (H.USUARIO)

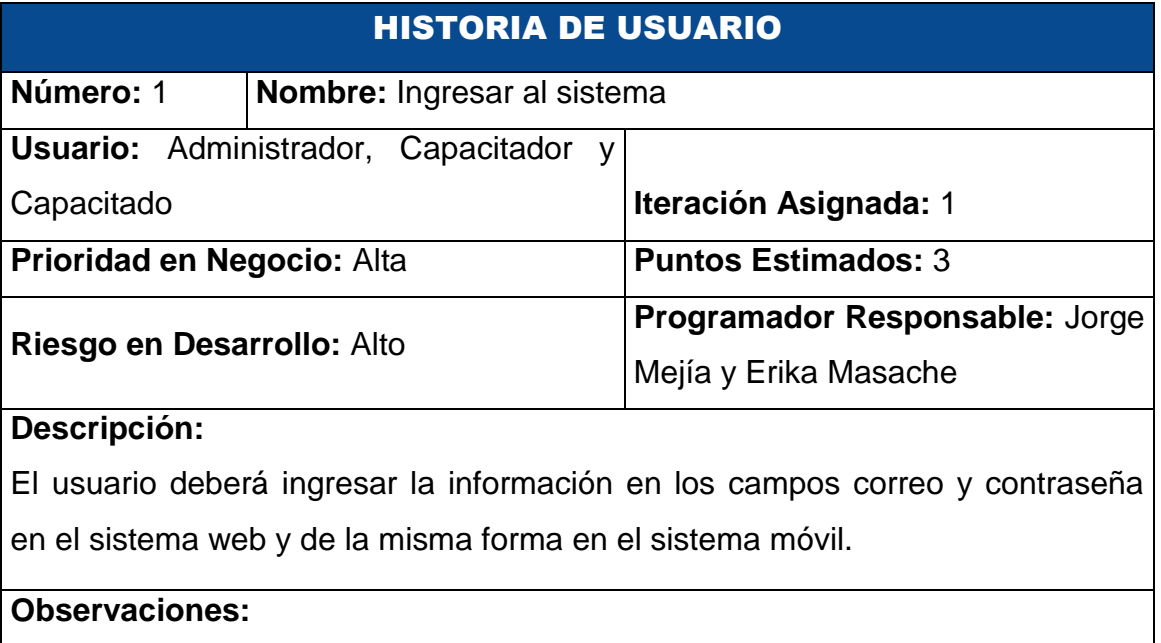

En esta historia de usuario se describe lo necesario para administrar capacitaciones, el administrador o capacitador deberá llenar los campos obligatorios.

Campos a llenar (por cada capacitación):

- Tema
- Lugar
- Fecha de inicio
- Fecha fin
- Hora inicio
- Hora fin
- Número máximo de capacitados
- Observaciones
- Capacitador o lista de capacitadores

# TABLA IV. ADMINISTRACIÓN CAPACITACIONES. (H.USUARIO)

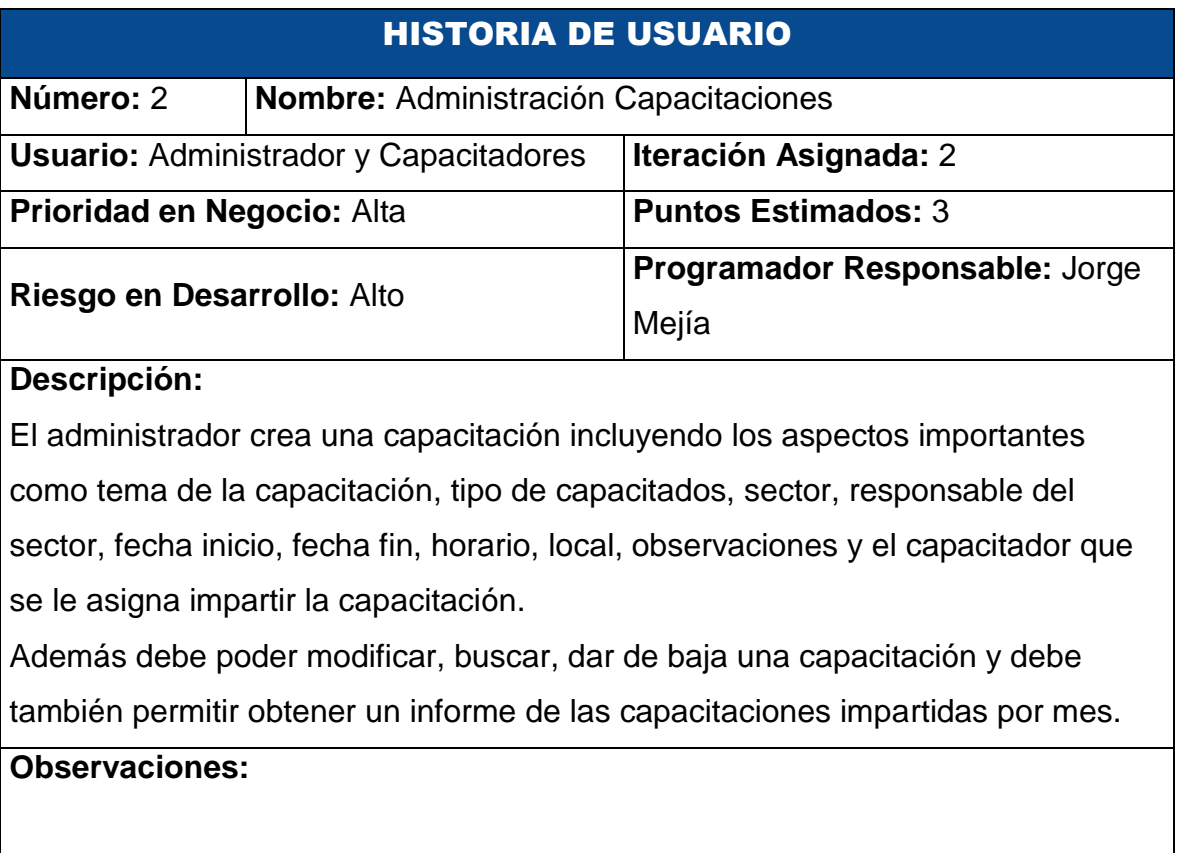

En esta historia de usuario se administra las evaluaciones, la evaluación debe ser agregada al crear la capacitación o puede ser agregada luego de crearla, debe contener los siguientes datos:

- Tema: será el mismo tema de la capacitación
- Fecha inicio
- Fecha fin
- Duración
- Calificación
- Observaciones

Adicionalmente se administrara preguntas y respuestas con sus respectivos datos:

### Pregunta

### Respuesta

- **Descripción**
- Tipo (Simple o múltiple)
- Descripción
- **Correcta**

# TABLA V. ADMINISTRAR EVALUACIÓN. (H.USUARIO)

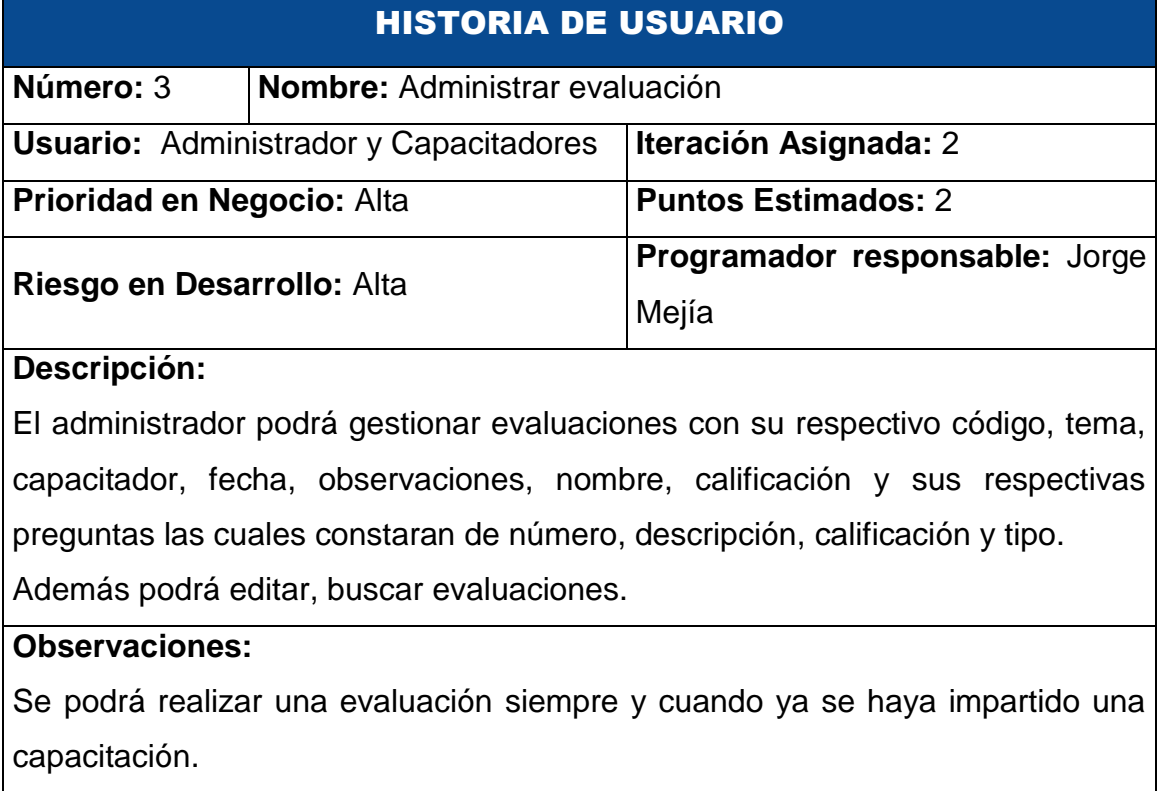

En esta historia de usuario se administra los capacitadores, el administrador puede agregar, editar o inactivar un capacitador, para agregar un capacitador deberá ingresar la información correspondiente en los siguientes campos:

- Nombre
- Apellido
- Fecha de nacimiento
- Identificación (cedula o pasaporte)
- **Dirección**
- Teléfono domicilio
- Celular
- Email
- Fecha de ingreso
- Teléfono oficina
- Extensión

# TABLA VI. ADMINISTRAR CAPACITADOR. (H.USUARIO)

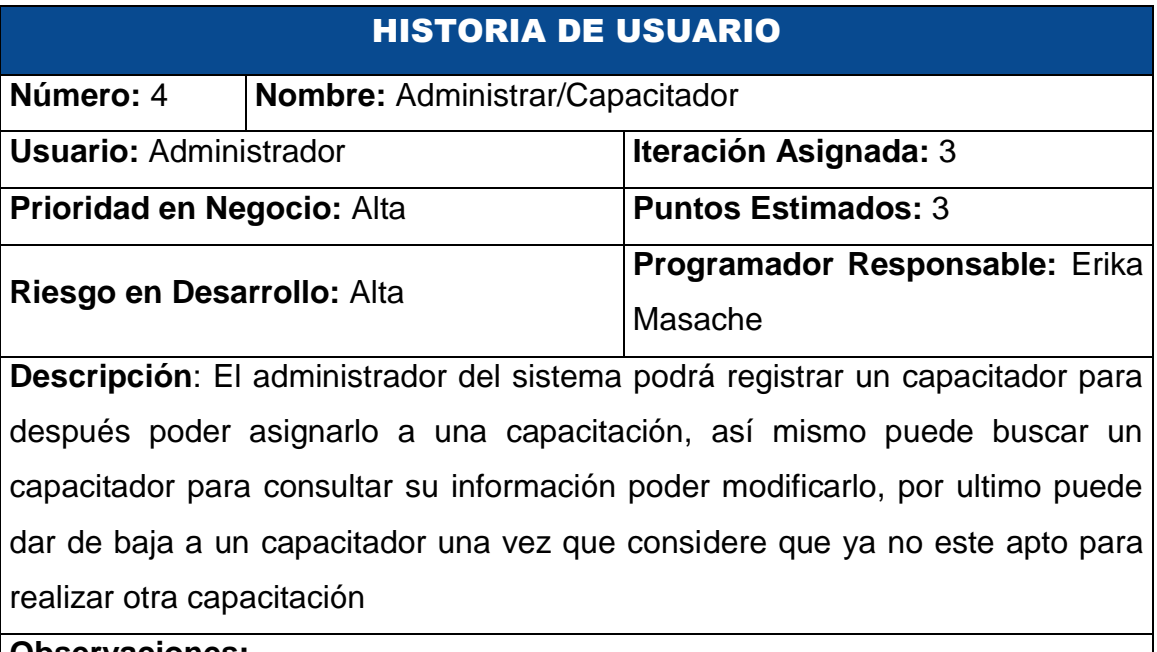

### **Observaciones:**

En esta historia de usuario se describe todo lo necesario para poder administrar (Agregar, editar o inactivar) un sector, el administrador o el capacitador deberá ingresar la información necesaria para agregar o editar un sector.

Datos a llenar por el administrador o capacitador

- Nombre
- Lista de responsables
- Lista de carreras

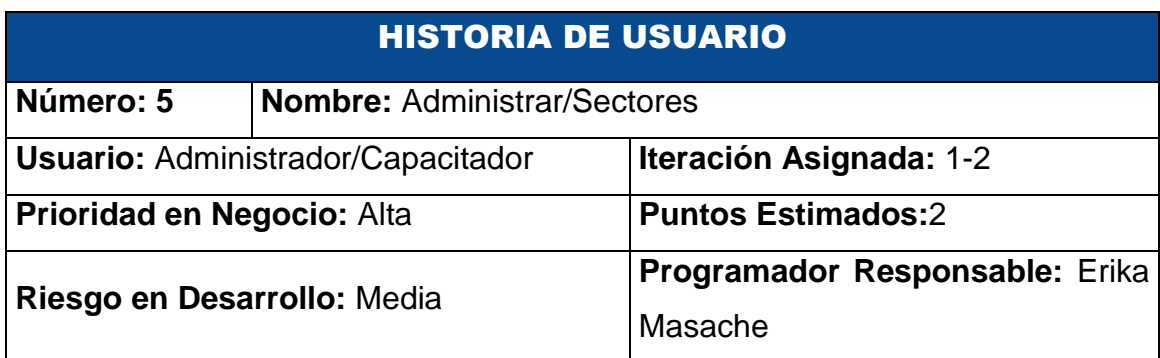

### TABLA VII. ADMINISTRAR SECTORES. (H.USUARIO)

**Descripción**: El administrador/capacitador del sistema podrá registrar una sectores a la que pertenecen los capacitadores, así mismo puede buscar una sector para consultar su información poder modificarlo.

### **Observaciones:**

En esta historia se describe todo lo necesario para la administración (Agregar, editar o inactivar) de carreras, el administrador o capacitador deberá ingresar la información necesaria para agregar o editar la carrera.

Datos a llenar por el administrador o capacitador:

- Nombre
- Coordinador

# TABLA VIII. ADMINISTRAR CARRERA. (H.USUARIO)

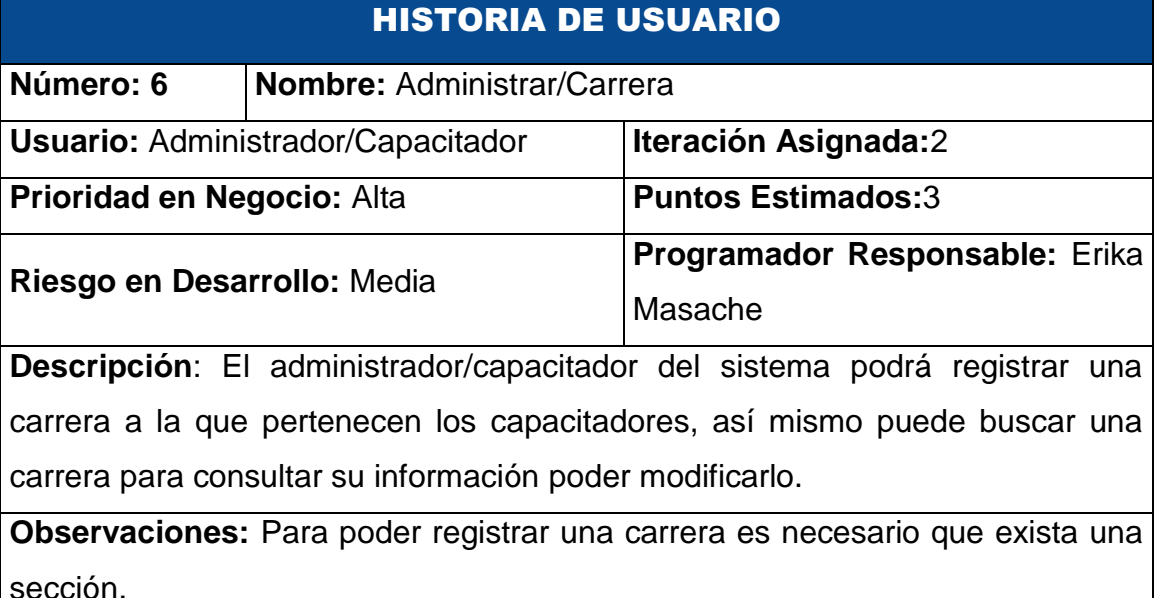

En esta historia de usuario se describe todo lo necesario para administrar (Agregar, editar o inactivar) un capacitado. Para agregar un capacitado el administrador o el capacitador deberá ingresar la información correspondiente en los siguientes campos

Campos a llenar:

- Nombre
- Apellido
- Identificación (cedula o pasaporte)
- Historia clínica
- **Dirección**
- Teléfono domicilio
- **Celular**
- **Email**
- Cargo
- **Sector**
- Tipo

# TABLA IX. ADMINISTRAR CAPACITADO. (H.USUARIO)

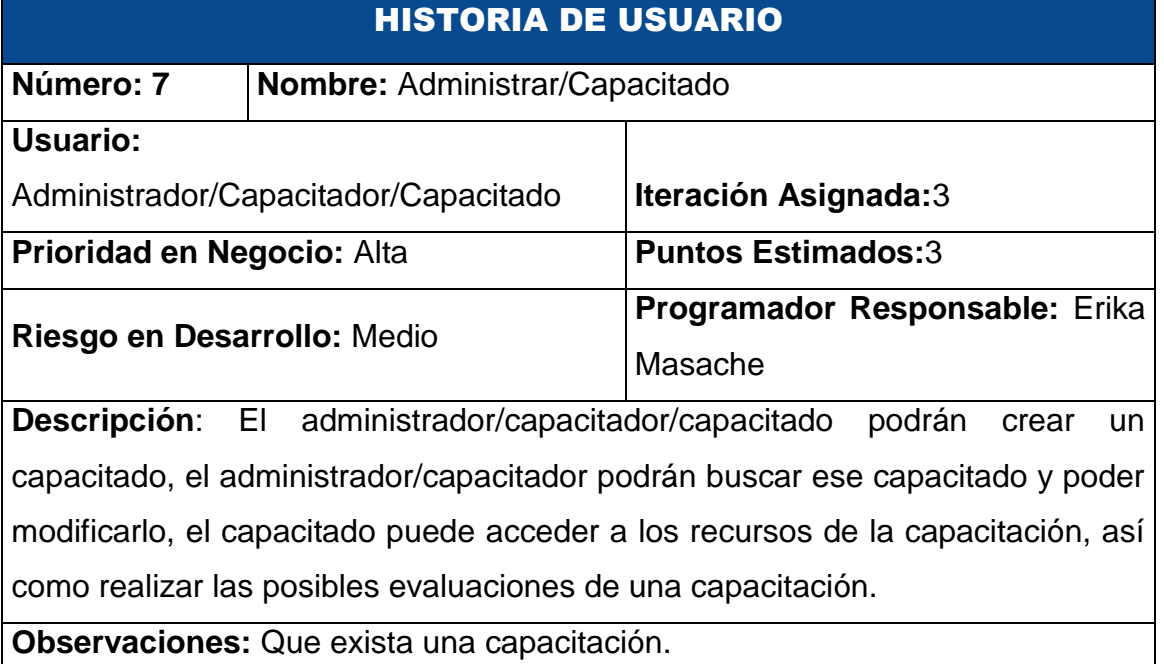

En esta historia de usuario se describe todo lo necesario para administrar (Agregar, editar o inactivar) un responsable. Para agregar un responsable el administrador o capacitador deberá ingresar la información correspondiente en los siguientes campos

Campos a llenar:

- Nombre
- Apellido
- Identificación (cedula o pasaporte)
- **Dirección**

• Teléfono domicilio

**Cargo** 

- Celular
- **Email**

• Teléfono oficina

# TABLA X. ADMINISTRAR RESPONSABLE. (H.USUARIO)

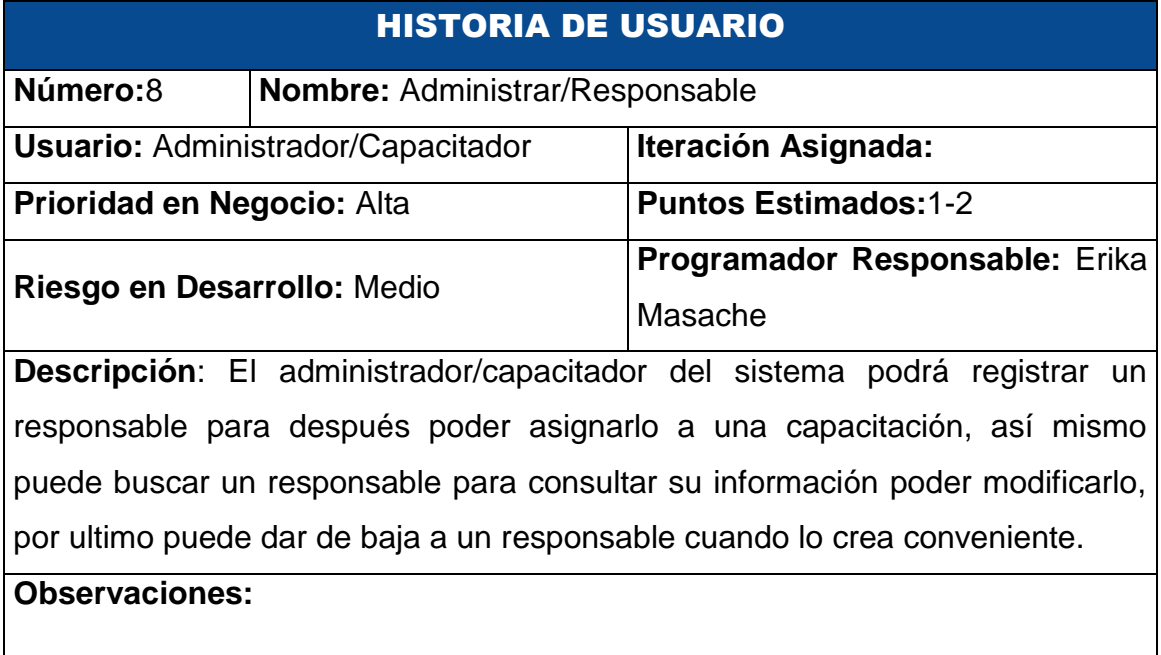

# **3. Fase II: Diseño**

Luego de obtener los requerimientos a cumplir, se procede a la realización del diseño.

### **3.1 Metodología XP: Diseño del sistema**

Siguiendo con la metodología XP en esta fase se realiza el diseño del sistema haciendo uso de tarjetas CRC y los prototipos de pantallas

### **3.1.1 Análisis general del sistema**

El sistema consta de 8 módulos (Planificación, Capacitadores, Capacitados, Carreras, Responsables, Sectores, Recursos y Evaluaciones) cada uno a su vez permite realizar diferentes operaciones las mismas que fueron detalladas en las historias de usuario. El sistema está enfocado completamente a un entorno web para los usuarios administrador, capacitador y capacitado y el sistema móvil está dirigido solo para capacitados.

### **3.1.2 Patrón del diseño del sistema**

El sistema está desarrollado siguiendo el patrón MVC lo que facilita la reutilización de código y la flexibilidad. Gracias a estas ventajas permite adaptarse a cualquier tipo de proyecto como en el presente caso.

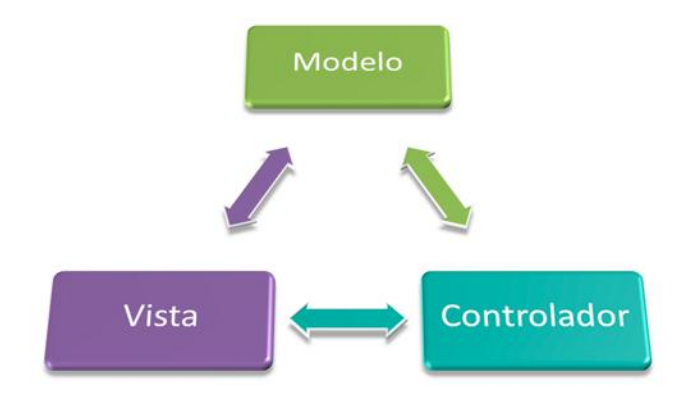

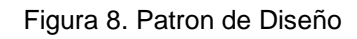

### **3.1.3 Modelo de la base de datos relacional**

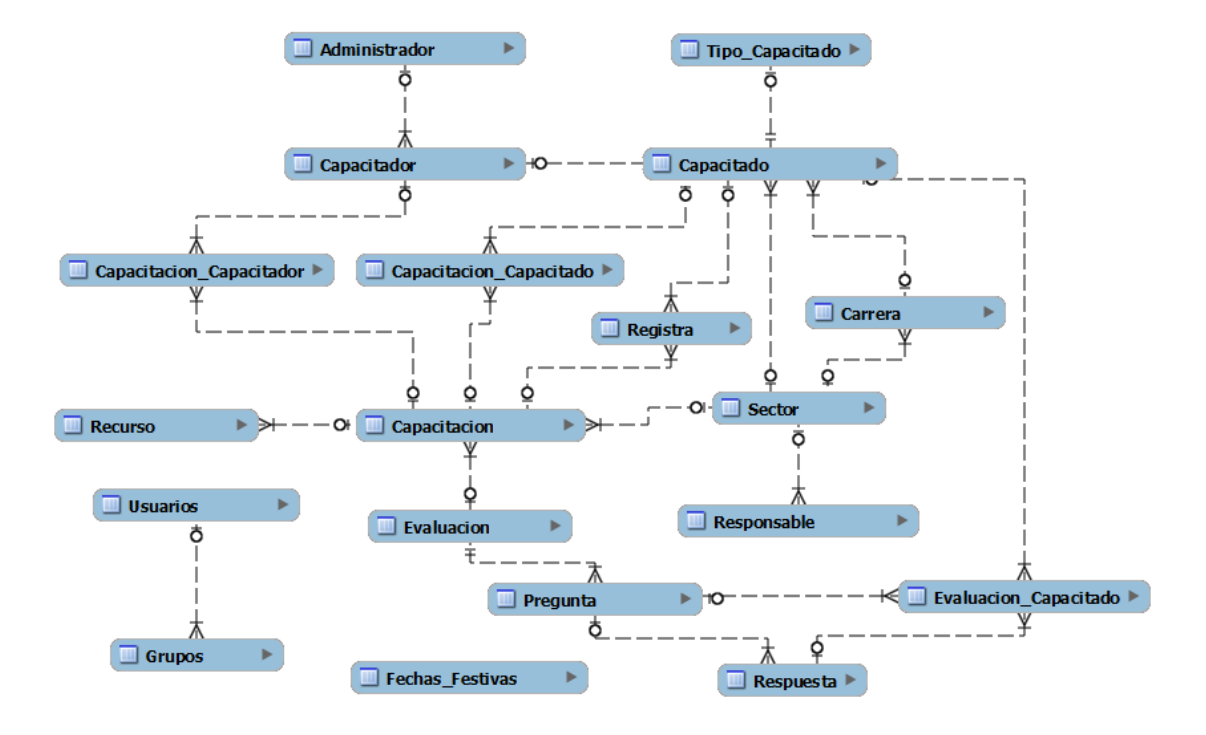

Figura 9 Modelo de Datos Relacional

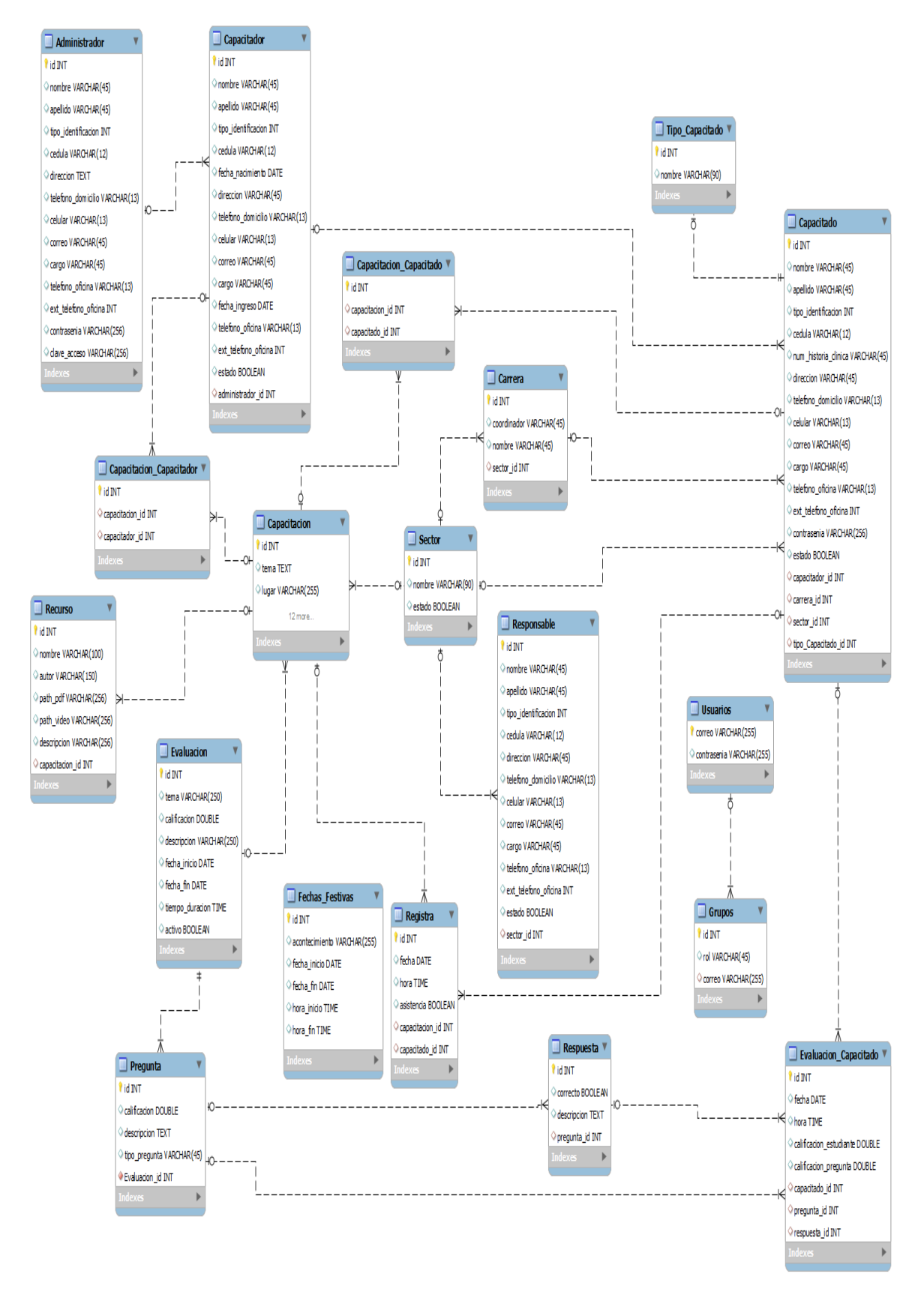

Figura 10. Modelo de Datos Relacional Desplegado

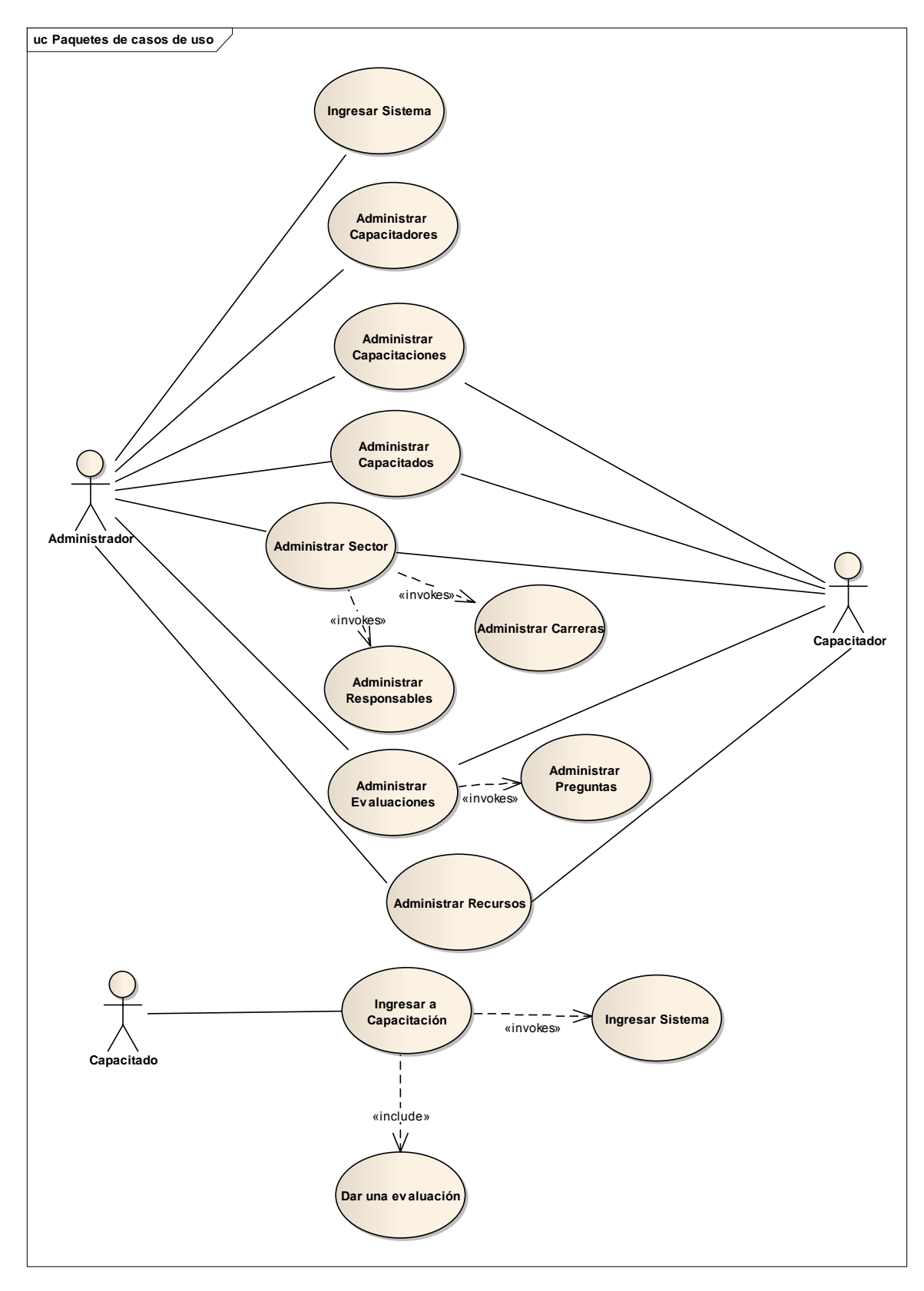

**Figura 11. Modelo de casos de uso**

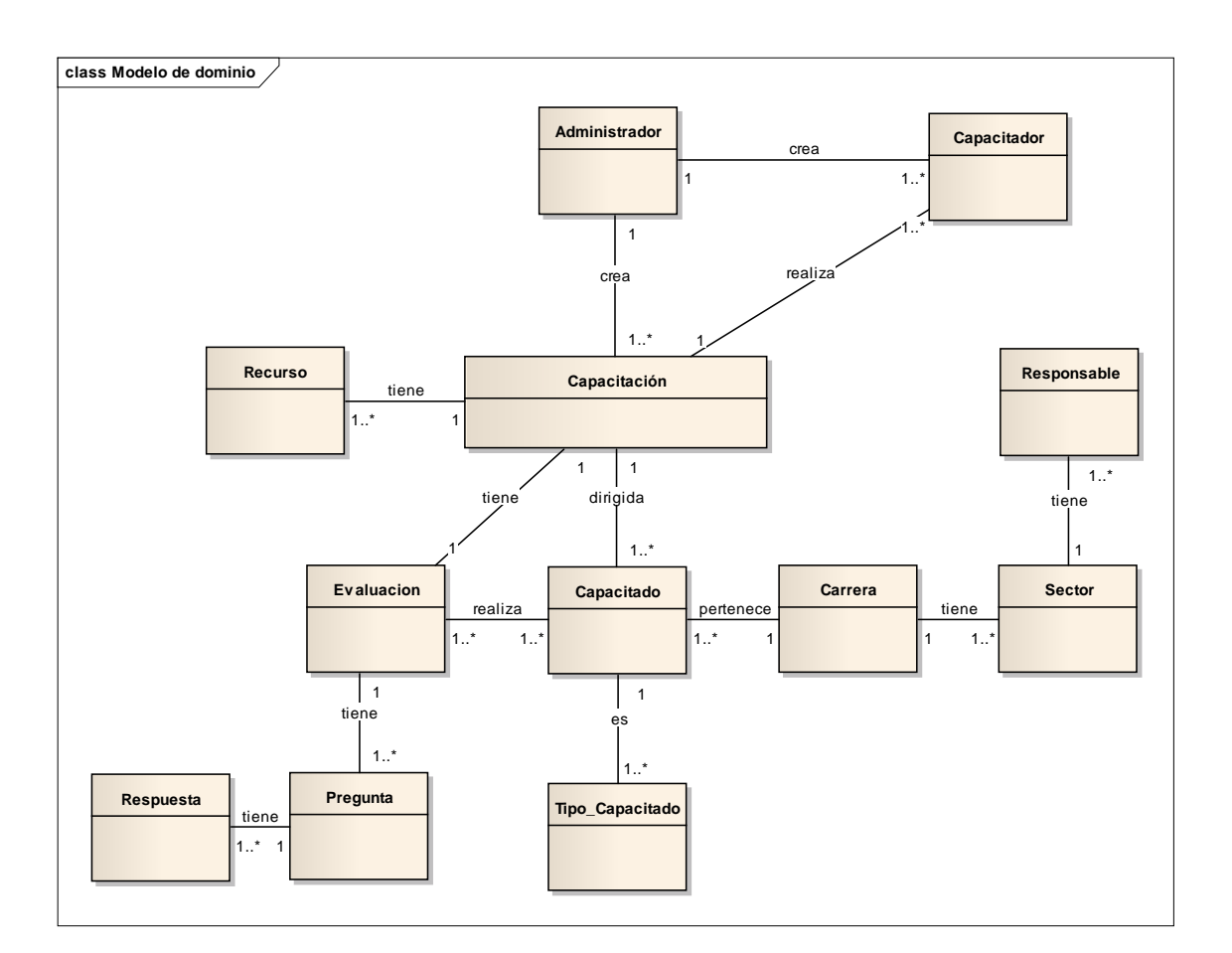

Figura 12. Modelo de clases

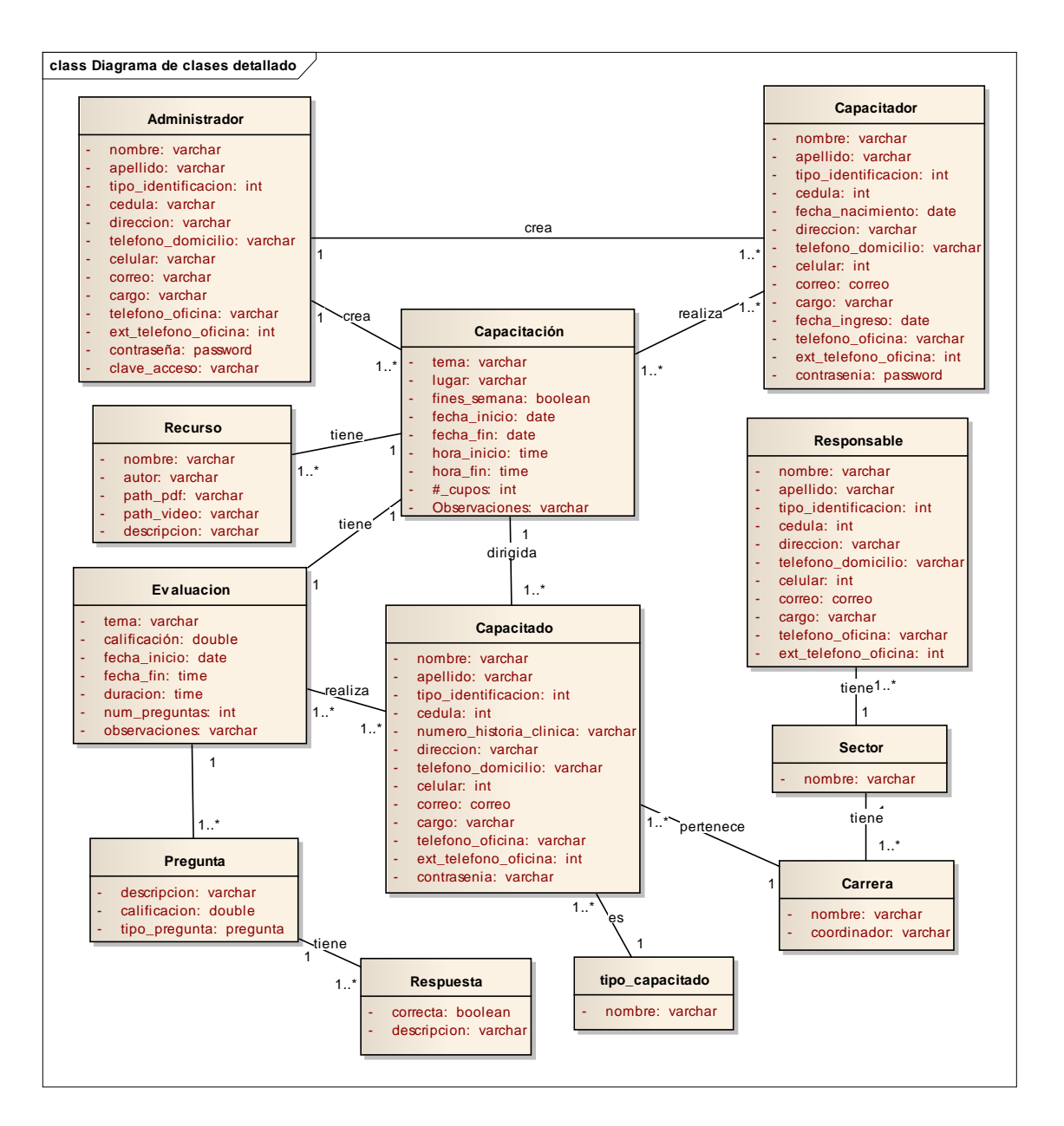

Figura 13. Modelo del dominio

### **3.1.4 Diccionario de datos**

El diccionario de datos permite conocer las características importantes de los datos, por lo que detallamos cada una de las tablas de la base de datos a continuación.

### **Administrador**

En la TABLA XI, se muestra la descripción de la tabla administrador que almacena información referente al administrador

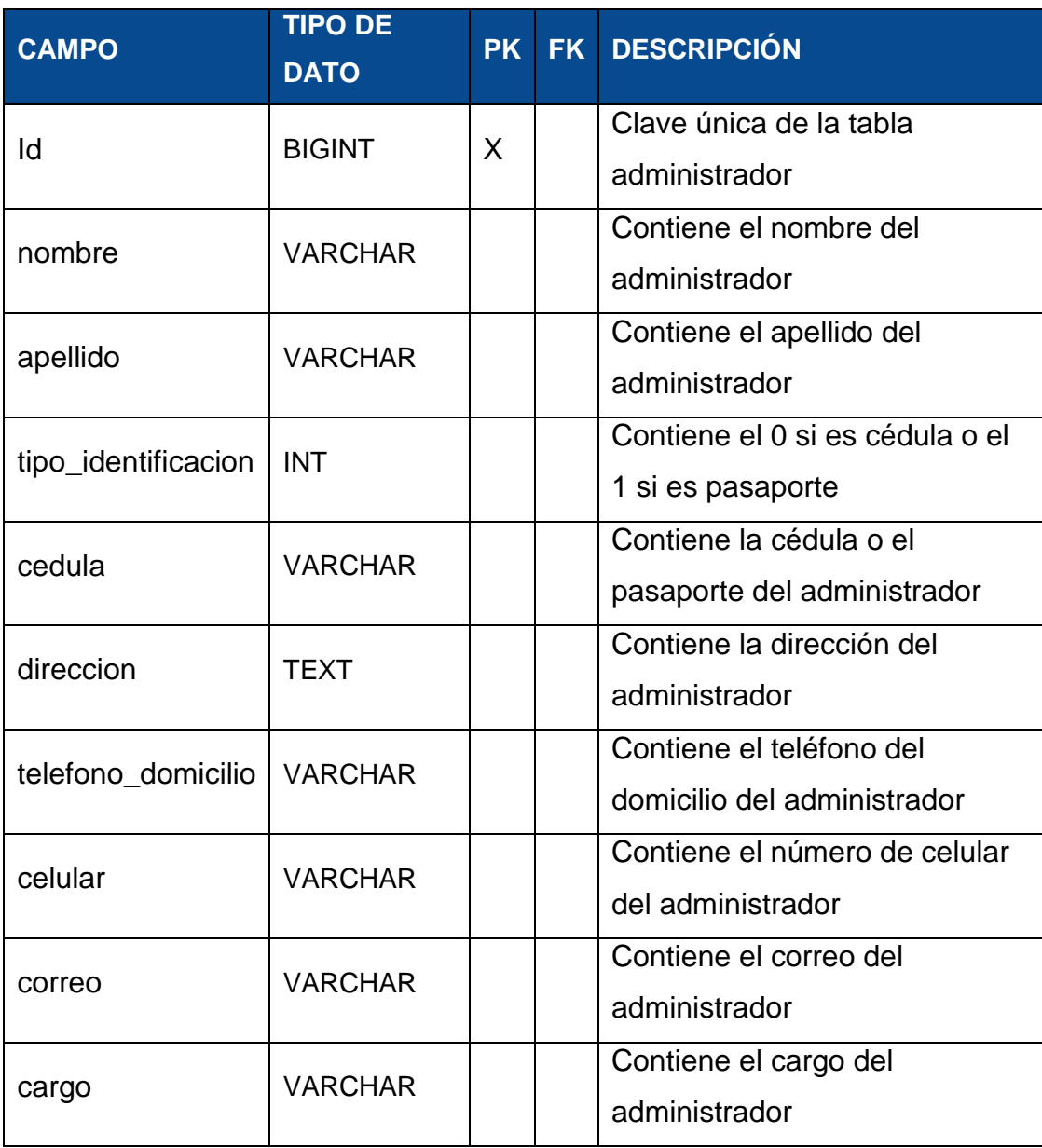

### TABLA XII. DICCIONARIO DE DATOS ADMINISTRADOR

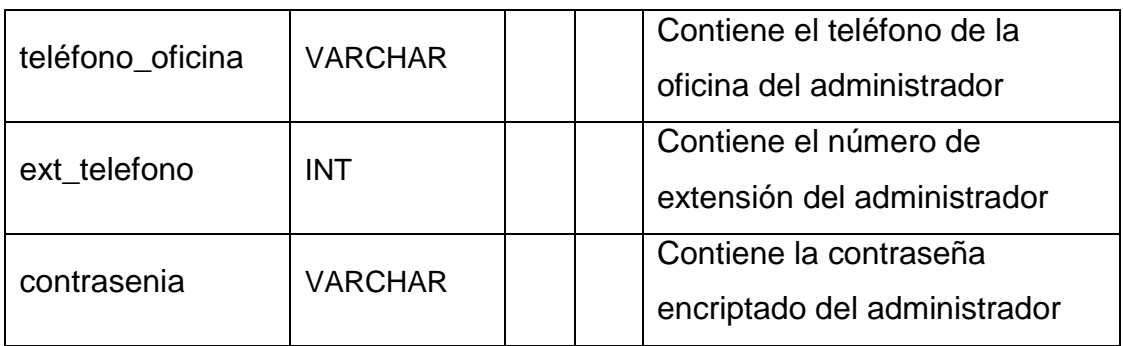

### **Capacitador**

En la TABLA XII, se puede observar los datos correspondientes al capacitador

### TABLA XIII. DICCIONARIO DE DATOS CAPACITADOR

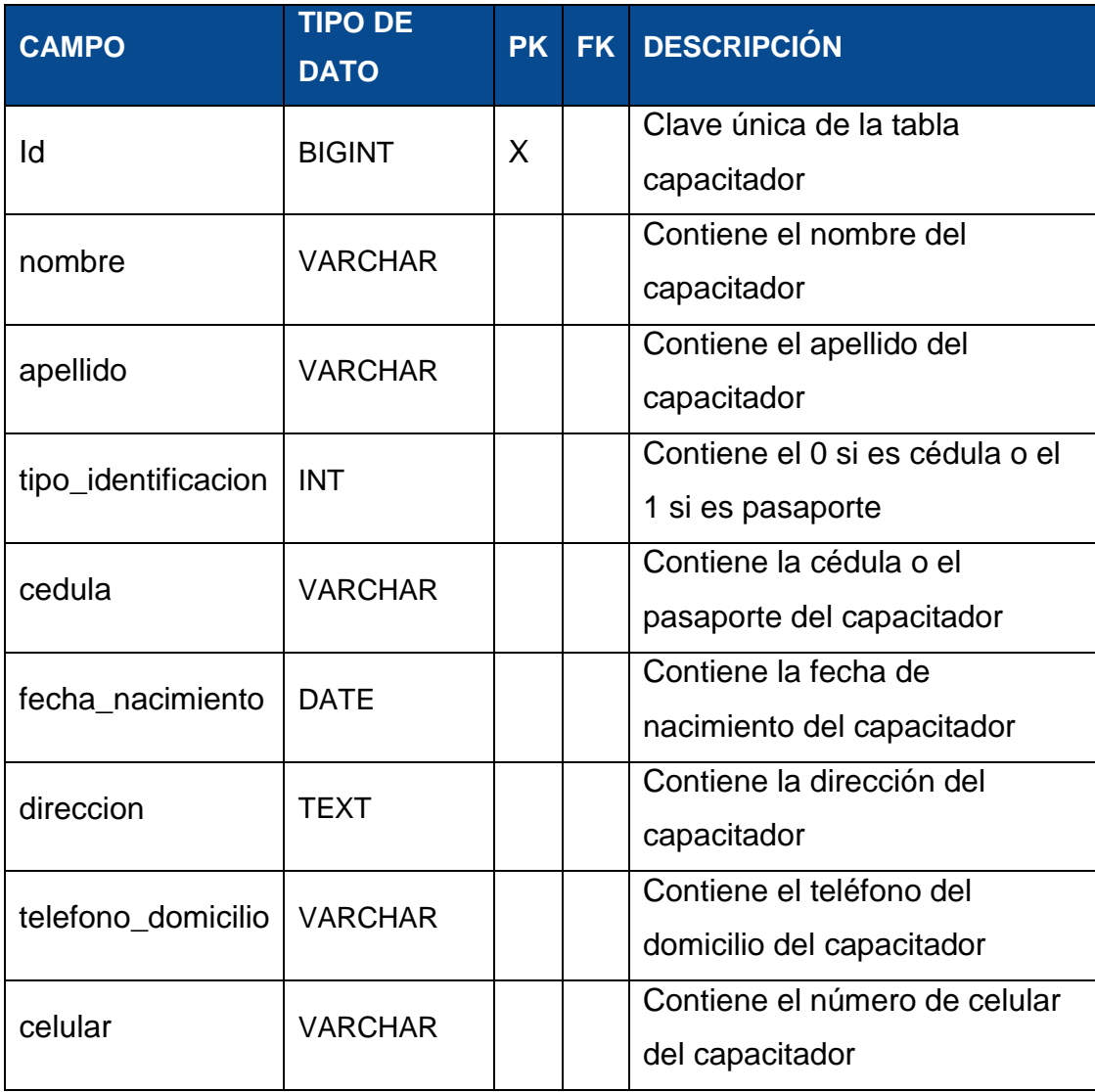
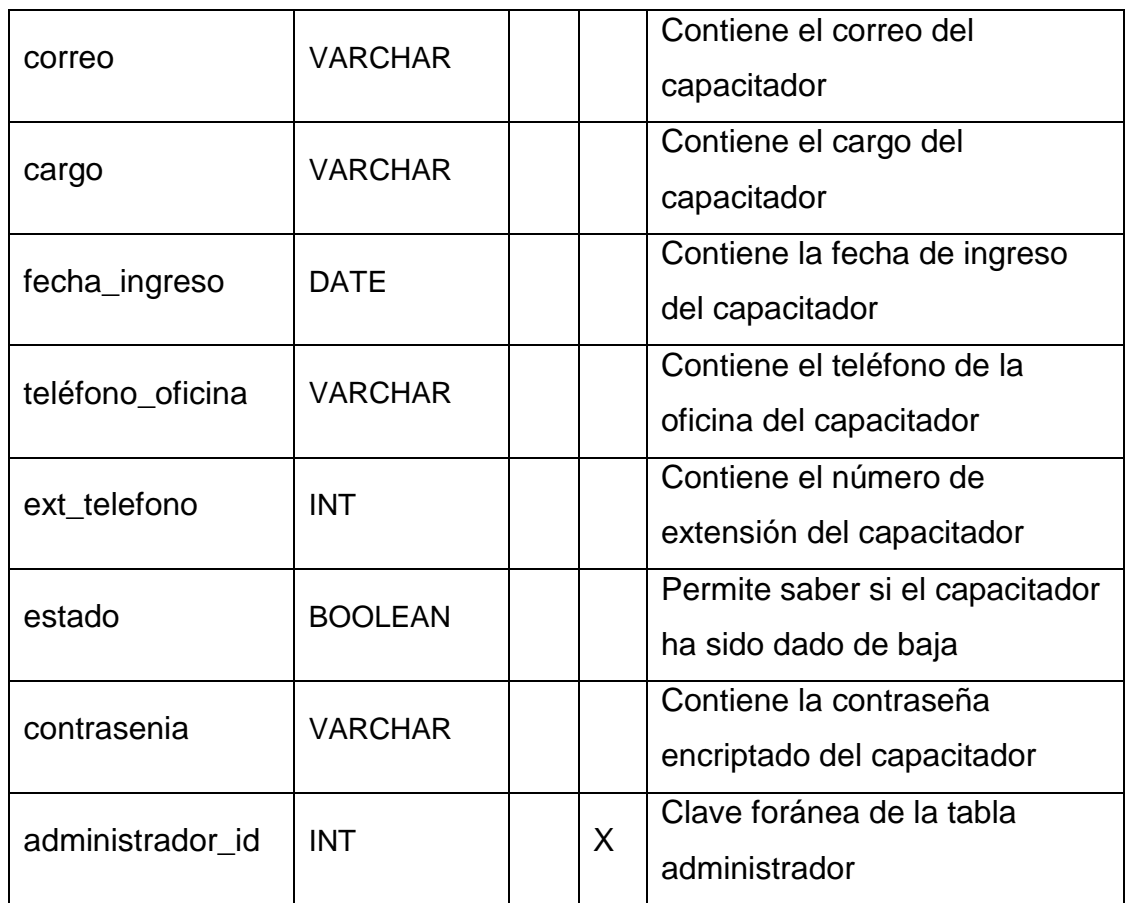

## **Capacitado**

En la TABLA XIII, se observa los datos referentes al capacitado

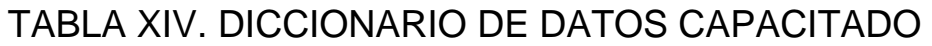

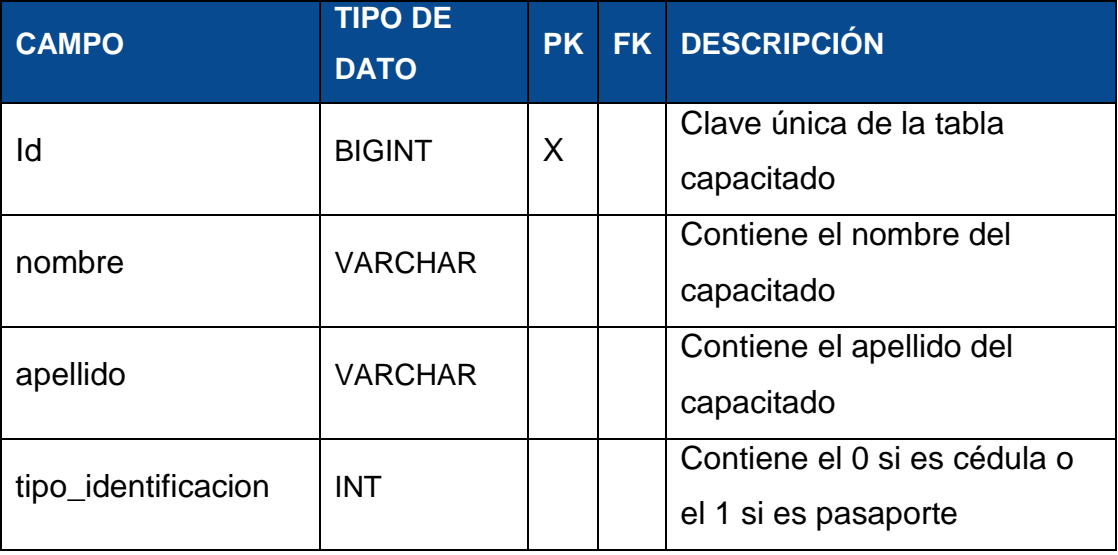

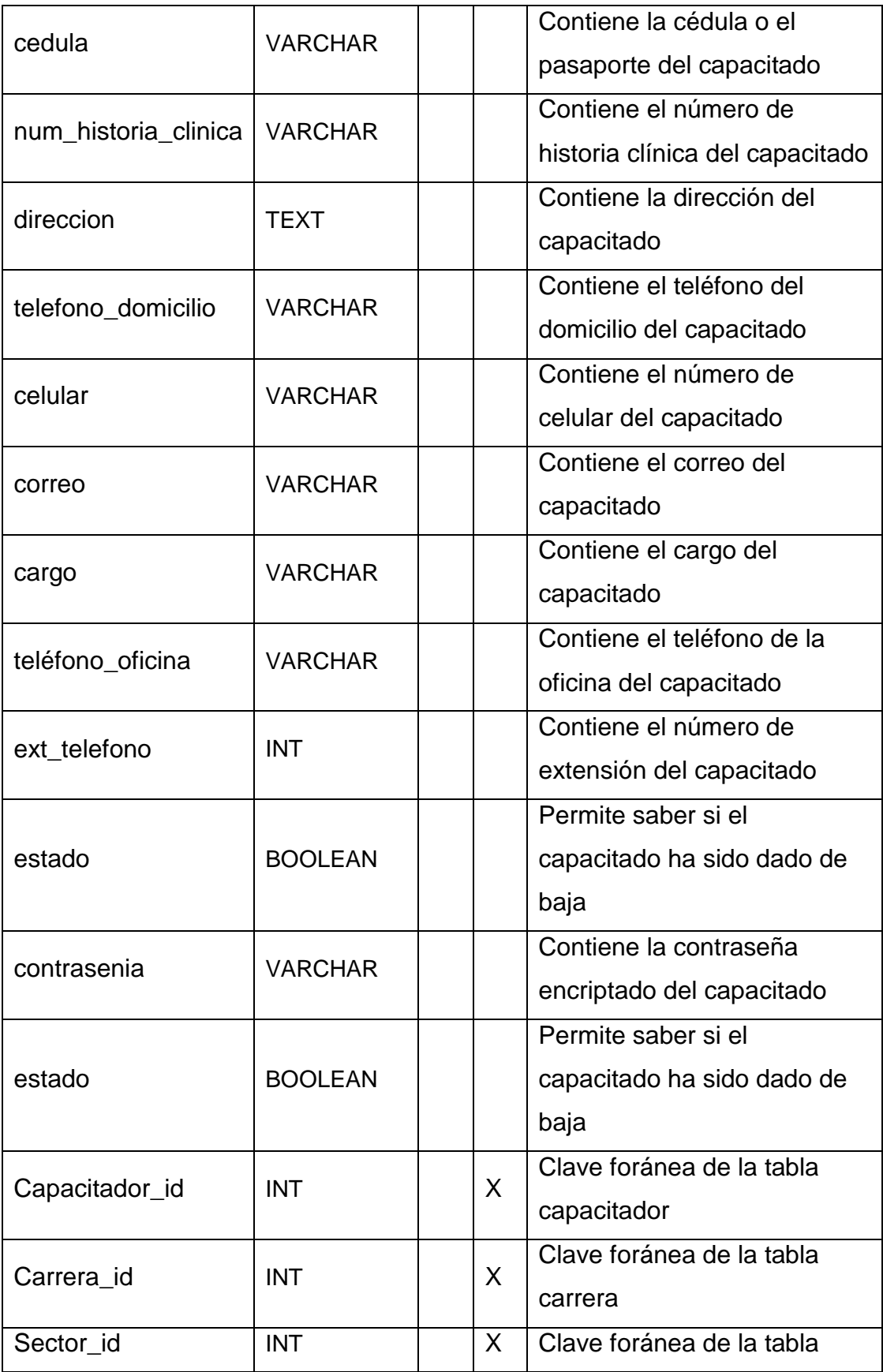

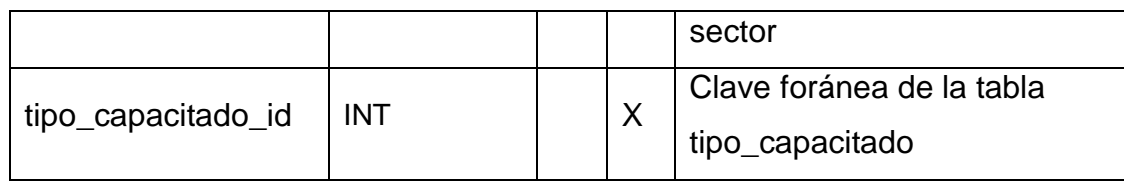

#### **Responsable**

En la TABLA XIV, se observan los datos del responsable.

## TABLA XV. DICCIONARIO DE DATOS RESPONSABLE

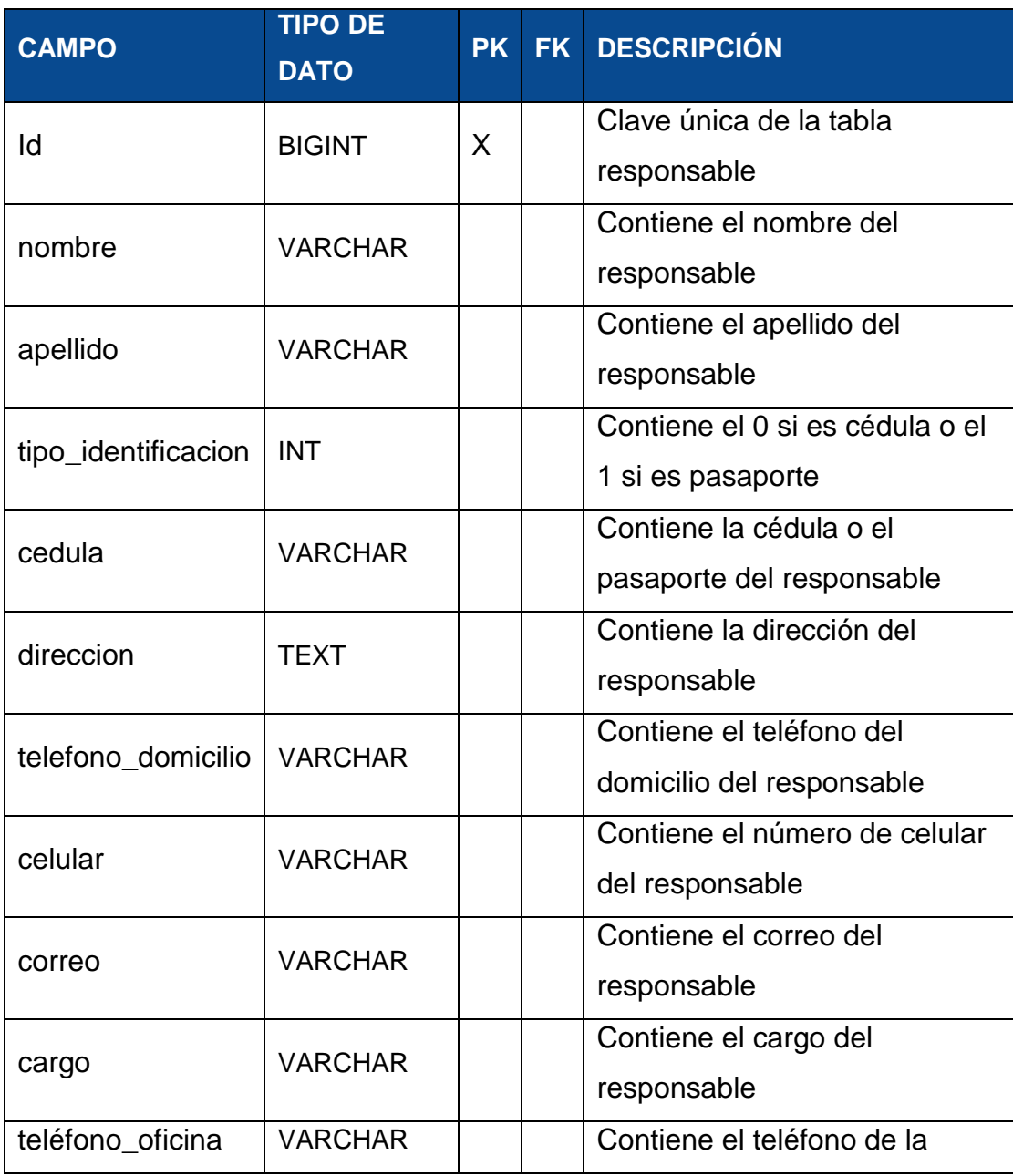

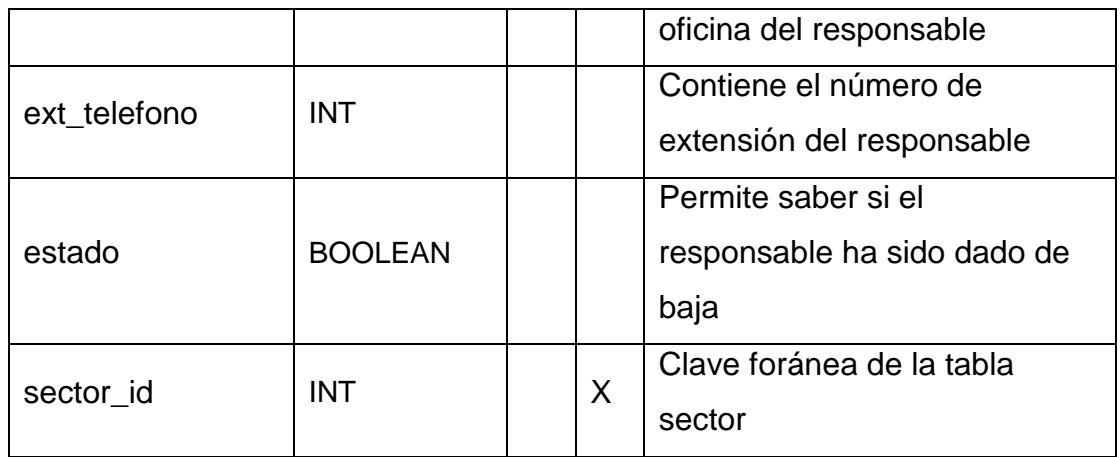

## **Fecha Festiva**

En la TABLA XV, se observa los datos referentes a la fecha festiva.

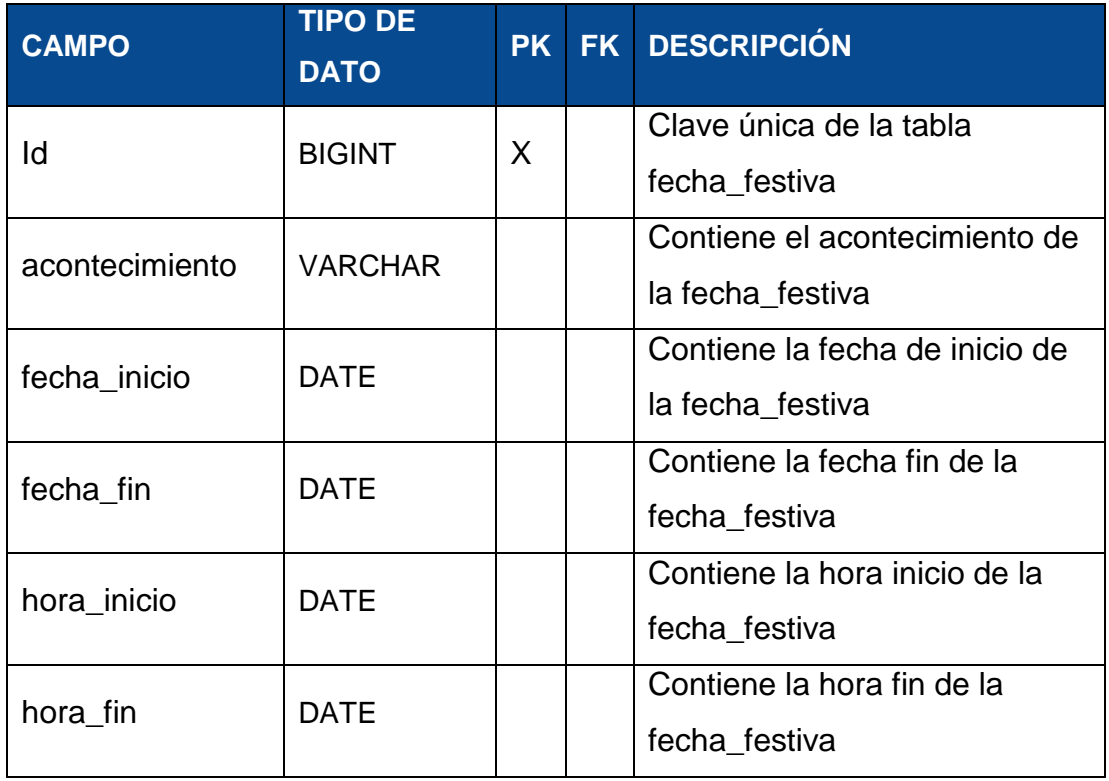

TABLA XVI. DICCIONARIO DE FECHA FESTIVA

#### **Recurso**

En la TABLA XVI, se muestra la descripción de la tabla que almacena información relacionada con los recursos de la capacitación:

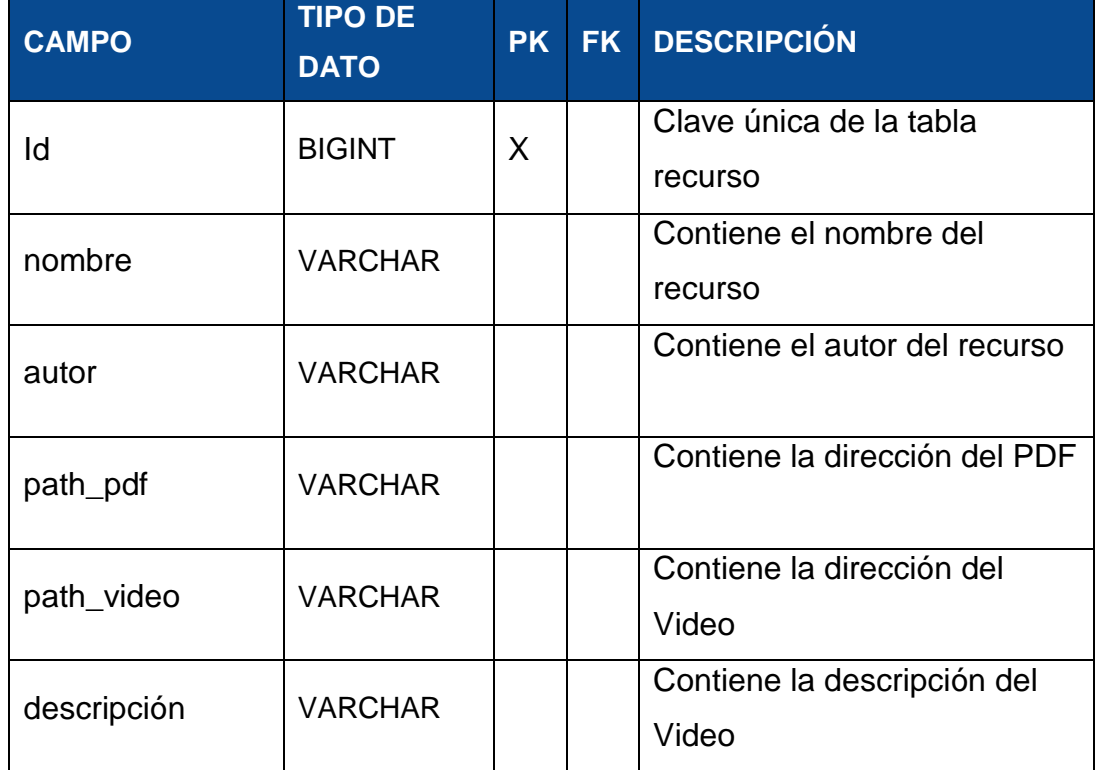

## TABLA XVII. DICCIONARIO DE RECURSO

#### **Evaluación**

En la TABLA XVII, se muestra la descripción de la tabla que almacena información relacionada con las evaluaciones de la capacitación:

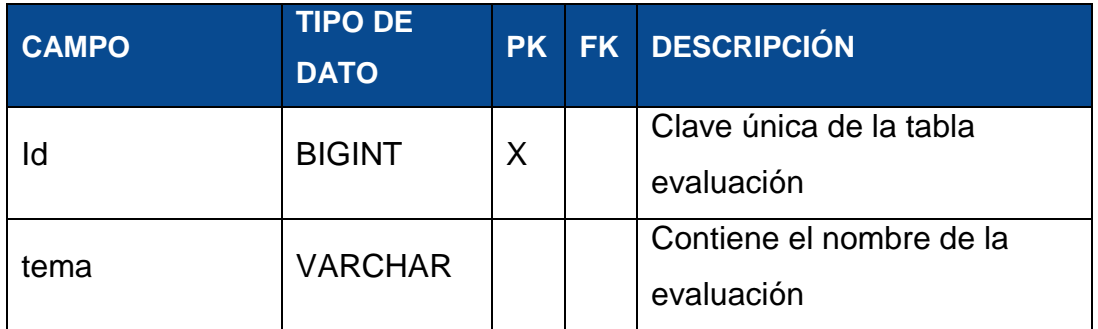

## TABLA XVIII. DICCIONARIO DE EVALUACIÓN

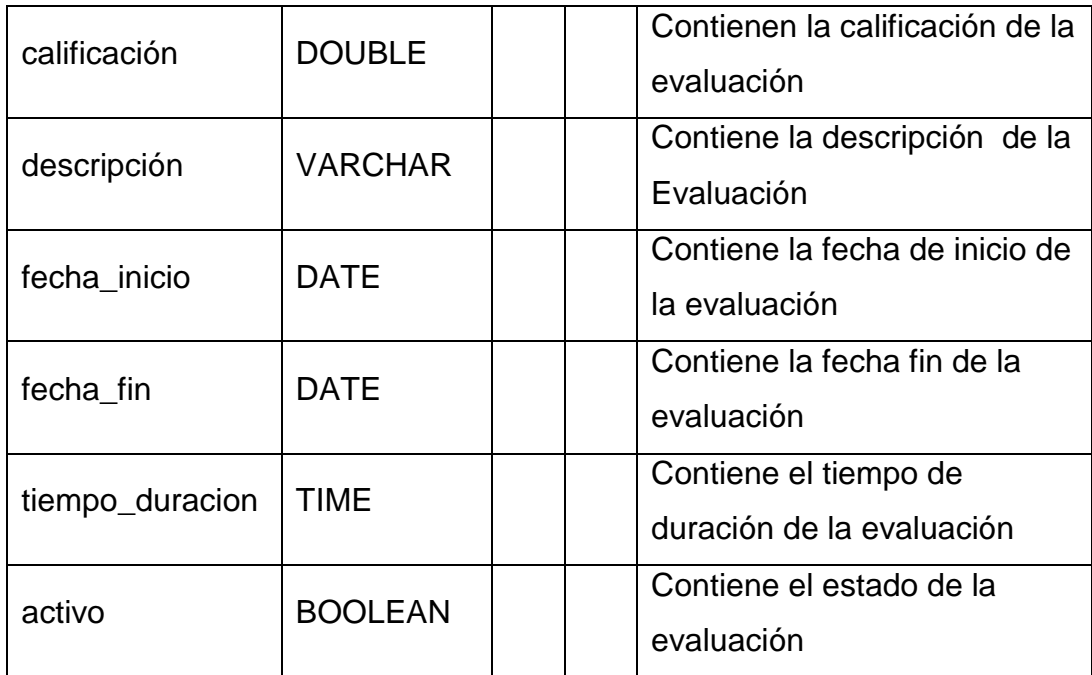

## **Pregunta**

En la TABLA XVIII se muestra la descripción de la tabla que almacena información relacionada con las preguntas de la evaluación de la capacitación:

TABLA XIX. DICCIONARIO DE DATOS DE PREGUNTA

| <b>CAMPO</b>  | <b>TIPO DE</b><br><b>DATO</b> | <b>PK</b> | <b>FK</b> | <b>DESCRIPCIÓN</b>                                   |
|---------------|-------------------------------|-----------|-----------|------------------------------------------------------|
| id            | <b>BIGINT</b>                 | X         |           | Clave única de la tabla<br>pregunta                  |
| calificacion  | <b>VARCHAR</b>                |           |           | Contiene la calificación de la<br>Pregunta           |
| descripcion   | VARCHAR                       |           |           | Contiene la descripción de la<br>Pregunta            |
| tipo_pregunta | <b>VARCHAR</b>                |           |           | Contiene el tipo de Pregunta                         |
| evaluación id | <b>BIGINT</b>                 |           | X         | Clave Foránea que relaciona<br>a la tabla evaluación |

#### **RESPUESTA**

En la TABLA XIX, se muestra la descripción de la tabla que almacena información relacionada con la respuesta de las preguntas:

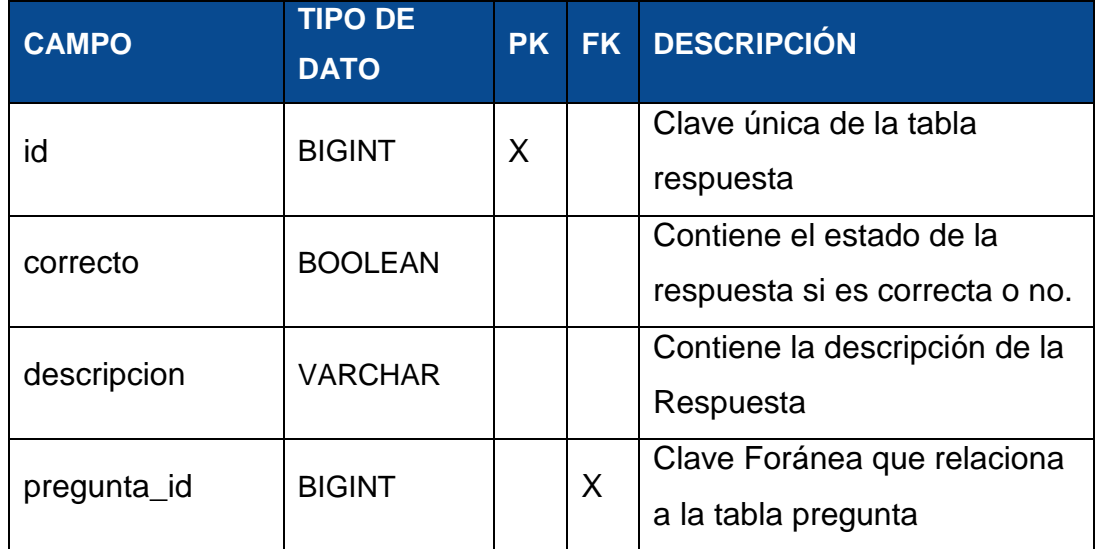

## TABLA XX. DICCIONARIO DE RESPUESTA

#### **Evaluación Capacitado**

En la TABLA XX, se muestra la descripción de la relación de la tabla respuesta, pregunta y capacitado:

## TABLA XXI. DICCIONARIO DE EVALUACIÓN CAPACITADO

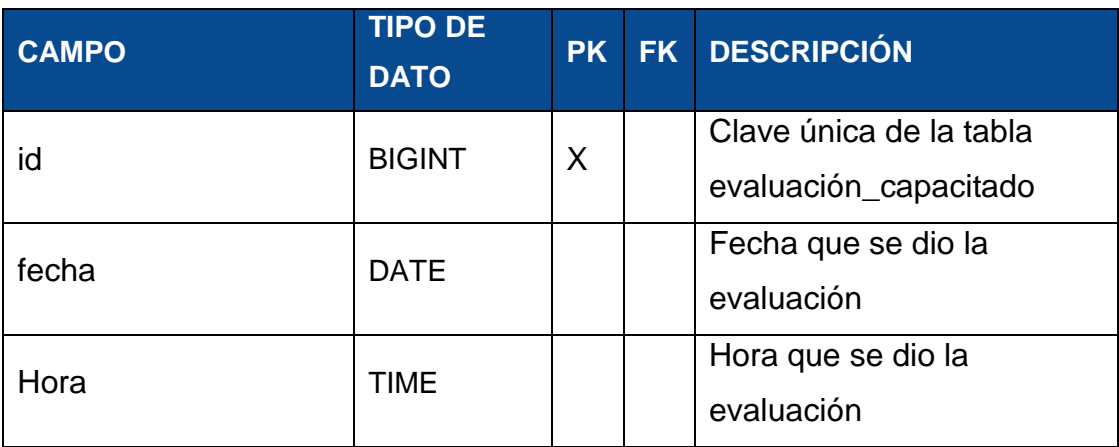

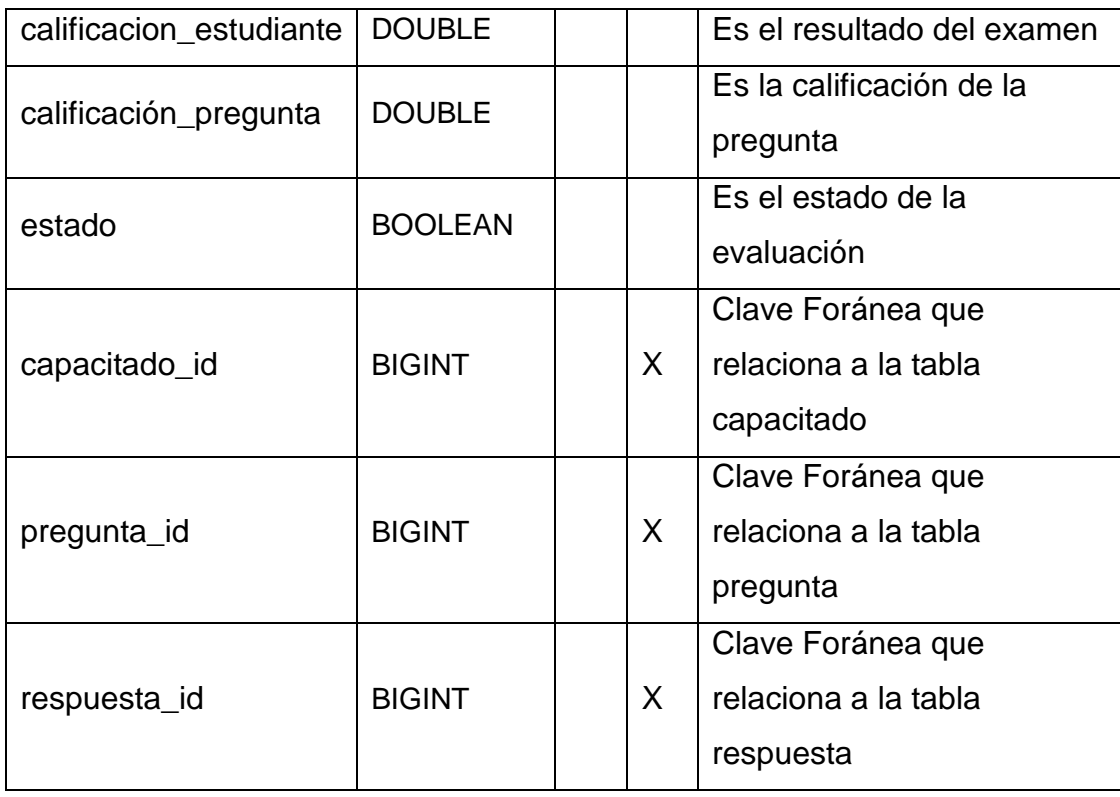

## **Capacitación**

En la TABLA XXI, se muestra la información de la tabla de capacitación:

# TABLA XXII. DICCIONARIO DE DATOS DE LA CAPACITACIÓN

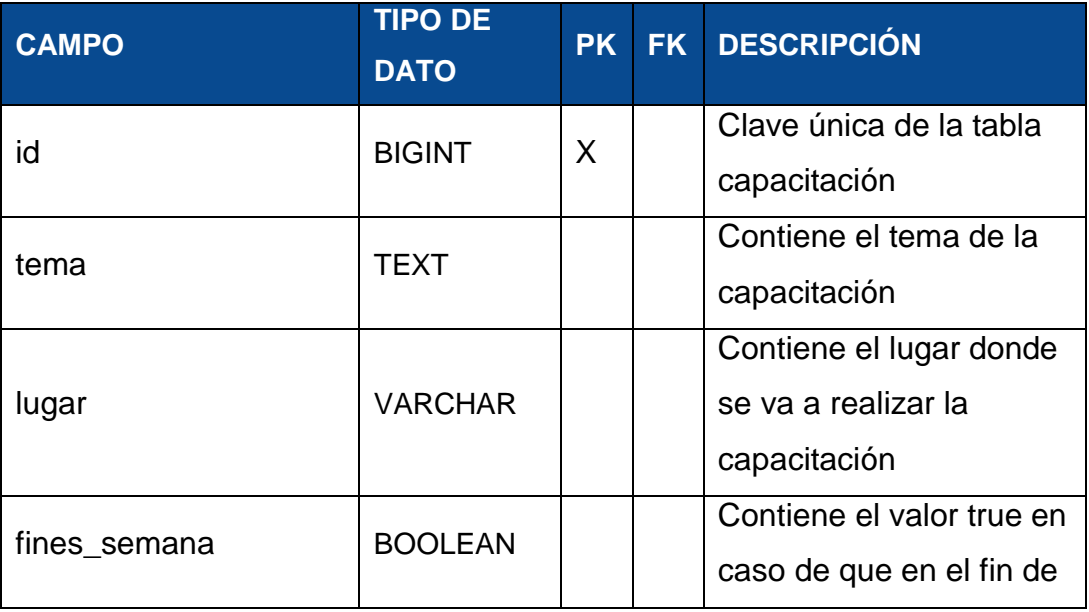

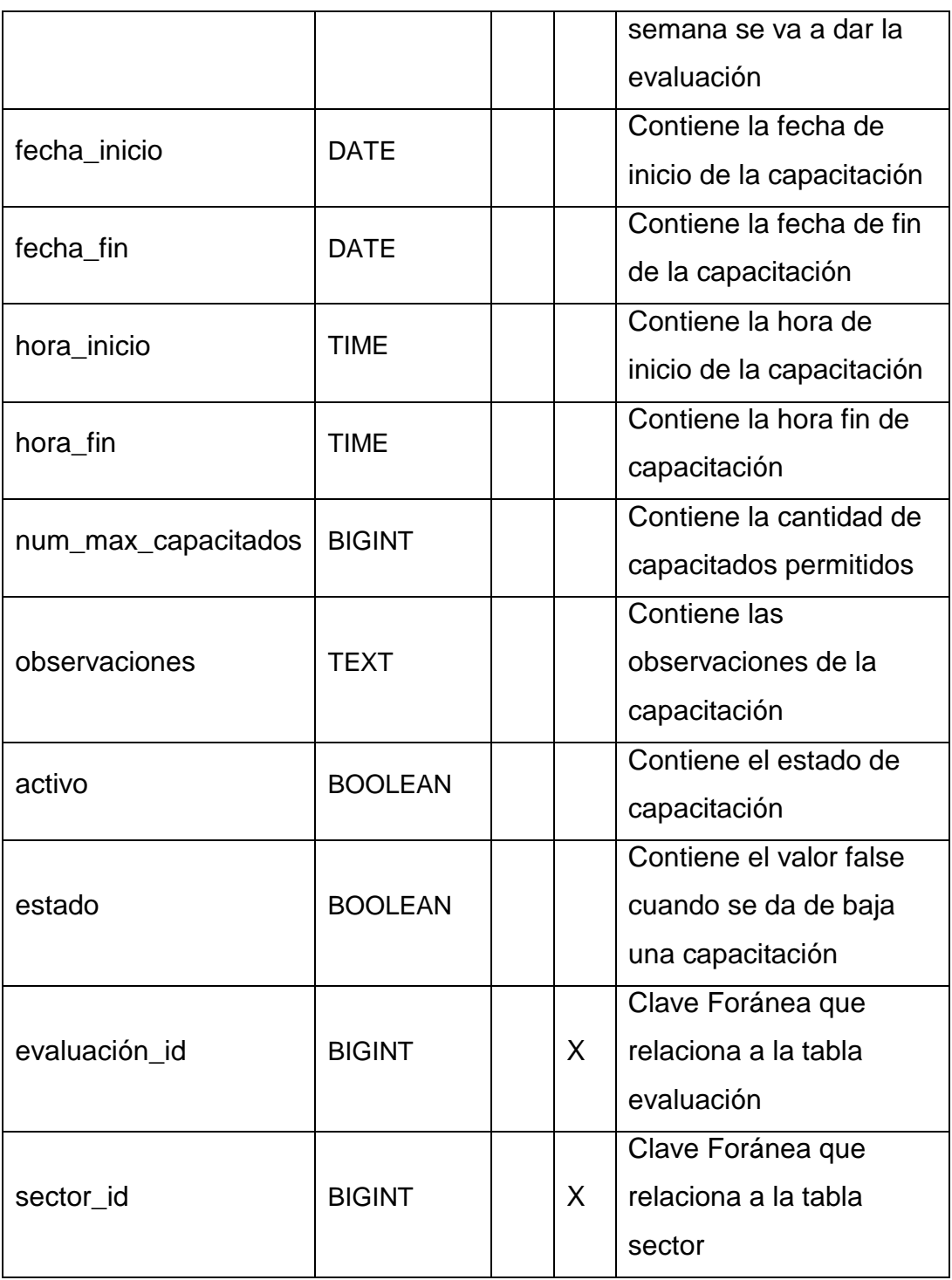

#### **Sector**

En la TABLA XXII, se muestra la descripción de la tabla que almacena información relacionada con el sector:

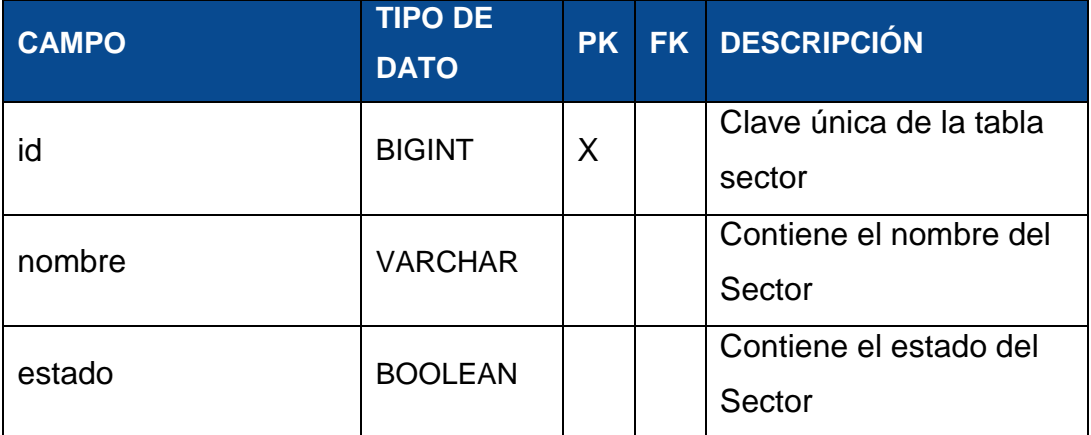

## TABLA XXIII. DICCIONARIO DE DATOS DEL SECTOR

#### **Carrera**

En la TABLA XXIII, se muestra la descripción de la tabla que almacena información relacionada con la carrera:

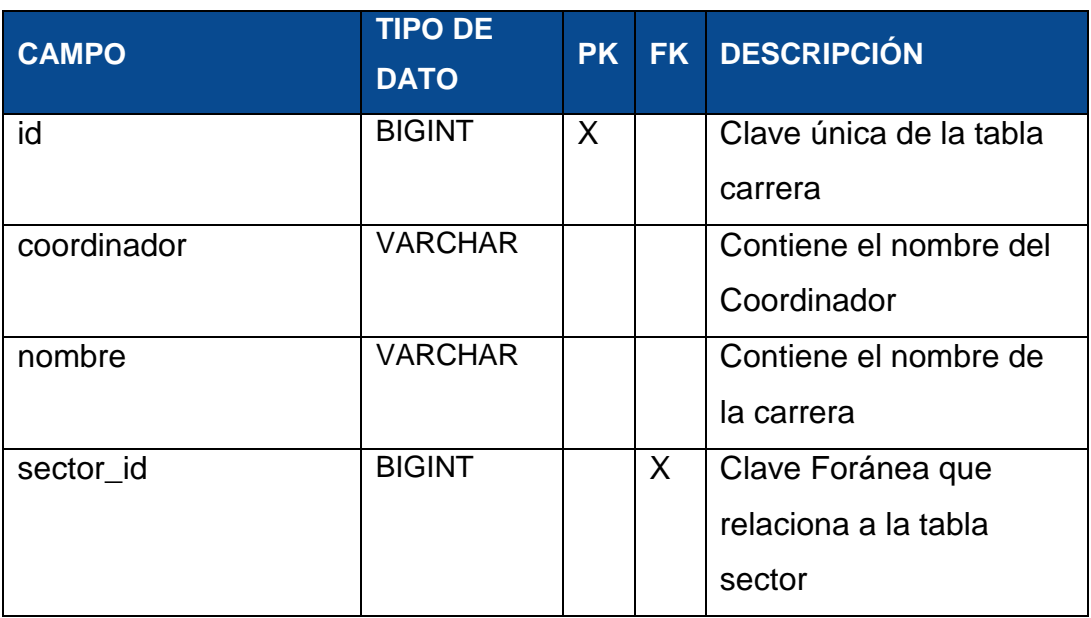

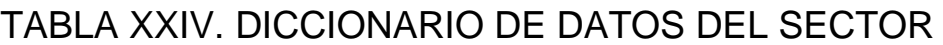

#### **Usuario**

En la TABLA XXIV, se muestra la descripción de la tabla que almacena información relacionada con el usuario :

| <b>CAMPO</b> | <b>TIPO DE</b><br><b>DATO</b> |          | PK FK DESCRIPCIÓN                                |
|--------------|-------------------------------|----------|--------------------------------------------------|
| correo       | <b>VARCHAR</b>                | $\times$ | Clave única de la tabla<br>usuarios              |
| contrasenia  | <b>VARCHAR</b>                |          | Contiene la contraseña<br>encriptada del usuario |

TABLA XXV. DICCIONARIO DE DATOS DEL USUARIO

#### **Grupo**

En la TABLA XXV, se muestra la descripción de la tabla que almacena información relacionada con el grupo al que pertenecen los usuarios, :

TABLA XXVI. DICCIONARIO DE DATOS DE GRUPO

| <b>CAMPO</b> | <b>TIPO DE</b><br><b>DATO</b> | <b>PK</b> |   | FK DESCRIPCIÓN                        |
|--------------|-------------------------------|-----------|---|---------------------------------------|
| id           | <b>INT</b>                    | Χ         |   | Clave única de la tabla grupos        |
| rol          | <b>VARCHAR</b>                |           |   | Contiene el rol del usuario           |
| correo       | <b>VARCHAR</b>                |           | X | Clave foránea de la tabla<br>usuarios |

## **Capacitación Capacitador**

En la TABLA XXVI, se muestra la descripción de la tabla que almacena información relacionada con los capacitadores de una capacitación:

## TABLA XXVII. DICCIONARIO DE DATOS DE CAPACITACIÓN **CAPACITADOR**

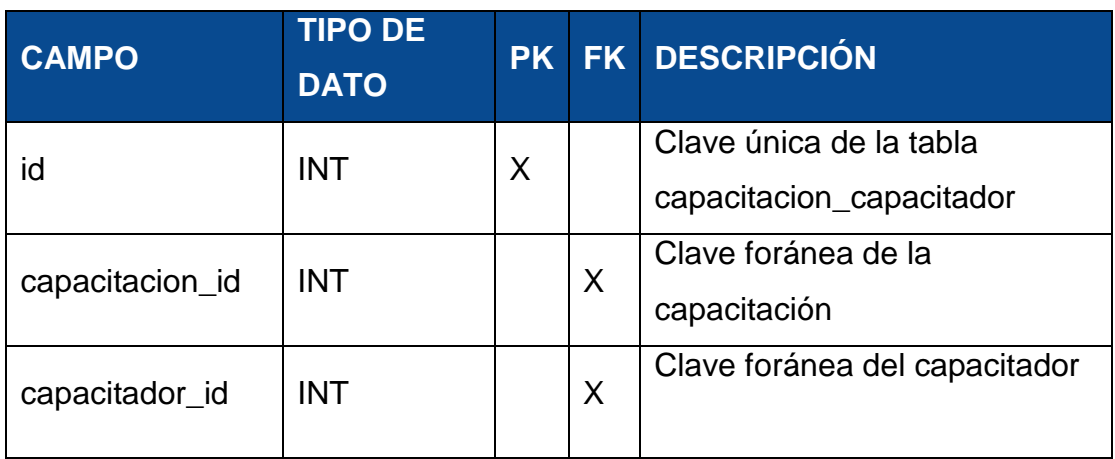

### **Capacitación capacitado**

En la TABLA XXVII, se muestra la descripción de la tabla que almacena información relacionada con los capacitados de una capacitación:

## TABLA XXVIII. DICCIONARIO DE DATOS DE CAPACITACIÓN CAPACITADO

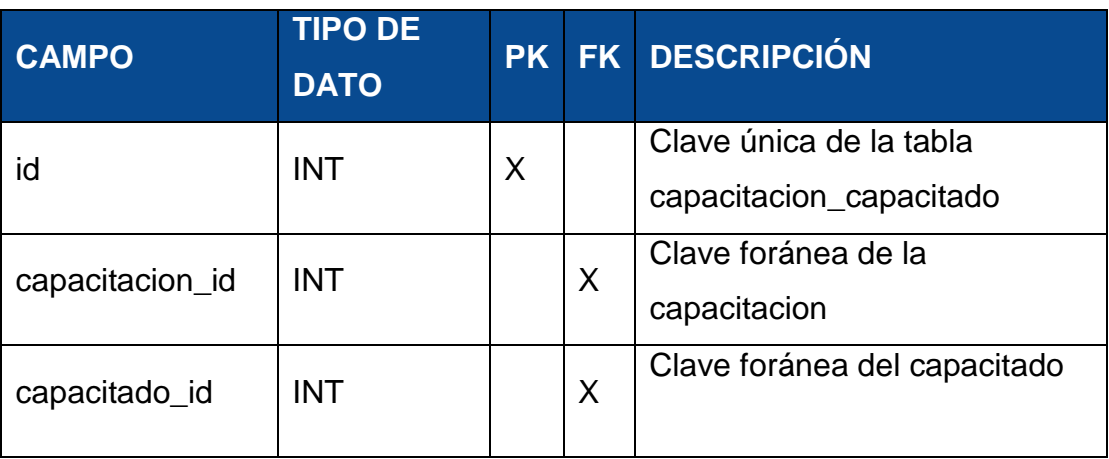

### **Tipo de capacitado**

En la TABLA XXVIII, se muestra la descripción de la tabla que almacena información relacionada con el tipo de capacitado:

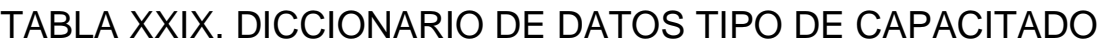

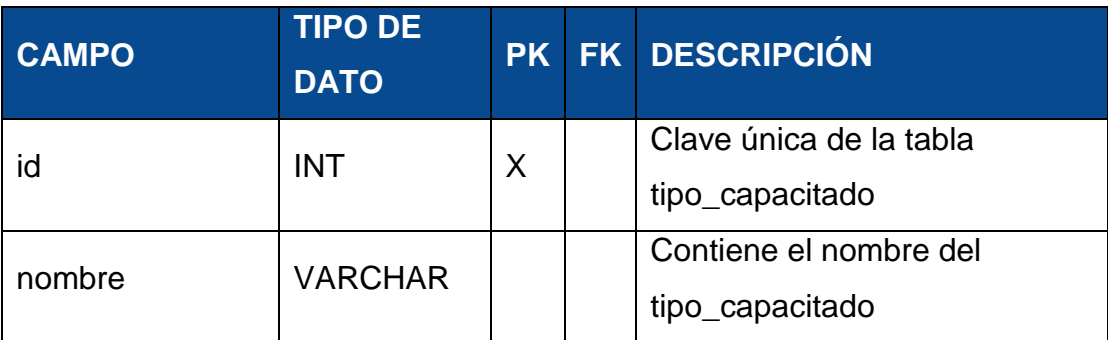

#### **Registra**

En la TABLA XXIX, se muestra la descripción de la tabla que almacena información relacionada con el registro de los capacitados a la capacitacion:

TABLA XXX. DICCIONARIO DE DATOS REGISTRA

| <b>CAMPO</b> | <b>TIPO DE</b><br><b>DATO</b> |  | <b>PK FK DESCRIPCIÓN</b>                           |
|--------------|-------------------------------|--|----------------------------------------------------|
| id           | <b>INT</b>                    |  | Clave única de la tabla registra                   |
| nombre       | <b>VARCHAR</b>                |  | Contiene<br>del<br>el<br>nombre<br>tipo_capacitado |

## **3.1.5 Tarjetas CRC**

## TABLA XXXI. TARJETA CRC DE ADMINISTRADOR

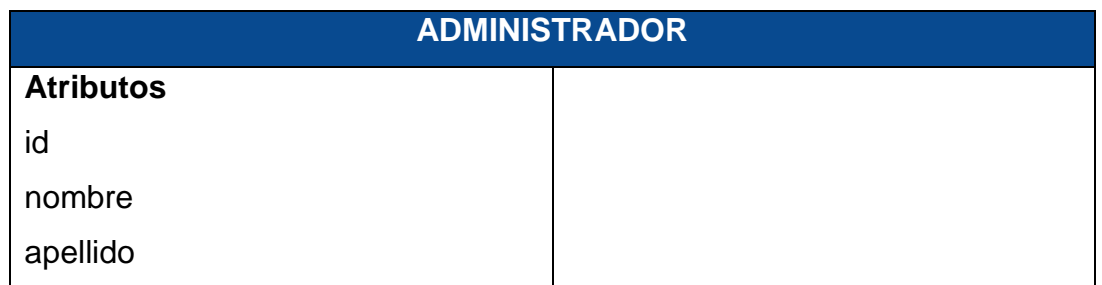

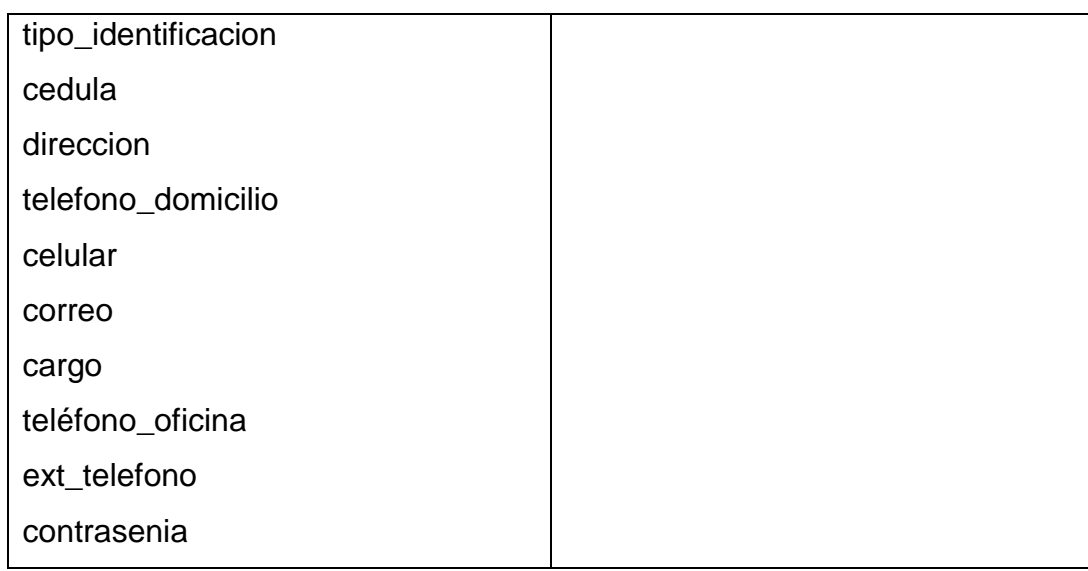

# TABLA XXXII. TARJETA CRC DE CAPACITADOR

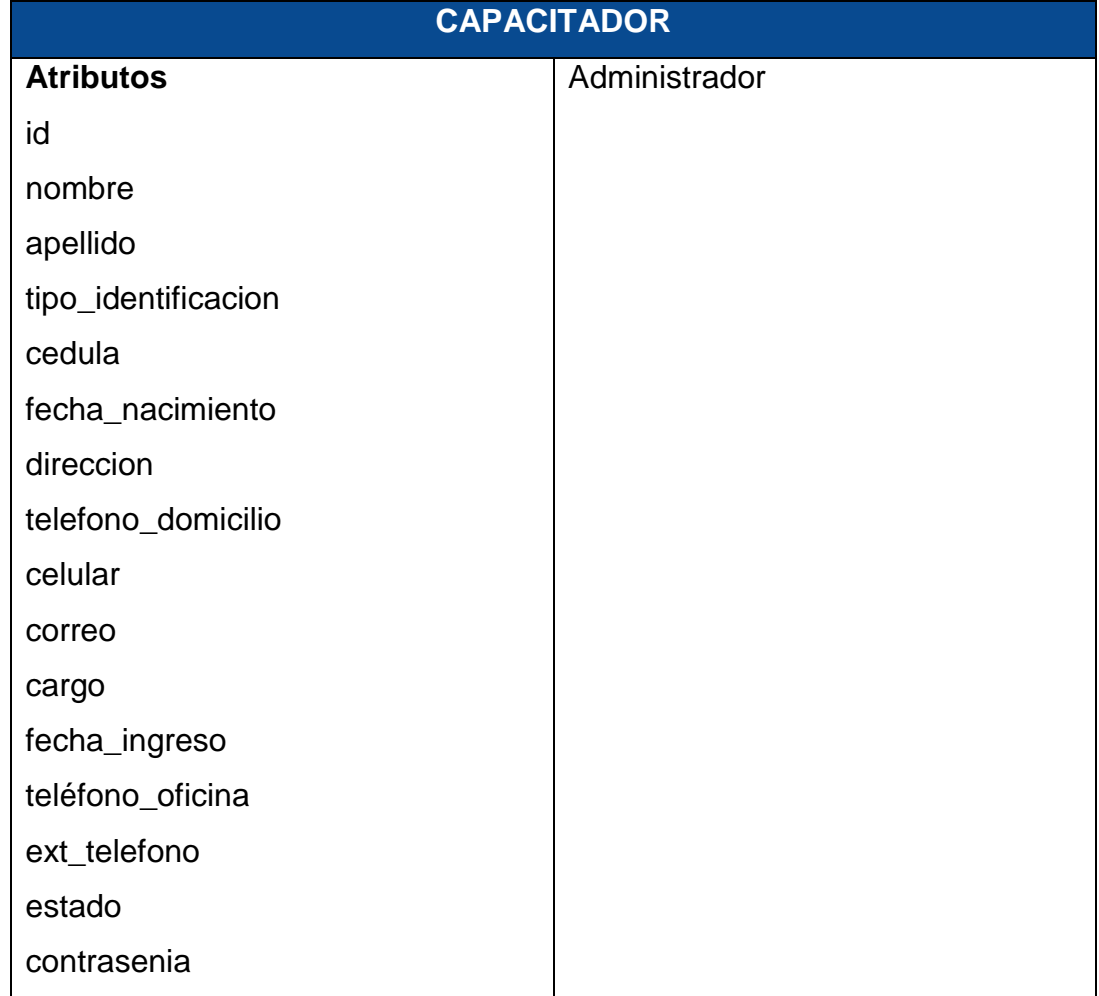

# TABLA XXXIII. TARJETA CRC DE CAPACITADO

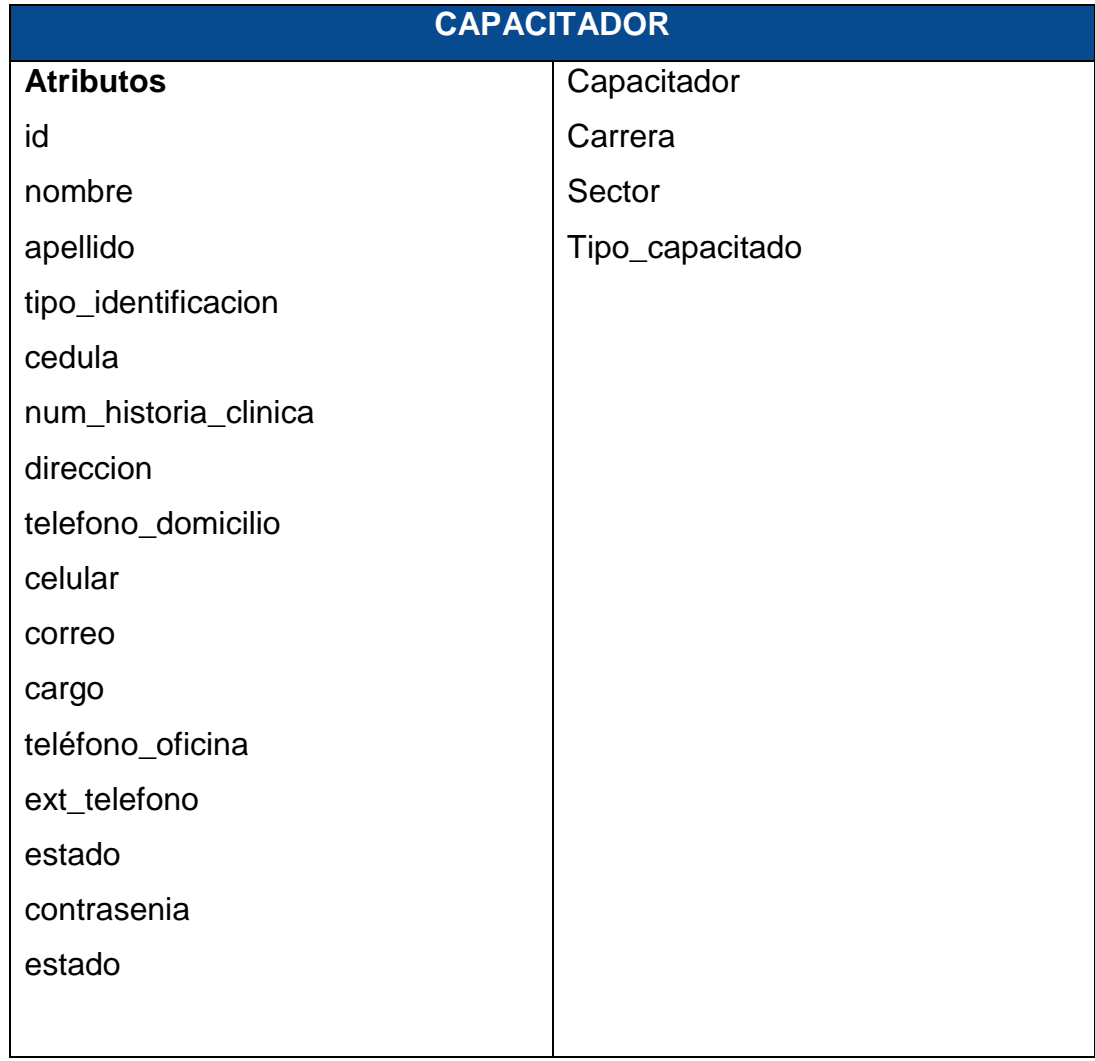

# TABLA XXXIV. TARJETA CRC DE RESPONSABLE

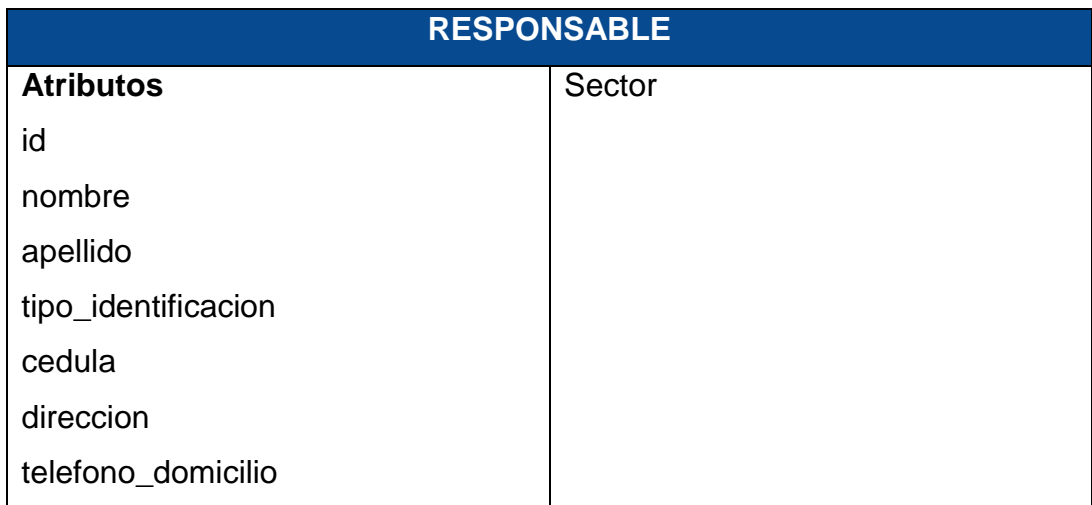

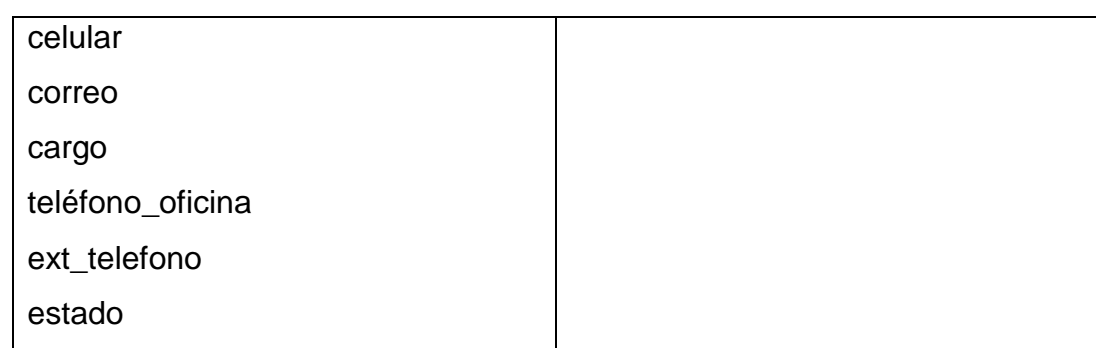

## TABLA XXXV. TARJETA CRC DE FECHA FESTIVA

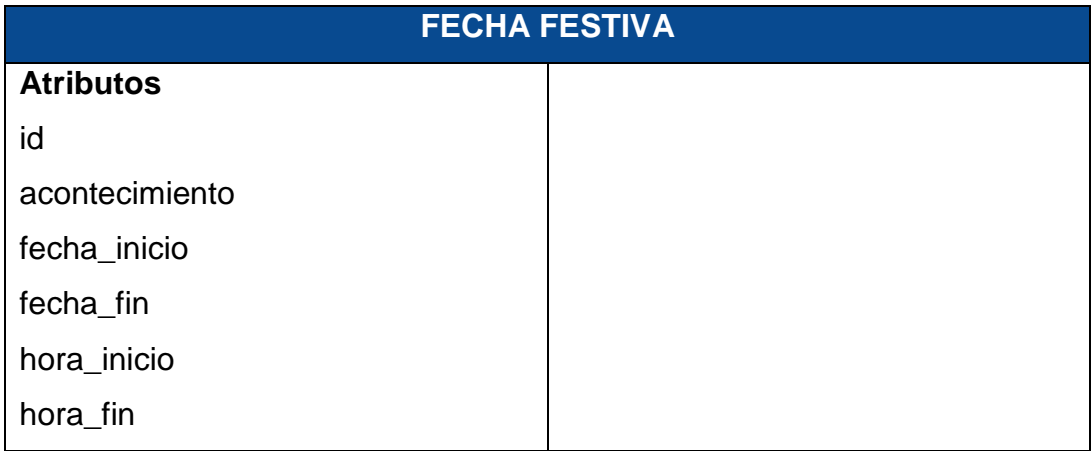

## TABLA XXXVI. TARJETA CRC DE USUARIOS

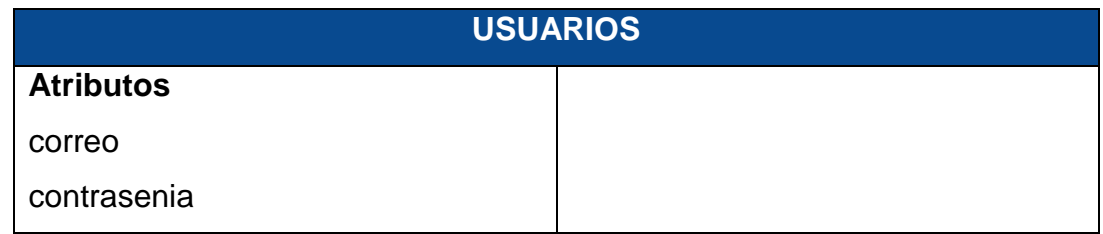

## TABLA XXXVII. TARJETA CRC DE GRUPOS

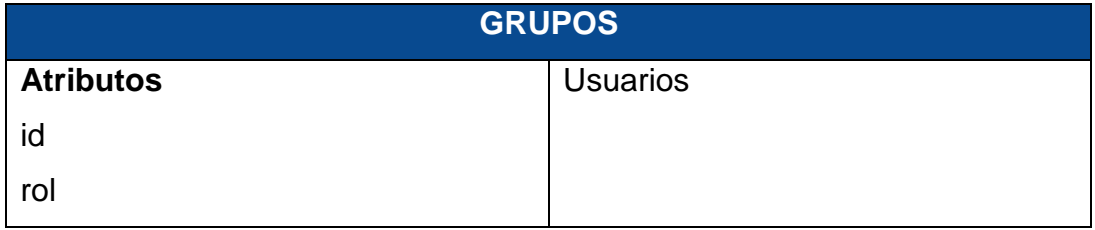

# TABLA XXXVIII. TARJETA CRC DE TIPO\_CAPACITADO

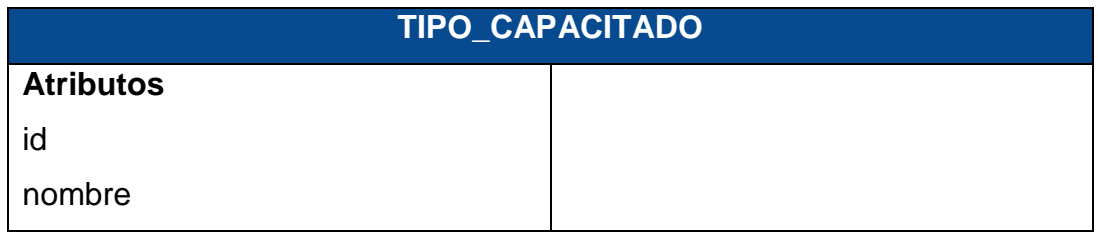

# TABLA XXXIX. TARJETA CRC DE REGISTRA

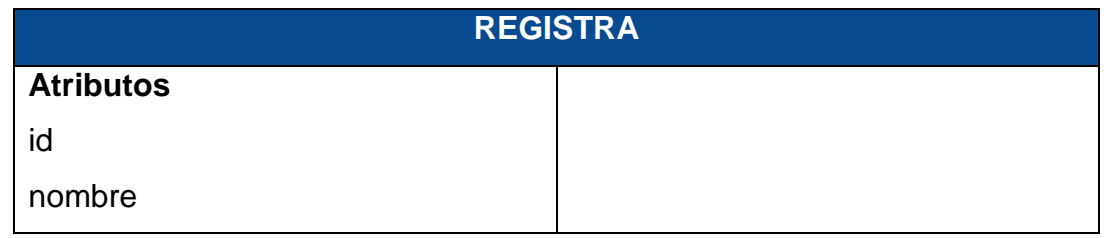

## TABLA XL. TARJETA CRC DE CAPACITACION

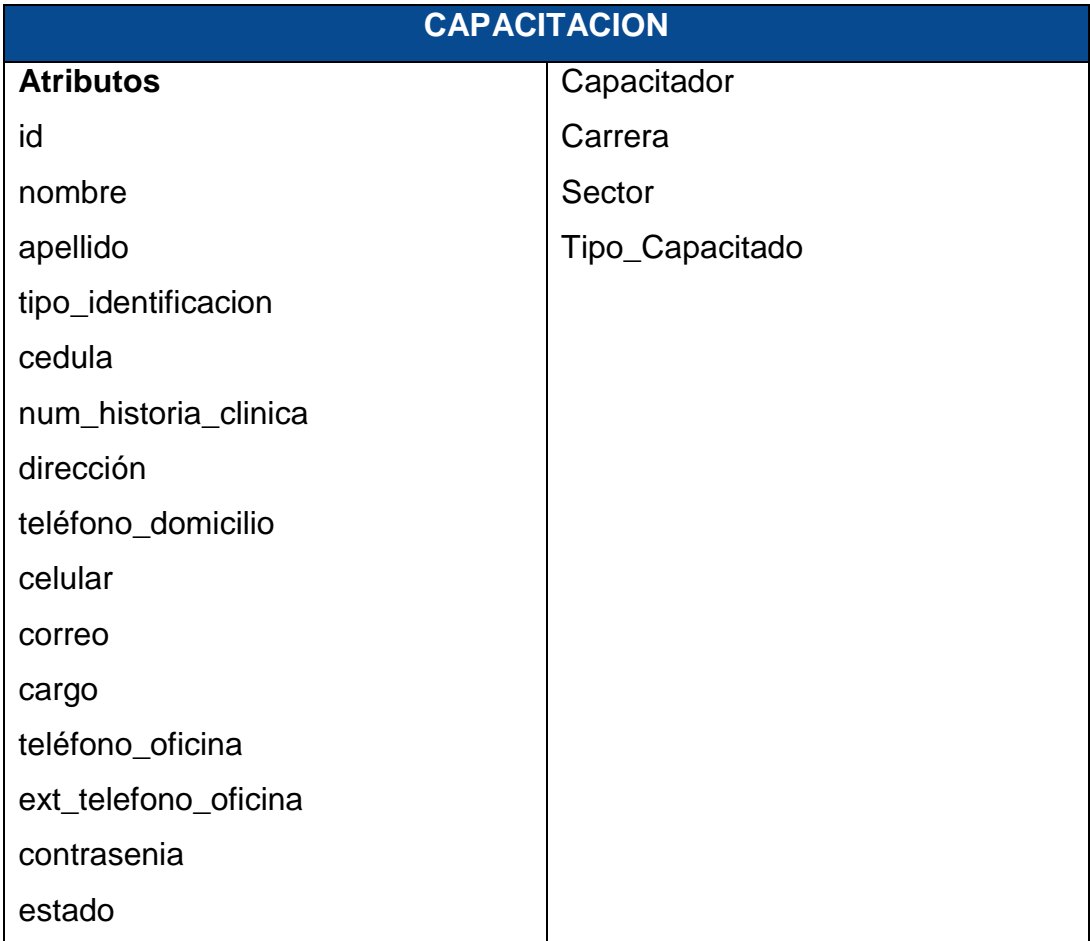

# **4. Fase III: Codificación**

Una vez concluido el diseño del sistema, se procede a su codificación.

## **4.1. Metodología XP: Codificación del sistema**

Continuando con la metodología Programación Extrema (XP), se recomienda seguir un proceso de desarrollo adecuado definiendo estándares de codificación a fin de verificar el correcto funcionamiento, los resultados esperados y con mínimo error de fallo.

## **a. Codificación web**

#### **4.1.1. Estándares de codificación**

A continuación se describen algunos estándares y patrones de diseño que se utilizan durante el proceso de la codificación.

#### **4.1.1.1 Patrón de programación**

Modelo-Vista-Controlador (MVC): Se utiliza este patrón de diseño con la finalidad de separar la lógica de negocio de las vistas y el modelo, se trata de un modelo muy maduro y que ha demostrado su validez a lo largo de los años en todo tipo de aplicaciones, y sobre multitud de lenguajes y plataformas de desarrollo.

#### **4.1.1.2 Estándares de programación web**

Son un conjunto de tecnologías orientadas a brindar beneficios a la mayor cantidad de usuarios, asegurando la vigencia de todo documento publicado en el Web.

#### Los beneficios del uso de estándares web

Un sitio basado en estándares web mostrará una mayor consistencia visual. Gracias al uso de XHTML para el contenido y CSS para la apariencia, se puede transformar rápidamente un sitio, sin importar que se trate de una página web o miles, realizando cambios en un solo lugar.

Es necesario utilizar el tipo correcto de documento (doctype): Cada página debe contener, como primer elemento, información sobre el DTD usado. Esto es importante para que los navegadores sepan cómo comportarse, además, los validadores no podrán verificar las páginas si no se indica un doctype.

Validar el código, este paso es sumamente importante para confirmar que nuestros documentos han sido creados correctamente, respetando los estándares recomendados. Al final de este artículo podrás encontrar las direcciones de los principales validadores.

Eliminar todos los elementos de HTML relacionados a la presentación (como b, i, font, color, bgcolor) y utiliza CSS.

El uso de estándares web y la separación entre estructura y presentación ofrece múltiples beneficios para hoy y mañana.

Acceso a una mayor audiencia, menor costo de producción y cumplir con los requerimientos de accesibilidad.

Reducir costos de mantenimiento, así como la dependencia de algún producto de software, flexibilidad para los cambios de presentación y una puerta abierta al uso de tecnologías como XML.

#### **4.1.2. Generación CRUD del modelo de clases**

Como primer paso para la codificación del sistema web se generó las Entity Class, estas se las genero automáticamente utilizando el IDE Netbeans.

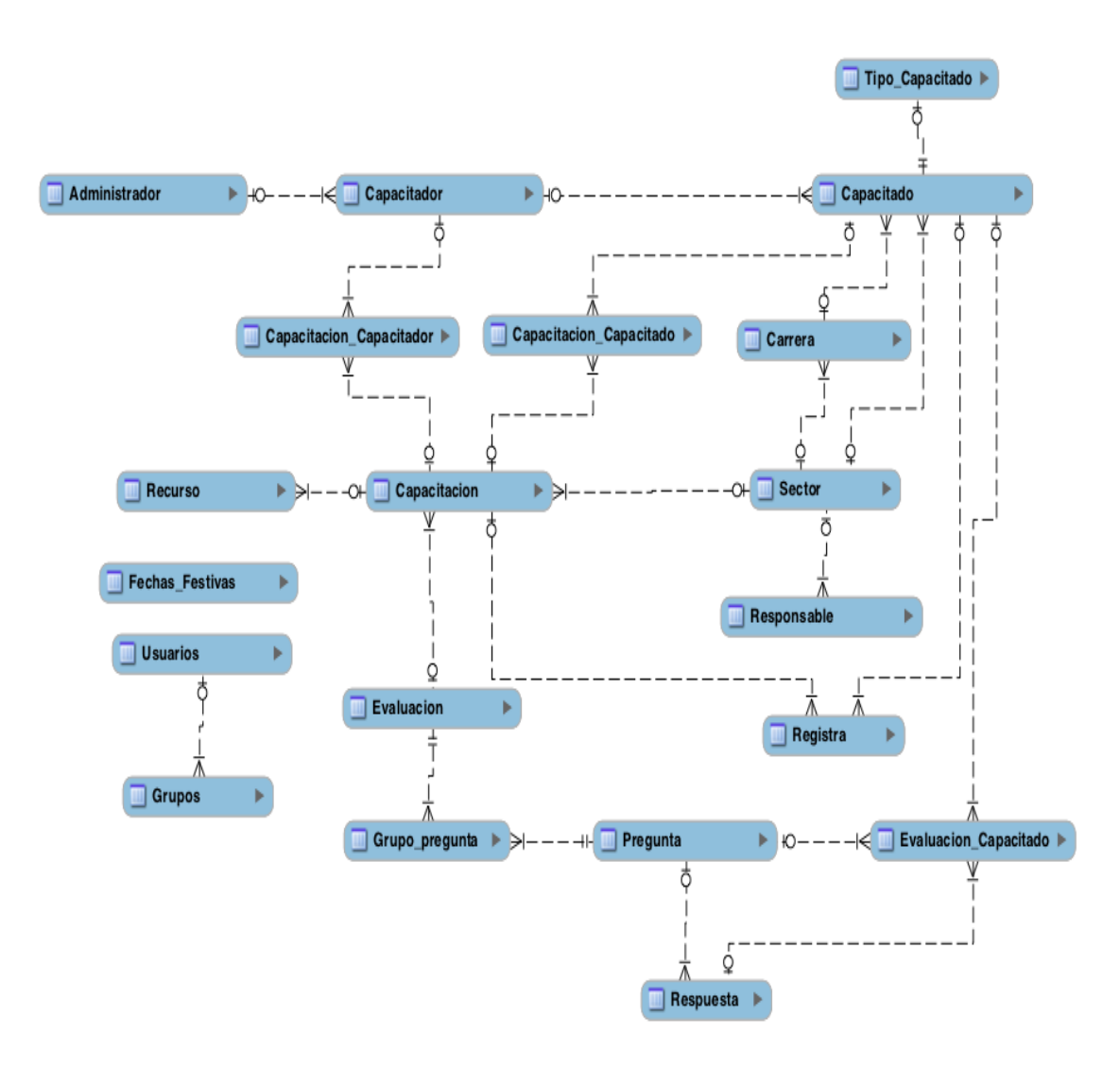

Figura 14. Modelo Entidad Relación

#### **4.1.3. Arquitectura de la Aplicación**

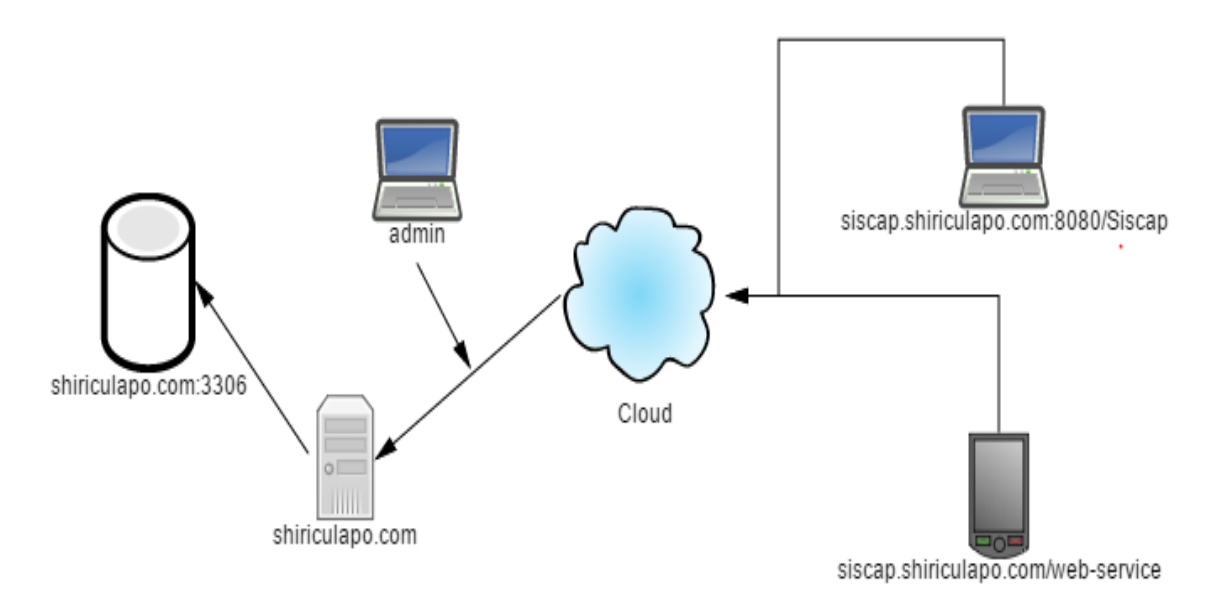

Figura 15. Arquitectura de la Aplicación

La figura anterior muestra la arquitectura de la aplicación en donde se puede identificar que los usuarios de la aplicación web entran al sistema con la dirección siscap.shiriculapo.com:8080/Siscap y loguearse con sus credenciales, para el sistema móvil es necesario haber descargado la aplicación móvil de la play store que la misma se conecta a la base de datos alojada en un servidor, para el uso de las aplicaciones ya sea desde el sistema móvil o Web es necesario tener acceso a internet.

## **4.1.4. Despliegue de la Aplicación**

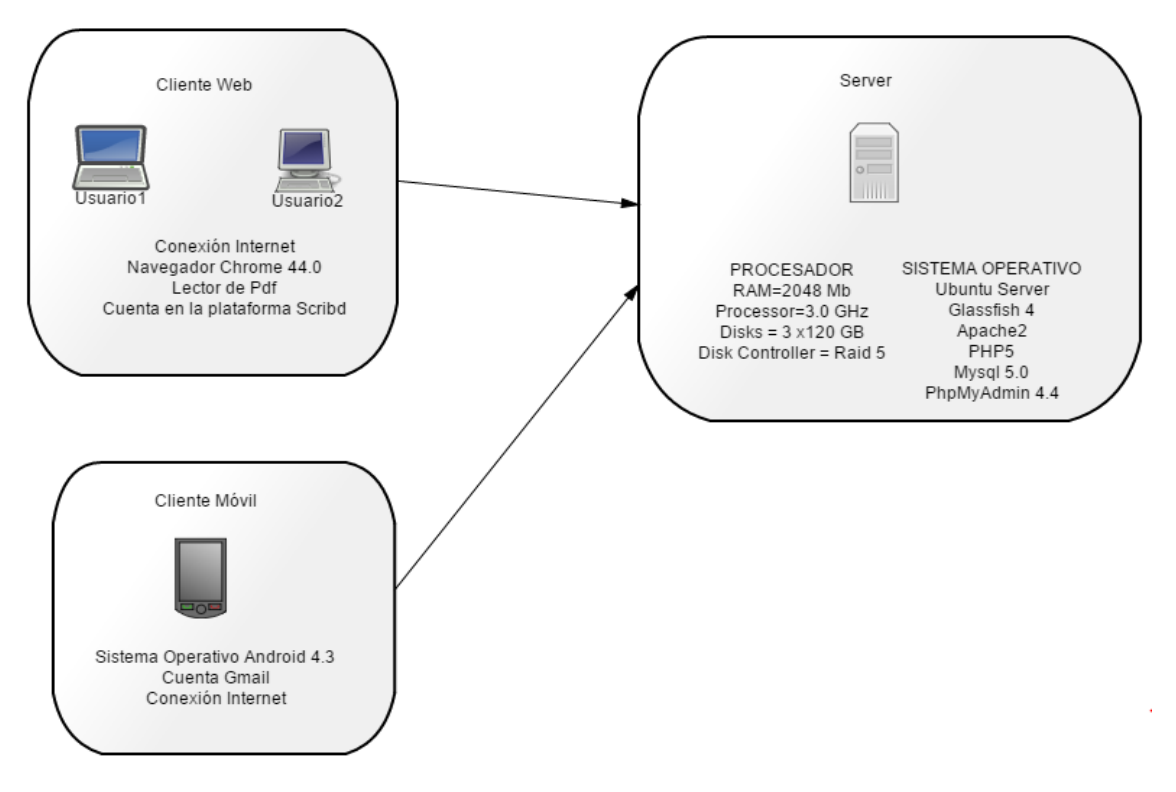

Figura 16. Despliegue de la Aplicación

La figura anterior muestra el despliegue de la aplicación en Hardware y Software, muestra los requerimientos necesarios para la funcionalidad del sistema web y móvil.

#### **4.1.5. Definición de módulos Web**

El sistema Web cuenta con los siguientes módulos

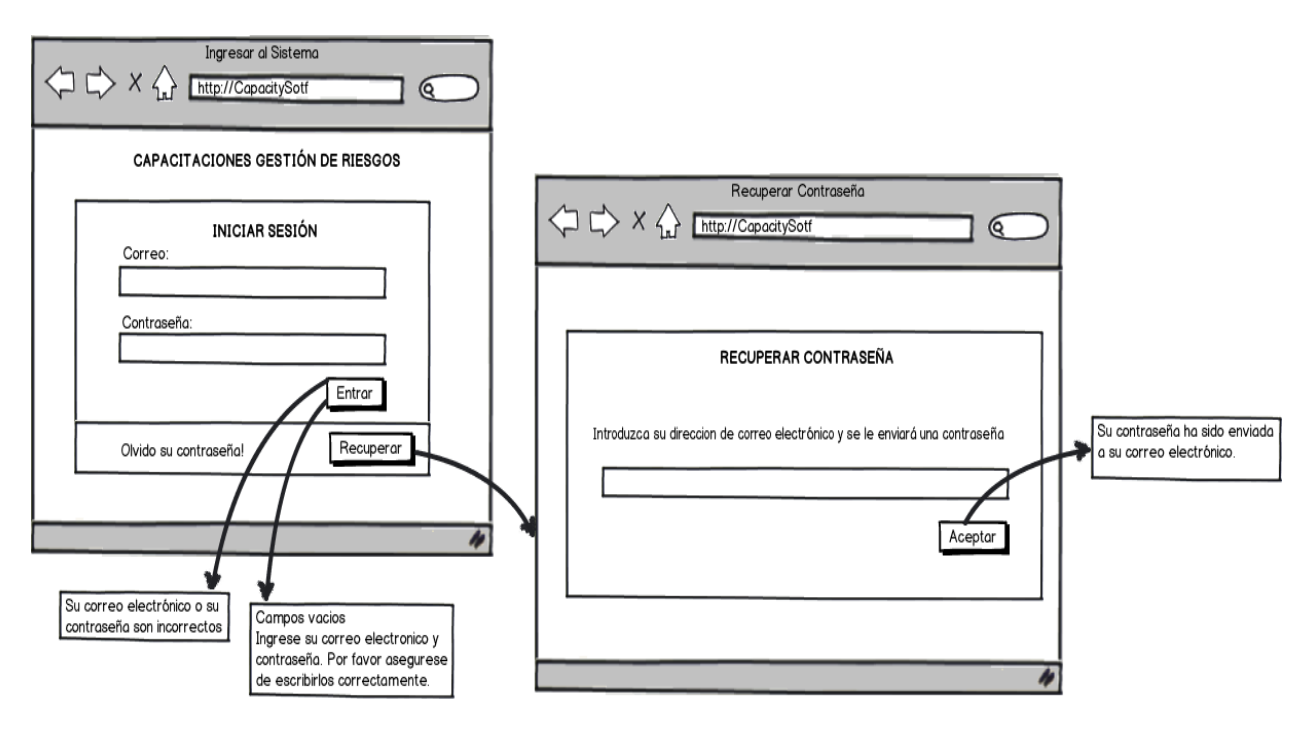

## **4.1.5.1 INGRESAR SISTEMA (Administración)**

Figura 17. Ingresar al Sistema(Administración)

## TABLA XLI. DESCRIPCIÓN DEL CASO DE USO INGRESAR AL SISTEMA (Administración)

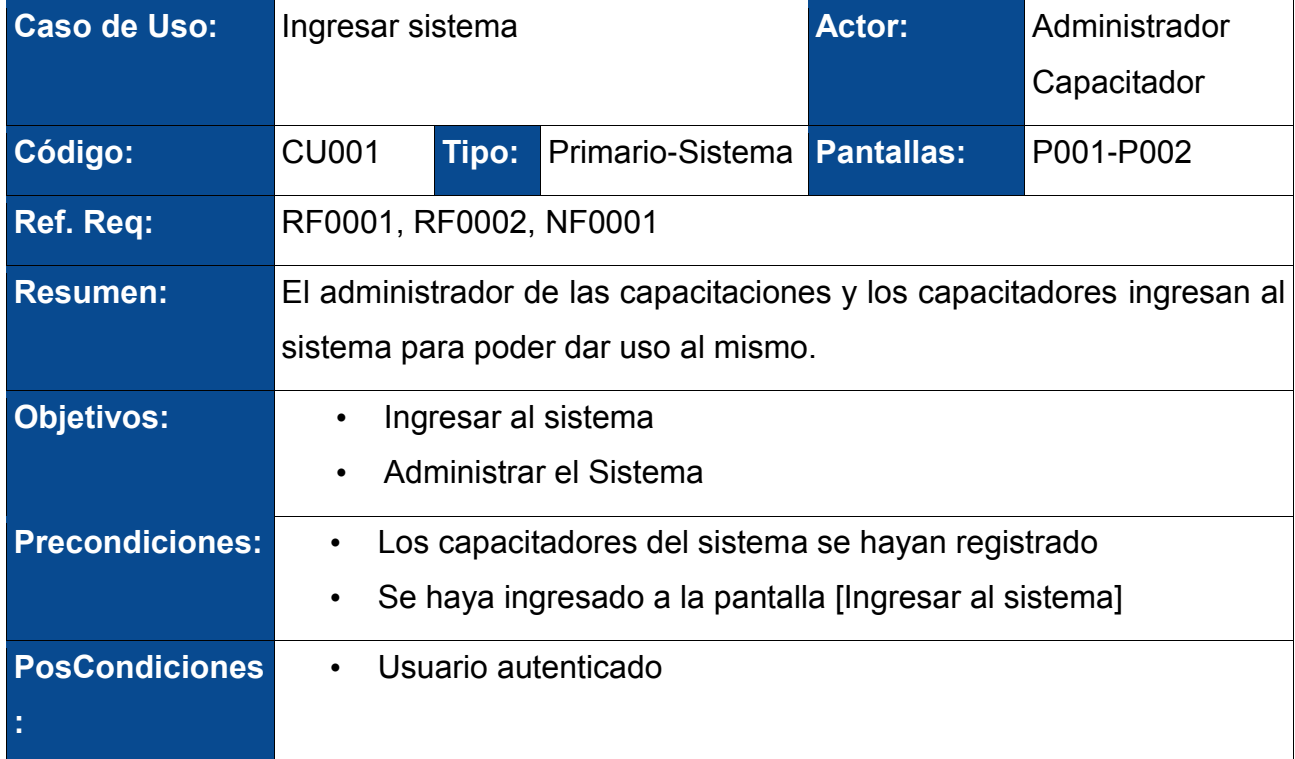

### **CURSO NORMAL DE EVENTOS**

- 1. El administrador o capacitador ingresa el correo electrónico, su contraseña y presiona el botón [Entrar] en la pantalla [Ingresar al Sistema].
- 2. El sistema verifica que el correo, la contraseña coincidan y mostrará la pantalla principal
- 3. Finaliza caso de uso.

## **CURSO ALTERNO DE EVENTOS**

#### **A. Campos incorrectos**

A.2. El sistema presenta un mensaje de error "Su correo electrónico o su contraseña son incorrectos." en la pantalla [Ingresar al Sistema].

A.3. El CU continúa en el paso 1 del curso normal de eventos.

### **B. Olvido de contraseña**

B.2 (A.2.) El administrador o capacitador presiona el botón [Recuperar] de la pantalla [Ingresar al Sistema].

B.3 El sistema muestra la ventana [Recuperar Contraseña].

B.4 El administrador o capacitador ingresa su correo electrónico y presiona el botón [Aceptar] de la ventana [Recuperar Contraseña].

B.5 El sistema verifica el correo electrónico y envía una contraseña temporal al correo y muestra el mensaje "Su contraseña fue enviada a su correo electrónico.".

B.7 El CU continúa en paso 1 del curso normal de eventos.

### **C. Campos Vacíos.**

C.2. El sistema presenta un mensaje "Campos vacíos. Ingrese su correo electrónico o su contraseña. Por favor asegúrese de escribirlos correctamente.".

C.3. El CU continúa en el paso 1 del curso normal de eventos.

## **4.1.5.2 INGRESO AL SISTEMA (Usuario)**

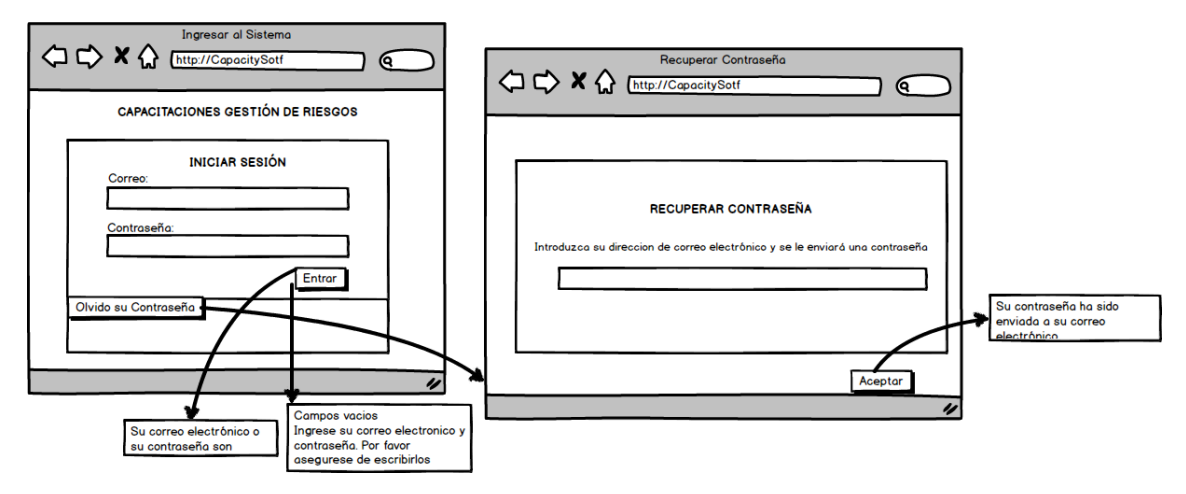

Figura 18. Ingresar al Sistema(Usuario)

## TABLA XLII. DESCRIPCIÓN DEL CASO DE USO INGRESAR SISTEMA (Usuario)

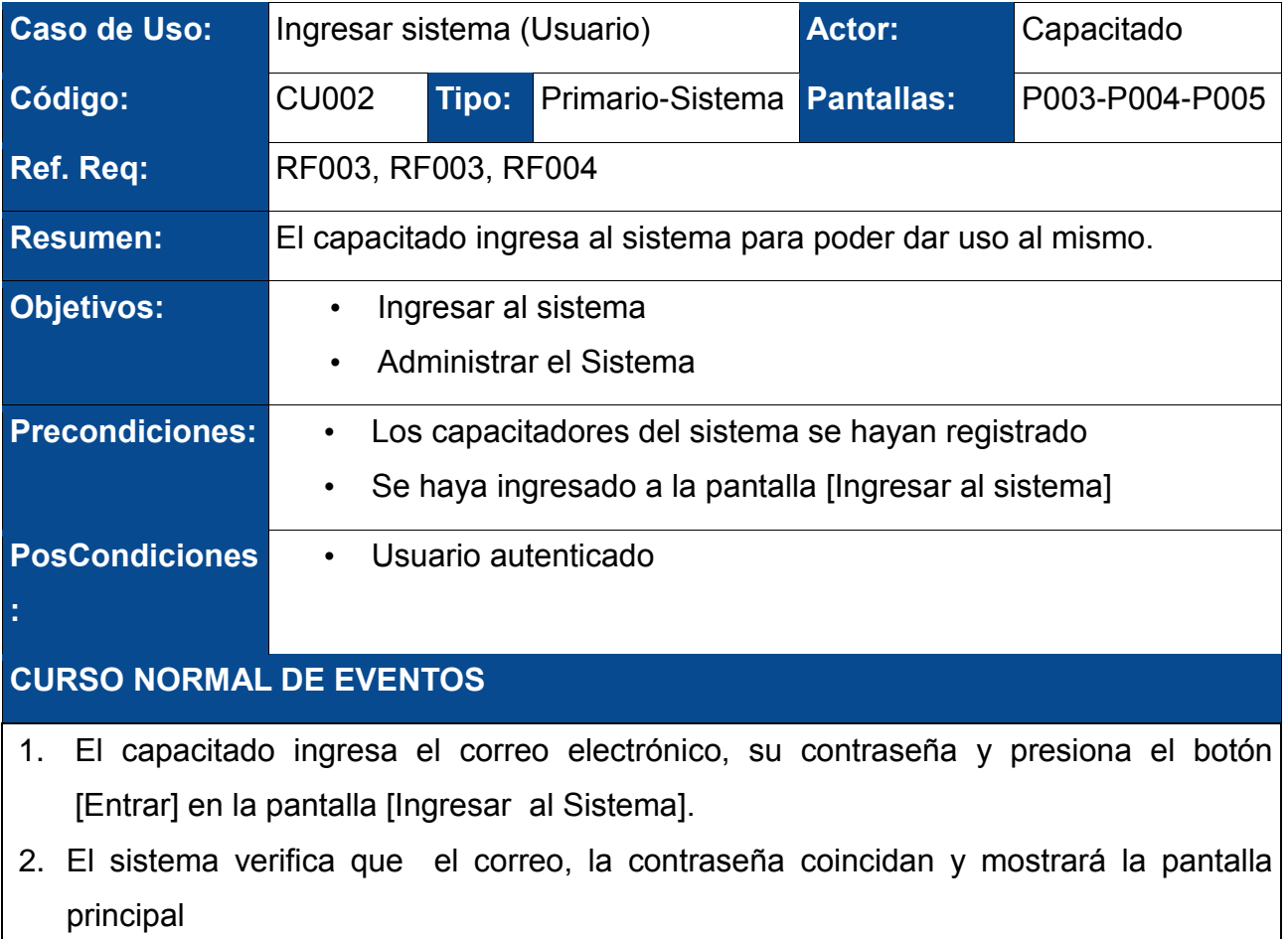

3. Finaliza caso de uso.

## **CURSO ALTERNO DE EVENTOS**

#### **A. Registrar Capacitado**

A.1. El capacitado presiona el botón [Registrar] de la pantalla [Ingresar al Sistema] y el sistema recupera la pantalla [Registrar Capacitador].

A.2. El capacitado ingresa los datos (nombres, apellidos, cédula, historia clínica, dirección, teléfono domiciliario, celular, correo, cargo, sector, tipo, teléfono oficina, extensión de oficina) y presiona el botón [Registrar] de la pantalla [Registrar Capacitador].

A.3 El sistema registra al capacitado y presenta un mensaje "Capacitado Registrado" en la pantalla [Registrar Capacitador].

#### **A. Campos incorrectos**

A.2. El sistema presenta un mensaje de error "Su correo electrónico o su contraseña son incorrectos." en la pantalla [Ingresar al Sistema].

A.3. El CU continúa en el paso 1 del curso normal de eventos.

### **B. Olvido de contraseña**

B.2 (A.2.) El capacitado presiona el botón [Recuperar] de la pantalla [Ingresar al Sistema].

B.3 El sistema muestra la ventana [Recuperar Contraseña].

B.4 El capacitado ingresa su correo electrónico y presiona el botón [Aceptar] de la ventana [Recuperar Contraseña].

B.5 El sistema verifica el correo electrónico y envía una contraseña temporal al correo y muestra el mensaje "Su contraseña fue enviada a su correo electrónico.".

B.7 El CU continúa en paso 1 del curso normal de eventos.

### **C. Campos Vacíos.**

C.2. El sistema presenta un mensaje "Campos obligatorios vacíos. Ingrese su correo electrónico o su contraseña. Por favor asegúrese de escribirlos correctamente.".

C.3. El CU continúa en el paso 1 del curso normal de eventos.

## **4.1.5.3 GESTIONAR CAPACITADORES**

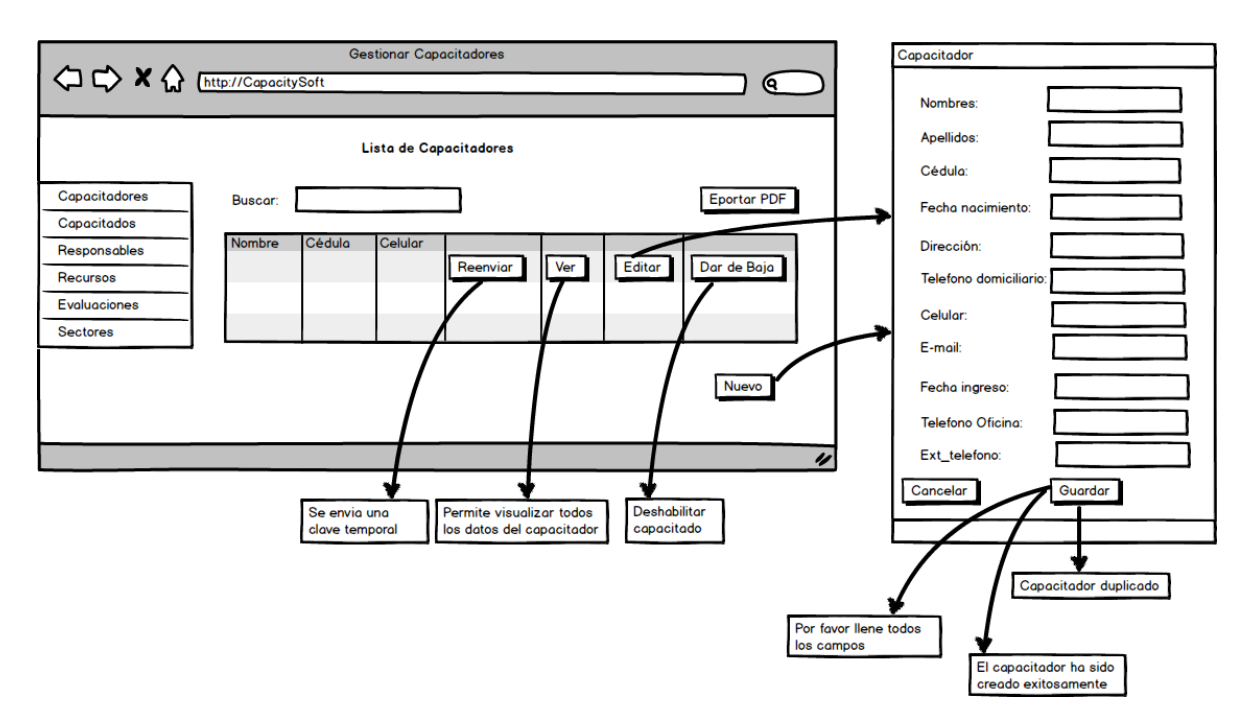

Figura 19. Gestionar Capacitadores

## TABLA XLIII. DESCRIPCIÓN DEL CASO DE USO GESTIONAR **CAPACITADORES**

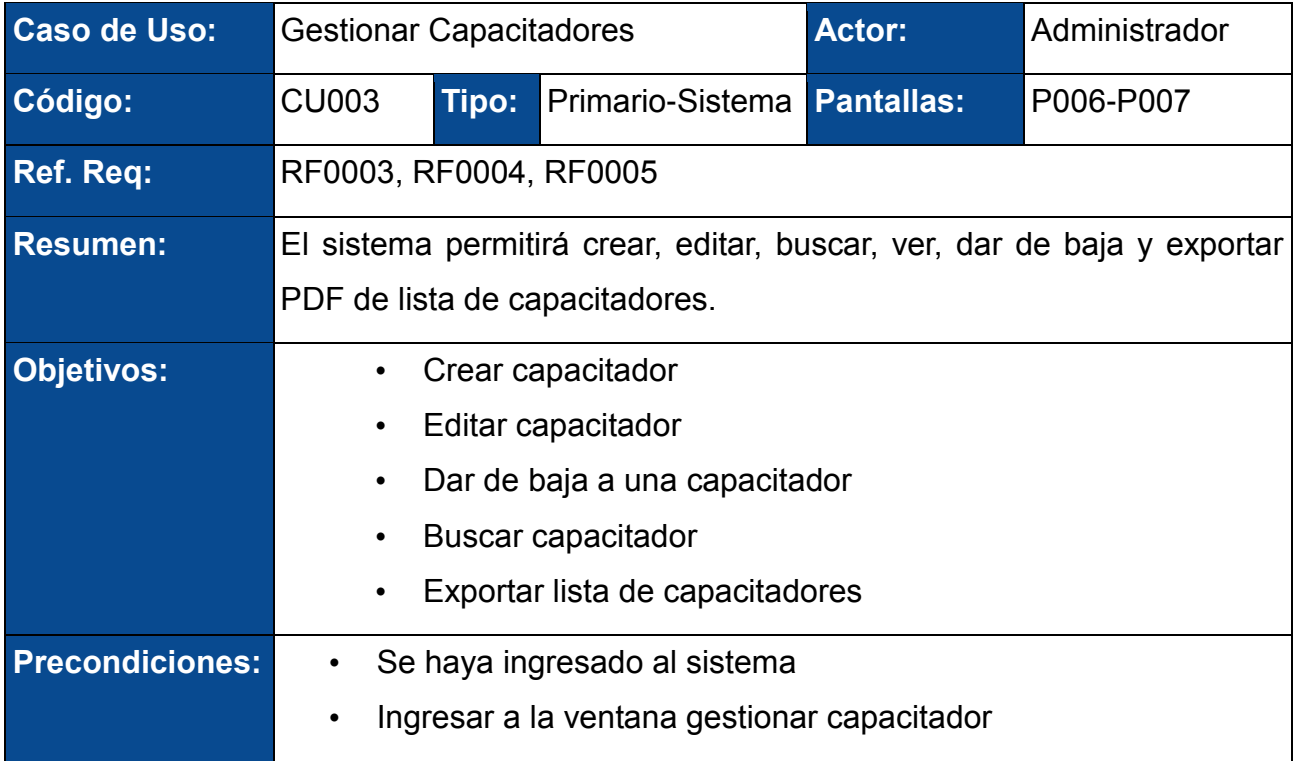

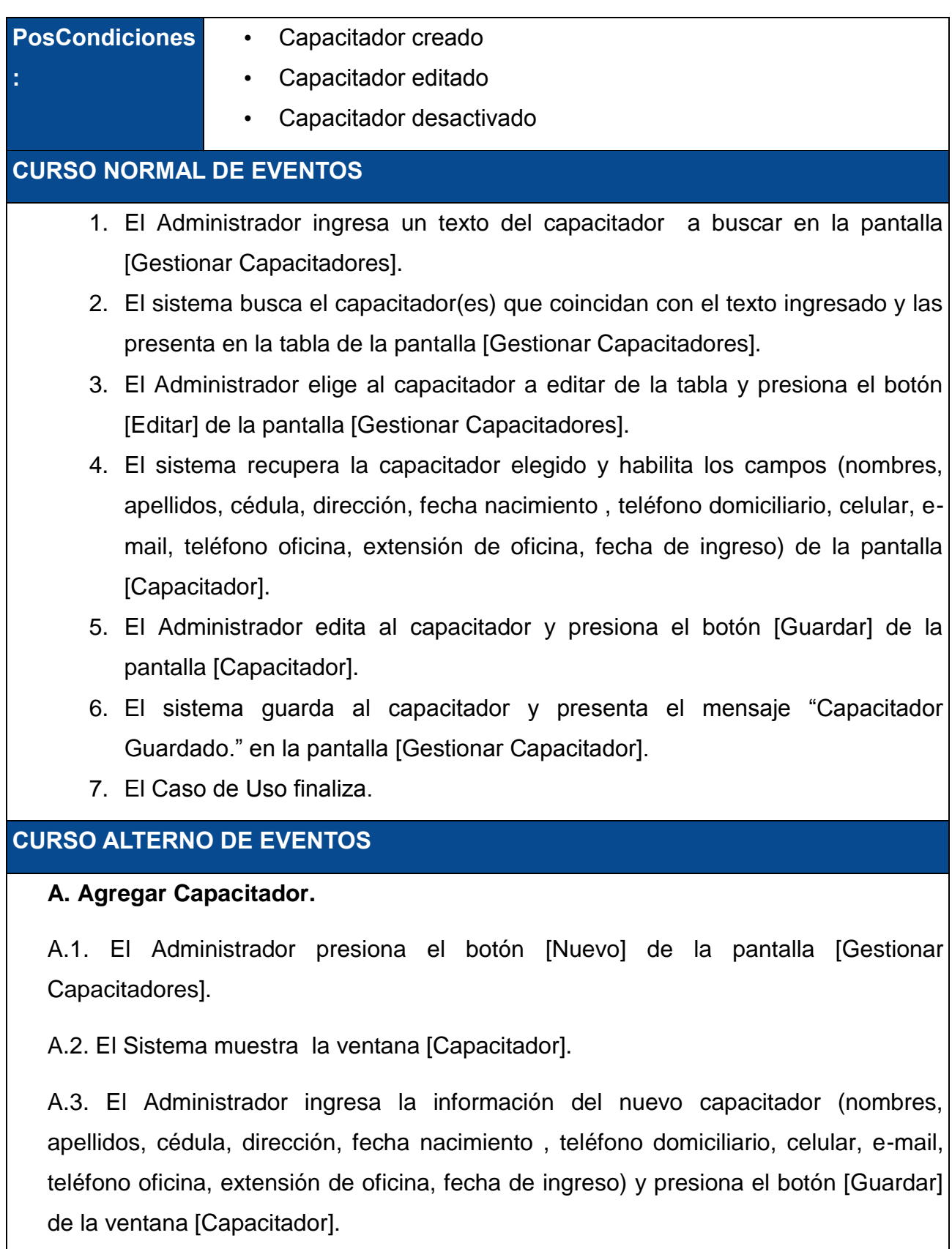

A.4. El sistema guarda al capacitador, limpia los campos y presenta el mensaje

"Capacitador creado correctamente." en la ventana [Capacitador].

A.5. EL CU. Continúa en el paso 2 del curso normal de eventos.

### **B. Ver datos de capacitador**

B.3. El Administrador elige al capacitador presiona el botón [Ver] de la pantalla [Gestionar Capacitadores].

B.4. El Sistema muestra la ventana [Datos Capacitador].

B.5. El Administrador observa los datos (nombres, apellidos, cédula, dirección, fecha nacimiento, teléfono domiciliario, celular, e-mail, teléfono oficina, extensión de oficina, fecha de ingreso) completos del capacitador y presiona [Salir].

B.6. EL CU. Continúa en el paso 2 del curso normal de eventos.

## **C. Dar de baja un Capacitador.**

C.3. El Administrador elige al capacitador que desea dar de baja presionando el botón [Dar de baja] de la pantalla [Gestionar Capacitadores].

C.4. El sistema presenta una alerta que muestra el mensaje "¿Esta seguro que desea dar de baja al capacitador?"

C.5. El Administrador o capacitador presiona [sí] en el mensaje de alerta.

C.6. El sistema modifica el estado del capacitador y actualiza la tabla de la pantalla [Gestionar Capacitadores].

C.7. EL CU. Continúa en el paso 2 del curso normal de eventos.

### **D. Campos Vacíos.**

D.2. El sistema presenta un mensaje "Especifique (nombres, apellidos, cédula, dirección, fecha nacimiento, teléfono domiciliario, celular, e-mail.") del capacitador. D.3. El CU continúa en el paso 1 del curso normal de eventos.

## **E. Nombre de Capacitador Duplicado**

E.4. (A.4) El sistema presenta un mensaje "Capacitador ya existe. Por favor, ingresa un nuevo capacitador" en la pantalla [Capacitador].

### **F. Número de Cédula Incorrecta**

 F.5. (E.4) El sistema presenta un mensaje "Número de cédula Incorrecto." en la página [Capacitador] en el caso que haya escogido como tipo de identificación Cédula.

### **G. Número de Cédula Duplicado**

G.6 (F.5). El sistema presenta un mensaje "Número de cédula duplicado" en la pantalla [Capacitador].

### **H. Exportar a PDF**

H.1- El Administrador presiona el botón [Exportar a PDF] de la pantalla [Gestionar Capacitadores]

H.2- El sistema descargará la lista de capacitadores en un documento en formato PDF

## **4.1.5.4 GESTIONAR CAPACITADOS**

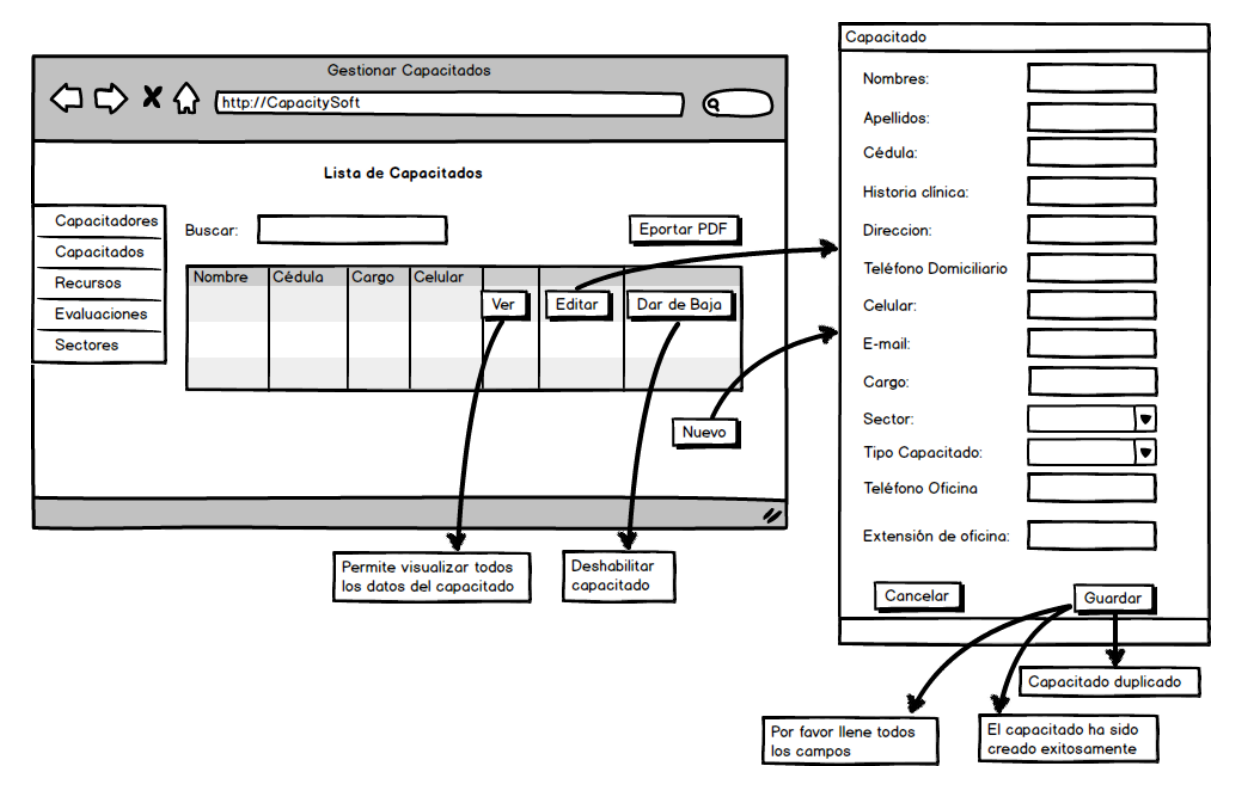

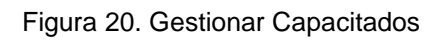

## TABLA XLIV. DESCRIPCIÓN DEL CASO DE USO GESTIONAR **CAPACITADOS**

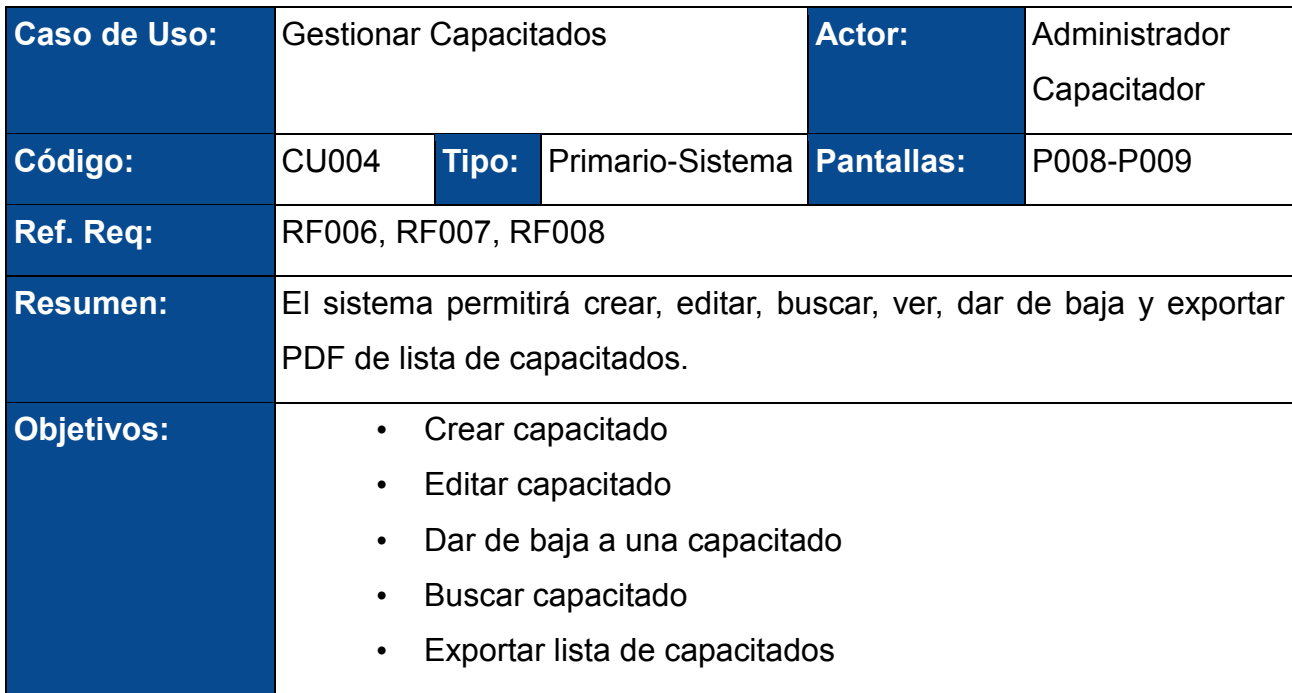

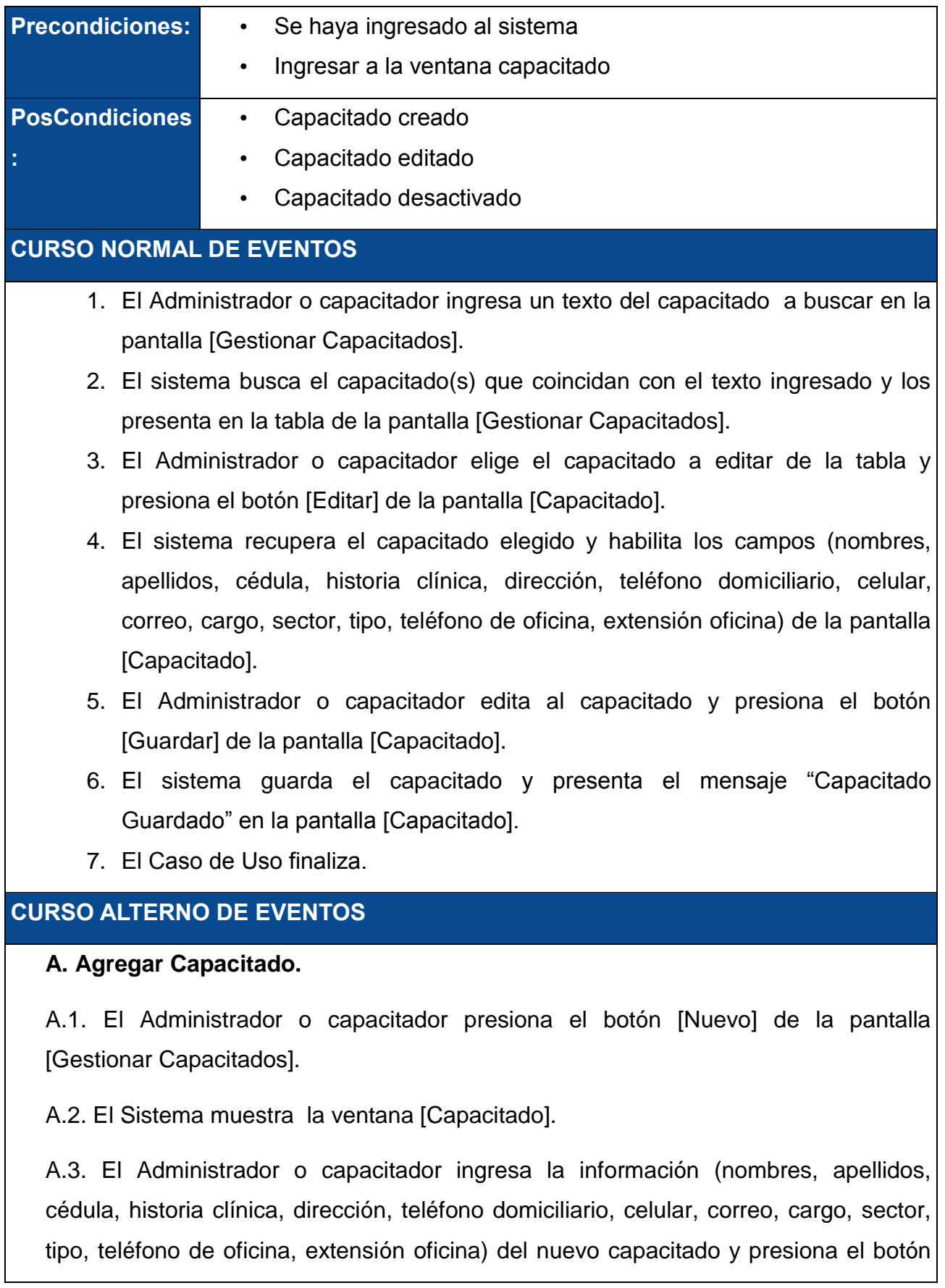

[Guardar] de la ventana [Capacitado].

A.4. El sistema guarda al capacitado, limpia los campos y presenta el mensaje "Capacitado creado correctamente" en la ventana [Gestionar Capacitados].

A.5. EL CU. Continúa en el paso 2 del curso normal de eventos.

## **B. Ver datos de capacitado**

B.1. El Administrador presiona el botón [Ver] de la pantalla [Gestionar Capacitados].

B.2. El Sistema muestra la ventana [Datos Capacitado].

B.3. El Administrador observa los datos (nombres, apellidos, cédula, historia clínica, dirección, teléfono domiciliario, celular, correo, cargo, sector, tipo, teléfono de oficina, extensión oficina) del capacitado y presiona [Salir].

B.4. EL CU. Continúa en el paso 2 del curso normal de eventos.

## **C. Dar de baja un Capacitado.**

C.3. El Administrador o capacitador elige al capacitado que desea dar de baja presionando el botón [Dar de baja] de la pantalla [Gestionar Capacitados].

C.4. El sistema presenta una alerta que muestra el mensaje "¿Esta seguro que desea dar de baja al capacitado?"

C.5. El Administrador o capacitador presiona [si] en el mensaje de alerta.

C.6. El sistema cambia el estado del capacitado y actualiza la tabla de la pantalla [Gestionar Capacitados].

C.7. EL CU. Continúa en el paso 2 del curso normal de eventos.

### **D. Campos Vacíos.**

D.2. El sistema presenta un mensaje "Especifique (nombres, apellidos, cédula, dirección, teléfono domiciliario, celular, e-mail, cargo, sector, tipo de Capacitado, teléfono de oficina, extensión oficina) del capacitado".

D.3. El CU continúa en el paso 1 del curso normal de eventos.

## **E. Nombre de Capacitado Duplicado**

E.8 – (A4). El sistema presenta un mensaje "Capacitado ya existe. Por favor ingresa un nuevo capacitado." en la pantalla [Capacitado].

#### **F. Número de Cédula Incorrecta**

 F.7 – (A4). El sistema presenta un mensaje "Número de cédula Incorrecto." en la página [Editar capacitados].

#### **G. Número de Cédula Duplicado**

G.8 – (A4). El sistema presenta un mensaje "Número de cédula duplicado" en la página [capacitados].

#### **H. Exportar a PDF**

H.1- El Administrador o capacitador presiona el botón [Exportar a PDF] de la pantalla [Capacitado]

H.2- El sistema descargará la lista de capacitados en un documento en formato PDF

## **4.1.5.5 GESTIONAR SECTORES**

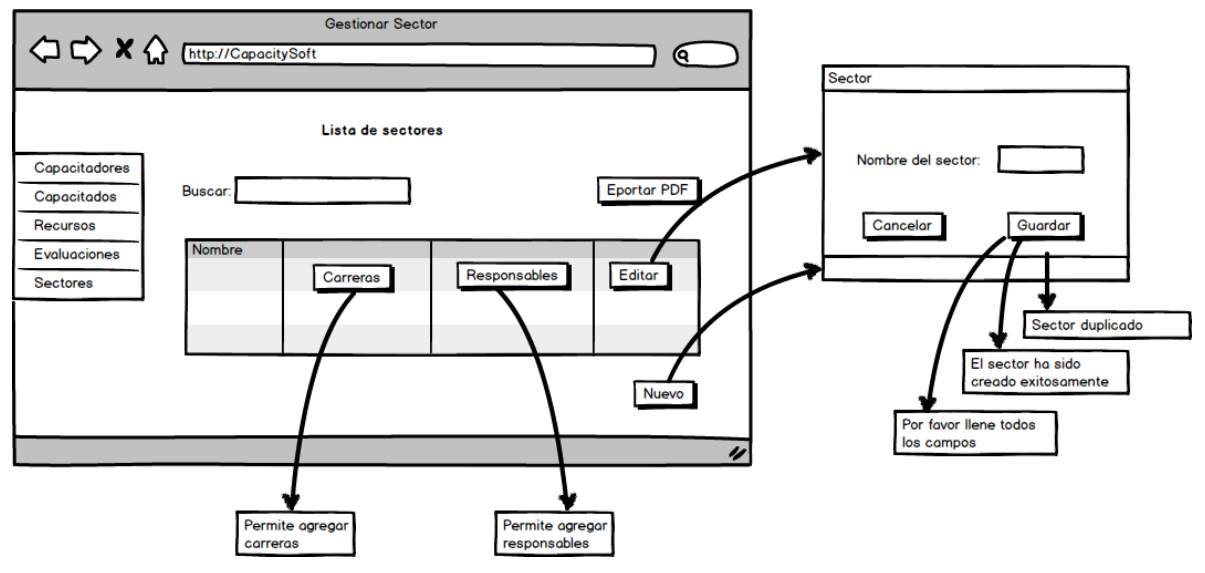

Figura 21. Gestionar Sectores

## TABLA XLV. DESCRIPCIÓN DEL CASO DE USO GESTIONAR **SECTORES**

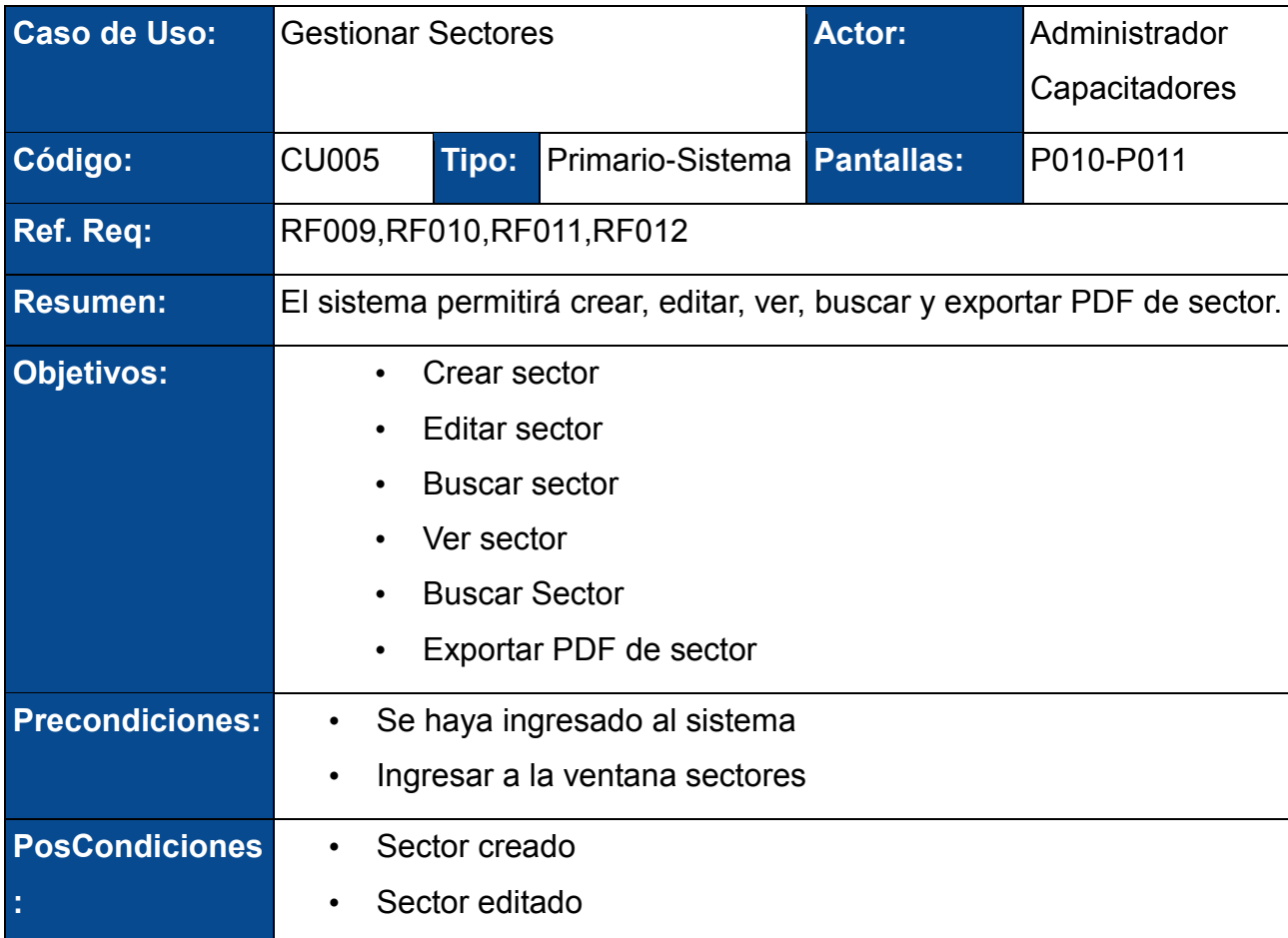

## **CURSO NORMAL DE EVENTOS**

- 1. El Administrador o capacitador ingresa un texto del sector a buscar en la pantalla [Gestionar Sector].
- 2. El sistema busca el sector(es) que coincidan con el texto ingresado y las presenta en la tabla de la pantalla [Gestionar Sector].
- 3. El Administrador o capacitador elige el sector a editar de la tabla y presiona el botón [Editar] de la pantalla [Gestionar Sector].
- 4. El sistema recupera el sector elegido y habilita los campos (nombre, carreras, responsables del sector) de la pantalla [Sector].
- 5. El Administrador o capacitador edita el sector y presiona el botón [Guardar] de la pantalla [Sector].
- 6. El sistema guarda el sector y presenta el mensaje "Los cambios que se realizaron fueron guardados exitosamente" en la pantalla [Sector].
- 7. El Caso de Uso finaliza.

### **CURSO ALTERNO DE EVENTOS**

#### **A. Agregar Sector.**

A.1. El Administrador o capacitador presiona el botón [Nuevo] de la pantalla [Gestionar Sector].

A.2. El Sistema muestra la ventana [Sector].

A.3. El Administrador o capacitador ingresa la información (nombre) del nuevo sector y presiona el botón [Guardar] de la ventana [Sector].

A.4. El sistema guarda el sector, limpia los campos y presenta el mensaje "Sector creado correctamente" en la ventana [Gestionar Sector].

A.5. EL CU. Continúa en el paso 2 del curso normal de eventos.

### **B. Ver datos de un Sector**

B.3. El Administrador o capacitador elige al sector presiona el botón [Ver] de la pantalla [Gestionar Sectores].
B.4. El Sistema muestra la ventana [Datos Sector].

B.5. El Administrador o capacitador observa los datos (nombre) completos del capacitador y presiona [Salir].

B.6. EL CU. Continúa en el paso 2 del curso normal de eventos.

## **C. Agregar carreras**

C.3. El Administrador o capacitador elige el sector al que desea agregar carreras presionando el botón [Carreras] de la pantalla [Gestionar Sector].

C.4 Se invoca al caso de uso Administrar Carreras.

## **D. Agregar responsables**

D.3. El Administrador o capacitador elige el sector al que desea agregar responsables presionando el botón [Responsables] de la pantalla [Gestionar Sector].

D.4. Se invoca al caso de uso Administrar Responsables.

## **E. Dar de baja un Sector.**

E.3. El Administrador o capacitador elige el sector que desea dar de baja presionando el botón [Dar de baja] de la pantalla [Gestionar Sector].

E.4. El sistema presenta una alerta que muestra el mensaje "Esta seguro que desea dar de baja al sector."

E.5. El Administrador o capacitador presiona [si] en el mensaje de alerta.

E.6. El sistema cambia el estado del sector y actualiza la tabla de la pantalla [Gestionar Sector].

E.7. EL CU. Continúa en el paso 2 del curso normal de eventos.

## **F. Campos Vacíos.**

F.2. El sistema presenta un mensaje "Especifique (nombre) del sector".

F.3. El CU continúa en el paso 1 del curso normal de eventos.

## **G. Nombre de Sector Duplicado**

G.4 - (A4). El sistema presenta un mensaje "Sector ya existe. Por favor ingresa un nuevo sector" en la pantalla [Sector].

### **H. Exportar a PDF**

H.1- El Administrador o capacitador presiona el botón [Exportar a PDF] de la pantalla [Gestionar Sector]

H.2- El sistema descargará la lista de sectores en un documento en formato PDF

### **4.1.5.6 GESTIONAR CARRERAS**

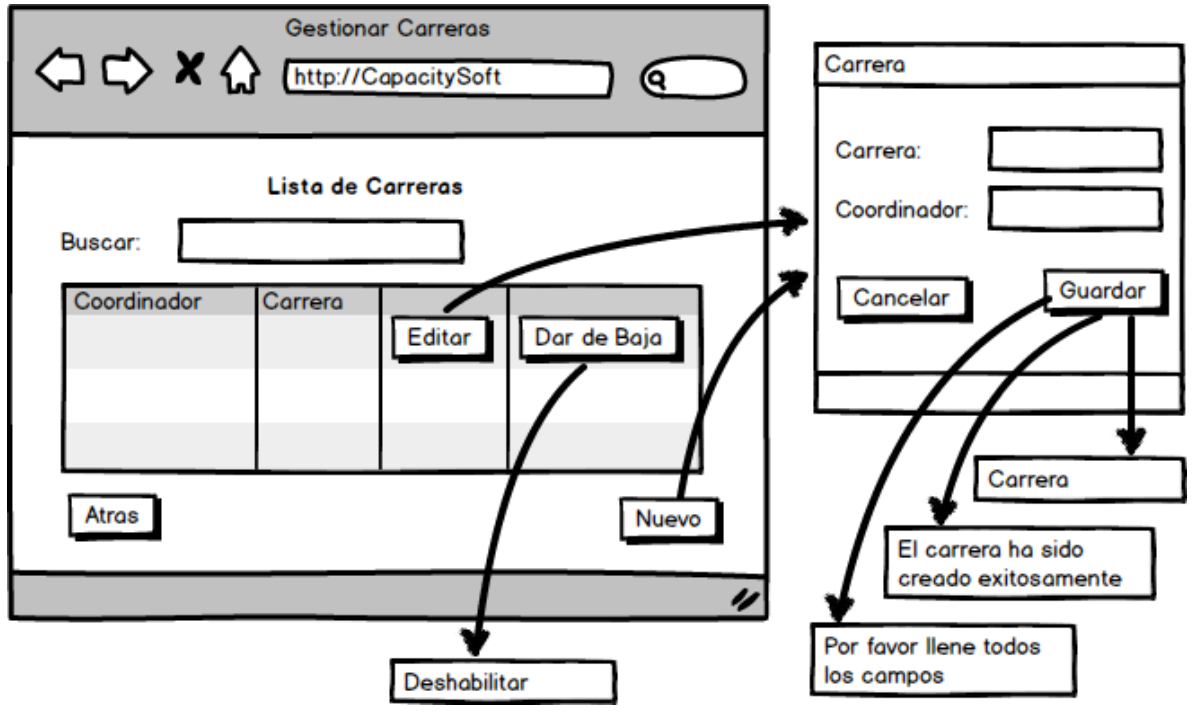

Figura 22. Gestionar Carreras

## TABLA XLVI. DESCRIPCIÓN DEL CASO DE USO GESTIONAR CARRERAS

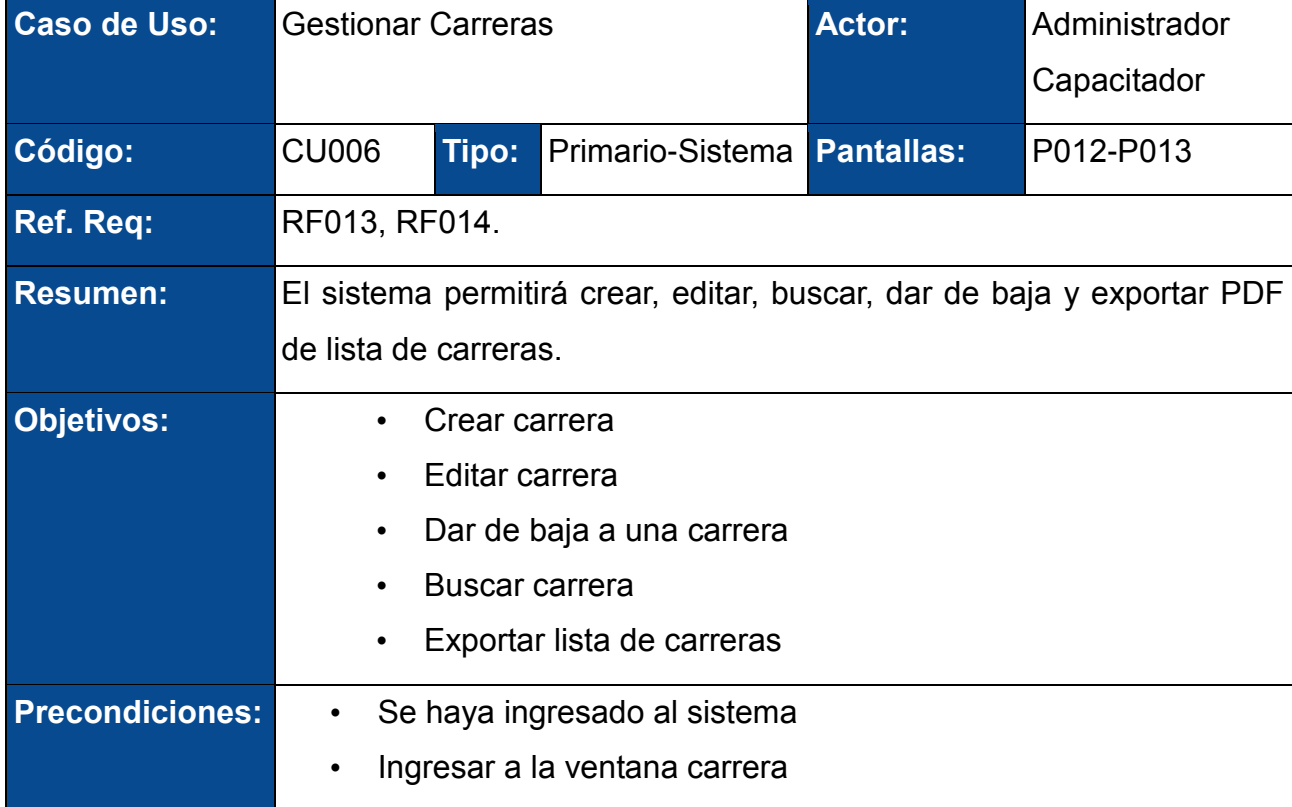

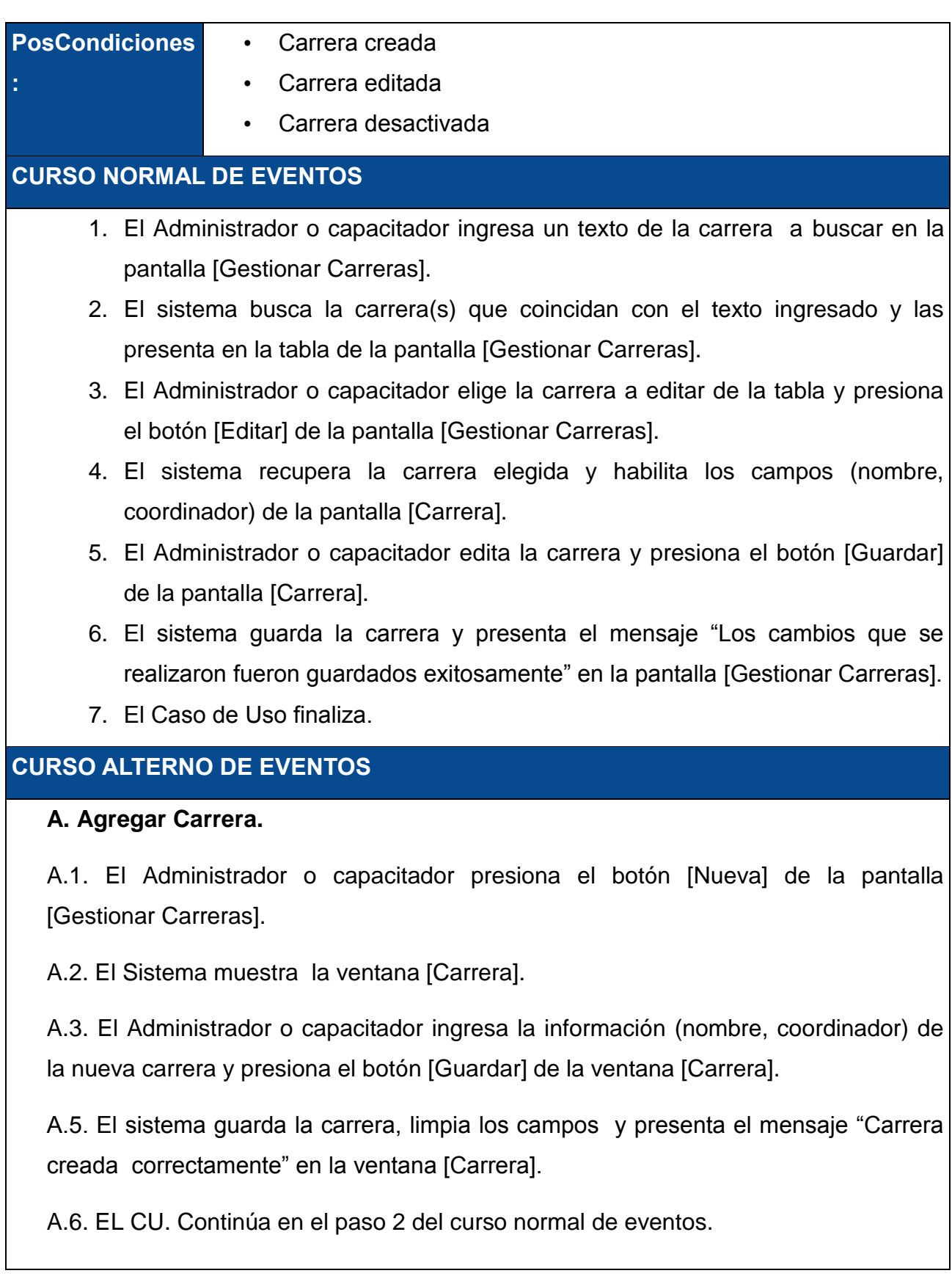

#### **B. Dar de baja una Carrera.**

B.3. El Administrador o capacitador elige la carrera que desea dar de baja presionando el botón [Dar de baja] de la pantalla [Gestionar Carreras].

B.4. El sistema presenta una alerta que muestra el mensaje "¿Esta seguro que desea dar de baja la carrera?"

B.5. El Administrador o capacitador presiona [si] en el mensaje de alerta.

B.6. El sistema elimina la carrera y actualiza la tabla de la pantalla [Gestionar Carreras].

B.7. EL CU. Continúa en el paso 2 del curso normal de eventos.

#### **C. Campos Vacíos.**

C.2. El sistema presenta un mensaje "Especifique (coordinador, nombre) de la carrera".

C.3. El CU continúa en el paso 1 del curso normal de eventos.

#### **D. Nombre de Carrera Duplicado**

D.6 - (A4). El sistema presenta un mensaje "Carrera ya existe. Por favor ingresa una nueva carrera." en la pantalla [Carrera].

#### **E. Exportar a PDF**

E.1- El Administrador o capacitador presiona el botón [Exportar a PDF] de la pantalla [Gestionar Carreras]

E.2- El sistema descargará la lista de carreras en un documento en formato PDF

## **4.1.5.7 GESTIONAR RESPONSABLES**

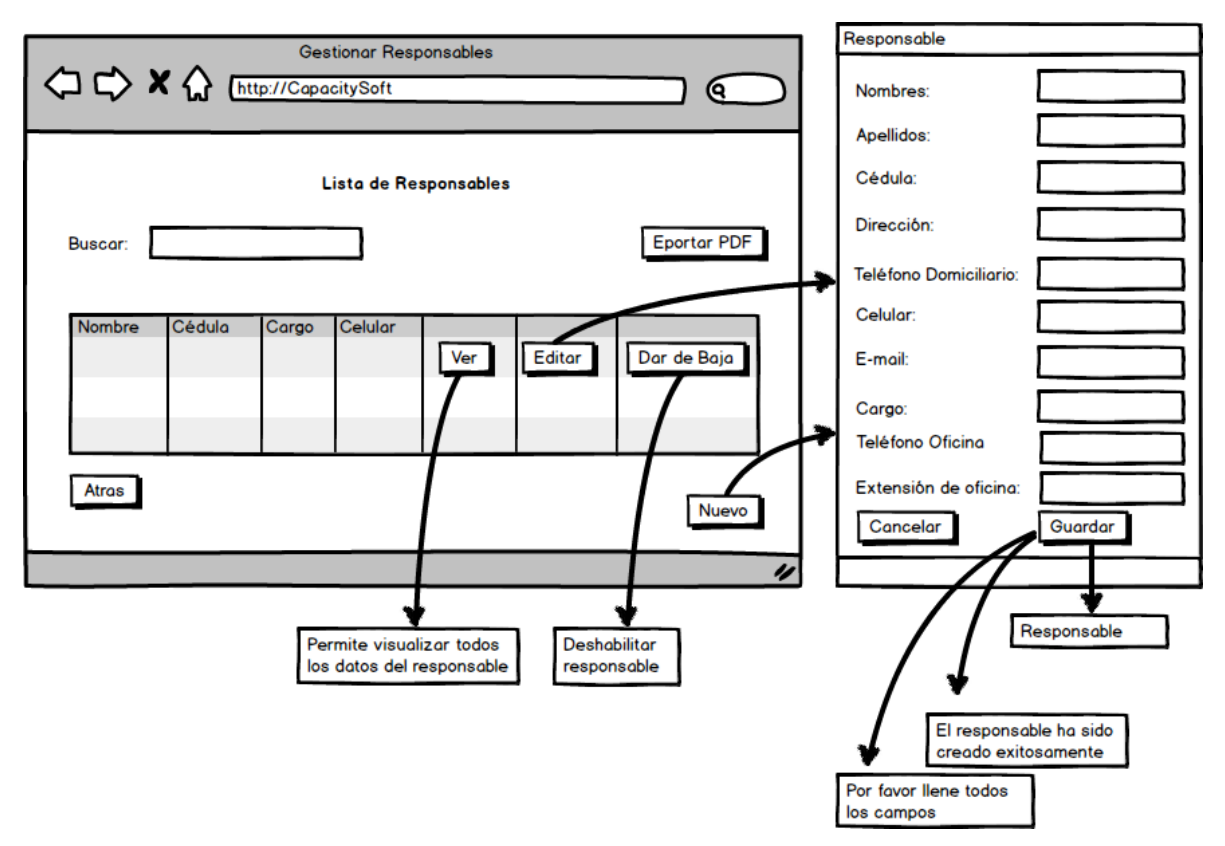

Figura 23. Gestionar Responsables

## TABLA XLVII. DESCRIPCIÓN DEL CASO DE USO GESTIONAR RESPONSABLES

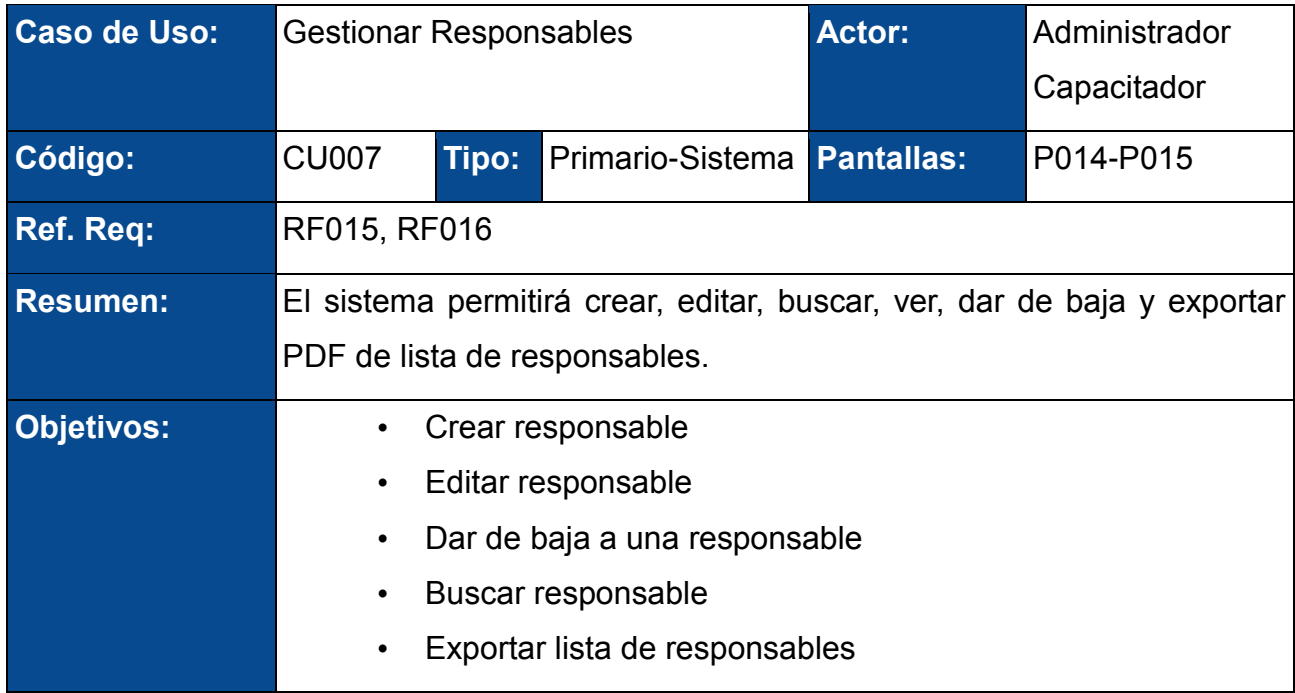

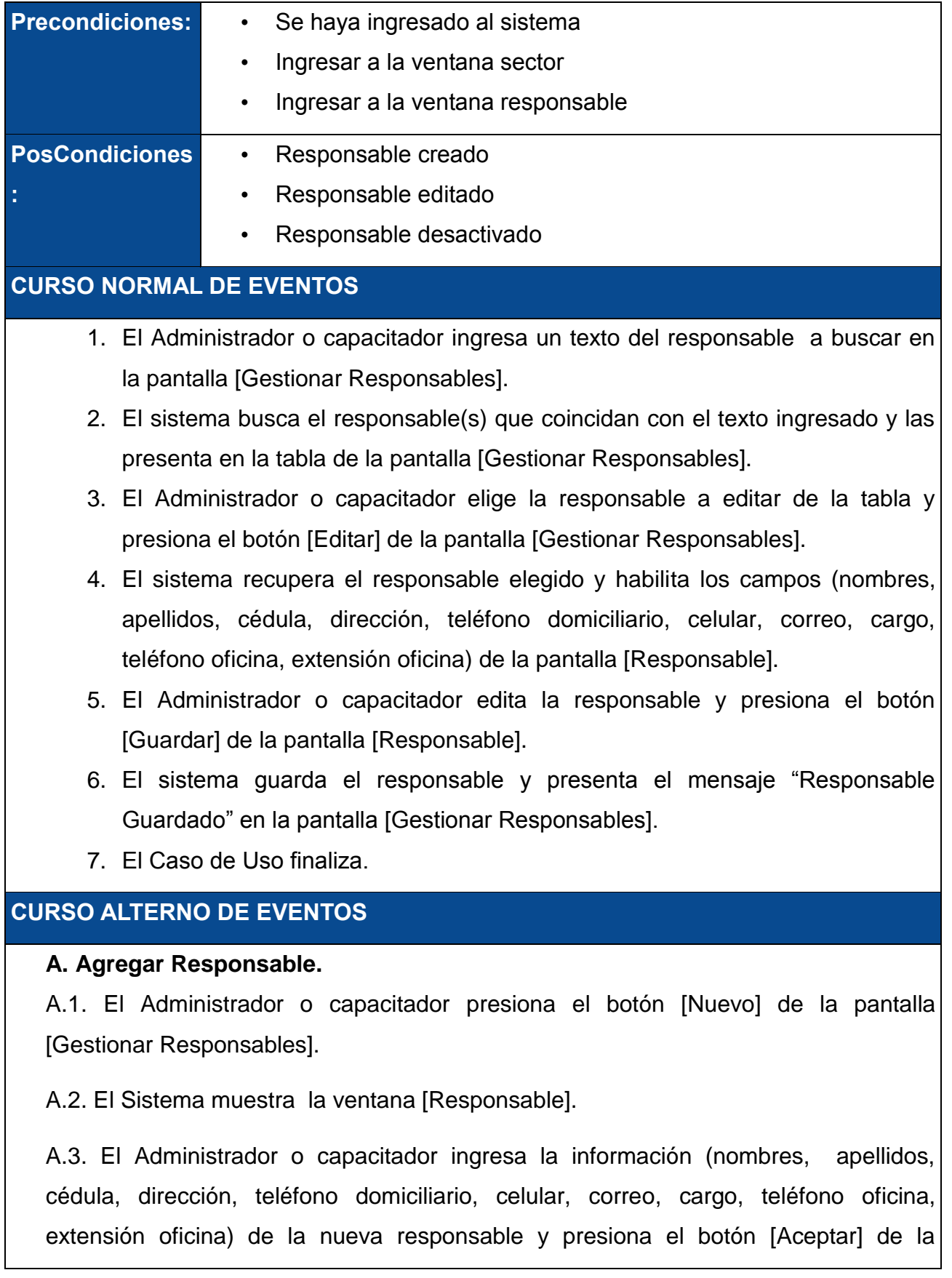

ventana [Responsable].

A.4. El sistema guarda la responsable, y presenta el mensaje "Responsable creado correctamente" en la ventana [Responsable].

A.5. EL CU. Continúa en el paso 2 del curso normal de eventos.

## **B. Dar de baja una Responsable.**

B.3. El Administrador o capacitador elige la responsable que desea dar de baja presionando el botón [Dar de baja] de la pantalla [Gestionar Responsables].

B.4. El sistema presenta una alerta que muestra el mensaje "¿Esta seguro que desea dar de baja al responsable?"

B.5. El Administrador o capacitador presiona el botón [si] en el mensaje de alerta.

B.6. El sistema cambia el estado del responsable y actualiza la tabla de la pantalla [Gestionar Responsable].

B.7. EL CU. Continúa en el paso 2 del curso normal de eventos.

## **C. Ver datos de responsable**

C.3. El Administrador o capacitador elige al responsable presiona el botón [Ver] de la pantalla [Gestionar Responsables].

C.4. El Sistema muestra la ventana [Datos Responsable].

C.5. El Administrador o capacitador observa los datos (nombres, apellidos, cédula, dirección, teléfono domiciliario, celular, correo, cargo, teléfono oficina, extensión oficina) completos del responsable y presiona el botón [Salir].

C.6. EL CU. Continúa en el paso 2 del curso normal de eventos.

## **D. Campos Vacíos.**

D.2. El sistema presenta un mensaje "Especifique (nombres, apellidos, cédula, dirección, celular, e-mail, cargo) del responsable".

D.3. El CU continúa en el paso 1 del curso normal de eventos.

## **E. Nombre de Responsable Duplicado**

E.4 - (A.4). El sistema presenta un mensaje "Responsable ya existe. Por favor ingresa un nuevo responsable" en la pantalla [Responsable].

## **F. Número de Cédula Incorrecta**

F.5 -(A.5). El sistema presenta un mensaje "Número de cédula Incorrecto" en la página [Responsable].

#### **G. Número de Cédula Duplicado**

G.6 -(A6). El sistema presenta un mensaje "Número de cédula duplicado" en la página [Responsable].

#### **H. Exportar a PDF**

H.1- El Administrador o capacitador presiona el botón [Exportar a PDF] de la pantalla [Responsable]

H.2- El sistema descargará la lista de responsables en un documento en formato PDF

## **4.1.5.8 GESTIONAR CAPACITACIONES**

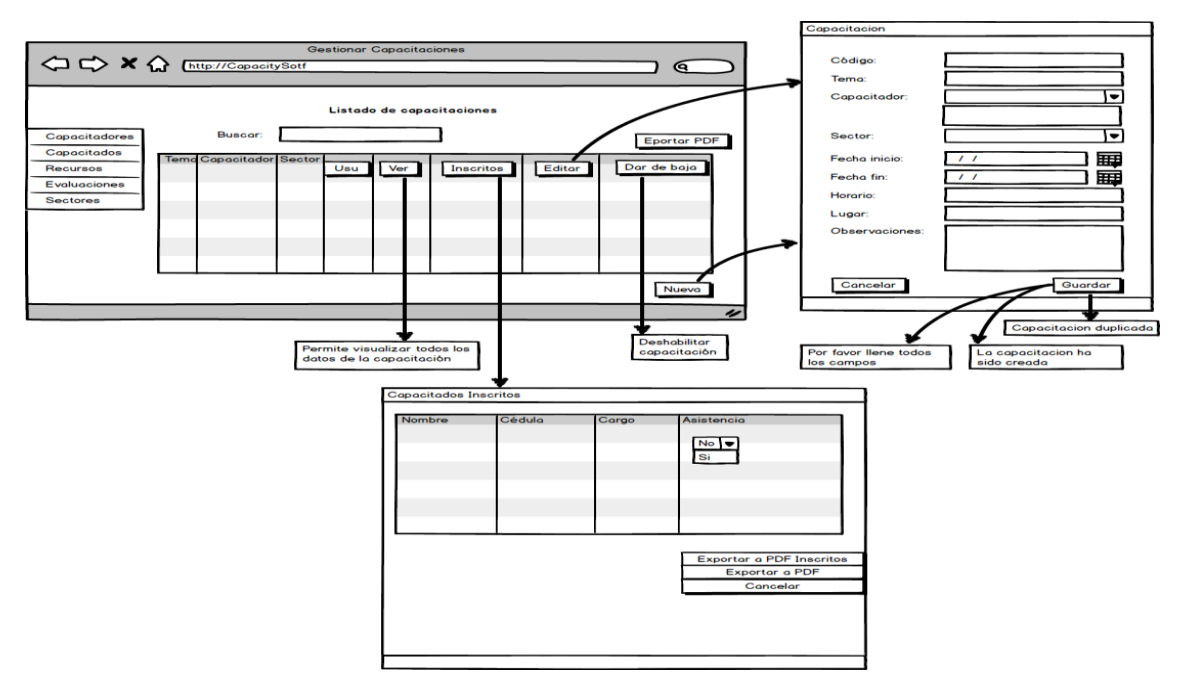

Figura 24. Gestionar Capacitaciones

## TABLA XLVIII. DESCRIPCIÓN DEL CASO DE USO GESTIONAR **CAPACITACIONES**

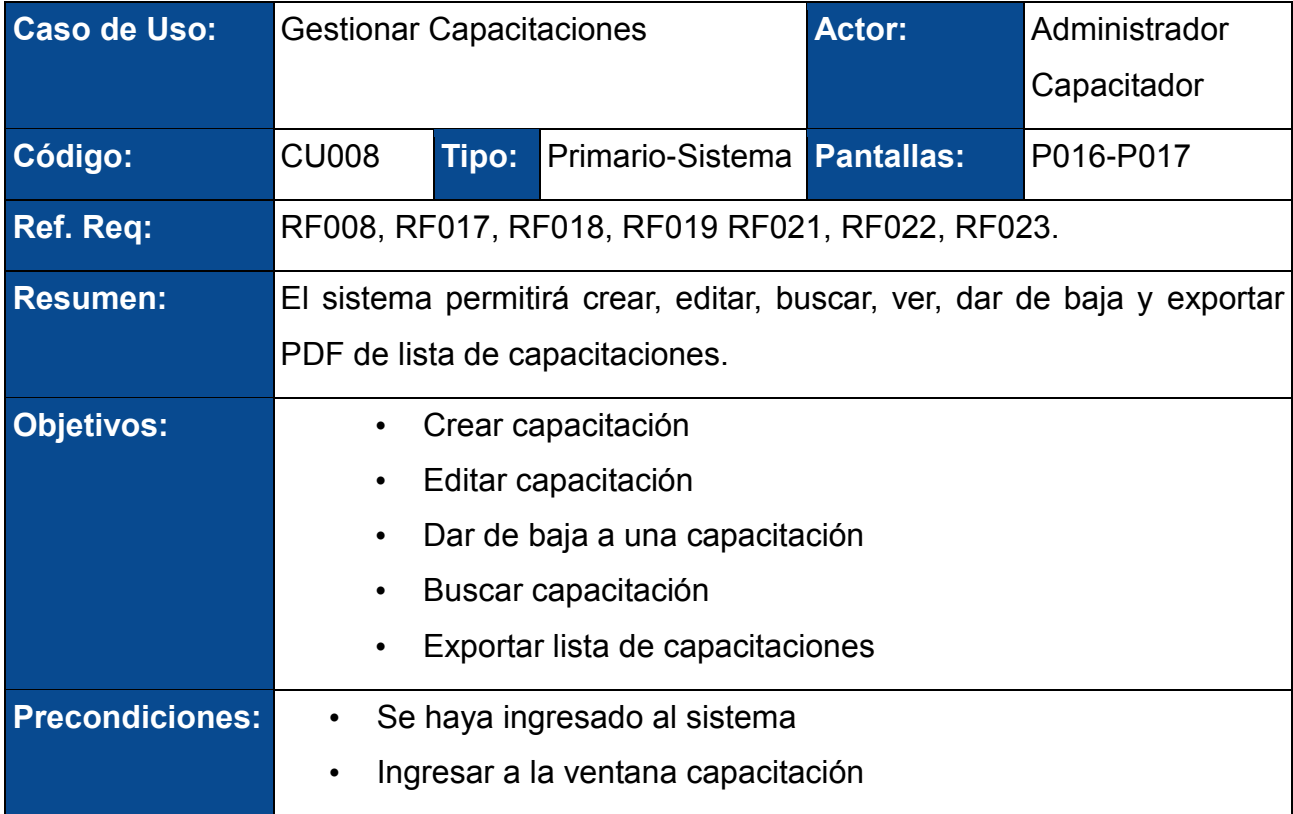

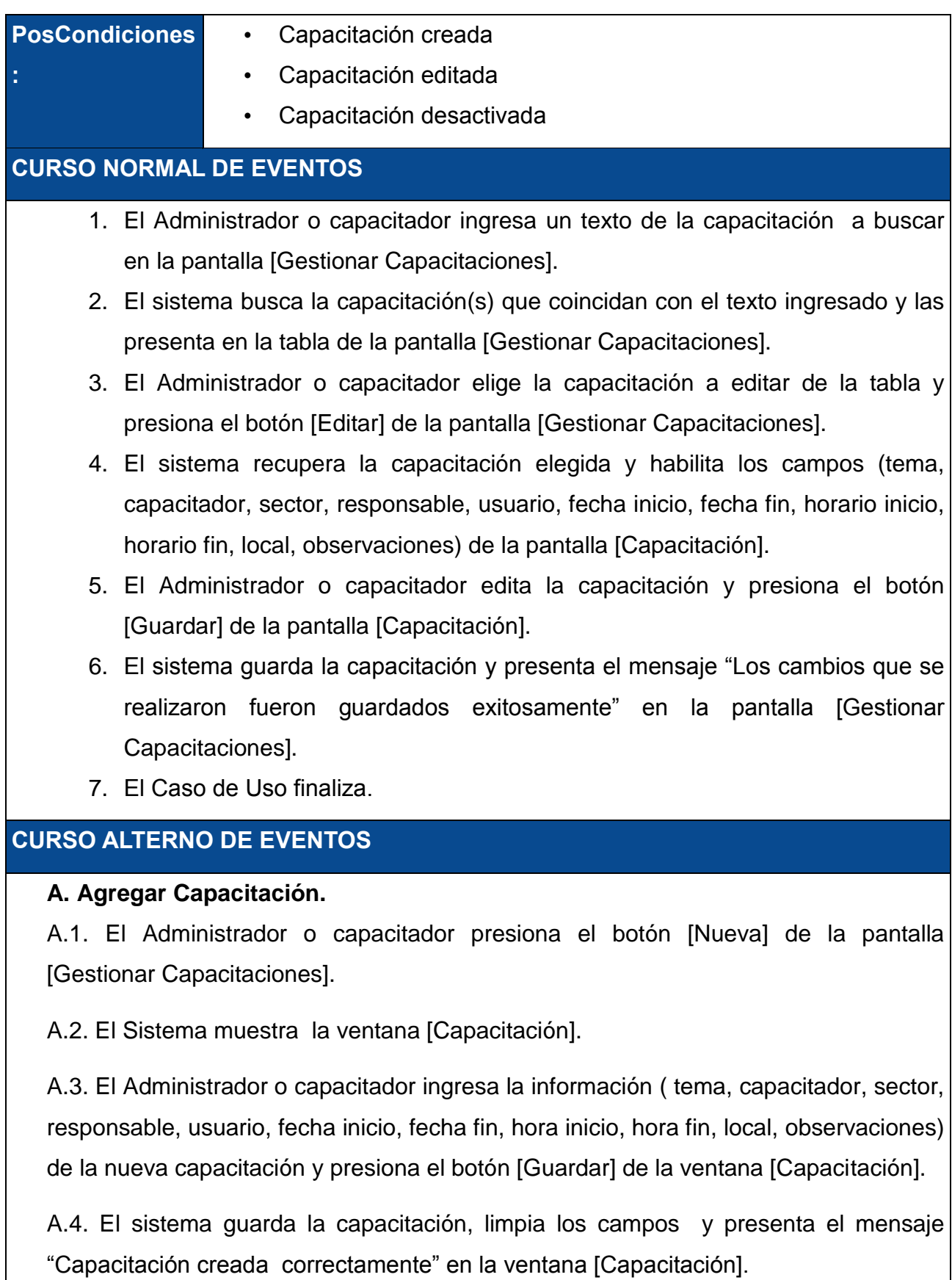

A.5. EL CU. Continúa en el paso 2 del curso normal de eventos.

## **B. Ver datos de Capacitación.**

B.1. El Administrador presiona el botón [Ver] de la pantalla [Gestionar Capacitaciones].

B.2. El Sistema muestra la ventana [Datos Capacitaciones].

B.3. El Administrador observa los datos (tema, capacitador, sector, responsable, usuario, fecha inicio, fecha fin, hora inicio, hora fin, local) del capacitador y presiona [Salir].

B.4. EL CU. Continúa en el paso 2 del curso normal de eventos.

## **C. Dar de baja una Capacitación.**

C.3. El Administrador o capacitador elige la capacitación que desea dar de baja presionando el botón [Dar de baja] de la pantalla [Gestionar Capacitaciones].

C.4. El sistema presenta una alerta que muestra el mensaje "¿Esta seguro que desea dar de baja la capacitación?"

C.5. El Administrador o capacitador presiona el botón [si] en el mensaje de alerta.

C.6. El sistema elimina la capacitación y actualiza la tabla de la pantalla [Gestionar Capacitaciones].

C.7. EL CU. Continúa en el paso 2 del curso normal de eventos.

#### **D. Campos Vacíos.**

D.2. El sistema presenta un mensaje "Especifique (tema, capacitador, sector, responsable, usuario, fecha inicio, fecha fin, hora inicio, hora fin, local) del responsable".

D.3. El CU continúa en el paso 1 del curso normal de eventos.

#### **E. Nombre de Capacitación Duplicada**

E.6 - (A4). El sistema presenta un mensaje "Capacitación ya existe. Por favor ingresa una nueva capacitación" en la pantalla [Capacitación].

## **F. Exportar a PDF**

F.1- El Administrador o capacitador presiona el botón [Exportar a PDF] de la pantalla [Gestionar Capacitaciones]

F.2- El sistema descargará la lista de capacitaciones en un documento en formato PDF

## **G. Inscritos**

G1. El Administrador o capacitador ingresa un texto de la capacitación a buscar en la pantalla [Capacitación].

G2. El sistema busca la capacitación(s) que coincidan con el texto ingresado y las presenta en la tabla de la pantalla [Capacitación].

G3.El Administrador o capacitador elige la capacitación a editar de la tabla y presiona el botón [Inscritos] de la pantalla [Capacitación].

G4. El sistema recupera los inscritos y los presenta en la tabla de la pantalla [Capacitados Inscritos].

## **H. Exportar a PDF Inscritos**

H.1- El Administrador o capacitador presiona el botón [Exportar a PDF Inscritos] de la pantalla [Capacitados Inscritos]

 H.2- El sistema descargará la lista de capacitaciones en un documento en formato PDF

## **4.1.5.9 GESTIONAR EVALUACIONES**

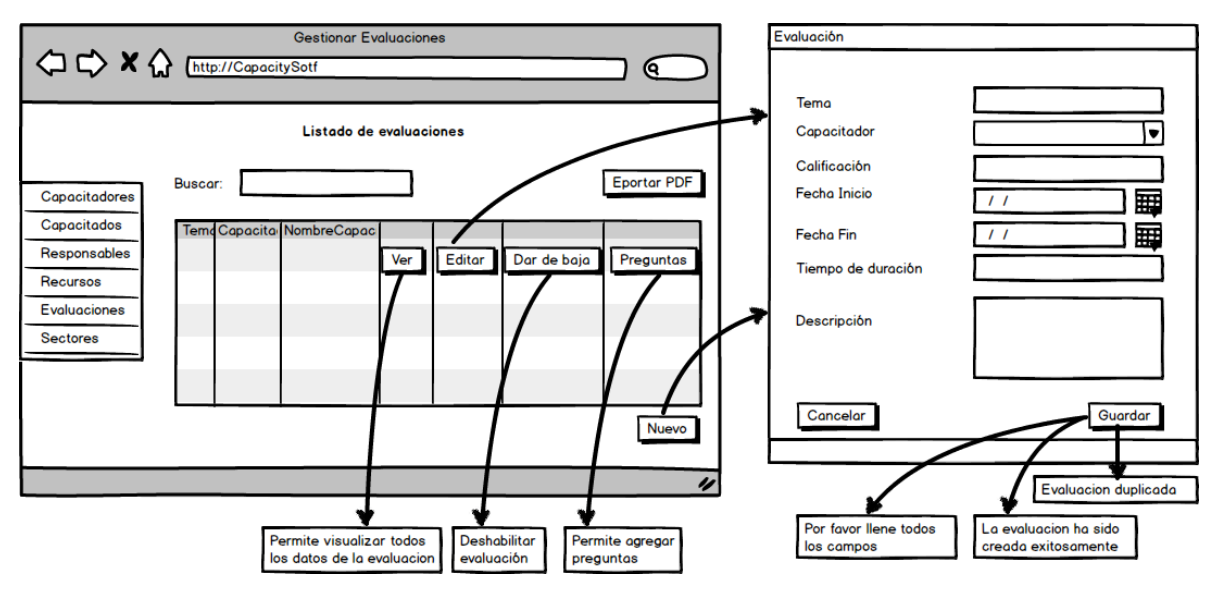

Figura 25. Gestionar Evaluaciones

## TABLA XLIX. DESCRIPCIÓN DEL CASO DE USO GESTIONAR EVALUACIÓN

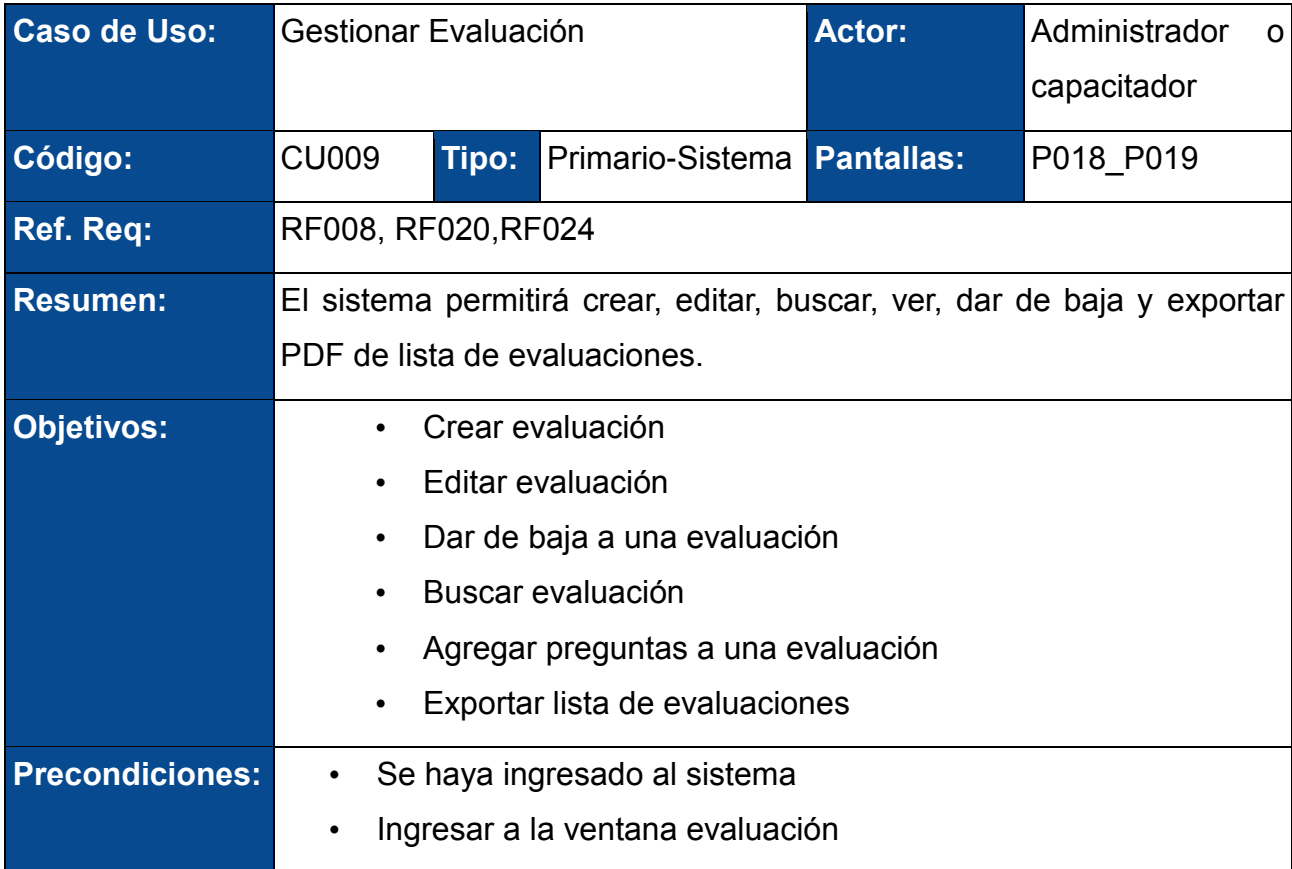

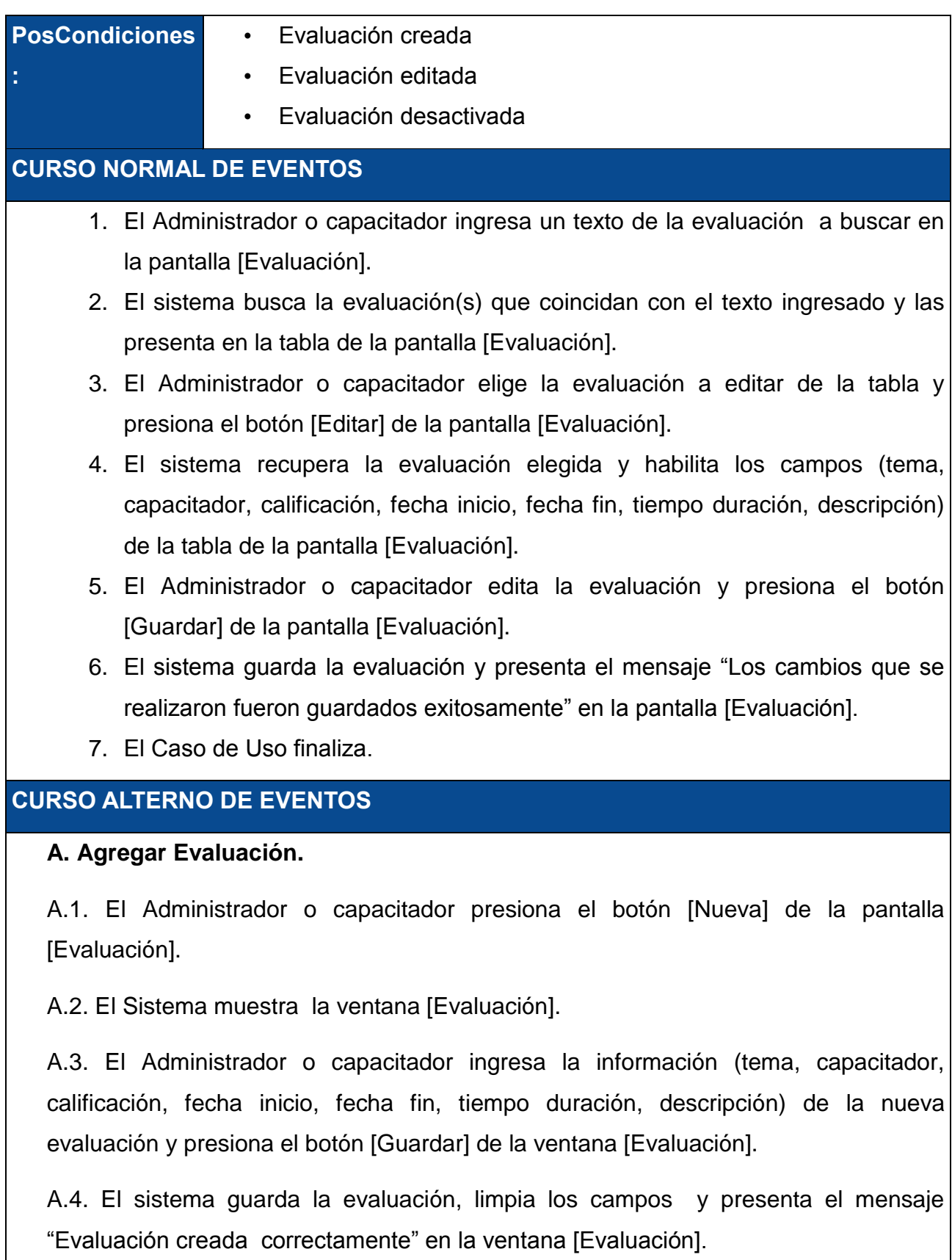

A.5. EL CU. Continúa en el paso 2 del curso normal de eventos.

## **B. Dar de baja una Evaluación.**

B.3. El Administrador o capacitador elige la evaluación que desea dar de baja presionando el botón [Dar de baja] de la pantalla [Gestionar Evaluación].

B.4. El sistema presenta una alerta que muestra el mensaje "¿Esta seguro que desea dar de baja la evaluación?"

B.5. El Administrador o capacitador presiona [si] en el mensaje de alerta.

B.6. El sistema elimina la capacitación y actualiza la tabla de la pantalla [Gestionar Evaluaciones].

B.5. EL CU. Continúa en el paso 2 del curso normal de eventos.

## **C. Campos Vacíos.**

C.2. El sistema presenta un mensaje "Especifique (tema, capacitador, calificación, fecha inicio, fecha fin, tiempo duración, descripción) del responsable".

C.3. El CU continúa en el paso 1 del curso normal de eventos.

## **D. Nombre de Evaluación Duplicado**

D.8 - (C.A4). El sistema presenta un mensaje "Evaluación ya existe. Por favor ingresa una nueva evaluación" en la pantalla [Evaluación].

#### **E. Exportar a PDF**

E.1- El Administrador o capacitador presiona el botón [Exportar a PDF] de la pantalla [Gestionar Evaluaciones]

E.2- El sistema descargará la lista de evaluaciones(Tema, capacitado, nombre capacitación) en un documento en formato PDF

## **F. Agregar preguntas**

F.1- El Administrador o capacitador presiona el botón [Preguntas] de la pantalla [Evaluación]

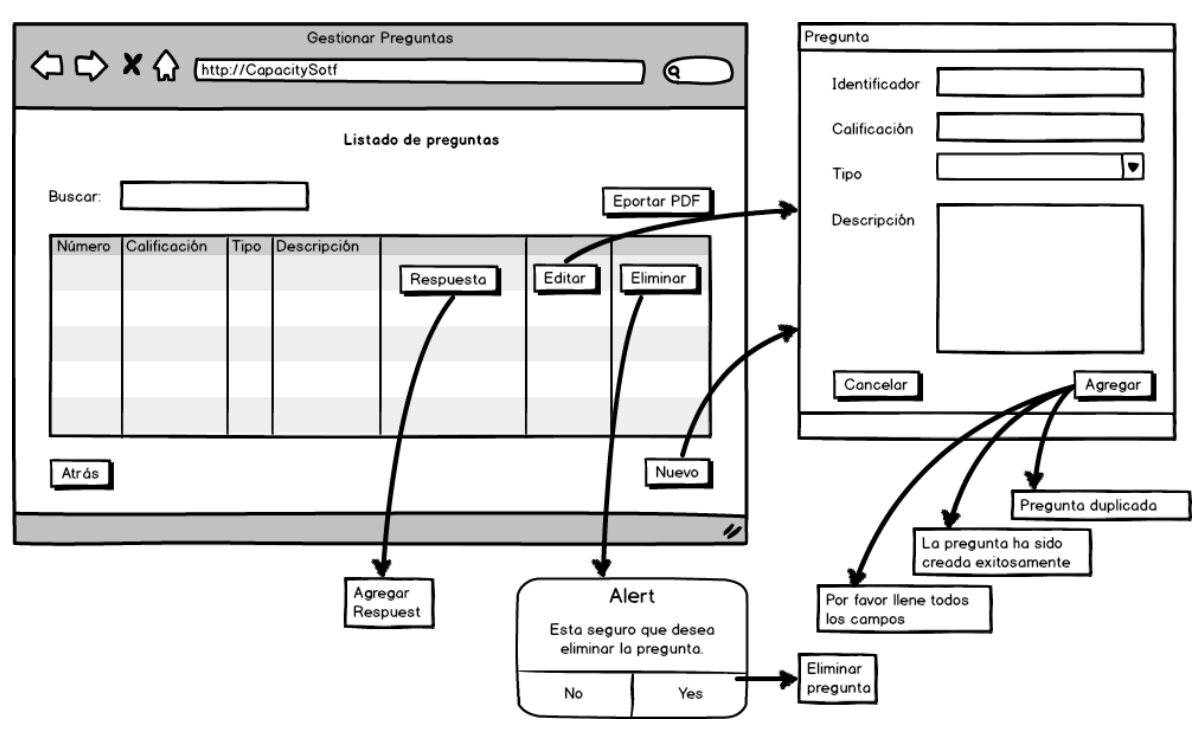

## **4.1.5.10 GESTIONAR PREGUNTAS**

Figura 26. Gestionar Preguntas

## TABLA L. DESCRIPCIÓN DEL CASO DE USO GESTIONAR PREGUNTAS

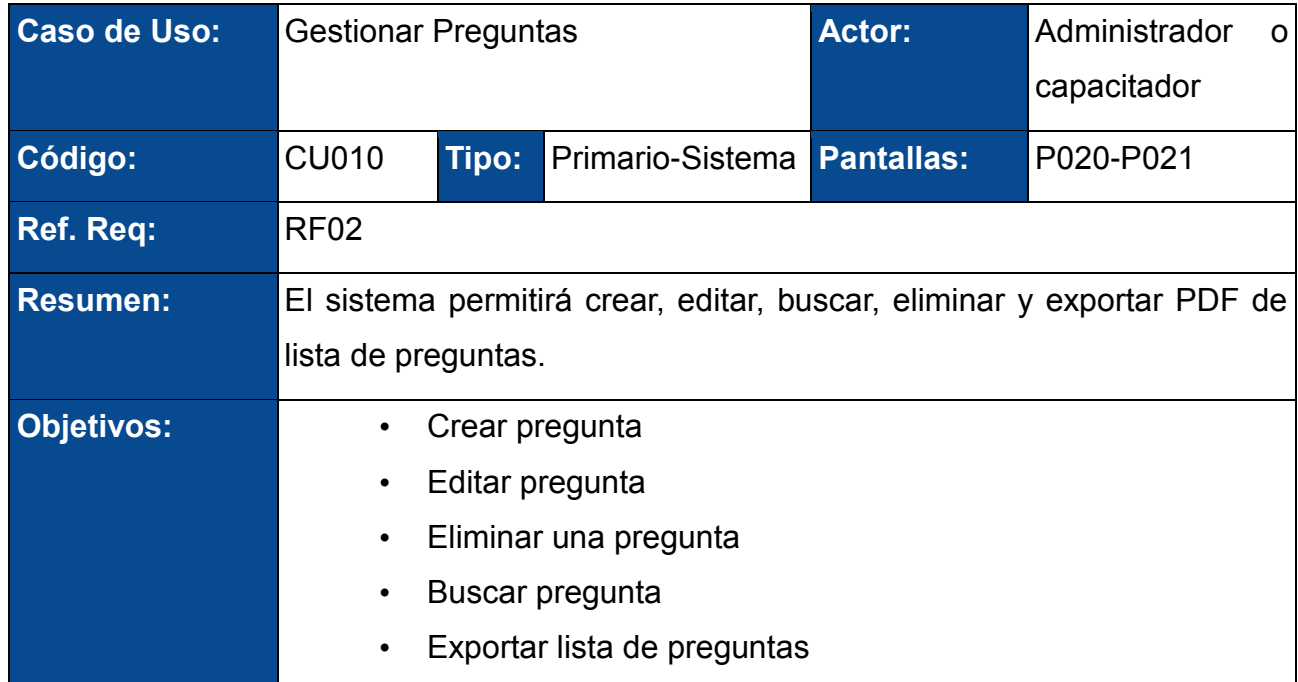

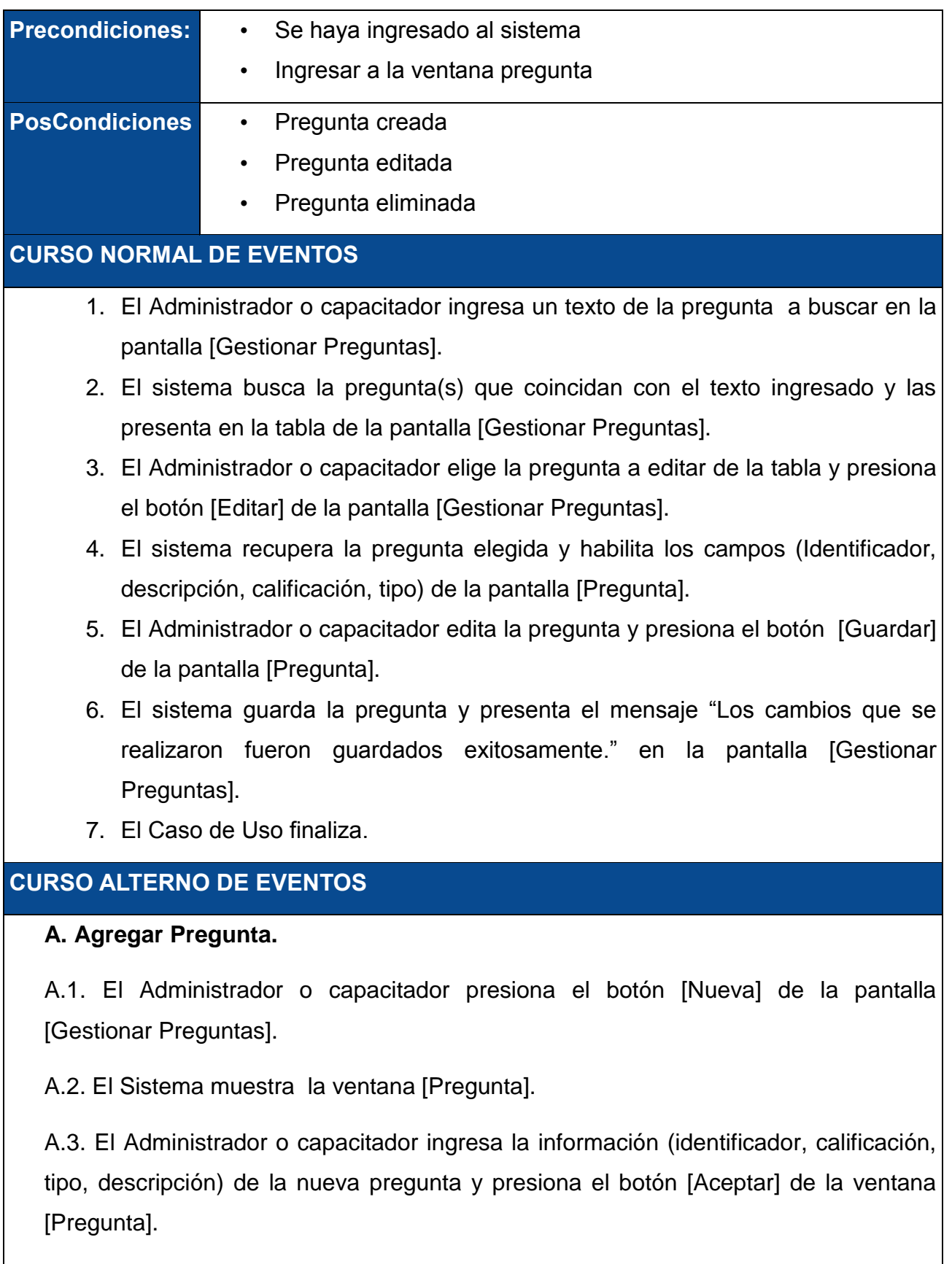

A.5. El sistema guarda la pregunta, limpia los campos y presenta el mensaje "Pregunta creada correctamente." en la ventana [Pregunta].

A.6. EL CU. Continúa en el paso 2 del curso normal de eventos.

#### **B. Campos Vacíos.**

B.2. El sistema presenta un mensaje "Especifique (Identificador, descripción, calificación, tipo) del responsable".

B.3. El CU continúa en el paso 1 del curso normal de eventos.

## **C. Eliminar pregunta**

C.1. El Administrador o capacitador elige la pregunta que desea eliminar presionando el botón [Eliminar] de la pantalla [Gestionar Preguntas].

C.4. El sistema presenta una alerta que muestra el mensaje "¿Esta seguro que desea eliminar la pregunta?"

C.5. El Administrador o capacitador presiona el botón [si] en el mensaje de alerta.

C.6. El sistema elimina la pregunta y actualiza la tabla de la pantalla [Gestionar Preguntas].

B.5. EL CU. Continúa en el paso 2 del curso normal de eventos.

## **D. Exportar a PDF**

D.1- El Administrador o capacitador presiona el botón [Exportar a PDF] de la pantalla [Gestionar Preguntas]

D.2- El sistema descargará la lista de preguntas en un documento en formato PDF

## **4.1.5.11 GESTIONAR RECURSOS**

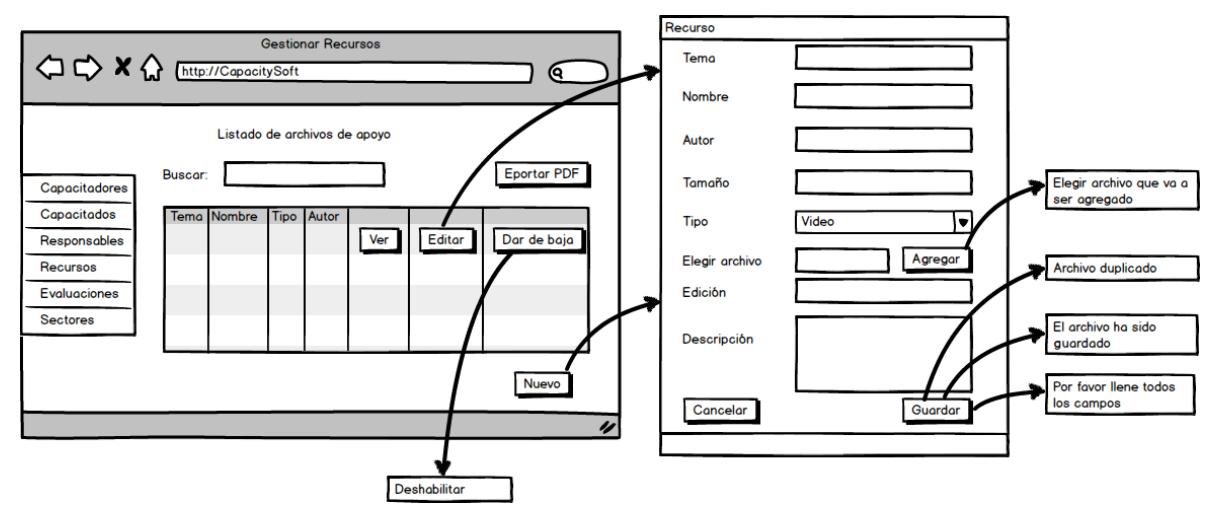

Figura 27. Gestionar Recursos

## TABLA LI. DESCRIPCIÓN DEL CASO DE USO GESTIONAR RECURSO

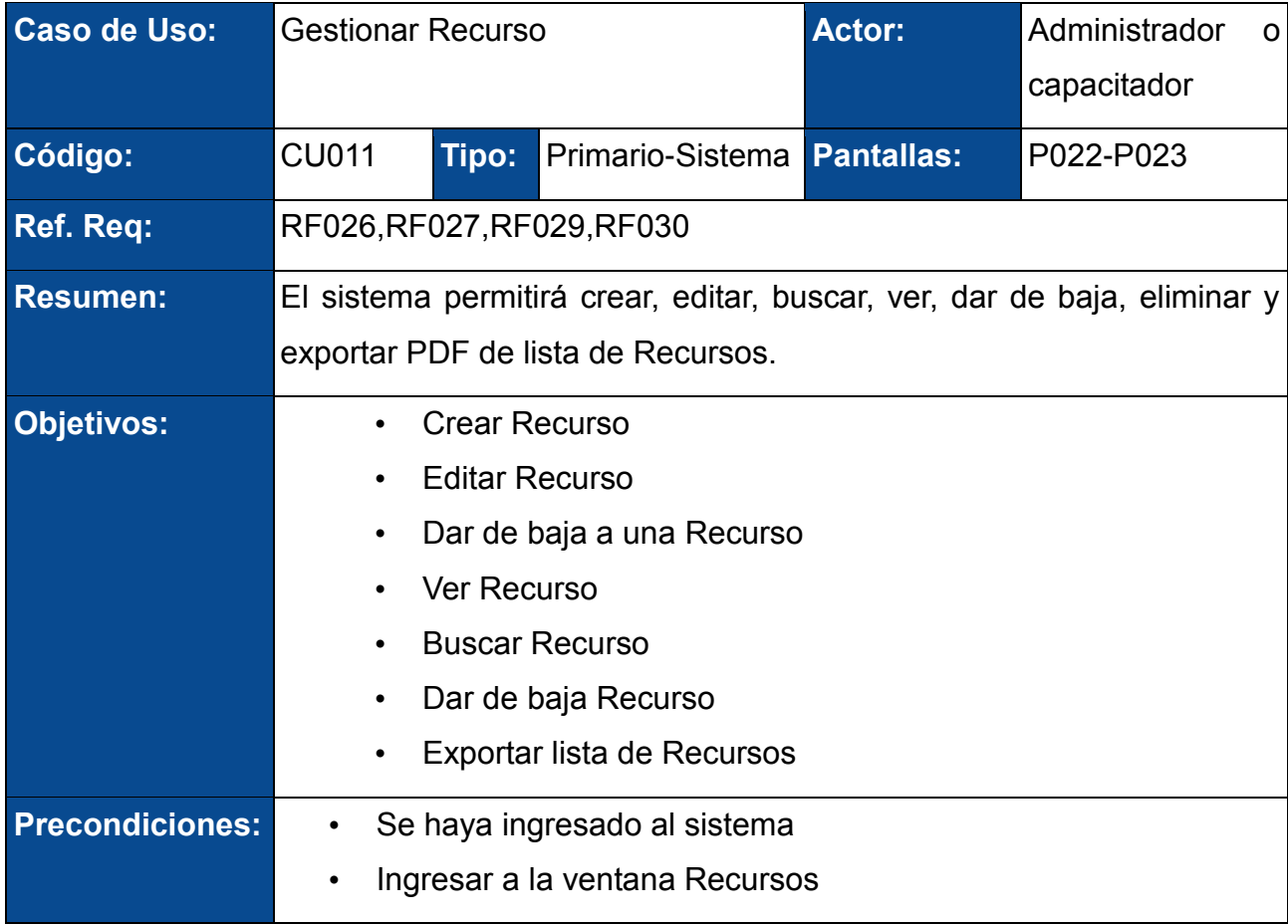

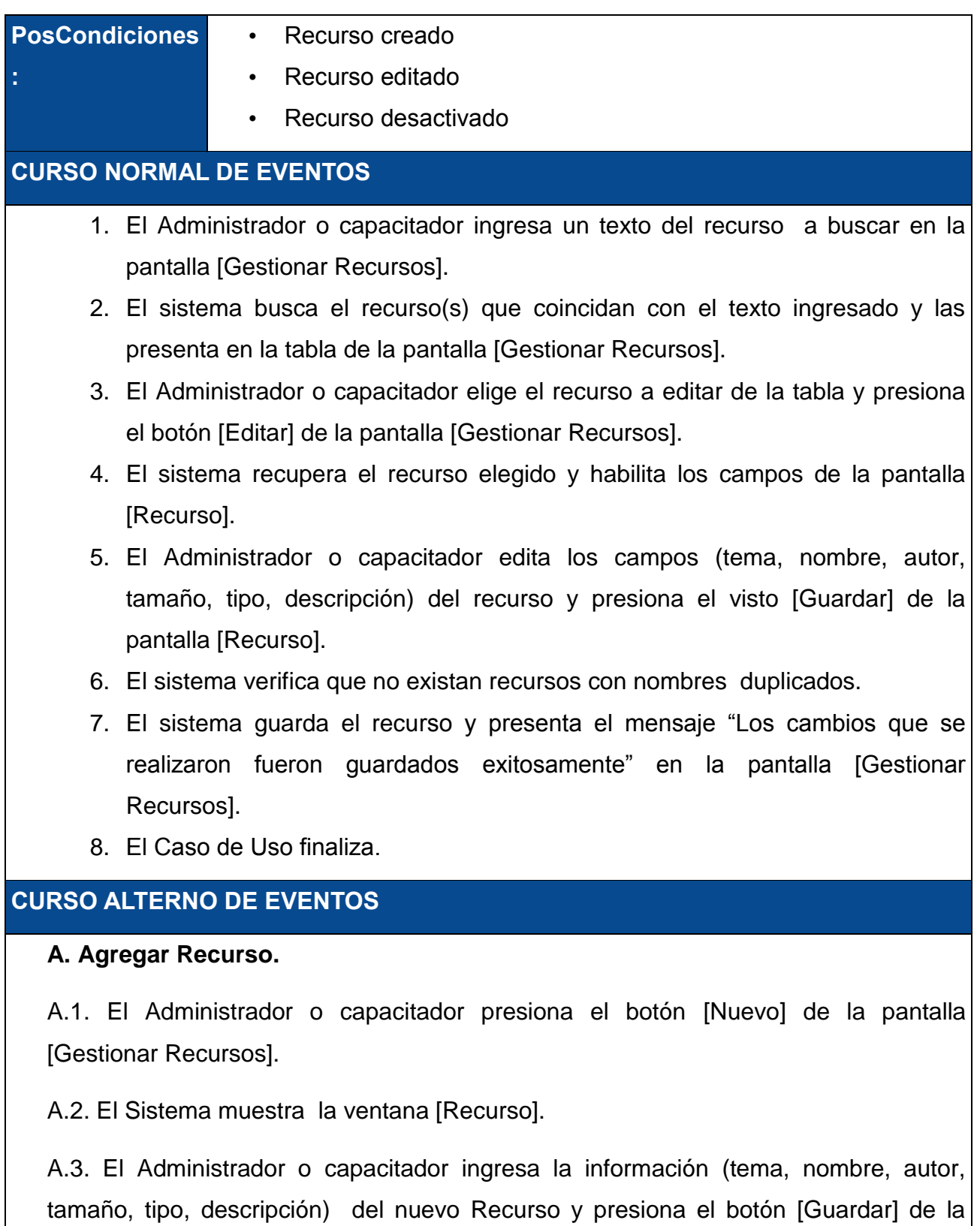

ventana [Recurso].

A.4. El sistema verifica que no existan Recursos con nombres duplicados.

A.5. El sistema guarda el recurso, limpia los campos y presenta el mensaje "Recurso creado correctamente" en la ventana [Gestionar Recursos].

A.6. EL CU. Continúa en el paso 2 del curso normal de eventos.

## **B. Dar de baja un Recurso.**

B.3. El Administrador o capacitador elige el recurso que desea dar de baja presionando el botón [Dar de baja] de la pantalla [Gestionar Recursos].

B.4. El sistema presenta una alerta que muestra el mensaje "Esta seguro que desea dar de baja al recurso."

B.5. El Administrador o capacitador presiona el botón [si] en el mensaje de alerta.

B.6. El sistema da de baja al recurso y actualiza la tabla de la pantalla [Gestionar Recursos].

B.7. EL CU. Continúa en el paso 2 del curso normal de eventos.

#### **C. Ver Recurso**

C.3. El Administrador o capacitador elige al recurso presiona el botón [Ver] de la pantalla [Gestionar Recursos].

C.4. El Sistema muestra la ventana [Datos Recurso].

C.5. El Administrador o capacitador observa los datos campos (tema, nombre, autor, tamaño, tipo, descripción) completos del recurso y presiona [Salir].

C.6. EL CU. Continúa en el paso 2 del curso normal de eventos.

#### **D. Campos Vacíos.**

D.2. El sistema presenta un mensaje "Especifique (tema, nombre, autor, tamaño, tipo, descripción) del responsable".

D.3. El CU continúa en el paso 1 del curso normal de eventos.

## **E. Nombre de Recurso Duplicado**

E.4 - (E.A4). El sistema presenta un mensaje "Recurso ya existe. Por favor ingresa una nueva Recurso" en la pantalla [Recurso].

## **F. Exportar a PDF**

F.1- El Administrador o capacitador presiona el botón [Exportar a PDF] de la pantalla [Gestionar Recursos]

F.2- El sistema descargará la lista de Recursos en un documento en formato PDF

## **b. Codificación móvil**

En esta parte se describe la codificación del sistema móvil, como primera parte el funcionamiento que va a tener.

## **4.1.6. Funcionamiento del aplicativo**

El funcionamiento del sistema móvil es orientado a dispositivos móviles que tengan una versión del sistema operativo Android 4.3.1 o superior, pudiendo el usuario descargarla de la aplicación Play Store sin costo alguno para su respectivo uso.

## **4.1.7. Alcance**

El sistema móvil funcionara en dispositivos móviles que cuenten con la versión mínima del sistema operativo Android 4.3.1, el cual se lo construyo pensando en el capacitado para su mayor facilidad a las capacitaciones el sistema móvil cuenta los beneficios de :

- Registro en la capacitación
- Información de la capacitación
- Recursos
- Consultar Capacitador
- Rendir Prueba

## **4.1.8. Definición de módulos**

El sistema móvil cuenta con los siguientes módulos

# **4.1.8.1 Ingreso al sistema móvil**

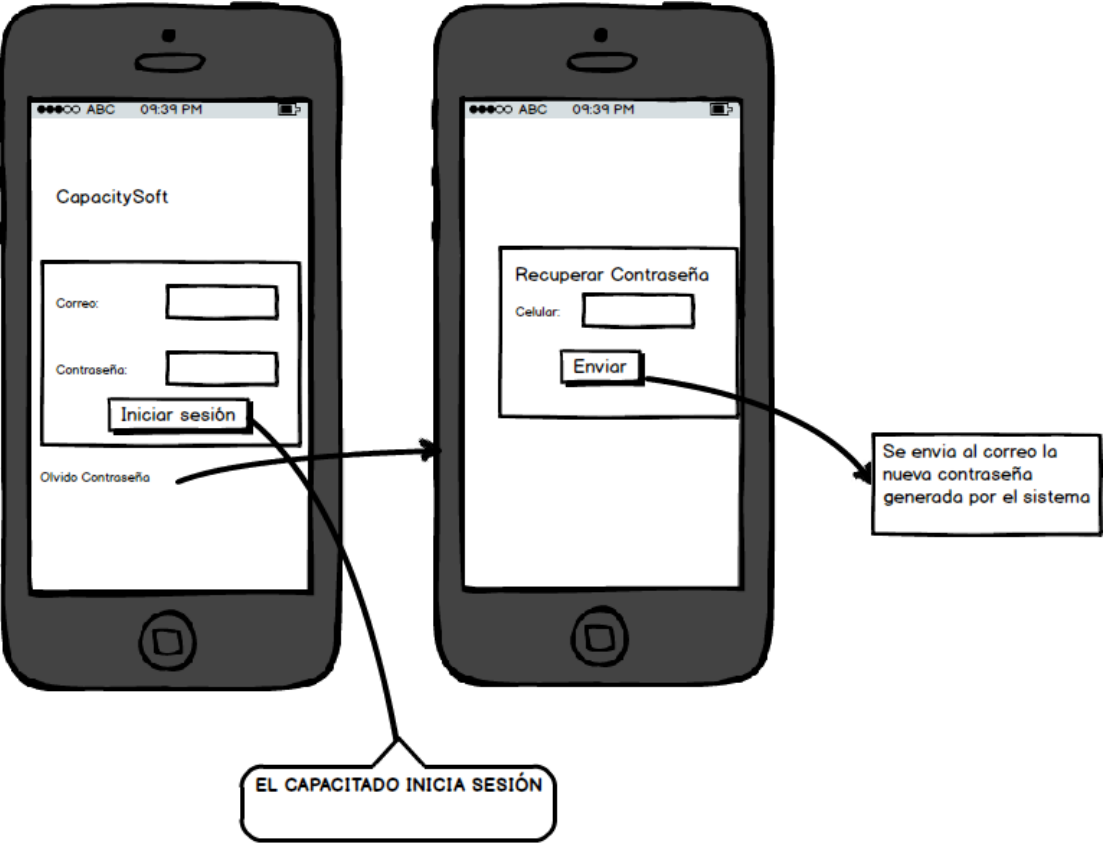

Figura 28. Ingreso al sistema móvil

## TABLA LII. DESCRIPCIÓN DEL CASO DE USO INGRESAR SISTEMA

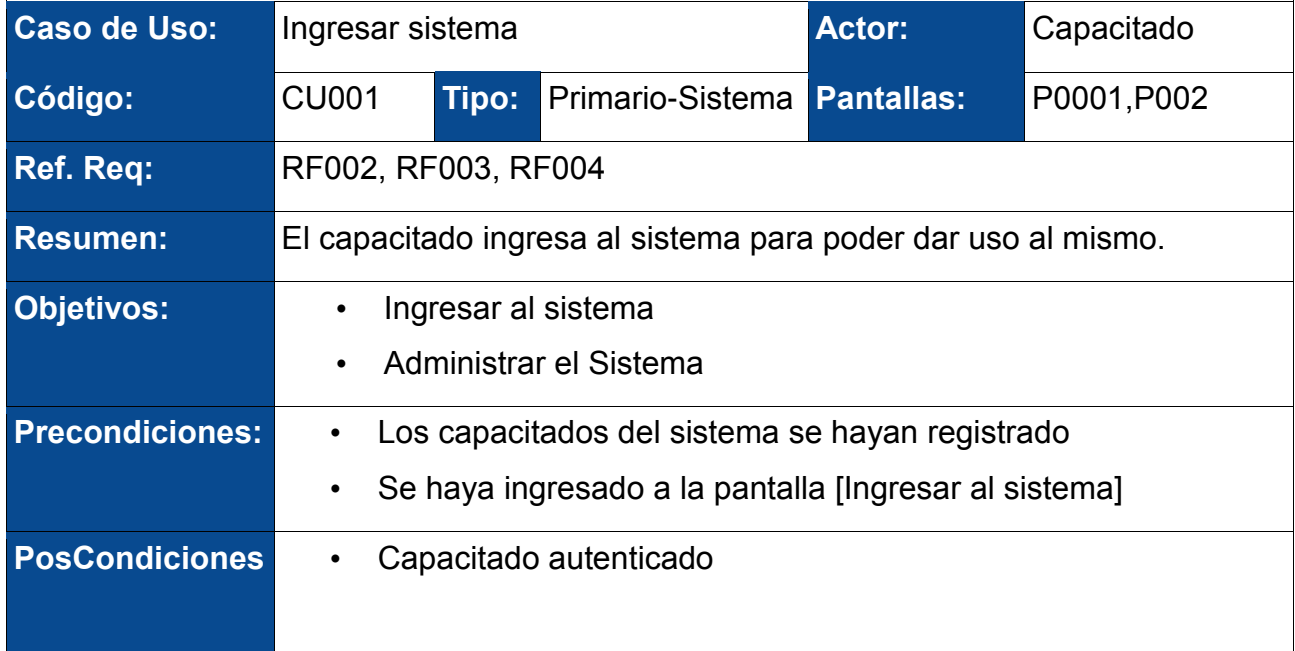

## **CURSO NORMAL DE EVENTOS**

- 1. El capacitado ingresa su usuario (correo electrónico) y su contraseña en la pantalla [Ingresar al Sistema].
- 2. El capacitado presiona el botón [Iniciar Sesión] en la pantalla [Ingresar al Sistema].
- 3. El sistema verifica que el correo y la contraseña coincidan.
- 4. El sistema mostrara la pantalla principal
- 5. Finaliza caso de uso.

## **CURSO ALTERNO DE EVENTOS**

#### **A. Campos incorrectos**

A.1. El sistema presenta un mensaje de error "Datos Incorrectas" en la pantalla [Ingresar al Sistema].

A.2. El CU continúa en el paso 1 del curso normal de eventos.

### **B. Olvido de contraseña**

B.2 El usuario presionan el botón [Olvido Contraseña] de la pantalla [Ingresar al Sistema].

B.3 El sistema muestra la ventana [Recuperar Contraseña].

B.4 El usuario ingresan su número de celular en caja de texto [Correo Electrónico] y presionan el botón [Enviar] de la ventana [Recuperar Contraseña].

B.5 El sistema verifica el celular y envía una contraseña temporal al celular.

B.6 EL sistema muestra el mensaje "Mensaje enviado".

B.7 El CU continúa en paso 1 del curso normal de eventos.

## **4.1.8.2 Historial de capacitaciones**

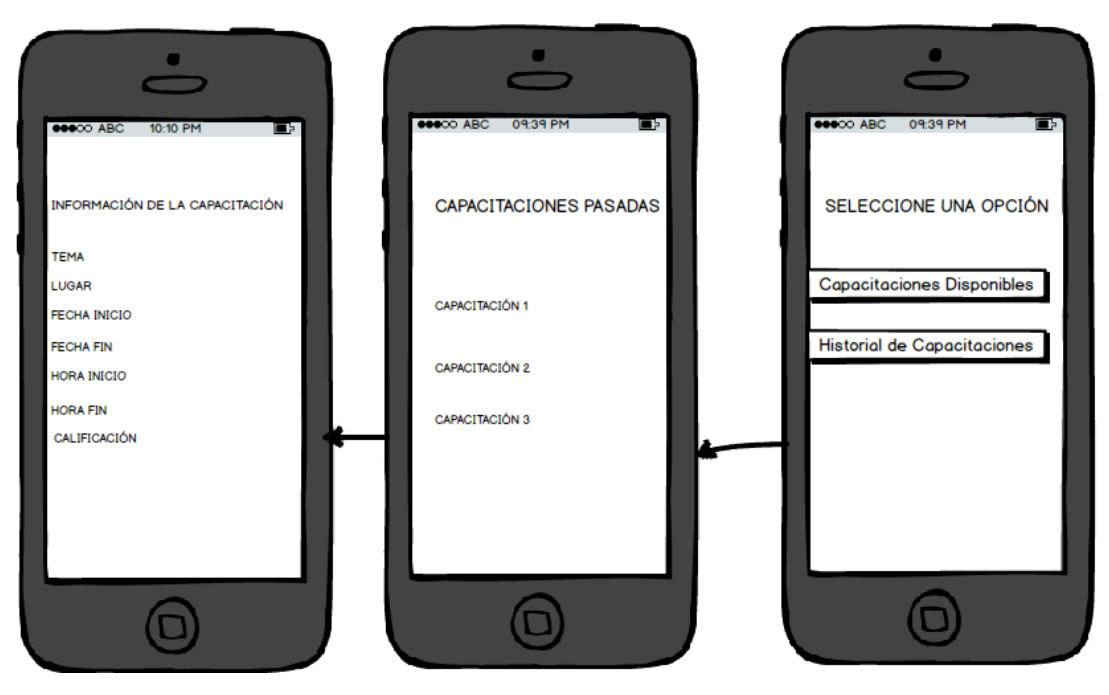

Figura 29. Historial de Capacitaciones (Dispositivo móvil)

# TABLA LIII. DESCRIPCIÓN DEL CASO DE USO HISTORIAL DE **CAPACITACIONES**

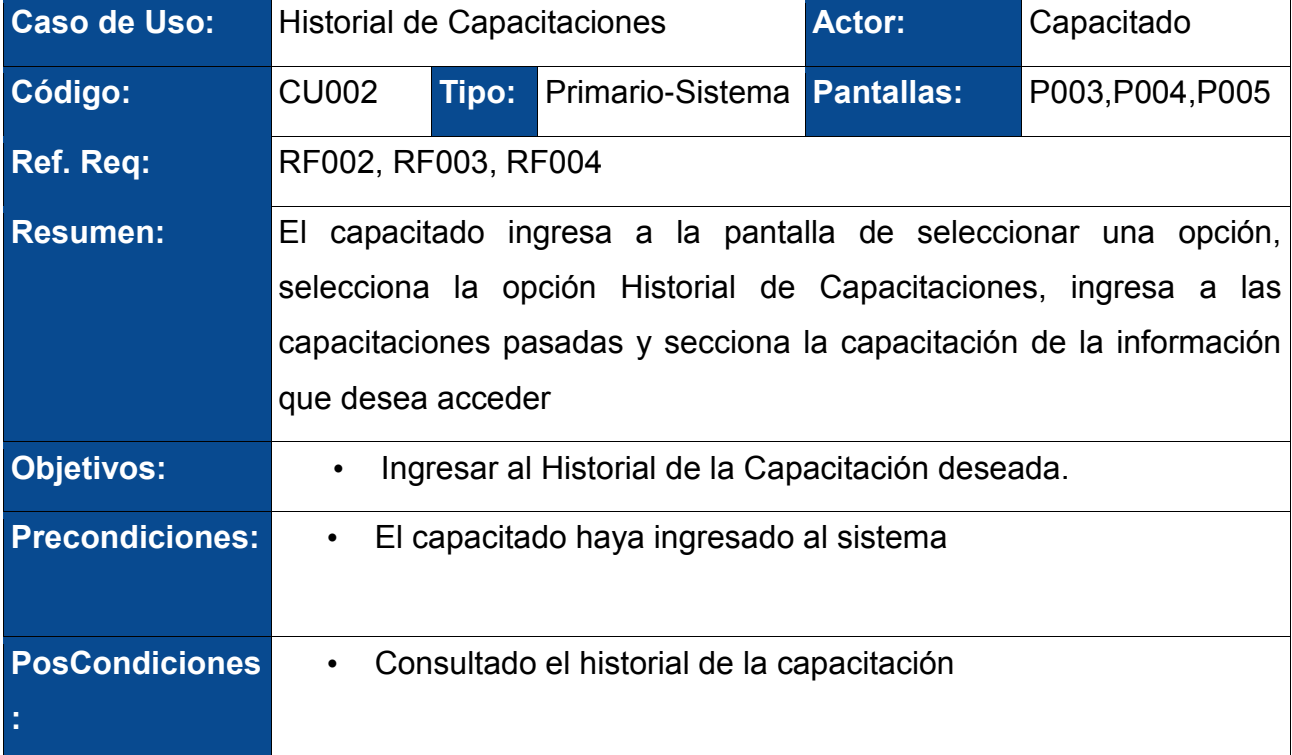

#### **CURSO NORMAL DE EVENTOS**

- 1. El capacitado ingresa a la pantalla [seleccionar una opción (De la capacitaciones)] y presiona el botón [Historial de Capacitaciones].
- 2. El sistema móvil muestra la pantalla [Capacitaciones Pasadas].
- 3. El capacitado elige la capacitación que desea revisar la información.
- 4. El sistema mostrara la pantalla [Información de la capacitación] con la información de la capacitación requerida
- 5. Finaliza caso de uso.

#### **CURSO ALTERNO DE EVENTOS**

#### **A. No existen Capacitaciones**

A.1. El sistema presenta un mensaje de información "no existen capacitaciones disponibles" en la pantalla [Seleccionar una Opción(De las capacitaciones)], ya que puede ser que no exista registro de ellas.

A.2. El CU continúa en el paso 1 del curso normal de eventos.

## **4.1.8.3 Registro a una capacitación**

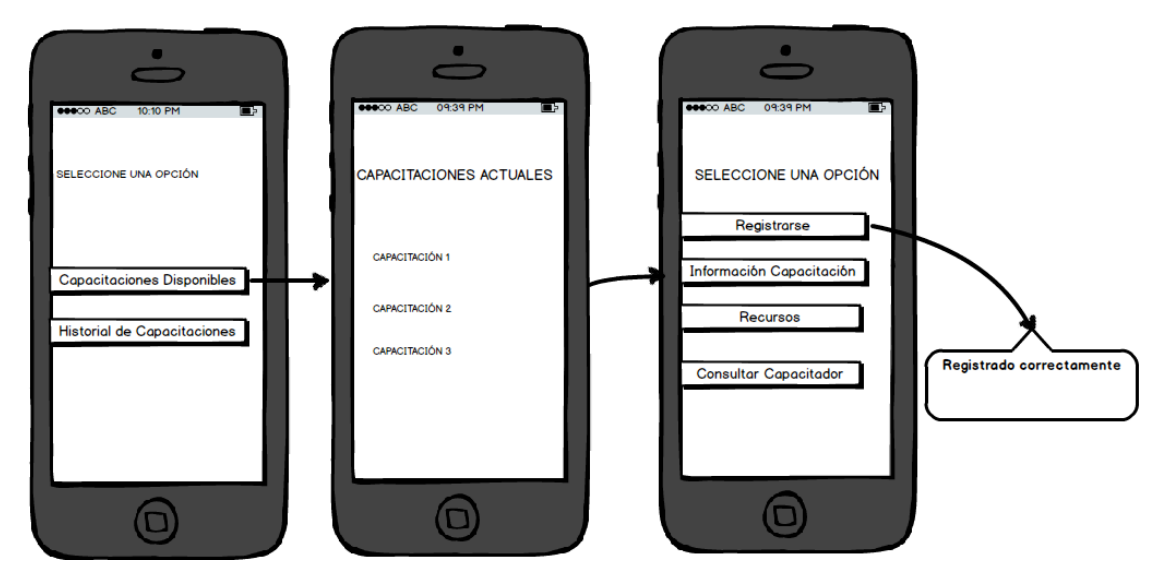

Figura 30. Registro de una Capacitación (Dispositivo móvil)

## TABLA LIV. DESCRIPCIÓN DEL CASO DE USO REGISTRO A UNA CAPACITACIÓN

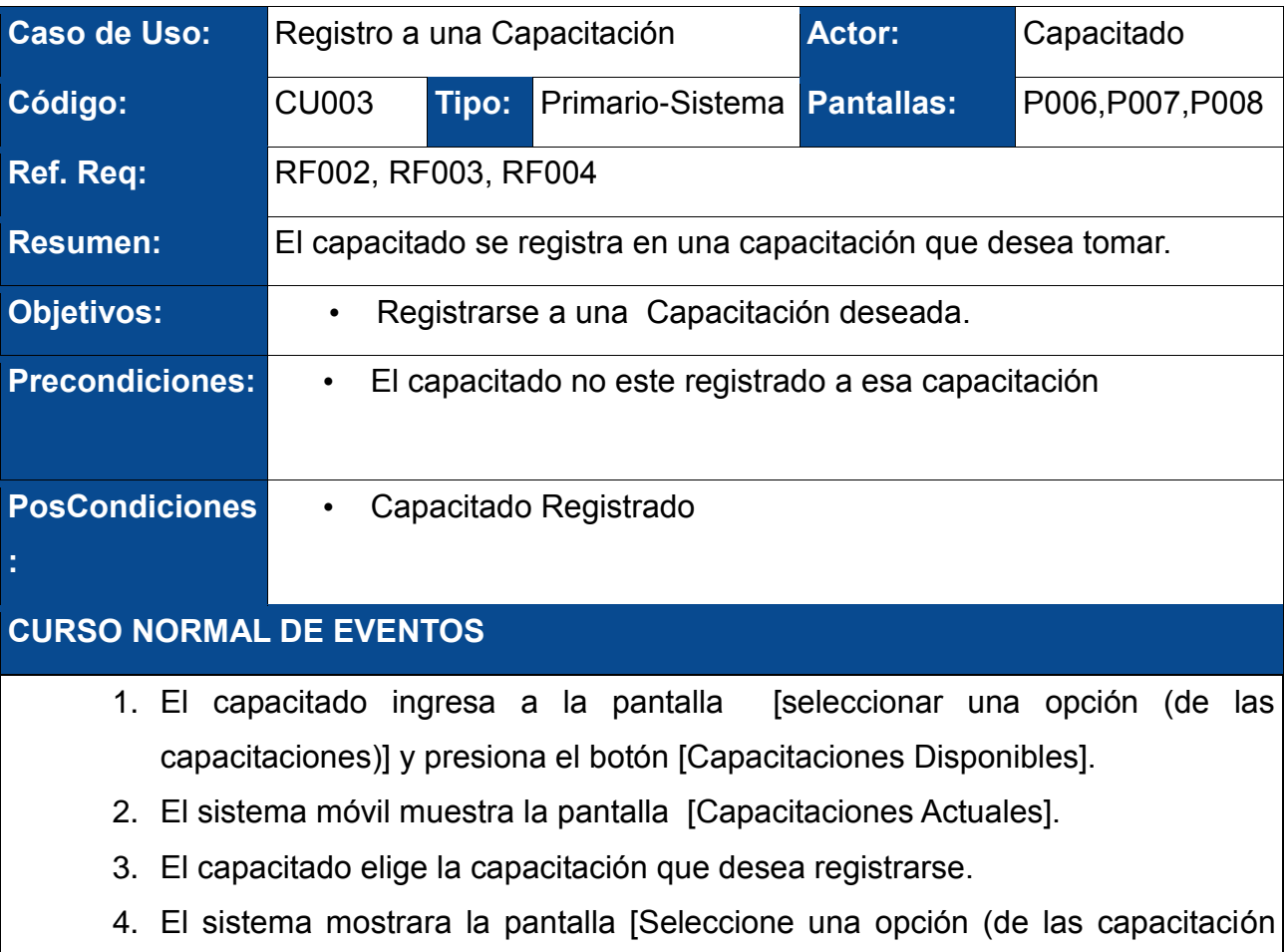

específica)].

- 5. El capacitado presiona el botón [Registrarse], el sistema muestra un mensaje "Registrado Correctamente"
- 6. Finaliza caso de uso.

## **CURSO ALTERNO DE EVENTOS**

## **A. No existen Capacitaciones**

A.1. El sistema presenta un mensaje de información "no existen capacitaciones disponibles" en la pantalla [Seleccionar una Opción (de las capacitaciones)], ya que puede ser que no tenga asignado ninguna capacitación.

A.2. El CU continúa en el paso 1 del curso normal de eventos.

## **4.1.8.4 Información de la capacitación**

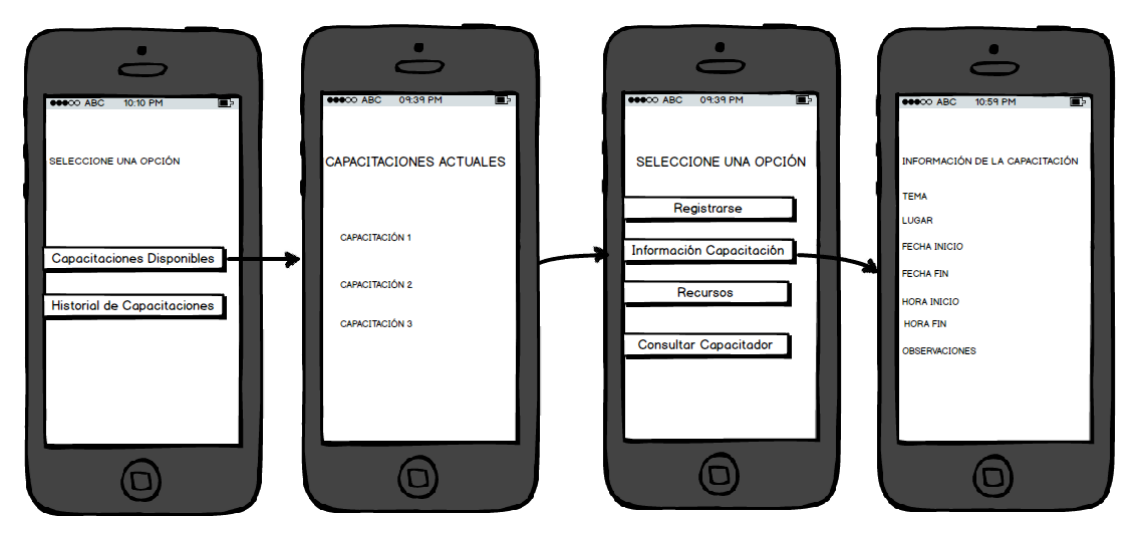

Figura 31. Información de la Capacitación (Dispositivo móvil)

## TABLA LV. DESCRIPCIÓN DEL CASO DE USO INFORMACIÓN DE LA CAPACITACIÓN

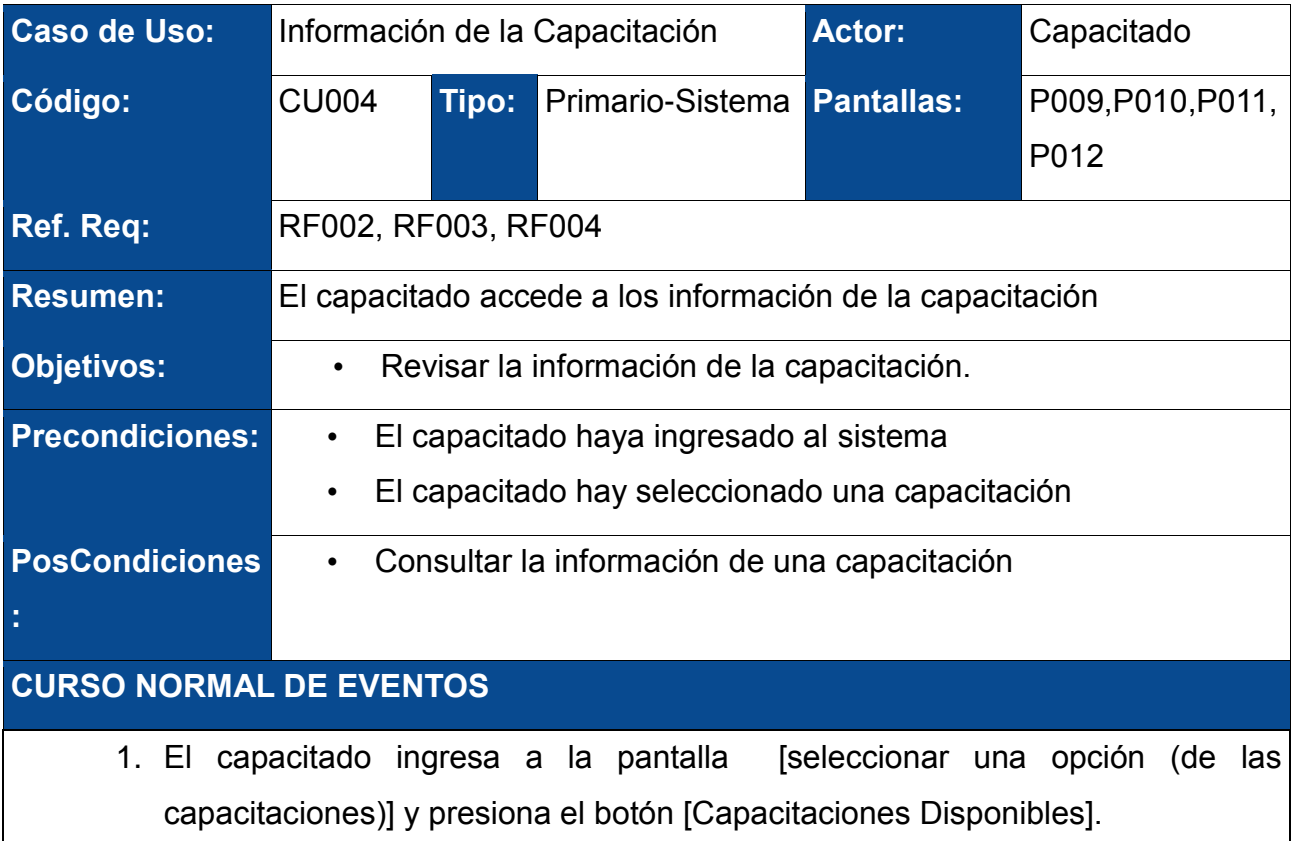

- 2. El sistema móvil muestra la pantalla [Capacitaciones Actuales].
- 3. El capacitado elige la capacitación que desea visualizar la información.
- 4. El sistema mostrara la pantalla [Seleccione una opción (de las capacitación específica)].
- 5. El capacitado presiona el botón [Información Capacitación], el sistema muestra una pantalla [Información de la capacitación actual]
- 6. Finaliza caso de uso.

## **CURSO ALTERNO DE EVENTOS**

#### **A. No existen Capacitaciones**

A.1. El sistema presenta un mensaje de información "no existen capacitaciones disponibles" en la pantalla [Seleccionar una Opción (de las capacitaciones)], ya que puede ser que no tenga asignado ninguna capacitación.

A.2. El CU continúa en el paso 1 del curso normal de eventos.

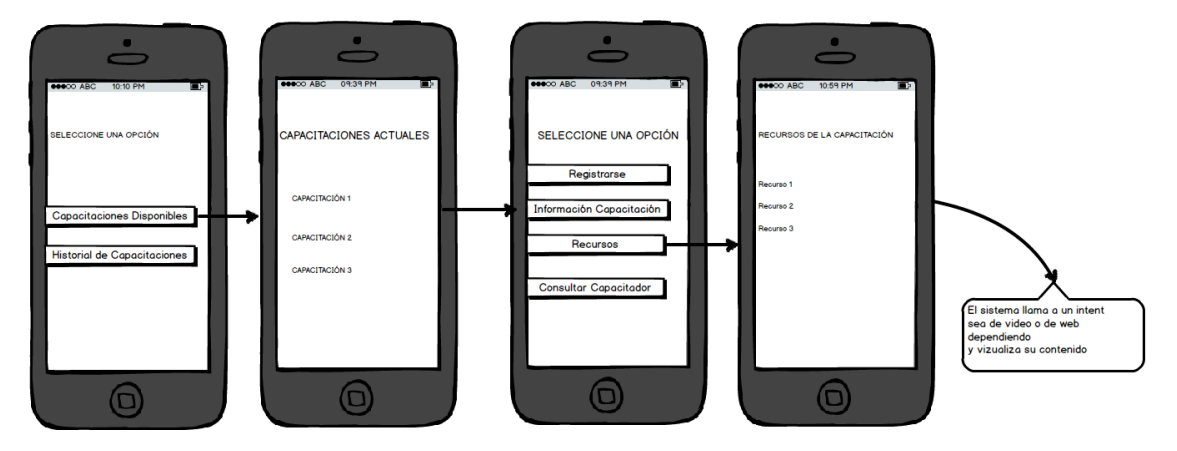

#### **4.1.8.5. Recursos**

Figura 32. Recursos (Dispositivo móvil)

## TABLA LVI. DESCRIPCIÓN DEL CASO DE USO RECURSOS

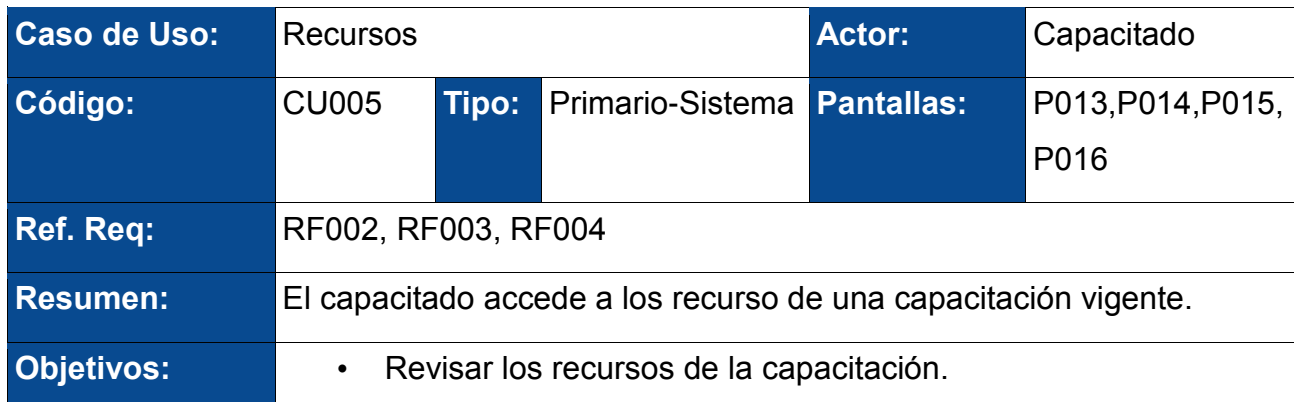

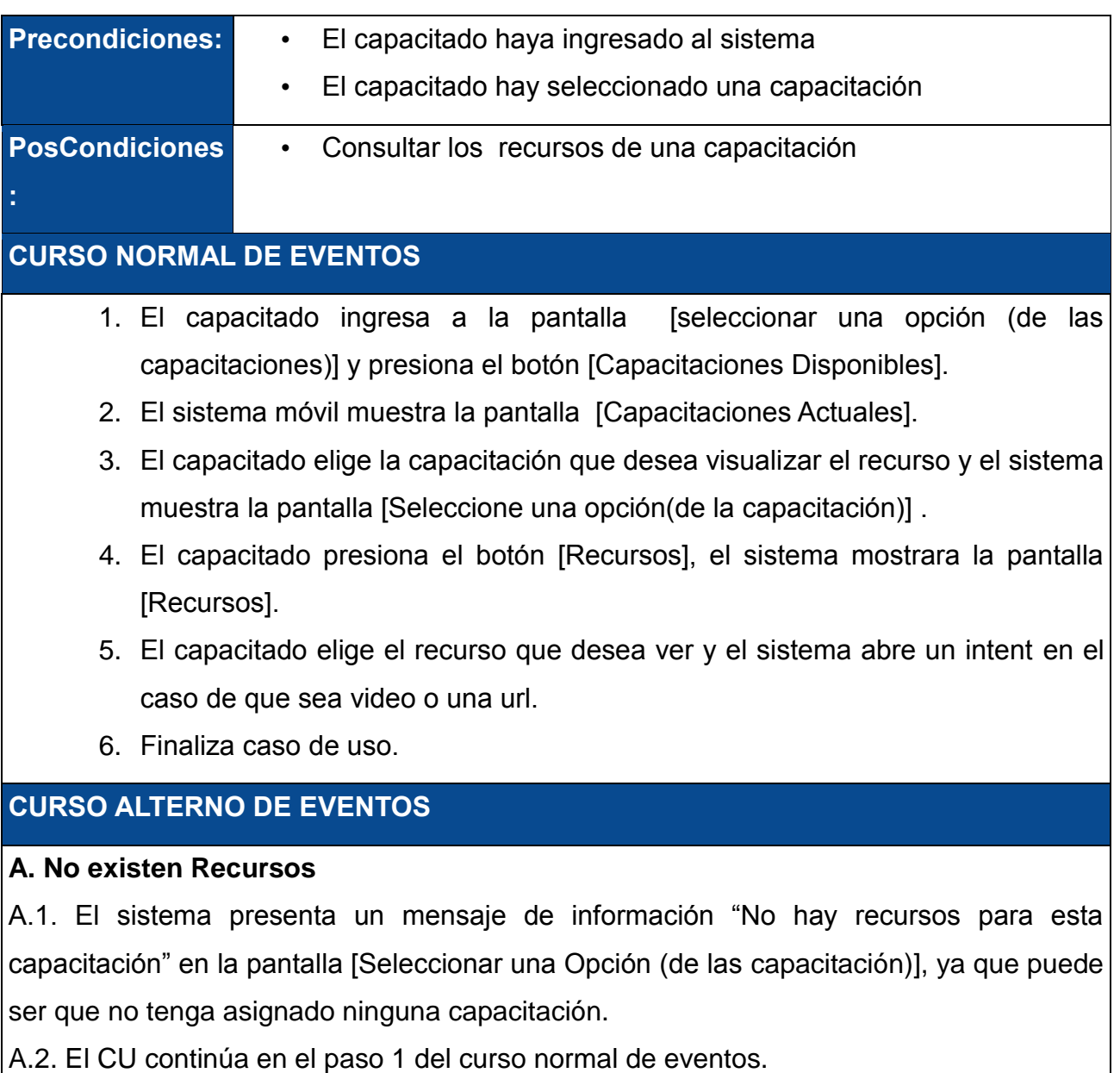

## **4.1.8.6 Consultar capacitador**

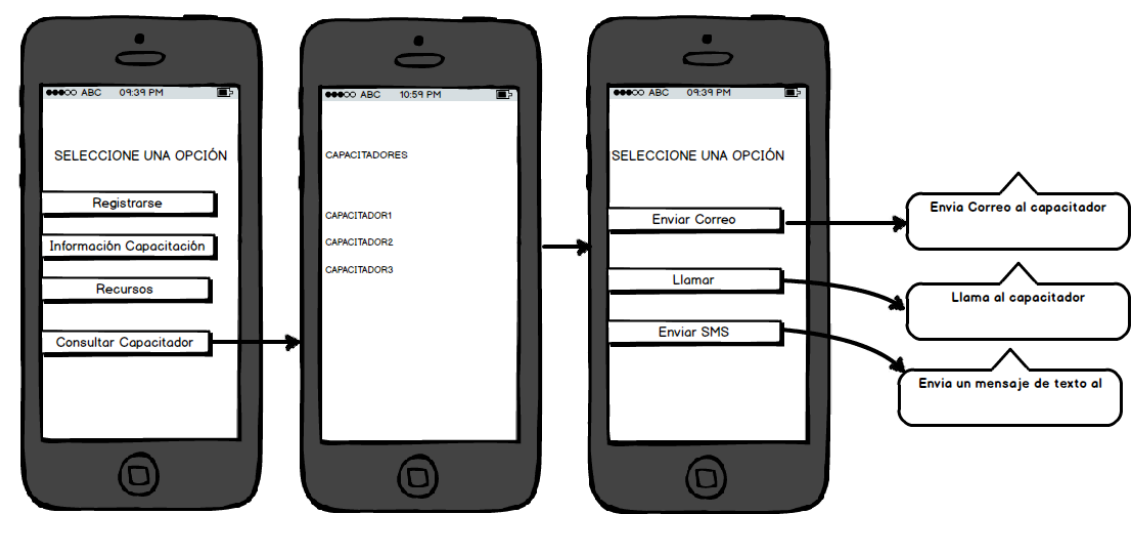

Figura 33. Consultar capacitador (Dispositivo móvil)

# TABLA LVII. DESCRIPCIÓN DEL CASO DE USO CONSULTAR **CAPACITADOR**

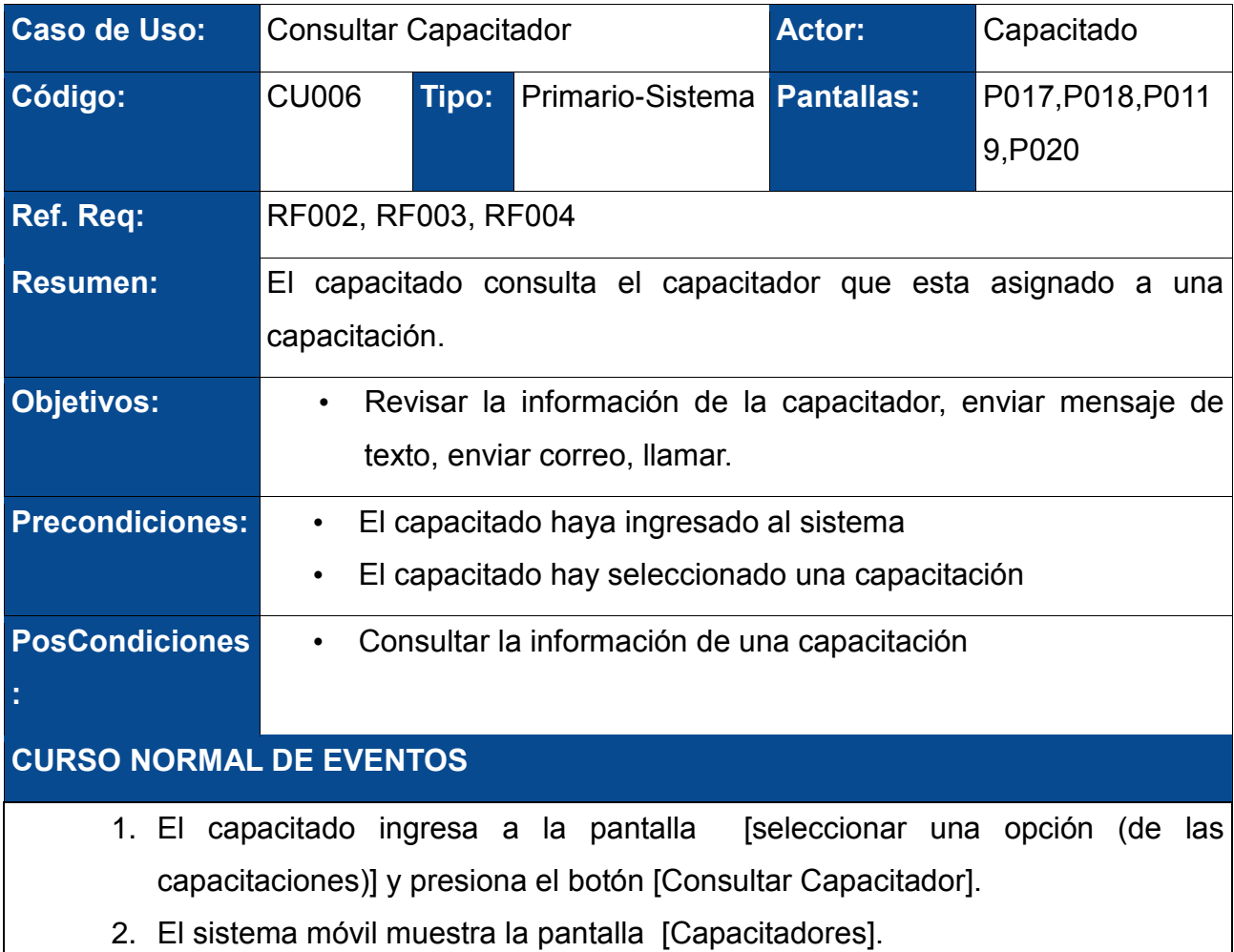

- 3. El capacitado elige la capacitador que desea visualizar y el sistema muestra la pantalla [Seleccione una opción(del capacitador)] .
- 4. El capacitado presiona el botón [Enviar correo], el sistema abre un Intent que permite enviar correo al capacitador.
- 5. Finaliza caso de uso.

## **CURSO ALTERNO DE EVENTOS**

#### **A. Llamar**

A4. El capacitado presiona el botón [Llamar], el sistema abre un Intent que permite enviar llamar al capacitador.

A.5. El CU continúa en el paso 5 del curso normal de eventos.

#### **B. Enviar SMS**

B4. El capacitado presiona el botón [Enviar SMS], el sistema abre un Intent que permite enviar un mensaje de texto al capacitador.

B.5. El CU continúa en el paso 5 del curso normal de eventos.

### **4.1.8.7 Evaluación**

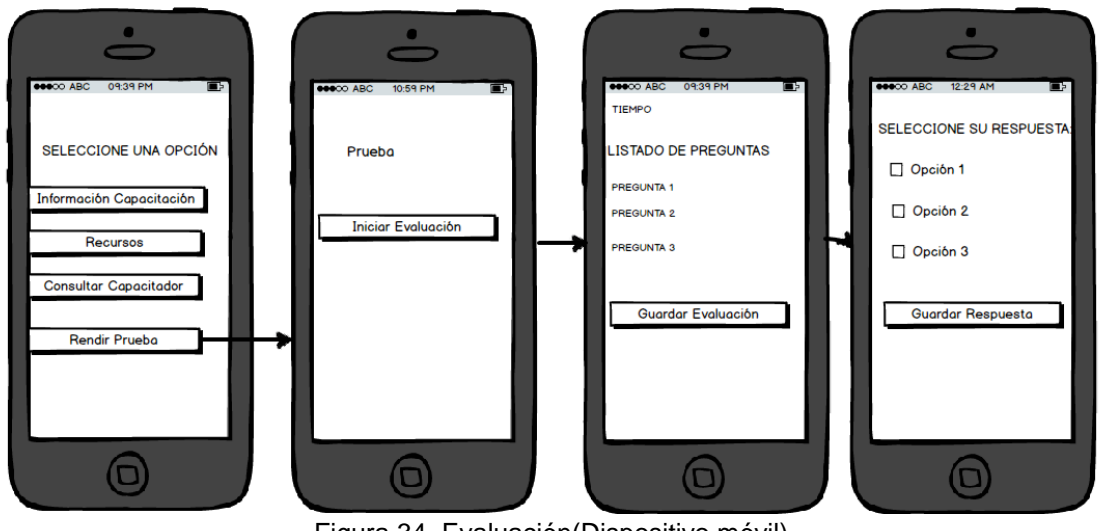

Figura 34. Evaluación(Dispositivo móvil)

# TABLA LVIII. DESCRIPCIÓN DEL CASO DE USO EVALUACIÓN

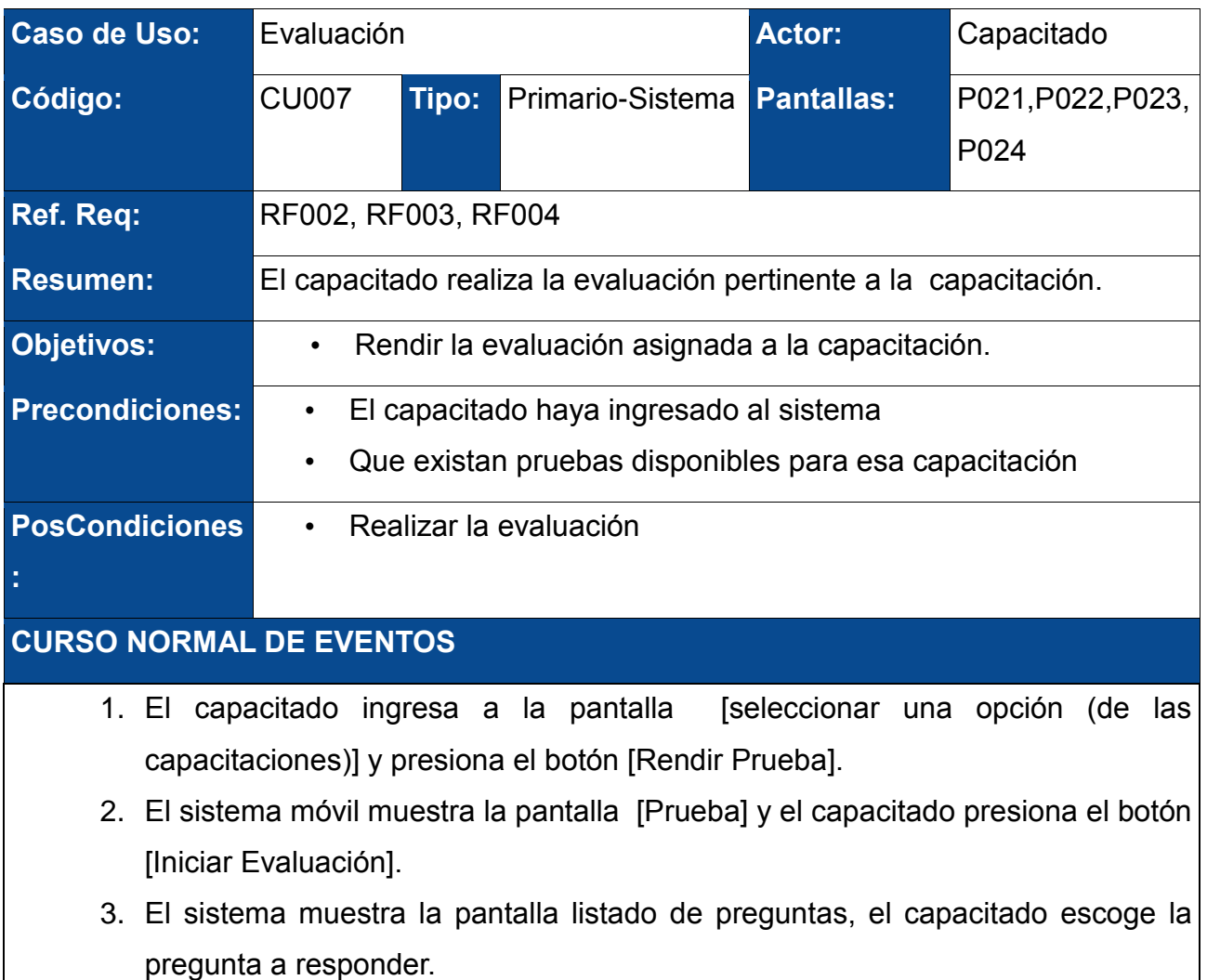

- 4. El sistema muestra la pantalla [seleccione su respuesta] el capacitado selecciona la respuesta la respuesta se guarda el sistema vuelve a la pantalla [Listado de preguntas].
- 5. El capacitado selecciona el botón [guardar evaluación] de la pantalla [Listado de preguntas] el sistema guarda la evaluación y responde con un mensaje "Se guardó su evaluación su nota se la envió a su celular"
- 6. Finaliza caso de uso.

#### **CURSO ALTERNO DE EVENTOS**

#### **A. No existen evaluaciones disponibles**

A1. El sistema muestra un mensaje "no existe evaluaciones disponibles".

A.6. El CU continúa en el paso 6 del curso normal de eventos.

#### **B. Se terminó el tiempo del cronometro**

B4. Se acaba el tiempo del cronómetro se cierra la ventana [Listado de preguntas] y el sistema muestra un mensaje "Se terminó el tiempo de la prueba".

B.5. El CU continúa en el paso 5 del curso normal de eventos.

## **4.2 Integración**

Para la integración del sistema web y móvil fue necesario la implementación de un Api con tecnología para la comunicación entre el sistema web y sistema móvil, que consiste que la aplicación móvil se comunica con el API envía los datos a través de una Dirección URL el Api los recibe realiza la consulta y lo devuelve en formato Json.
```
@Override
public void run() {
    // T0D0 Auto-generated method stub
    data8=vd.httpGetData("http://192.168.43.20/ejemplo/recuperanumcap.php?id="+aux3);
        try<sub>1</sub>jas8=new JSONArray(data8);
            String aux=jas8.getString(0);
            Integer a=Integer.parseInt(aux);
            data9=vd.httpGetData("http://192.168.43.20/ejemplo/recuperaidregistro.php?id="+aux3);
            jas9=new JSONArray(data9);
            if(jas9.length()>=a){
                h1.sendEmptyMessage(1);
            }else{
                vd.httpGetData("http://192.168.43.20/ejemplo/registroasistencia.php?capacitado_id="+
            aux1+"&capacitacion_id="+aux3);
                h.sendEmptyMessage(1);
                finish();
            \mathbf{R}} catch (JSONException e) {
            // TODO Auto-generated catch block
            e.printStackTrace();
        <sup>3</sup>
```
Figura 35. Código de petición al Api desde Android

En el Código anterior pertenece a la clase Menú principal de la aplicación móvil donde se hace realizan peticiones al api el resultado se lo encapsula en un JSON para posteriormente ser tratado.

```
<?
include('functions.php');
  $id=$_GET["id"];
  if($resultset=getSQLResult("SELECT num_max_capacitados FROM
    Capacitacion WHERE id='$id' ")){
    while ($row=$resultset->fetch array(MYSQL NUM)){
     echo json_encode($row);
     ŀ
2 >
```
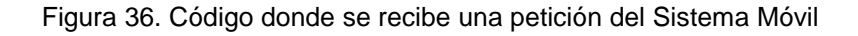

Este código pertenece al api donde recoge la petición hace la consulta a la base de datos y la encapsula en un JSON que es devuelto al sistema móvil.

## **5. Fase IV: Pruebas**

## **5.1 Pruebas de accesibilidad**

Para realizar estas pruebas se ha optado por examinador, el cual evalúa de modo automático la accesibilidad a una página web, usando como referencia algunas técnicas recomendadas por las Pautas de Accesibilidad para el Contenido Web 2.0 (WCAG 2.0), dando una puntuación de 1 a 10 como indicador rápido de accesibilidad.

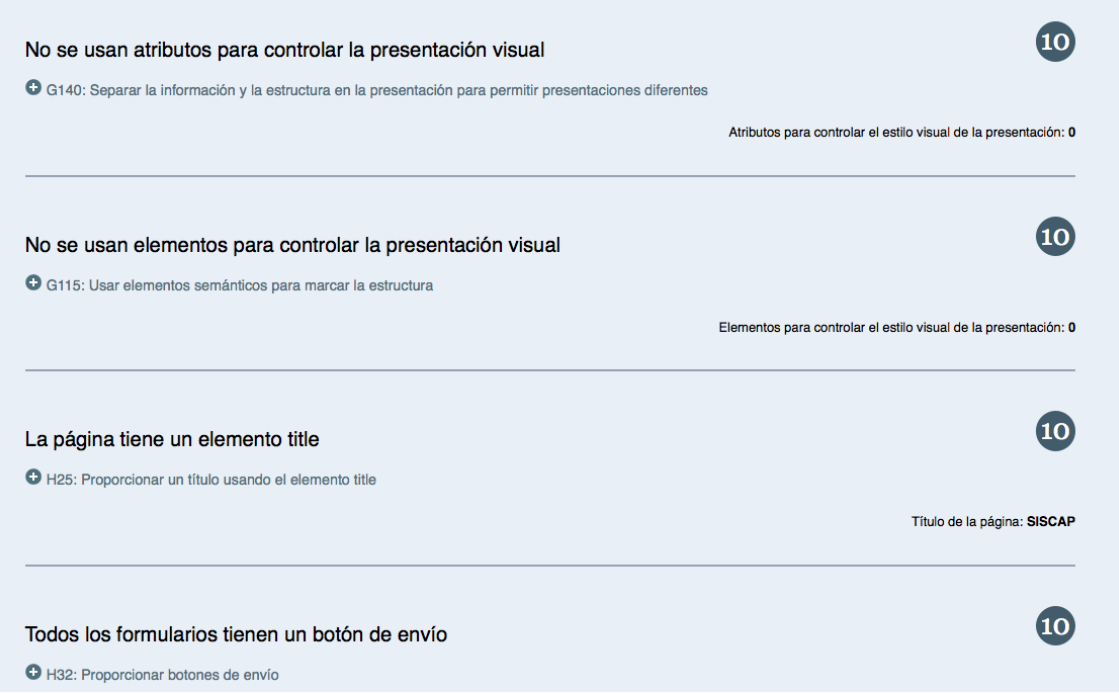

Figura 37. Test de accesibilidad de la aplicación

En la figura anterior se presenta la realización de cuatros test de accesibilidad donde la puntuación fue de diez dando un buen resultado para la aplicación.

## **5.2 Pruebas de Carga**

Para realizar las pruebas de carga utilizaremos la herramienta Apache Benchmark tanto para la aplicación Web como para el Web Service, la forma de utilizar esta herramienta es con el siguiente comando:

Aplicación Web: ab -n 500 -c 10 http://siscap.shiriculapo.com:8080/Siscap Aplicación movil: ab -n 500 -c 10 http://siscap.shiriculapo.com

Los parámetros más importantes son:

- Concurrencia: número de peticiones concurrentes. Se lanzan tantos hilos como indique este parámetro, así que nunca tendremos más peticiones en vuelo que este número.
- Peticiones: número total de peticiones a lanzar.

```
Benchmarking siscap.shiriculapo.com (be patient)
Completed 100 requests
Completed 200 requests
Completed 300 requests
Completed 400 requests
Completed 500 requests
Finished 500 requests
Server Software:
Server Hostname:
                        siscap.shiriculapo.com
Server Port:
                        8080
Document Path:
                        /Siscap
Document Length:
                       192 bytes
Concurrency Level:
                        10
Time taken for tests:
                        13.458 seconds
Complete requests:
                        500
Failed requests:
                        Ø
Non-2xx responses:
                        500
Total transferred:
                        267000 bytes
HTML transferred:
                        96000 bytes
Requests per second:
                       37.15 [#/sec] (mean)
                        269.170 [ms] (mean)
Time per request:
                        26.917 [ms] (mean, across all concurrent requests)
Time per request:
Transfer rate:
                        19.37 [Kbytes/sec] received
Connection Times (ms)
              min mean[+/-sd] median
                                        max
Connect:
              95 132 43.2
                                117
                                        364
Processing:
              93 136 73.1
                                115
                                       1042
Waiting:
              92 134
                       71.1114
                                       1042
                       82.8
Total:
              191 268
                                245
                                       1140
Percentage of the requests served within a certain time (ms)
  50%
         245
  66%
         265
  75%
         287
  80%
         302
  90%
         347
  95%
         411
  98%
         472
  99%
         588
        1140 (longest request)
 100%
```
Figura 38. Test de carga de la aplicación Web

En la figura 35 se realiza una petición a la aplicación Web , el número de peticiones es 500 por cual se puede verificar que todas las peticiones fueron atendidas con éxito.

```
Benchmarking siscap.shiriculapo.com (be patient)
Completed 100 requests
Completed 200 requests
Completed 300 requests
Completed 400 requests
Completed 500 requests
Finished 500 requests
Server Software:
                        Apache/2.4.7
Server Hostname:
                        siscap.shiriculapo.com
Server Port:
                        80
Document Path:
                        /web-service/
Document Length:
                        297 bytes
Concurrency Level:
                        10
                        11.480 seconds
Time taken for tests:
Complete requests:
                        500
Failed requests:
                        Ø
Non-2xx responses:
                        500
Total transferred:
                        238000 bytes
HTML transferred:
                        148500 bytes
Requests per second:
                        43.55 [#/sec] (mean)
Time per request:
                        229.600 [ms] (mean)
                        22.960 [ms] (mean, across all concurrent requests)
Time per request:
Transfer rate:
                        20.25 [Kbytes/sec] received
Connection Times (ms)
              min mean[+/-sd] median
                                        max
Connect:
                Ø
                     Ø
                         0.3
                                          2
                                  Ø
Processing:
              184 228 59.0
                                215
                                       1229
Waiting:
              184
                   228 59.0
                                215
                                       1229
Total:
              184 228 59.0
                                216
                                       1229
Percentage of the requests served within a certain time (ms)
  50%
         216
  66%
         228
  75%
         234
  80%
         240
  90%
         270
  95%
         311
  98%
         364
  99%
         382
 100%
        1229 (longest request)
```
Figura 39. Test de carga del Web Service

En la figura 36 se realiza una petición al Web Service , el número de peticiones es 500 por cual se puede verificar que todas las peticiones fueron atendidas con éxito.

## **g. Discusión**

## **1. Desarrollo de la propuesta alternativa**

Para llevar a cabo la realización del presente proyecto de titulación se analizaron cada uno de los objetivos específicos planteados de la manera que se fueron cumpliendo como se detalla a continuación.

**Objetivo Específico 1:** Desarrollo de un sistema web en tiempo real para el control de los servicios de capacitación.

Para el cumplimiento de este objetivo, se realizó el análisis de los requerimientos se pudo identificar el modelo del dominio para su respectiva codificación después se investigó de las librerías que proporciona primefaces para el tiempo real.

**Objetivo Específico 2:** Desarrollo de un sistema móvil en la plataforma de Android dirigido hacia los capacitados para el manejo de los recursos, evaluaciones y las capacitaciones.

Para el cumplimiento de este objetivo, a través del análisis de los requerimientos se fueron moldeando las clases y utilizando el api de Android 18 se logró construir la aplicación enfocada a los capacitados.

**Objetivo Específico 3:** Interacción del sistema web y móvil para el control de las capacitaciones.

Para el cumplimiento de este objetivo se construyó un api en PHP para que desde la aplicación móvil pueda obtener los recursos del capacitado, y poder administrarlos desde un servidor en la nube, la aplicación web configura lo referente a capacitado y en la aplicación móvil se obtiene estos recursos.

# **2. Valoración técnica económica ambiental**

### **2.1. Recursos**

Para la realización del proyecto de investigación titulado "**Desarrollo e implementación de un sistema web y móvil en tiempo real, para el control de servicios de capacitación de riesgos laborales",** se contó con los recursos humanos, técnicos, económicos y ecológicos como hardware y software, necesarios para su culminación.

Los recursos económicos, materiales fueron adquiridos por los tesistas, en su totalidad.

Por lo manifestado, la realización del proyecto fue totalmente factible y da cumplimiento a todos los objetivos que se planteó. Los recursos utilizados se detallan a continuación:

### **Recursos Humanos**

Para el desarrollo del proyecto se necesitó el recurso humano conformado por 4 personas, el profesional encargado de la dirección de tesis dos egresados de la carrera de Ingeniería en Sistemas quienes realizaron las tareas de analistas y programadores, y el encargado del departamento de gestión de riesgos de Bienestar estudiantil quien proporciono la información necesaria para en análisis de requerimientos inicial.

En la TABLA LIX refleja el número de horas y el coste que han empleado cada uno de los involucrados en el desarrollo del proyecto. El número de horas de trabajo multiplicado por el coste por hora de cada uno, da como resultado el coste total del recurso humano.

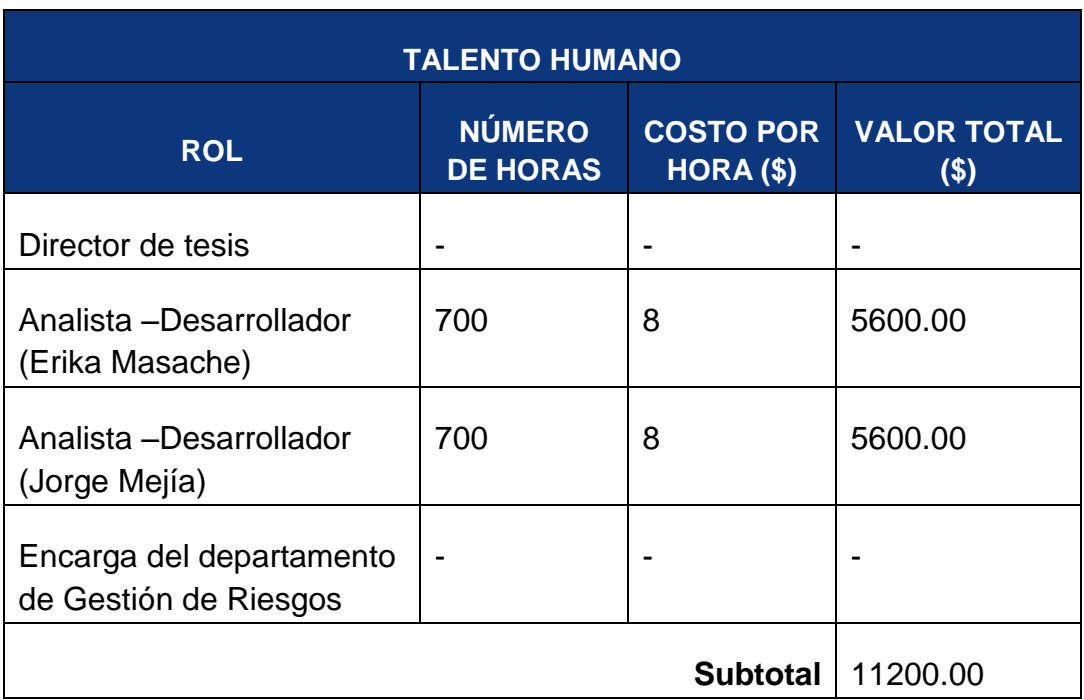

# TABLA LX. TALENTO HUMANO

#### **Recursos Materiales**

Para el desarrollo del proyecto ha sido necesario el uso de material de oficina empleado para la documentación, almacenamiento de la información y demás.

En la siguiente tabla se detalla los recursos materiales que se utilizó:

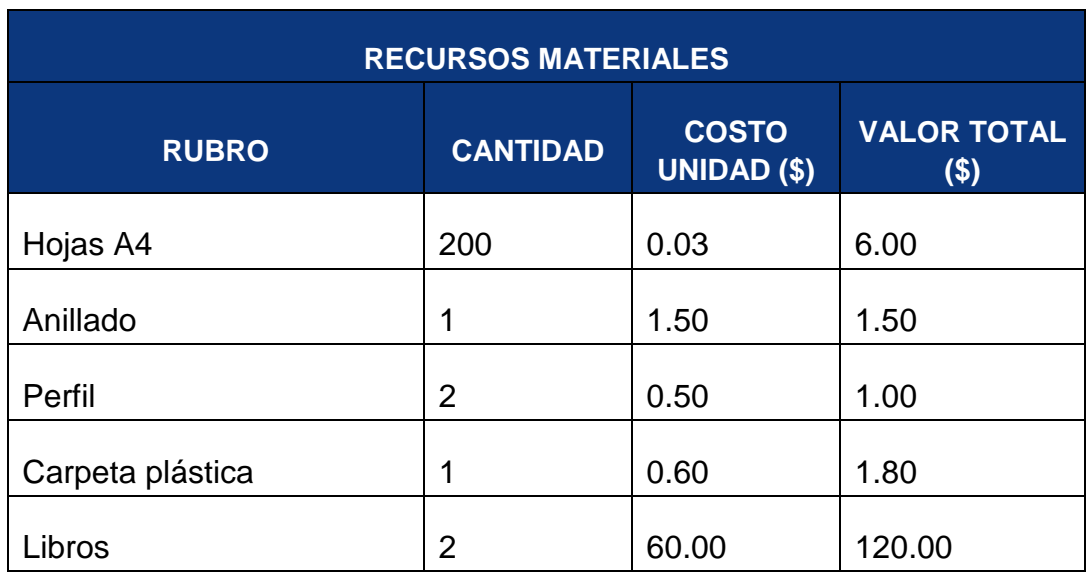

# TABLA LXI. RECURSOS MATERIALES

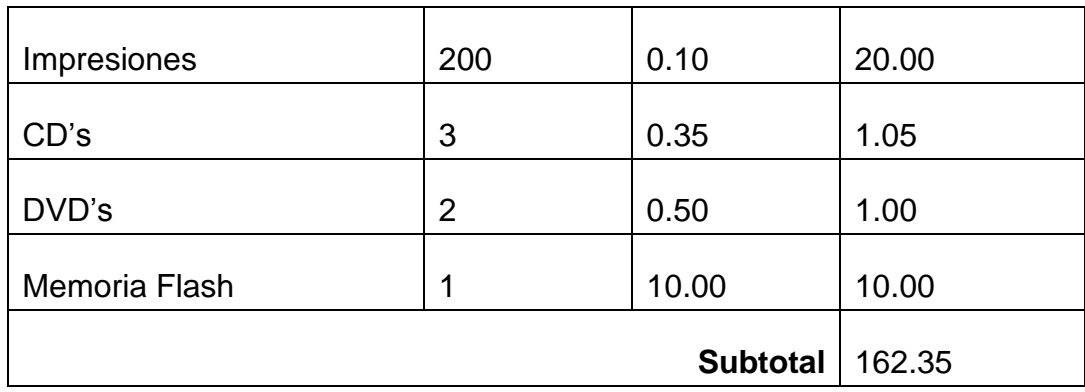

#### **Recursos Técnicos/Tecnológicos**

Estos recursos fueron divididos en tres: Recursos de Hardware, Software y Comunicaciones, a continuación los detallamos:

#### **Recursos de Hardware**

Dentro del hardware consta el equipo con el que se contó para el desarrollo del sistema.

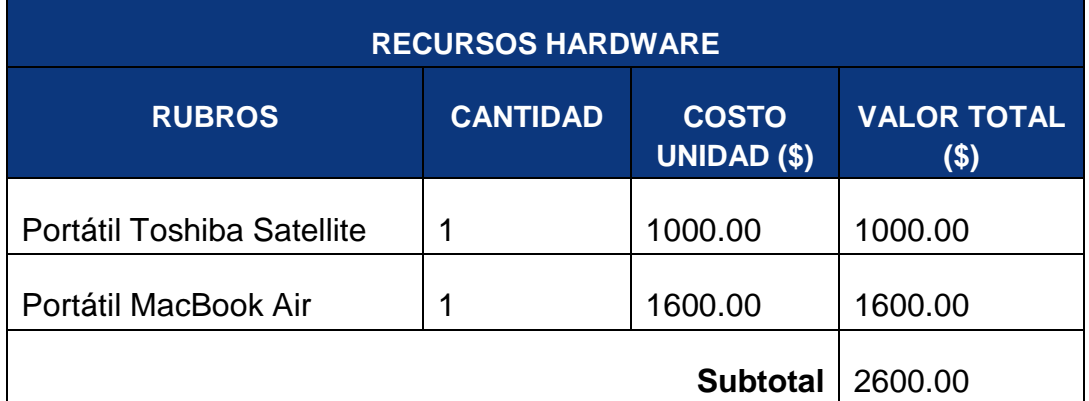

## TABLA LXII. RECURSOS HARDWARE

### **Recursos de Software**

A continuación se detallan los recursos de software utilizados en el desarrollo del proyecto.

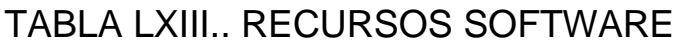

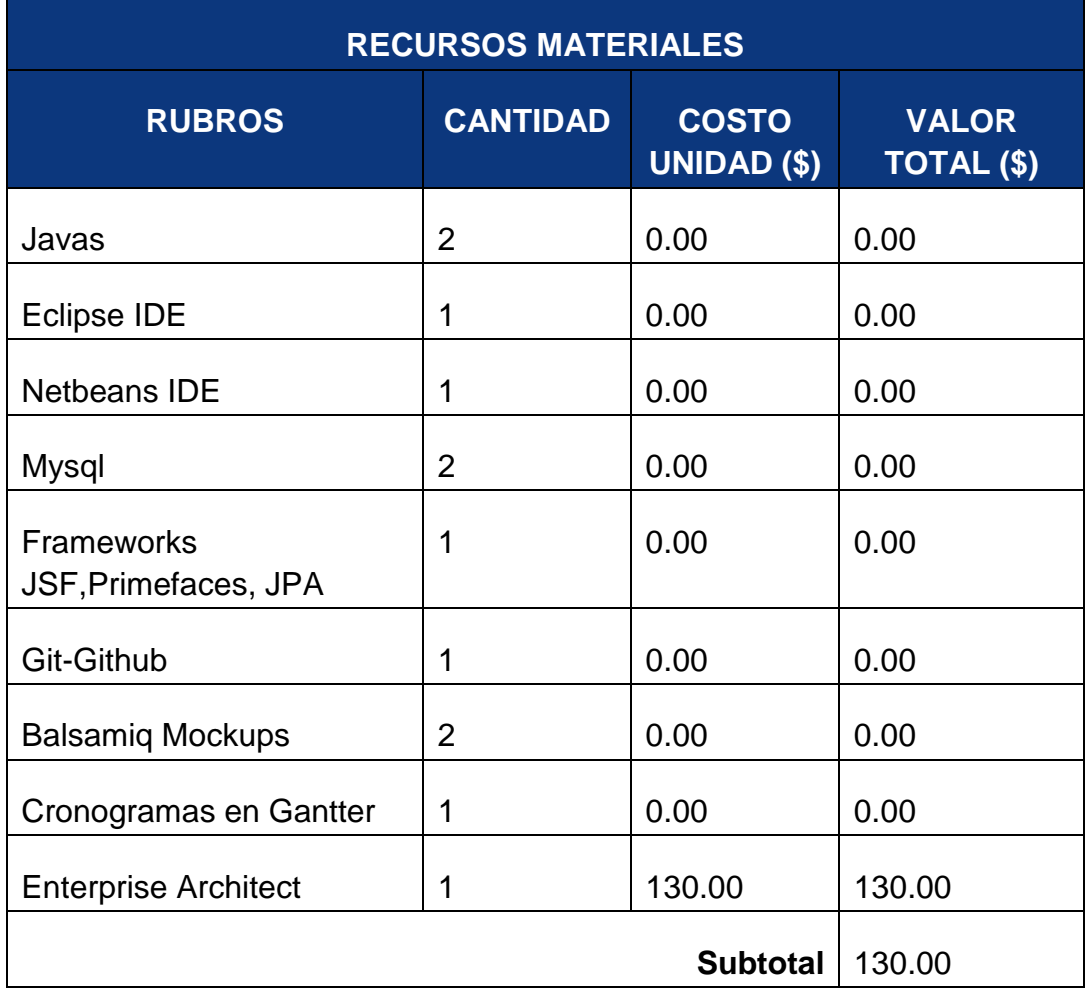

### **Recursos de Comunicación**

El principal recurso es el Internet, el mismo constituye un elemento imprescindible para la realización de consultas y búsqueda de información para el proyecto.

# TABLA LXIV. RECURSOS DE COMUNICACIÓN

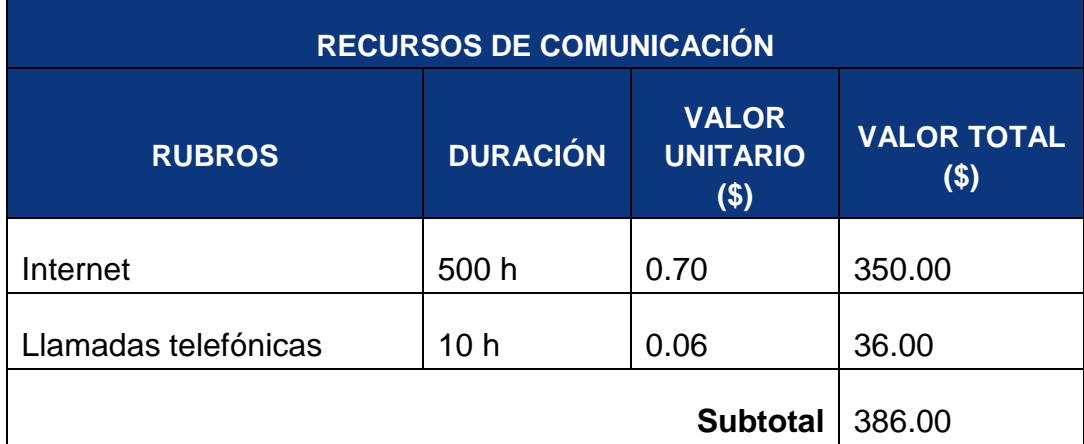

Resumen de Presupuesto

En la TABLA XCI se resume el balance del coste total del proyecto de fin de carrera, el cual fue obtenido con la suma de los subtotales obtenidos en las tablas anteriores:

## TABLA LXV. COSTO TOTAL DEL PROYECTO

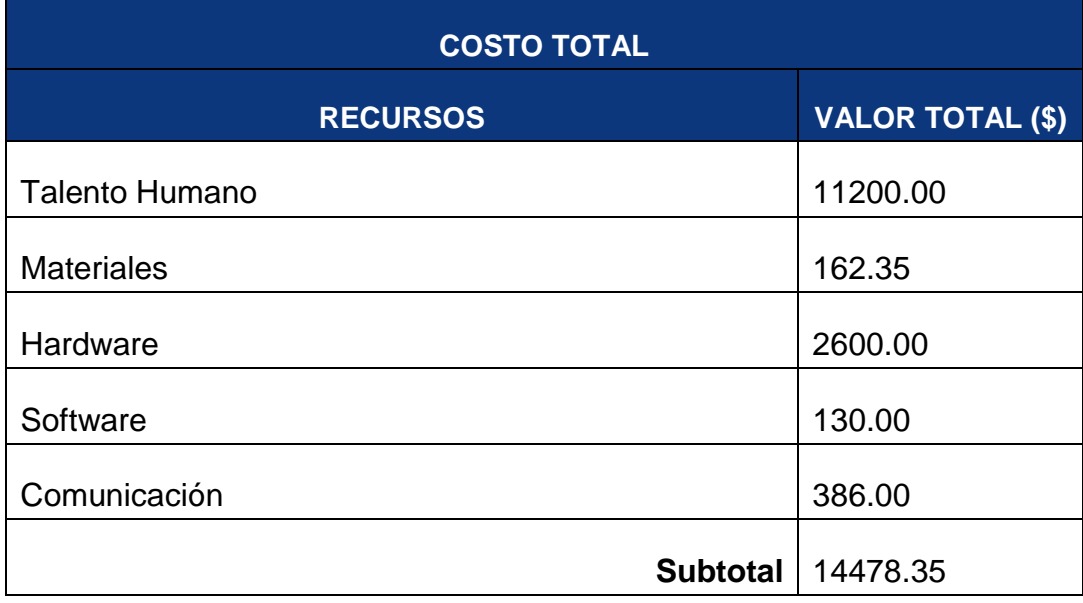

# **h. Conclusiones**

- Los Web Services facilitan la integración de dos tecnologías para el intercambio de información con una enorme ventaja que se presenta que pueden trabajar varios desarrolladores de diferentes tecnologías.
- La utilización de la metodología XP en el proceso de desarrollo de software permitió un desarrollo eficaz ya que al tratarse de un proyecto mediano permito la construcción rápida y con la mínima presencia de errores del sistema aparte de adaptarse para el desarrollo del sistema móvil.
- Las aplicaciones móviles ayudan a que el usuario tenga una mayor comodidad para acceder a los recursos que son prestados desde una aplicación web.
- Mantener al usuario en constante capacitación sobre los riesgos que pueden presentar en su ambiente de trabajo para mejorar su seguridad y el desempeño en sus funciones.
- Dar la facilidad al encargado de Gestión de Riesgos que lleve un registro claro y detallado sobre las capacitaciones impartidas en ese departamento, automatiza en gran medida este proceso a más de que la información sea más fluida y pueda ser accedida en cualquier momento.

# **i. Recomendaciones**

- Antes de utilizar el sistema es recomendable revisar el manual de usuario para un mayor rendimiento del sistema para poder conocer todas sus funcionalidades y saber cómo ejecutarlas.
- El control de capacitaciones realizado por el departamento de Gestión de Riesgos, utilizando un sistema mejora su rendimiento, por lo cual se recomienda investigar departamentos que aún no cuenten con algún tipo de sistema Web para un mejor rendimiento de la Universidad .
- A los capacitadores se les recomienda evitar la utilización de medios poco adecuados para el control de las capacitaciones como son hojas de texto, hojas de papel bon ya que puede generar redundancia de información.
- A los capacitados utilizar tanto la aplicación Web como la aplicación móvil para la facilidad de realizar sus capacitaciones.
- La utilización de metodologías para el análisis y diseño de software mediante XP, brindan eficiencia y orden al momento de cumplir con sus tareas.

# **j. Bibliografía**

- [1] Organización Internacional del Trabajo, «Organización Internacional del Trabajo,» 12 Septiembre 2011. [En línea]. Available: http://training.itcilo.it/actrav\_cdrom2/es/osh/intro/introduc.htm. [Último acceso: 20 Agosto 2014].
- [2] SIGWEB, «SIGWEB,» 26 Mayo 2013. [En línea]. Available: http://www.sigweb.cl/sitio/2015/04/sistemas-integrados-de-gestion/. [Último acceso: Agosto 13 2014].
- [3] SigWeb, «SIGWEB,» 15 Enero 2010. [En línea]. Available: http://www.oocities.org/es/jehutdonadelli/sem/introduccionteg.htm. [Último acceso: 13 Septiembre 2014].
- [4] Ministerio de Educación, «Educación GESTION de RIESGOS,» 30 Mayo 2015. [En línea]. Available: http://infocristobalinaparestud.blogspot.com/2015/05/clase-1-instuctivo-delprograma-y-que.html. [Último acceso: junio 15 2015].
- [5] ISTAS, «ISTAS,» 11 Noviembre 2014. [En línea]. Available: http://www.istas.net/web/index.asp?idpagina=1130. [Último acceso: 11 Mayo 2015].
- [6] PRESESA, «PRESESA,» 15 Junio 2015. [En línea]. Available: http://www.presesa.com/servicios\_14203.html#. [Último acceso: 1 Mayo 2015].
- [7] A. Piedrahita, «Prezi,» 3 Junio 2015. [En línea]. Available: https://prezi.com/mbvt0q3jfnhi/factores-de-riesgo-laborales/. [Último acceso: 10 Junio 2015].
- [8] OBELISCO, «Obelisco,» 22 Mayo 2015. [En línea]. Available: http://www.calzadobelisco.com/clasificacion-de-los-riesgos/. [Último acceso: 15 Junio 2015].
- [9] Bloger, «Bloger,» 13 Junio 2014. [En línea]. Available: http://marcosrodriguezsmr2011.blogspot.com/2011/11/aplicaciones-webdefinicion.html. [Último acceso: 13 Junio 2015].
- [10] Blogger, «Blogger,» 15 Mayo 2010. [En línea]. Available: La Web se puede considerar como una plataforma o "sistema operativo" en el cual los recursos están distribuidos en la Red y están siendo extendidos en todo momento con posibilidades ilimitadas.. [Último acceso: 12 Octubre 2015].
- [11] ECURED, «Ecured,» 12 Septiembre 2015. [En línea]. Available: http://www.ecured.cu/index.php/Arquitectura\_Cliente\_Servidor. [Último acceso: 11 Junio 2015].
- [12] «Monografias,» 23 Agosto 2013. [En línea]. Available: http://www.monografias.com/trabajos24/arquitectura-cliente-servidor/arquitectura-

cliente-servidor.shtml. [Último acceso: 13 Junio 2015].

- [13] Wordpress, «Wordpress,» 12 Mayo 2015. [En línea]. Available: https://edgarbc.wordpress.com/arquitectura/. [Último acceso: 1 Abril 2015].
- [14] CCM, 18 Febrero 2014. [En línea]. Available: http://es.ccm.net/contents/147-redesarquitectura-cliente-servidor-en-3-niveles. [Último acceso: 13 Junio 2015].
- [15] Tecnologia Gadgets, «Tecnologia Gadgets,» 23 Febrero 2014. [En línea]. Available: http://tecnologia.hola.com/breve-historia-de-los-sistemas-operativosmviles/730/. [Último acceso: 13 Junio 2015].
- [16] «Informa joven,» 12 Mayo 2013. [En línea]. Available: http://www.informajoven.org/info/informacion/I\_12\_4.asp. [Último acceso: 13 Junio 2015].
- [17] J. F. Vergara, «Monografias,» 13 Octubre 2014. [En línea]. Available: http://www.monografias.com/trabajos29/protocolo-acceso/protocolo-acceso.shtml. [Último acceso: 13 Junio 2015].
- [18] «Dos ideas,» 13 Mayo 2014. [En línea]. Available: http://www.dosideas.com/noticias/java/314-introduccion-a-los-servicios-webrestful.html. [Último acceso: 13 Junio 2015].
- [19] 8 Agosto 2014. [En línea]. Available: http://www.gestiopolis.com/estrategiaempresarial-formulacion-planeacion-e-implantacion/. [Último acceso: 13 Junio 2015].
- [20] R. Betancourt, 5 Mayo 2013. [En línea]. Available: http://www.rominabetancourt.com/sisie/. [Último acceso: 13 Junio 2015].
- [21] «Ingenieria de Software,» 2 Mayo 2014. [En línea]. Available: http://ingenieriadesoftware.mex.tl/52753\_XP---Extreme-Programing.html. [Último acceso: 13 Junio 2015].
- [22] Universidad de Murcia, «Universidad de Murcia,» 10 Agosto 2012. [En línea]. Available: http://www.um.es/docencia/barzana/DIVULGACION/INFORMATICA/Historiadesarrollo-aplicaciones-web.html. [Último acceso: 10 Junio 2014].
- [23] Esther, «Tiempos Modernos,» 30 Octubre 2010. [En línea]. Available: http://www.tiemposmodernos.eu/fol-factores-de-riesgo-resumen/. [Último acceso: 15 Junio 2014].
- [24] G. Barllini, Métodos "I+D" de la informática, Argentina: Universidad Nacional de Santiago del Estéreo , 2005.
- [25] T. Growssar, Java Enterprise Edition: Dessarrollo de aplicaciones web con JEE6, México: Eni, 2010.
- [26] C. Torres , Desarrollo de software dirigido por modelos: conceptos, métodos y herramientas, México: MCGRAW, 2013.
- [27] F. Ruiz Gonzalez, Modelos, técnicas y métodos para gestión de software, México: Eni, 2000.
- [28] INTENCO, «http://www.uls.edu.sv/index.php,» 23 07 2012. [En línea]. Available: http://www.uls.edu.sv/index.php?option=com\_phocadownload&view=category&d

ownload=111:curso-de-desarrollo-gil&id=8:software-libre.. [Último acceso: 20 07 2014].

- [29] Civici, «http://www.primefaces.org,» [En línea]. Available: http://www.primefaces.org/documentation.. [Último acceso: 11 09 2014].
- [30] W. W. W. Consortium, «http://www.w3c.es/,» [En línea]. Available: http://www.w3c.es/. [Último acceso: 22 08 2014].
- [31] M. M. P. y. D. P. Pacheco, Construcción de un benchmark para realizar un estudio comparativo entre web services en plataformas Java y .Net, Quito: ENI, 2006.
- [32] N. V. D. y. G. C. Rossi, «http://www.dspace.espol.edu.ec,» 11 02 2013. [En línea]. Available: http://www.dspace.espol.edu.ec/bitstream/123456789/4904/1/7700.pdf.. [Último acceso: 21 10 2014].
- [33] Hernandez, «dialnet.unirioja.es,» 21 04 2013. [En línea]. Available: dialnet.unirioja.es/descarga/articulo/793097.pdf. [Último acceso: 04 06 2014].
- [34] H. Luis, «http://www.uv.mx,» 21 04 2012. [En línea]. Available: http://www.uv.mx/universidad/info/introduccionw.html. [Último acceso: 05 11 2014].
- [35] InfoNewt, «http://infonewt.com,» 14 06 2013. [En línea]. Available: http://infonewt.com/about/. [Último acceso: 05 11 2014].
- [36] ISPAMAT, «http://ispamat.wordpress.com,» 25 07 2013. [En línea]. Available: http://ispamat.wordpress.com/2007/05/09/aplicacion-movil- %C2%BFweb-onativa/. [Último acceso: 15 12 2014].
- [37] M. Anota, Metodología para el desarrollo de aplicaciones móviles en el Centro de Desarrollo y Producción Tecnológica, XALAPA: Universidad Veracruzana, 2013.
- [38] Pfleeger, Ingeniería de Software, teoría y práctica, Buenos Aires: Pearson Education, 2002.
- [39] S. Patrick, Utilización de UML en Ingeniería de Software con Objetos y Componentes, Madrid: Pearson Educación, 2002.

# **k. Anexos**

### **Metodologías de desarrollo de software.**

#### **1. Descripción de las metodologías del desarrollo de software.**

#### **1.1. Definición de metodología de desarrollo de software.**

Las metodologías de desarrollo de software son un conjunto de procedimientos y técnicas que ayudan a los desarrolladores a estructurar, planificar y controlar el proceso de desarrollo de software, permitiendo obtener un mejor resultado, así como cumplir con los requerimientos del usuario, por lo general los requisitos para un software son tan variados y cambiantes, que ha dado lugar a que exista una gran variedad de metodologías para la creación del software, partiendo de dos grandes grupos; la metodología ágil y metodología tradicional.

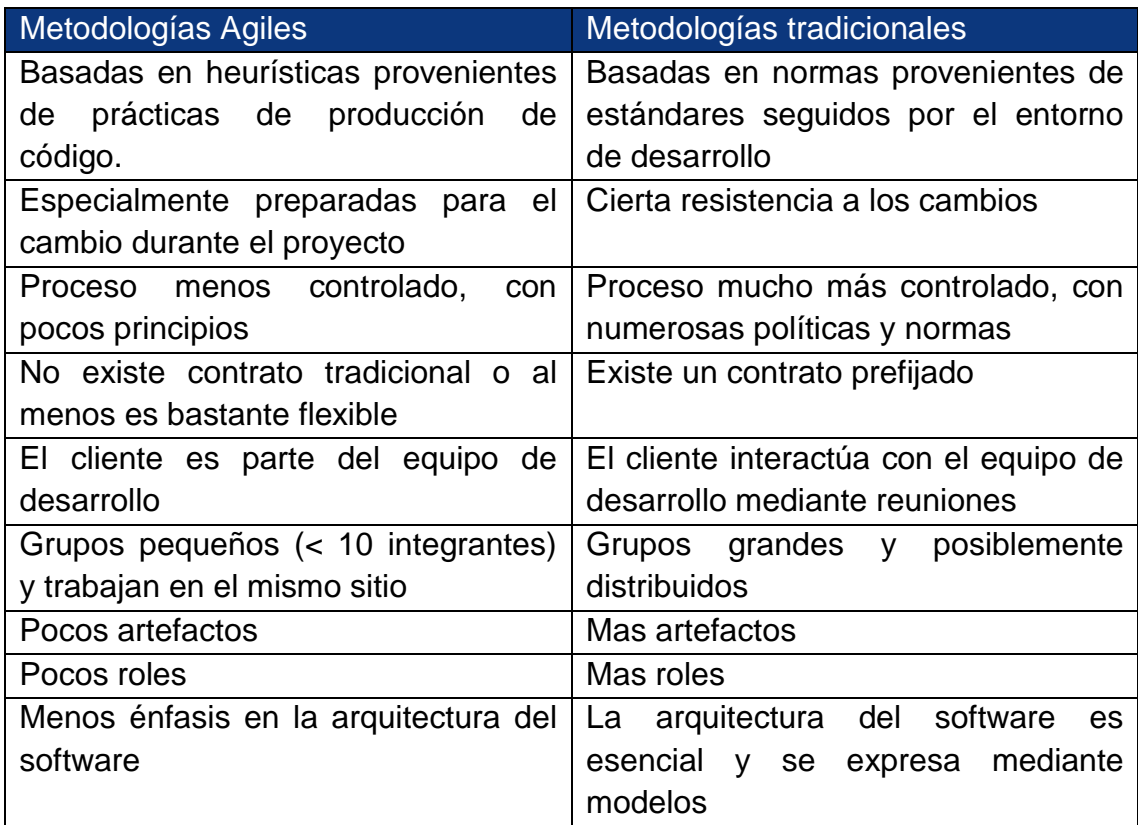

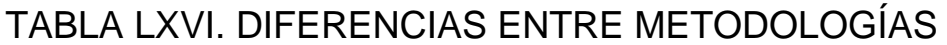

#### **Programación extrema**

Una de los métodos más representativos dentro de las metodologías llamadas ligeras que lleva al extremo las prácticas para la consecución de sistemas funcionales y que cumplan las características del usuario cliente, surge como respuesta a la sobre planificación a la hora de generar software. Está basada en la simplicidad, la comunicación, la retroalimentación y la refactorización de código.

"Un proceso ligero, de bajo riesgo, Flexible, predecible, científico y Divertido de desarrollar software"

"Una metodología ágil que requiere gran disciplina"

El proceso de desarrollo SW se divide en cuatro tipos de actividades:

- Planificación
- Diseño
- Codificación
- Pruebas

Kent Beck nombra, "Las raíces de XP se encuentran en la teoría de los sistemas complejos" Haciendo referencia a la teoría del caos aplicada en desarrollo de sistemas.

Valores que fomenta la filosofía XP:

- $\checkmark$  Comunicación
- $\checkmark$  Simplicidad
- $\checkmark$  Retroalimentación
- $\checkmark$  Coraje

#### Actores

- **Programador (Programmer)** 
	- Responsable de decisiones técnicas
	- Responsable de construir el sistema
	- Sin distinción entre analistas, diseñadores o codificadores
	- En XP, los programadores diseñan, programan y realizan las pruebas
- Cliente (Customer)
	- Es parte del equipo
	- Determina qué construir y cuándo
- Escribe tests funcionales para determinar cuándo está completo un determinado aspecto
- **Entrenador (Coach)** 
	- El líder del equipo toma las decisiones importantes
	- Principal responsable del proceso
	- Tiende a estar en un segundo plano a medida que el equipo madura
- Rastreador (Tracker)
	- Metric Man
	- Observa sin molestar
	- Conserva datos históricos
- **Probador (Tester)** 
	- Ayuda al cliente con las pruebas funcionales
	- Se asegura de que los tests funcionales se ejecutan

#### Prácticas clave en XP

- 1. El juego de planificación (The planning game)
- 2. Entregas pequeñas (Short releases)
- 3. Metáfora (Metaphor)
- 4. Diseños simples (Simple designs)
- 5. Pruebas (Testing)
- 6. Refactorización (Refactoring)
- 7. Programación en parejas (Pair programming)
- 8. Dominio colectivo del código (Collective code ownership)
- 9. Integración contínua (Continuous integration)
- 10. Semana de 40 horas (40-hour week)
- 11. Cliente in situ (On site customer)
- 12. Estándares de codificación (Coding standard).

### **ANÁLISIS DE REQUERIMIENTOS**

Para la extracción de los requerimientos se ha aplicado el estándar IEEE 830.

### **1. Introducción**

En esta sección se proporcionará una introducción a todo el documento Especificación de Requisitos de Software (ERS), dando una visión clara de los requisitos necesarios para el desarrollo del sistema.

### **1.1. Propósito**

La especificación de requerimientos servirá para tener una idea más clara de los requisitos necesarios para el desarrollo del sistema, permitiendo definir los elementos de un proyecto de software, una buena especificación de los requerimientos evitará que el proyecto sea rechazado por parte del usuario.

El documento de especificación de requerimientos sirve al equipo de desarrollo para la realización del presente proyecto.

### **1.2. Ámbito del Sistema**

El departamento se encarga de las siguientes actividades:

- Inducción
- Capacitación
- Adiestramiento
- Formación

El sistema será enfocado hacia la parte administrativa en lo que concierne a las capacitaciones; colaborando con la gestión de los registros de las mismas, sectores capacitados, obtención de resultados de las evaluaciones donde permitirán reflejar los aprendizajes adquiridos en el proceso, el proyecto se apoyará en la representación del conocimiento adquirido por parte de los encargados de la gestión del proceso de capacitación, este servirá a la aplicación Web en la clasificación de usuarios, El sistema móvil servirá como apoyo a los usuarios para mejorar el acceso a la información de apoyo en las distintas capacitaciones que se van a impartir.

El departamento de gestión de riesgos realiza ciertas actividades entre las que se encuentra la administración de capacitaciones, el proceso consiste en que se abre una nueva temática con la que se va a capacitar en donde se tiene que elegir el tipo de usuarios y sector al que va dirigida la capacitación, la fecha, horario y local en la que se llevará a cabo para poder comunicarles a los usuarios de las capacitaciones se envía comunicativos a los responsables para que ellos se encargan de avisar, teniendo en cuenta que cada capacitación cuenta con un número máximo de personas q se pueden inscribir en la misma.

Toda la información referente a las capacitaciones es almacenada en hojas de Excel, al igual que el registro de las personas que han sido capacitadas con su información relevante también un registro de los sectores que se han capacitados.

El este departamento está conformado por 4 personas un administrador de capacitaciones, una secretaria, y dos responsables de otras actividades. Las capacitaciones pueden ser impartidas por cualquiera de las personas del departamento excepto la secretaria, no tiene influencia el número de capacitaciones que cualquiera de las tres personas realiza sobre su sueldo.

Cada inicio de mes se verifica las capacitaciones para impartir durante el mismo, y se selecciona las fechas de cuando van a ser impartidas, por lo que desearía que el sistema pueda contar con algunos datos referentes a la capacitación como fecha en que se realizó la capacitación, quien impartió esa capacitación.

Los datos que se almacenan de las personas que reciben la capacitación son: sus nombres completos, cédula de identidad, el cargo que desempeña, el tipo de usuario, dirección domiciliaria, correo electrónico, celular por algún imprevisto, y un historial de sanciones en el caso de que haya sido sancionado.

Si una persona no ha asistido a una capacitación puede solicitar que se le asigne a otra capacitación que el tema sea parecido para cumplir con ella, y en caso de no querer asistir tiene una sanción.

Con este sistema puede mejorar la información de las capacitaciones y de todos los involucrados en la misma, pudiendo brindar un mejor servicio dentro del departamento agilizando el proceso de búsqueda de las capacitaciones, de las personas que se han capacitado ahorrando tiempo, además los usuarios puedan descargar material de apoyo dentro del sistema.

El administrador asignará capacitadores a las capacitaciones, ellos puedan subir las evaluaciones y los recursos de las capacitaciones, los capacitados los cuales desearía que puedan registrarse a las evaluaciones según corresponda y puedan dar las evaluaciones correspondientes así como descargar los recursos disponibles de la capacitación en la que estén registrados.

Entre los beneficios que proporcionará será la reducción de la utilización de papel en el cual actualmente se llevan los registros de las capacitaciones, con esto se contribuirá a la disminución de la tala de árboles por ende el proyecto colaborará con la conservación del medio ambiente. Colaborando además con la institución en el ámbito económico ya que representará un gasto menor en lo que concierne a la compra de papel, el sistema permitirá agilizar los procesos de búsqueda en cuanto a la información de las capacitaciones que realiza el departamento.

#### **1.3. Definiciones, Acrónimos y Abreviaturas**

**DEFINICIONES**

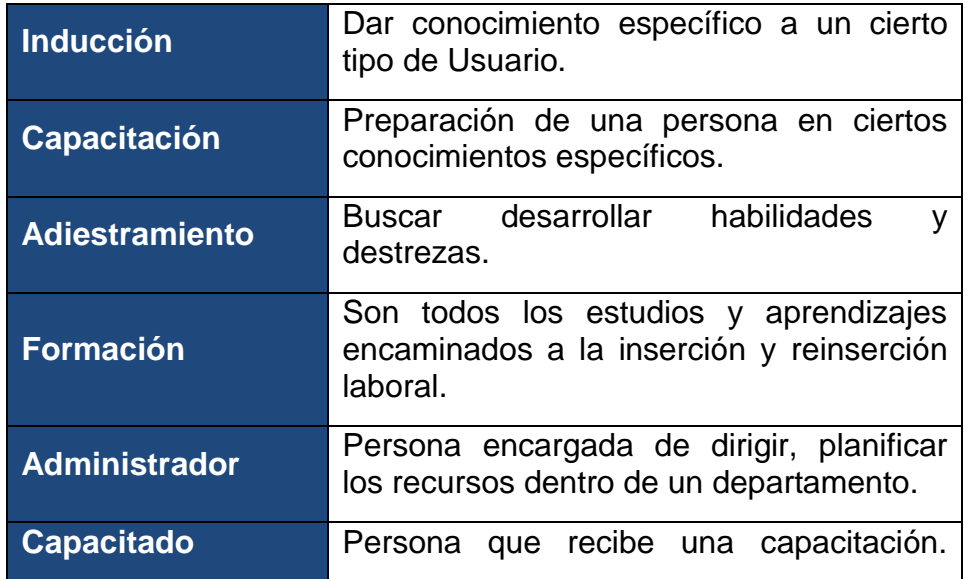

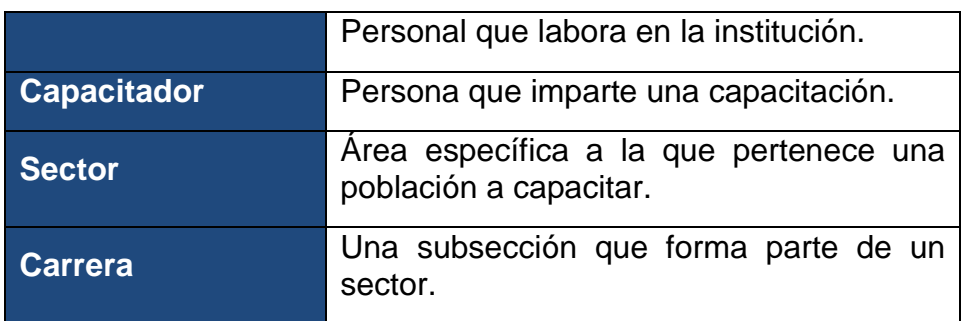

## **ACRÓNIMOS Y ABREVIATURAS**

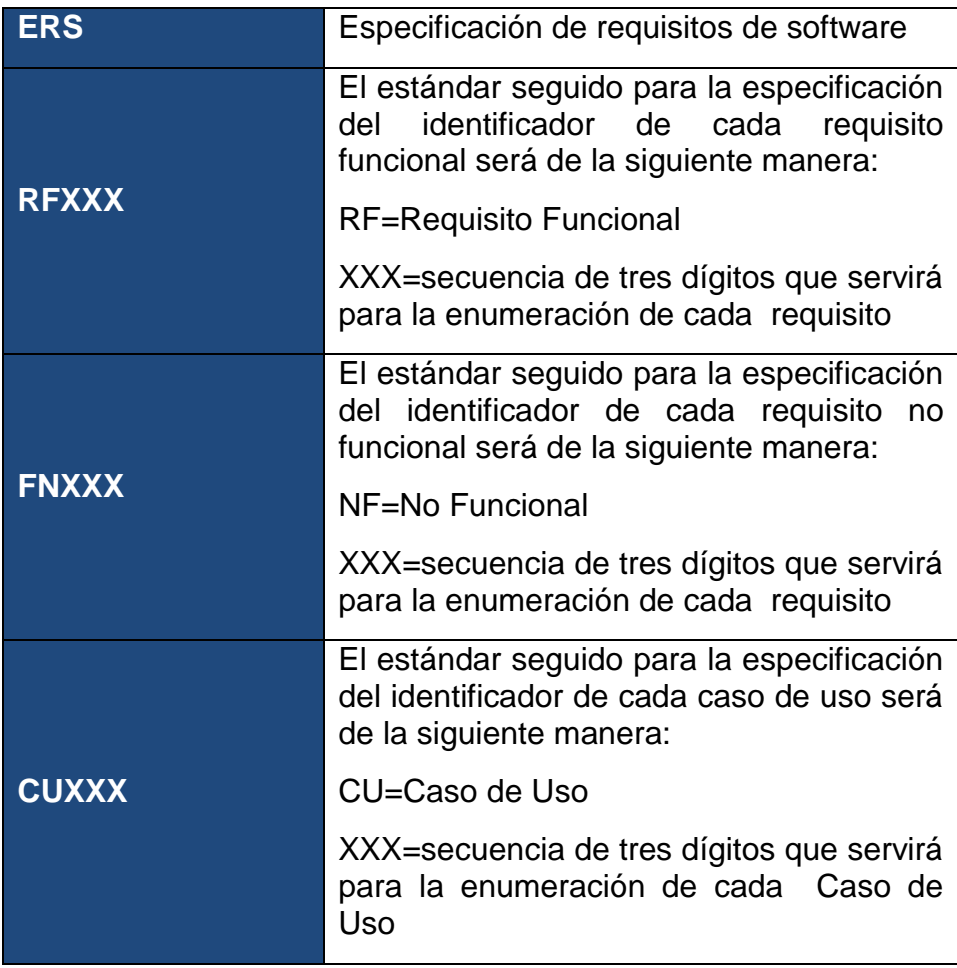

### **1.3. Referencias**

IEEE Recomendad Practices for Software Requierements especification. ANSI/IEEE 830, 1998. [Consultado el 01 de 2014].

Sommerville Ian, Ingeniería del Software. Séptima edición. PEARSON EDUCACIÓN, México, 2005. [Consultado el 01 de 2014].

#### **1.4. Visión General del Documento**

El documento de Especificación de requisitos de software tiene tres secciones, en donde la primera es una introducción que proporciona una visión general del ERS, en la segunda sección se da una descripción general sobre las características del sistema, con el fin de conocer las funcionalidades del mismo, los factores, supuestos, restricciones que afectan al desarrollo del sistema, sin entrar en profundidad en sus descripciones, en la última sección se define detalladamente los requisitos del sistema.

#### 2. Descripción General

En esta sección se presentara una descripción del sistema, así como las principales funciones que deben realizar las restricciones, y factores que puedan afectar a su desarrollo.

#### **2.1. Perspectiva del Producto**

Los sistemas Web y móvil tendrán una comunicación atreves de un Web Service pero no se comunicaran con ningún otro sistema ya que el departamento no cuenta con ningún otro sistema informático.

#### **2.2. Funciones del Producto**

El sistema ayudará a mejorar los procesos que se llevan a cabo en el proceso de capacitación en la sección de Gestión de Riesgos perteneciente al departamento de Bienestar Estudiantil entre las tareas que realizará tenemos:

Administrar Capacitadores, permitiendo registrar un capacitador, modificarlo y darlo de baja.

Administrar Capacitaciones, donde el administrador podrá crear y modificar una capacitación, dentro de esta funcionalidad también le va a permitir administrar (crear, modificar) las evaluaciones de las capacitaciones impartidas, administrar (registrar, modificar) secciones en a las cuales se las va a capacitar, administrar (registrar, modificar) carreras, administrar (registrar, modificar, dar de baja) recursos, administrar (registrar, modificar, dar de baja) capacitados, además la versión móvil permitirá que el capacitado acceda a los recursos de las capacitaciones.

### **2.3. Características de los Usuarios**

Este sistema está dirigido a capacitados y capacitadores, se la realizará con una interfaz sencilla y manejable que no demande demasiado tiempo para que los usuarios puedan familiarizarse con la misma, además de contar con las características necesarias para que el usuario pueda realizar su trabajo.

#### **2.4. Restricciones**

- Para acceder al sistema se lo debe realizar a través de un usuario y contraseña.
- Solo el administrador tendrá acceso a todas las funciones del sistema.
- El capacitador sólo va a tener acceso al módulo de capacitaciones.

### **2.5. Suposiciones y Dependencias**

Para la especificación de los requerimientos se ha tomado en cuenta ciertos factores que pueden estar sujetos a cambios como:

- Uso de los navegadores Chrome, Opera, Safari.
- Uso del Lenguaje Java y plugin Android.
- Los sistemas web y móvil se comunicarán mediante un Web Service.

#### **2.6. Requisitos Futuros**

- El sistema móvil podría llegar a ser híbrido.
- El sistema móvil podría funcionar para plataformas específicas como:
	- iOS
	- Windows Phone
	- BlackBerry

Se podría aplicar inteligencia artificial en el proceso de clasificación de usuarios aplicando agentes inteligentes.

### **3. Requisitos Específicos**

En esta sección se detalla los Requisitos que son necesarios para que el sistema funcione adecuadamente, los requisitos deben ser claros, no ambiguos para poder desarrollar un buen diseño y desarrollo del sistema. Esta es la sección más larga e importante de la ERS.

#### **3.1. Interfaces Externas**

En esta sección se describe los requisitos que afectan a la interfaz de usuario con otros sistemas, interfaces de software, hardware y comunicación.

#### **Interfaces del sistema**

El sistema no interactúa con otro sistema, por lo que no hay interfaces de este tipo.

#### **Interfaces de usuario para la Web y para móvil**

- La interfaz con la que interactuará el usuario es de tipo Web y móvil; y serán manejadas a través de los capacitadores y el administrador. Para su correcto acceso en la aplicación web se deberá introducir la dirección URL en los navegadores mencionados:
	- Chrome
	- **•** Firefox

Para el correcto uso de la aplicación móvil el usuario deberá tener instalada la aplicación en el dispositivo móvil con Sistema Operativo Android.

- La aplicación contará con una interfaz que permitirá la gestión de capacitaciones, capacitadores, capacitados, sectores, responsables de sectores, evaluaciones.
- También tendrá la posibilidad de imprimir los distintos reportes que se gestione así como listado de evaluaciones, listado de capacitadores.
- Tanto el administrador como los capacitadores pueden crear capacitaciones con sus respectivos temas, asignarles un responsable así como tipo de capacitados, sector, horario, fecha inicio y fecha fin.

#### **Interfaces de hardware**

Para el acceso del sistema Web será necesario un computador o un dispositivo móvil que cuente con navegador Web, para el sistema móvil será necesario que el dispositivo móvil tenga instalado el Sistema Operativo Android.

#### **Interfaces software**

- El usuario no requiere un sistema operativo en concreto para el correcto funcionamiento de la aplicación Web. Además tendrá la posibilidad de ser ejecutada en los navegadores Chrome, Firefox, Opera, Safari, Explorer.
- Se utilizará la base de datos Mysql….. para el almacenamiento de la información relativa al soporte del sistema.
- Se integrarán los sistemas Web y móvil mediante un Web Service.(METRO SOAP).

#### **Interfaces de comunicación**

Se requerirá un dispositivo que soporte acceso a Internet y un protocolo de transferencia de recursos HTTP debidamente configurados.